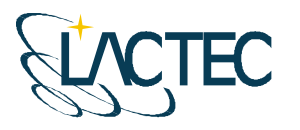

# **P129 – MAPEAMENTO AEROFOTOGRAMÉTRICO DA ÁREA DO RESERVATÓRIO DO AHE ITAOCARA - RJ**

Relatório Técnico 01 Planejamento das Atividades

> **CURITIBA - PR 2008**

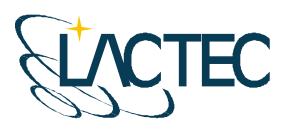

Curitiba, 10 de dezembro de 2008

#### **COORDENAÇÃO E EXECUÇÃO DO TRABALHO**

LACTEC – Instituto de Tecnologia Para o Desenvolvimento

Mauricio Müller, MSc **Gerente** Departamento de Recursos Ambientais

**Coordenação Geral** 

Daniele Felix Zandoná, MSc Gerente Divisão de Geossoluções

 $\overline{\phantom{a}}$  , where  $\overline{\phantom{a}}$  , where  $\overline{\phantom{a}}$  , where  $\overline{\phantom{a}}$  , where  $\overline{\phantom{a}}$ 

\_\_\_\_\_\_\_\_\_\_\_\_\_\_\_\_\_\_\_\_\_\_\_\_\_\_\_\_\_\_\_ Fabiano Scheer Hainosz Engenheiro Cartógrafo/Pesquisador Divisão de Geossoluções

#### **Equipe Técnica**

Jefferson Mazur da Silva **Engenheiro Cartógrafo** Henrique Scremin Técnico Rogério Kanke Técnico Ana Paula Zampieri **Técnico Técnico** 

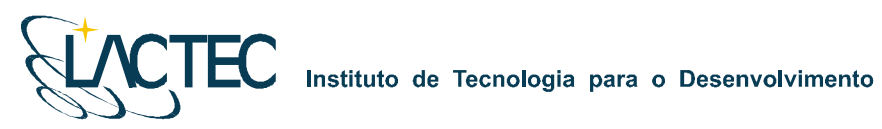

## **SUMÁRIO**

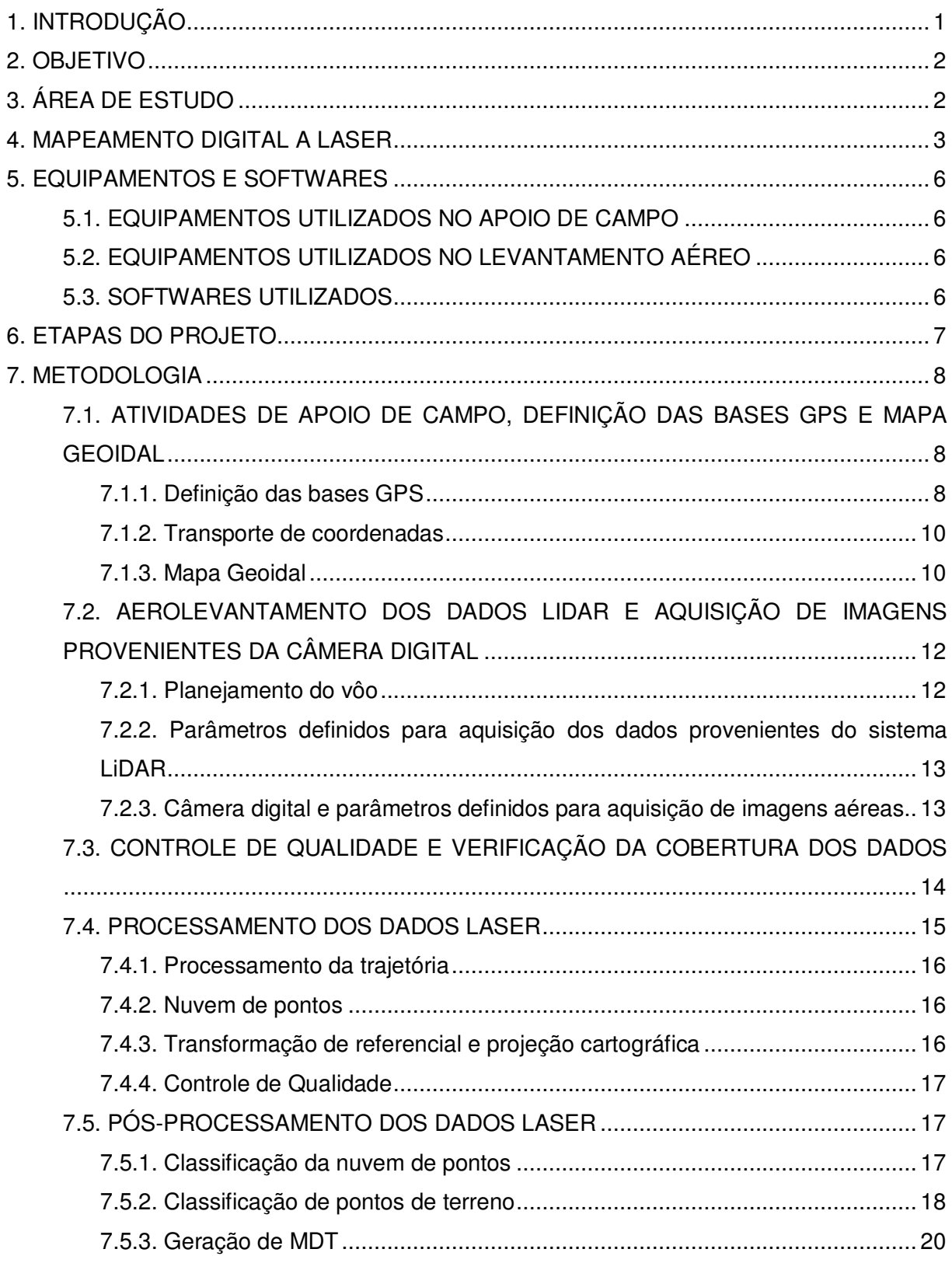

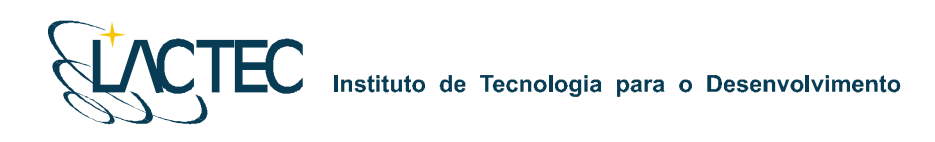

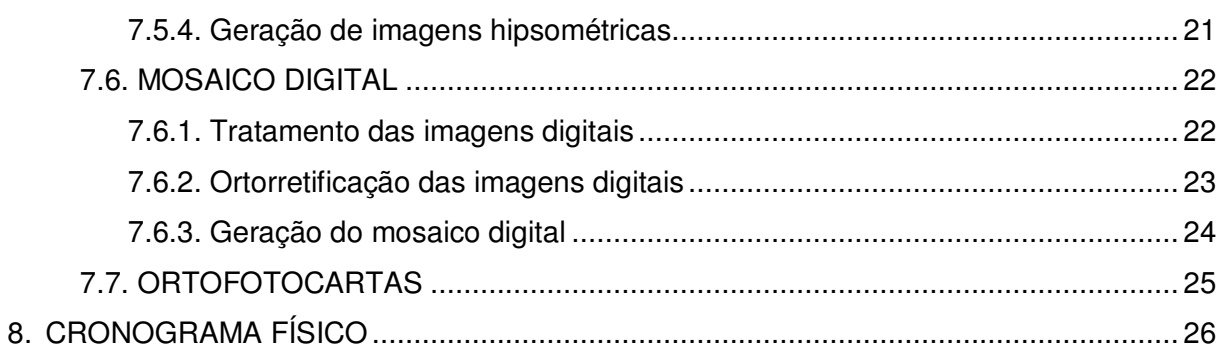

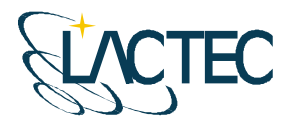

## **1. INTRODUÇÃO**

A aquisição de dados provenientes do sistema LiDAR (Light Detection and Ranging) e imagens aéreas, assim como o processamento dos mesmos obtendo produtos cartográficos e analíticos, associam diversas áreas de conhecimento e diversos aplicativos.

Dentre as quais, um dos principais é o sistema de posicionamento global por satélites, NAVSTAR–GPS (NAVigation Satellite with Time And Ranging), atualmente um sistema de posicionamento muito utilizado em levantamentos de precisão, permite que o usuário, em qualquer local da superfície terrestre ou próximo a ela, tenha à sua disposição, no mínimo quatro satélites para serem rastreados, além disso, também pode ser operado sob quaisquer condições climáticas, não havendo a necessidade da intervisibilidade entre as estações.

São associados métodos de posicionamento GPS de precisão, ao sistema IMU (Inertial Measurement Unit) que obtêm as atitudes da aeronave onde está instalado o sistema LSA (Laser Scanner Aerotransportado). Com isso, é possível obter uma coordenada para cada retorno de pulso emitido pelo sistema, sabendo-se o ângulo de varredura e o intervalo de tempo entre a emissão e retorno do pulso. É também possível determinar os parâmetros que correlacionam o espaço imagem com espaço objeto, utilizados nas imagens aéreas digitais.

Com o processamento dos dados provenientes desse sistema, são obtidos diversos produtos, dentre os quais, os que representam o terreno (superfície física) e as elevações contidas na superfície em forma digital, é gerado o MDT (Modelo Digital de Terreno) e o MDS (Modelo Digital de Superfície). O MDT trata apenas dos pontos que representam o terreno, enquanto o MDS trata dos pontos que representam toda a superfície.

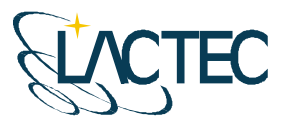

## **2. OBJETIVO**

Pretende-se esclarecer, de modo geral, todos os procedimentos que serão adotados durante a realização do projeto assim como os métodos e técnicas que serão utilizados em cada uma das etapas.

## **3. ÁREA DE ESTUDO**

A área de interesse está localizada a cerca de 200 km da cidade do Rio de Janeiro, no Rio Paraíba do Sul no trecho entre a UHE Ilha dos Pombos e a cidade de Itaocara – RJ. A área a ser mapeada corresponde a 378,7 km², e está indicada na Figura 1.

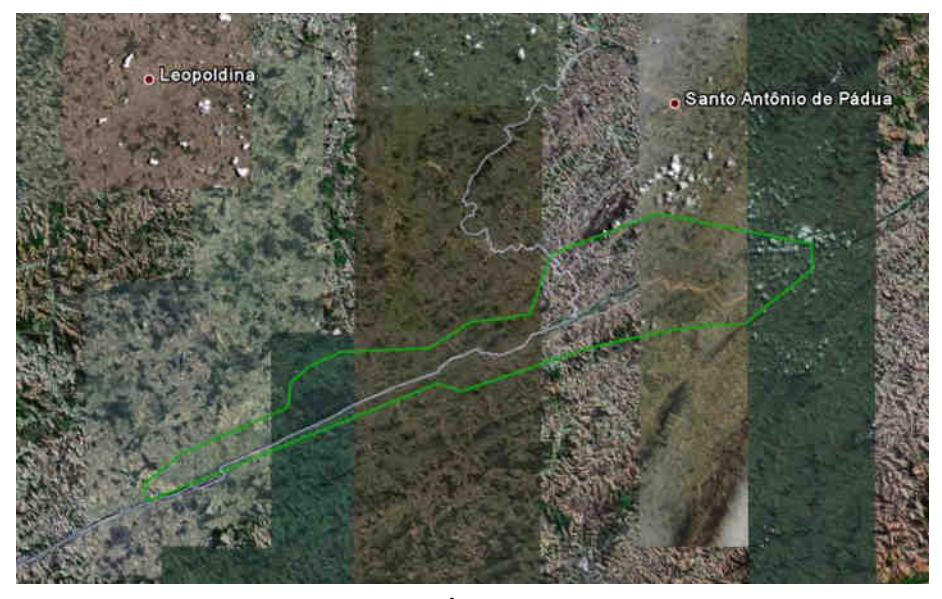

**Figura 1 - Área de estudo** 

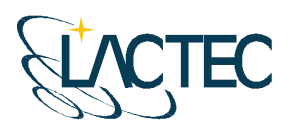

Instituto de Tecnologia para o Desenvolvimento

## **4. MAPEAMENTO DIGITAL A LASER**

O princípio de funcionamento está baseado na emissão de um feixe laser infravermelho em direção à superfície terrestre. Na superfície, estes feixes são refletidos por obstáculos (construções, vegetação ou o próprio terreno) e são captados pelo sensor. Para cada feixe emitido é registrado o tempo de percurso aeronave – obstáculo – aeronave. A partir do tempo de percurso do laser é possível determinar a distância. A atitude da aeronave é constantemente registrada pelo IMU (Inertial Measurement Unit), dados estes, utilizados para determinação do posicionamento tridimensional de pontos na superfície terrestre.

Como a área de cobertura de cada feixe é variável de acordo com a altitude, é possível que uma porção do mesmo feixe laser encontre um ou mais objetos antes de atingir o solo, como na Figura 2.

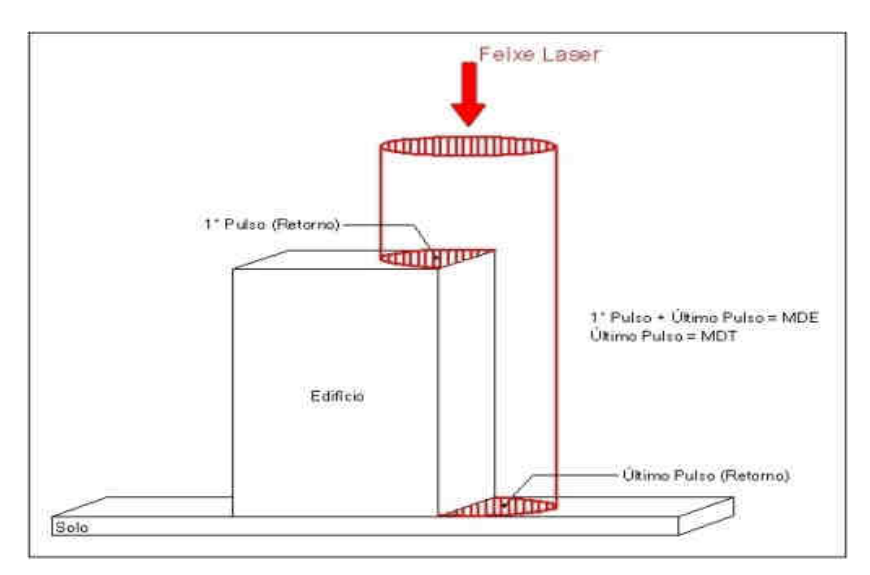

**Figura 2 - Representação do Primeiro e do Segundo Pulso Laser.** 

O sistema ALTM 2050 registra os dados referentes ao primeiro e último retorno de cada pulso laser. De posse destas informações, é possível gerar modelos digitais da superfície terrestre a partir de ambos os retornos, ou seja, Modelo Digital de Elevação (MDE), ou só do último retorno, ou seja, Modelo Digital de Terreno (MDT).

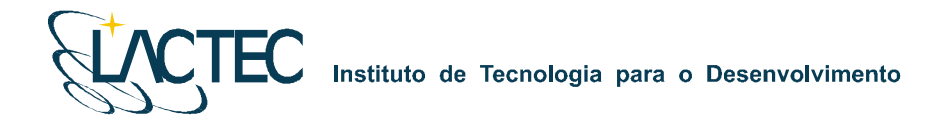

Os componentes básicos do sistema LSA (Laser Scanner Aerotransportado) são os seguintes: Sensor Laser, composto pela fonte do pulso Laser, sistema ótico de transmissão e recepção do pulso laser; Unidade de Medição Inercial, ou seja, IMU (*Inertial Measurement* Unit), receptor GPS (Global Positioning System); computadores de bordo para gerenciamento de todo o sistema; unidade de armazenamento dos dados brutos provenientes do GPS, do IMU e das medições laser (tempos e ângulos), conforme Figura 03.

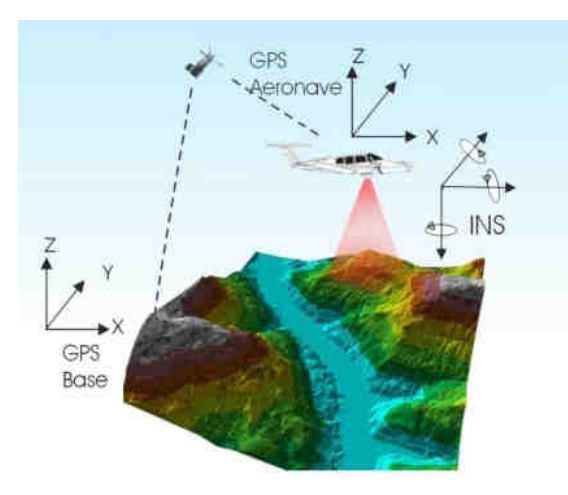

**Figura 3 - Componentes do Sistema LSA** 

Além dos componentes acima descritos é necessário que haja mais um componente fundamental, o GPS de base, para que os dados do laser sejam pós-processados e corrigidos em relação ao referencial adotado para o mapeamento, conforme figura acima.

Cabe ressaltar que a quantidade de bases GPS instaladas no mapeamento é característica da extensão e da forma da superfície que está sendo levantada, sendo às vezes necessária mais de uma estação GPS de base.

Além dos componentes básicos de vôo e campo, são necessários programas de processamento para completar a solução do sistema LSA, entre os quais estão os programas para descarga dos dados brutos, os programas de pós-processamento dos dados GPS, ou seja, a trajetória da aeronave, e os programas de processamento dos dados laser.

O sistema de LSA adotado para este projeto é o modelo ALTM 2050 (Airborne Laser Terrain Mapper), suas especificações técnica são demonstradas na Tabela 1.

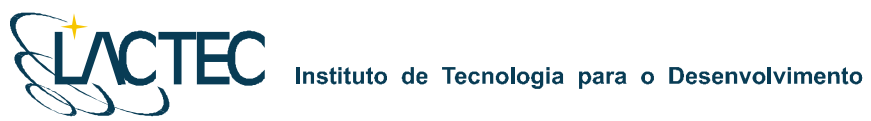

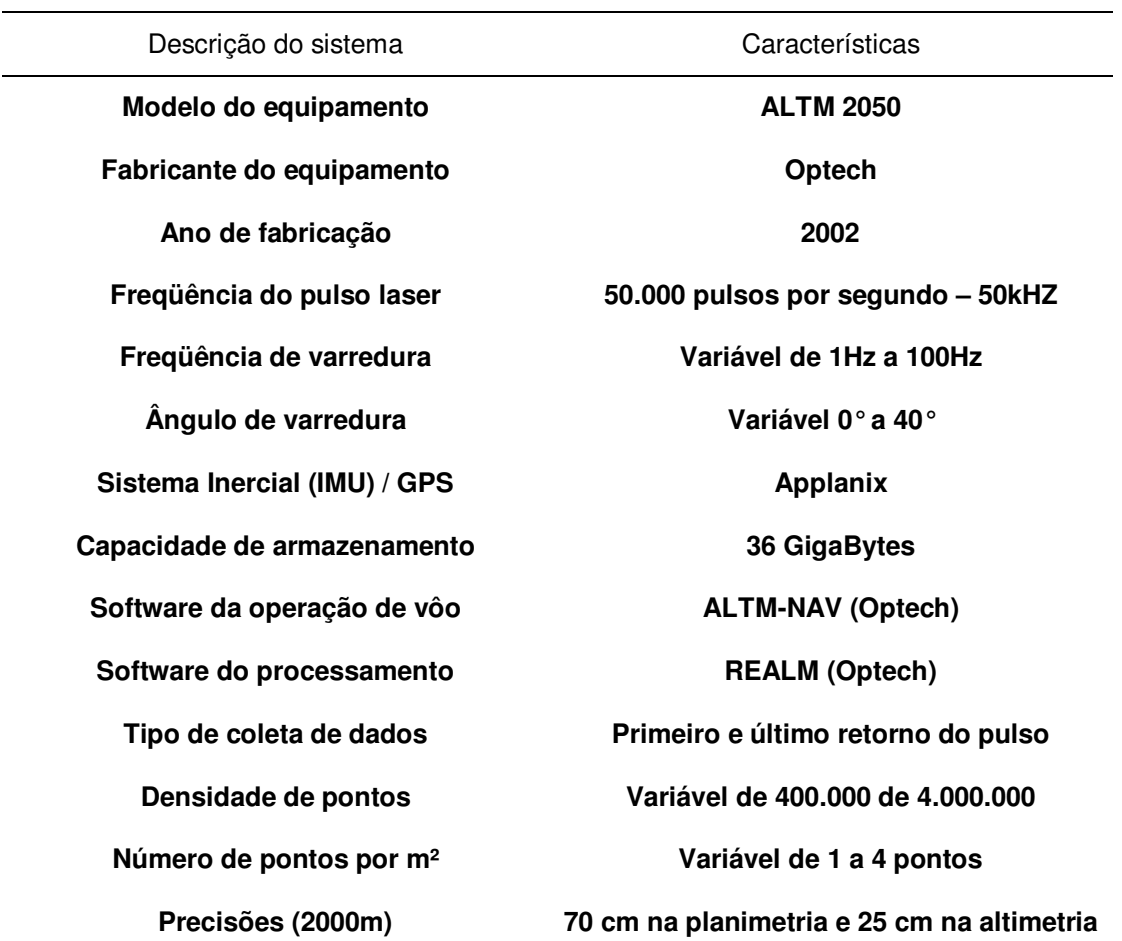

**Tabela 1- Especificações do sistema laser scanner aerotransportado ALTM 2050.** 

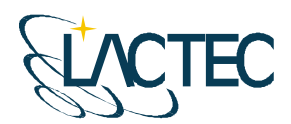

**EC** Instituto de Tecnologia para o Desenvolvimento

## **5. EQUIPAMENTOS E SOFTWARES**

## **5.1. EQUIPAMENTOS UTILIZADOS NO APOIO DE CAMPO**

Os equipamentos alocados nos serviços de apoio terrestre são os seguintes:

- Dois receptores de satélites NAVSTAR-GPS, marca LEICA, modelo geodésico "SR530 – RKT"; e
- Um microcomputador do tipo Notebook, marca DELL, modelo Latitude C-640.

## **5.2. EQUIPAMENTOS UTILIZADOS NO LEVANTAMENTO AÉREO**

Os equipamentos e materiais utilizados para a aquisição dos dados durante o levantamento aéreo são os seguintes:

- Aeronave "Piper Navajo", modelo PA-31;
- Sistema de LSA (Laser Scanner Aerotransportado), modelo ALTM 2050;
- Um microcomputador do tipo Notebook, marca DELL, modelo Latitude C-840 Acoplado ao Sistema ALTM2050;
- Câmera digital de pequeno formato Kodak Professional modelo DCS Pro 14n;
- Um microcomputador do tipo Notebook, marca DELL, modelo Latitude C-640 Acoplado a Câmera digital Kodak DCS Pro 14n.

## **5.3. SOFTWARES UTILIZADOS**

Alguns dos softwares utilizados no processamento dos dados são os seguintes:

- **ALTM-NAV, versão 2.0.43;**
- POSPac, versão 4.2;
- **REALM Survey Suíte, versão 3.5.4;**
- **Zinview, versão 3.2;**
- **MAPGEO2004:**
- **Microstation V8;**
- **ArcGIS 9.2:**
- **TerraScan; e**
- **ERDAS**, versão 8.6.

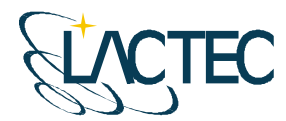

## **6. ETAPAS DO PROJETO**

A execução do projeto segue as seguintes etapas:

- Atividades de apoio de campo, definição das bases GPS e mapa geoidal;
- Aerolevantamento dos dados LiDAR e aquisição de imagens provenientes da câmera digital de pequeno formato;
- Controle de qualidade e verificação da cobertura dos dados;
- **Processamento da trajetória;**
- **Processamento dos dados LiDAR;**
- Transformação de referencial e projeção cartográfica;
- Classificação da nuvem de pontos;
- Classificação de pontos de terreno;
- Geração de Curvas de Nível eqüidistantes de 1 metro;
- **Tratamento das imagens digitais;**
- Georreferenciamento e ortorretificação das imagens digitais;
- Geração de ortofotocartas na escala 1:5.000;
- Implantação de um marco geodésico para referências futuras nas localidades de Porto Velho do Cunha, São Sebastião do Paraíba, Porto do Tuta, Porto Marinho, Formiga, Pedra Furada e São Sebastião do Paraíba.

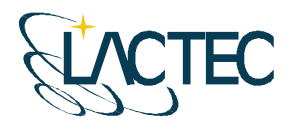

#### **7. METODOLOGIA**

#### **7.1. ATIVIDADES DE APOIO DE CAMPO, DEFINIÇÃO DAS BASES GPS E MAPA GEOIDAL**

Para a realização do levantamento aéreo e pós-processamento dos dados são necessários alguns requisitos em campo. Definem-se bases GPS que provêem apoio para o vôo e também no transporte das coordenadas para os pontos utilizados na elaboração do mapa geoidal.

Com as bases GPS e os pontos utilizados na geração do mapa geoidal definidos, o apoio em campo tem basicamente como finalidade monitorar os receptorers GPS durante o levantamento aéreo, e verificar, posteriormente, os dados oriundos do mesmo.

#### **7.1.1. Definição das bases GPS**

Definimos como base GPS a estação que será utilizada em campo apoiando o vôo durante o aerolevantamento. Aplica-se o método cinemático de levantamento GPS com tempo de rastreio de 1 segundo. Com o término do levantamento é definida uma trajetória que é corrigida em uma etapa de pós-processamento, obtendo-se a trajetória corrigida da aeronave.

O número de bases GPS definidas em campo é dado em função da área de estudo e suas dimensões. Loca-se uma base a cada raio de abrangência de 40 km, normalmente opta-se por utilizar para cada base dois receptores de dupla freqüência (L1 e L2), localizados em dois pontos distintos, porém próximos, tendo sempre como segurança uma segunda fonte de dados caso ocorra alguma queda da estação durante o aerolevantamento.

As bases são definidas em pontos estrategicamente posicionados de maneira que atendam alguns pré-requisitos:

- Distância máxima menor que 40 km da linha de base entre a aeronave e a base GPS (Figura 4), dessa maneira garantindo a precisão no pós-processamento da trajetória da aeronave;
- Local com o mínimo de obstruções de sinal GPS. As observações GPS requerem a intervisibilidade entre a estação e os satélites. Uma vez que os sinais transmitidos podem ser absorvidos, refletidos ou refratados por objetos próximos à antena ou

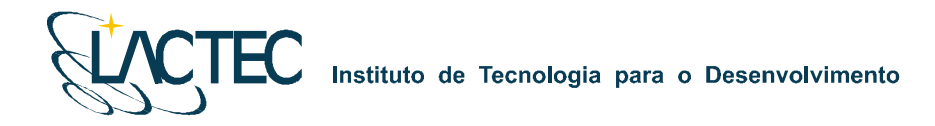

entre a antena e o satélite, recomenda-se que o horizonte em torno da antena esteja desobstruído acima de 15º; e

 Estação da RBMC (Rede Brasileira de Monitoramento Contínuo) ou marco geodésico de precisão com coordenadas plani-altimétricas conhecidas, tendo o comprimento máximo da linha de base entre a mesma e a base GPS de acordo com a norma estabelecida pelo IBGE (Instituto Brasileiro de Geografia e Estatística) (Tabela 02 – item 7.1.2).

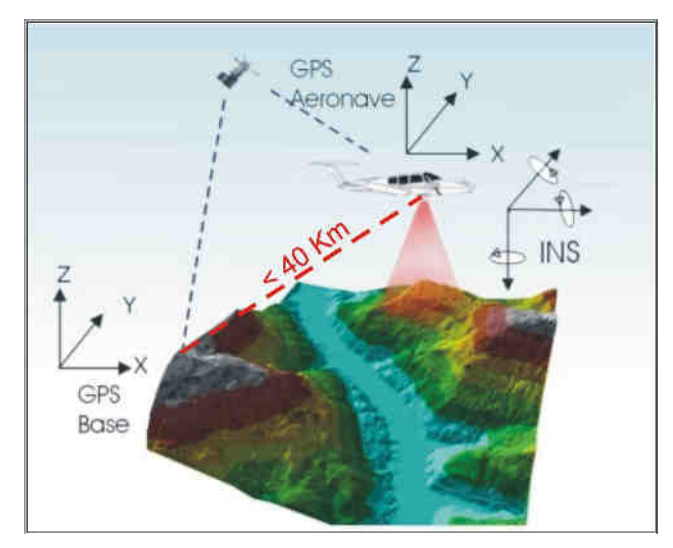

**Figura 4 - Distância limite da base utilizada** 

Na região em questão uma única base é suficiente tendo em vista as dimensões da área. Definimos a base no município de Pirapitinga – MG devido ao posicionamento mais central na área de interesse. Suas coordenadas estão descritas na Tabela 2 (referencial WGS-84):

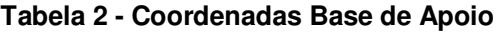

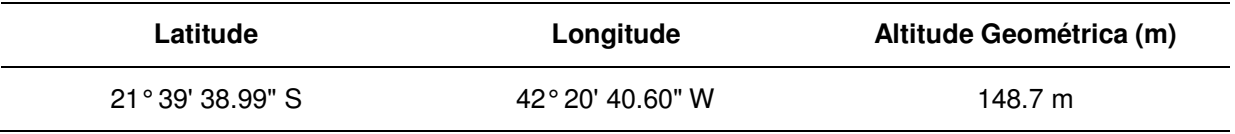

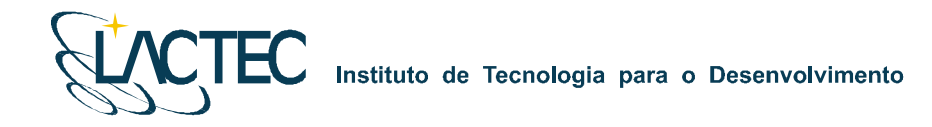

#### **7.1.2. Transporte de coordenadas**

No transporte de coordenadas aplica-se o método de levantamento GPS estático, tanto para a estação base GPS como para os demais pontos utilizados na elaboração do mapa geoidal. Para reduzir o tempo de rastreio, determinam-se, primeiramente as coordenadas da estação base GPS e, partindo-se desta, determinam-se as coordenadas dos demais pontos. Para o método estático observamos na Tabela 3 os comprimentos da linha de base e seus respectivos tempos de rastreio conforme as especificações de 31/03/1993 estabelecidas pelo IBGE.

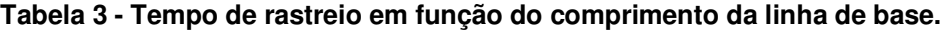

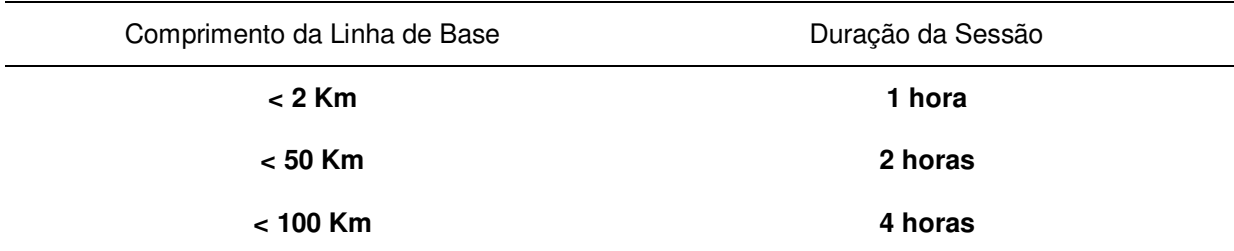

Os Métodos Estático se baseia no transporte das coordenadas a partir de uma estação conhecida, Neste caso, dois ou mais receptores fixos observam os mesmos satélites durante um intervalo de tempo, sendo determinadas as componentes do(s) raio(s) vetor(es) definido(s) pelas estações com uma precisão de 1 a 2 partes por milhão (ppm);

 O Método Estático, que será utilizado no transporte da coordenada da base GPS tem um tempo maior de rastreio em função de um comprimento da linha de base maior e uma maior taxa de gravação dos dados, procura-se sempre utilizar as estações da RBMS (Rede Brasileira de Monitoramento Contínuo) para determinação das coordenadas da base GPS na região.

#### **7.1.3. Mapa Geoidal**

Define-se ondulação geoidal como sendo a diferença entre a superfície do elipsóide de referência e do geóide. Tendo um conjunto de pontos distribuídos em uma determinada região e, sabendo as coordenadas plani-altimétricas com suas respectivas ondulações

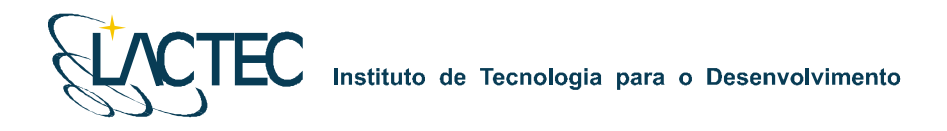

geoidais, traça-se um mapa geoidal. Esse mapa geoidal é aplicado posteriormente na correção das altitudes geométricas em ortométricas através de um processo de interpolação.

Previamente ao levantamento de campo, são identificadas as Referências de Nível (RN) próximas da área de interesse. Preferencialmente são utilizadas RNs homologadas pelo IBGE e que estejam em condições adequadas ao rastreio. Para a região em questão foram definidas 14 RNs, as quais estão indicadas na Figura 05 abaixo.

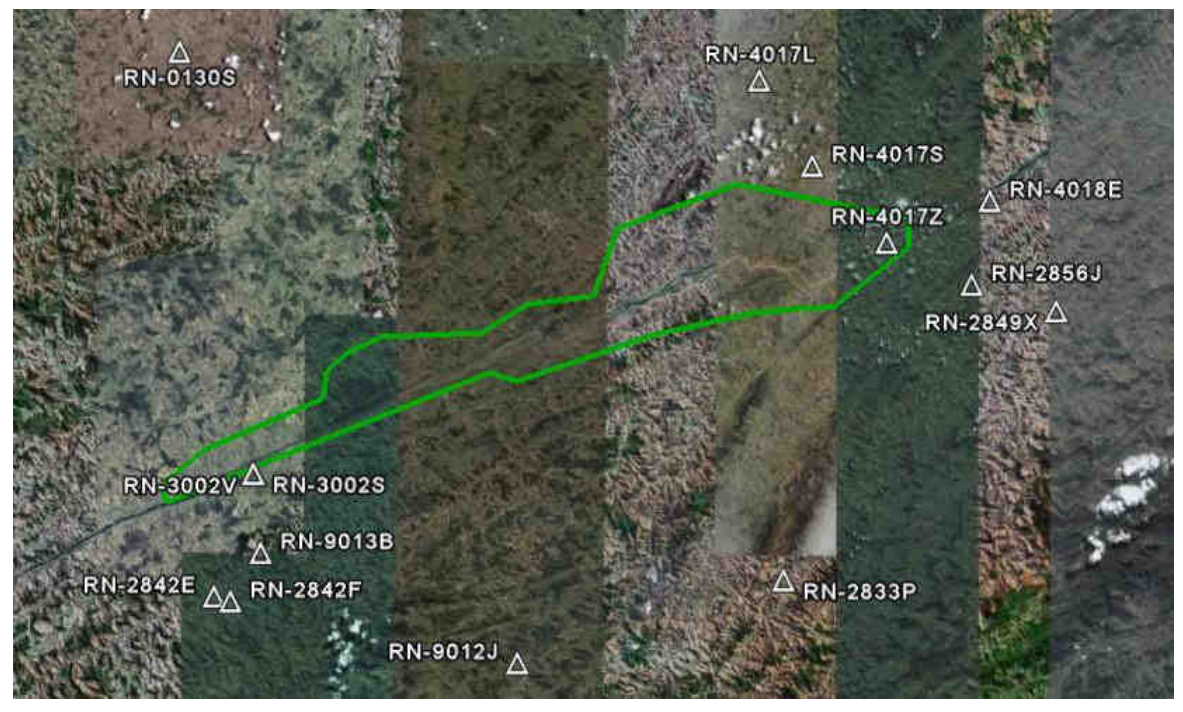

**Figura 05 – Referências de Nível definidas na área de interesse.** 

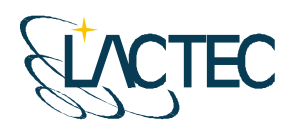

## **7.2. AEROLEVANTAMENTO DOS DADOS LIDAR E AQUISIÇÃO DE IMAGENS PROVENIENTES DA CÂMERA DIGITAL**

A possibilidade da aquisição dos dados laser simultaneamente com as imagens aéreas, otimiza o tempo do projeto, reduz custos com um número reduzido de horas de vôo e provê dados sem variação temporal. Para tanto deve-se planejar o vôo e os parâmetros dos dois sistemas de maneira que atendam os requisitos do projeto.

#### **7.2.1. Planejamento do vôo**

O plano de vôo é elaborado de modo a atender às precisões especificadas no contrato e a otimizar o tempo do aerolevantamento. A Figura 6 apresenta o plano de vôo para a área de estudo. Foram definidas 13 faixas de vôo com superposição lateral igual a 30%, a menor faixa tem comprimento de aproximadamente 9,5 km e a maior aproximadamente 65,6 km.

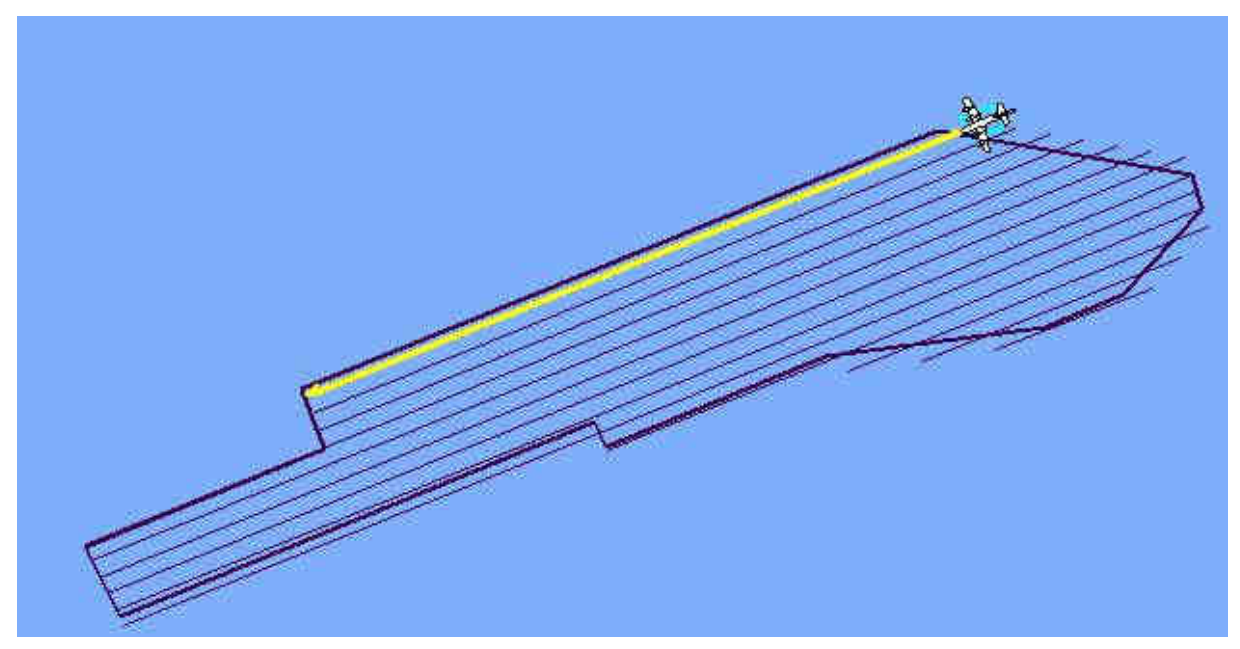

**Figura 6 - Plano de vôo** 

Ainda, visando um melhor ajuste dos dados na etapa de calibração do sistema laser, é realizada uma faixa perpendicular as definidas no plano de vôo.

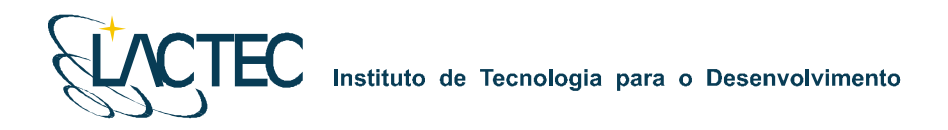

#### **7.2.2. Parâmetros definidos para aquisição dos dados provenientes do sistema LiDAR**

As configurações técnicas especificadas para o aerolevantamento correspondem a uma altura de vôo de 2000 metros e ângulo de abertura total de 40º. Deste modo, serão atendidas as precisões de 70 cm na planimetria e 25 cm na altimetria. A densidade de pontos resultante, para estas condições, é de 1 ponto/m<sup>2</sup>. Estas precisões atendem o Padrão de Exatidão Cartográfica Classe "A" para escala 1:5.000.

#### **7.2.3. Câmera digital e parâmetros definidos para aquisição de imagens aéreas**

A câmera a ser utilizada na aquisição das imagens é uma câmera digital Kodak Professional modelo DCS Pro 14n. Essa câmera tem uma resolução de 13.5 megapixel e é associada ao sistema LiDAR.

Visando trabalhar com a região central de cada imagem, devido a esta conter menos distorções e menor obliqüidade, a tomada das imagens foi definida com recobrimento de 60% para imagens de uma mesma faixa (superposição longitudinal) e de 30% de recobrimento para imagens que ligam as faixas compondo o bloco (superposição lateral). Essas condições de superposição e outros parâmetros são definidos tendo em vista informações sobre:

- Câmera;
- Aeronave e sua autonomia de vôo;
- Altura e altitude de vôo, de acordo com a escala;
- Número de aerofotos em cada faixa;
- Número de faixas;
- **Tempo de exposição;**
- $\blacksquare$  Intervalo de tempo entre duas exposições;
- Resolução da imagem.

Na câmera será utilizado um parâmetro de compensação de luminosidade, dessa forma, provendo imagens com objetos melhores visíveis na mesma.

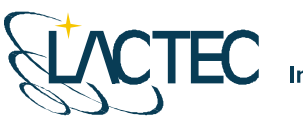

#### **7.3. CONTROLE DE QUALIDADE E VERIFICAÇÃO DA COBERTURA DOS DADOS**

Após a conclusão do levantamento aéreo, os dados oriundos do mesmo são verificados quanto a sua qualidade e cobertura. Os dados brutos obtidos pelo sistema LiDAR, são pré-processados através de um aplicativo desenvolvido pelo fabricante do equipamento, software Zinview versão 3.2. Este software processa rapidamente, porém sem a aplicação da correção da trajetória, tendo como finalidade verificar se não ocorreram falhas durante o perfilamento, a presença de nuvens e se a densificação dos pontos foi a mesma prevista anteriormente.

Além dos dados Laser, ainda são verificadas as imagens tomadas durante o vôo e os dados da base GPS. Nas imagens observam-se, a sua visibilidade, qualidade, sobreposição e se a quantidade é a mesma prevista no planejamento. Por fim verificam-se os dados originários da estação base GPS, quanto ao tempo de rastreio e qualidade de sinal.

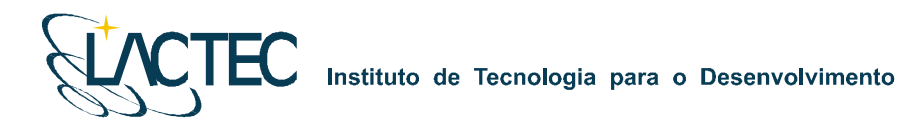

## **7.4. PROCESSAMENTO DOS DADOS LASER**

Na Figura 7 são apresentadas, através de um fluxograma, as etapas correspondentes a aquisição e processamento dos dados Laser.

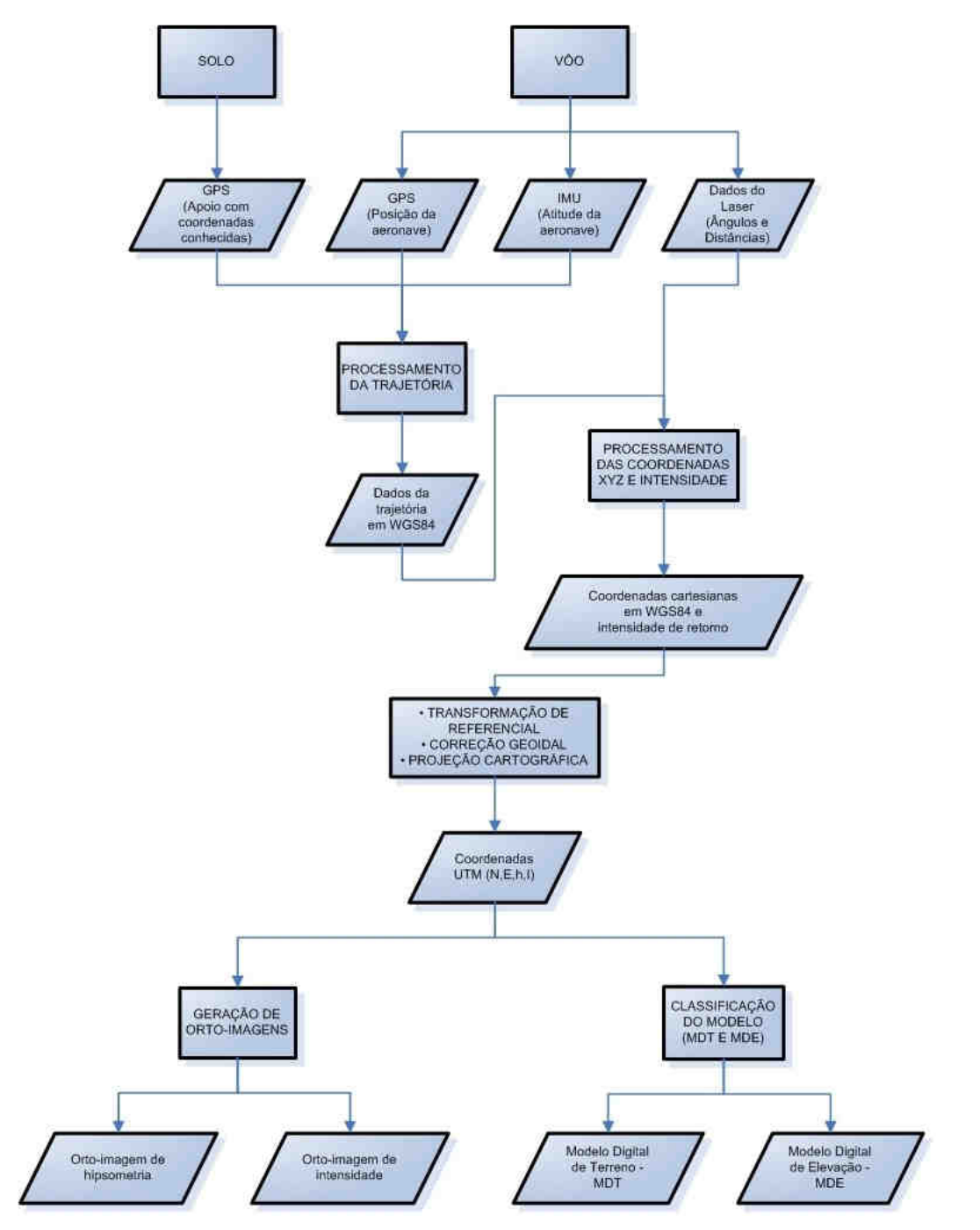

**Figura 7 - Fluxograma de etapas de aquisição e processamento dos dados Laser** 

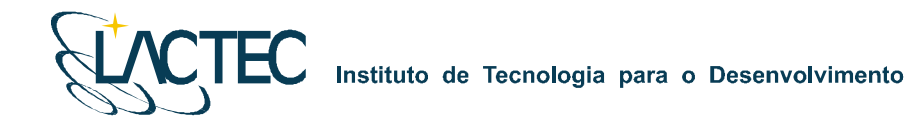

#### **7.4.1. Processamento da trajetória**

Com os dados provenientes da base GPS obtidos simultaneamente aos dados do GPS na aeronave, esses são processados no software PosPac 4.2 (APPLANIX Corporation) pelo método de levantamento GPS Cinemático, onde é fixada a base GPS com as coordenadas anteriormente determinadas pelo processo de transporte de coordenadas.

A trajetória é processada automaticamente de duas maneiras. A primeira no sentido do vôo, ou seja, da decolagem até a aterrissagem, e a segunda no sentido contrário, da aterrissagem até a decolagem. Dessa forma é possível selecionar a melhor parte de cada solução obtida, sendo que na primeira solução a melhor parte é da metade da trajetória para o final (aterrissagem), já que as ambigüidades se fixam melhor no final da trajetória. Assim, a melhor parte da segunda solução é da metade da trajetória para o início (decolagem).

Após o processamento os resultados são analisados gráfica e estatisticamente, parâmetros são definidos visando a melhoria da precisão e o processo é refeito até que o resultado obtido atenda a precisão desejada.

#### **7.4.2. Nuvem de pontos**

Para a obtenção da nuvem de pontos, primeiro e último pulso com coordenadas X, Y, Z e intensidade, a trajetória corrigida e o arquivo bruto de dados Laser são processados através do software REALM (Optech Incorporated) e obtém-se coordenadas referenciadas ao sistema WGS84 com coordenadas cartesianas.

Os arquivos obtidos são separados por faixas de vôo definidas no plano de vôo, para, posteriormente, serem classificadas e delimitadas de acordo com as regiões de interesse.

#### **7.4.3. Transformação de referencial e projeção cartográfica**

Os resultados obtidos através do processamento são transformados para o referencial SAD 69 e projetados para o sistema UTM (Universal Transversa de Mercator) nos fusos conforme localização da área de estudo. Em seguida, as altitudes geométricas são convertidas para ortométricas com a aplicação do mapa geoidal.

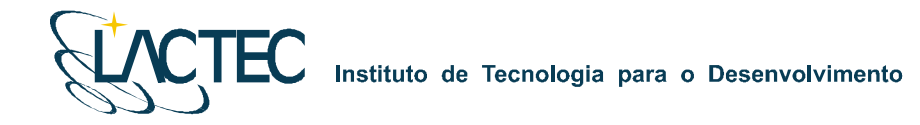

#### **7.4.4. Controle de Qualidade**

Nessa etapa faz-se a verificação dos dados provenientes do processamento Laser. Os dados são analisados quanto à:

- Superposição é verificado se as faixas obtiveram a superposição desejada;
- Cobertura é verificado se os resultados abrangem toda área de interesse; e
- Número de retorno dos pulsos é verificado se o número de pulsos por faixa não retornados é aceitável para aquela determinada região (Ex.: regiões de rios tem menor quantidade de retorno dos pulsos Laser devido a dispersão do feixe na superfície da água).

#### **7.5. PÓS-PROCESSAMENTO DOS DADOS LASER**

#### **7.5.1. Classificação da nuvem de pontos**

No processo de classificação da nuvem de pontos Laser é utilizado o software TerraScan (TERRASOLID). Algumas de suas funcionalidades são:

- Ler arquivos provenientes do sistema Laser no formato de texto ou binário;
- Visualizar os pontos tridimensionalmente;
- Definir as classes dos pontos em terreno, construções e vegetação;
- Dividir a nuvem de pontos no bloco;
- Permitir automatização dos processos através de macros;
- Classificar os pontos utilizando rotinas automáticas;
- Remover pontos desnecessários ou com erros numa determinada área selecionada;
- Exportar pontos com elevação por cores no formato de imagem matricial;
- **Projetar pontos em perfis; e**
- Gravar pontos classificados no formato de texto.

Além disso, ele permite representar os pontos quanto às linhas de vôo, elevação, intensidade ou por classes pré-definidas.

Através de análises visuais, utilizando as imagens aéreas obtidas no aerolevantamento e imagens hipsométricas geradas pelos dados do sensor Laser, a

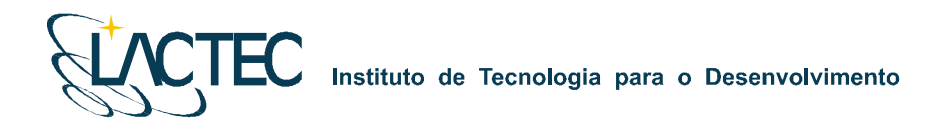

classificação dos pontos é realizada manualmente (Figura 8) em complemento aos pontos classificados pelo método de classificação automática.

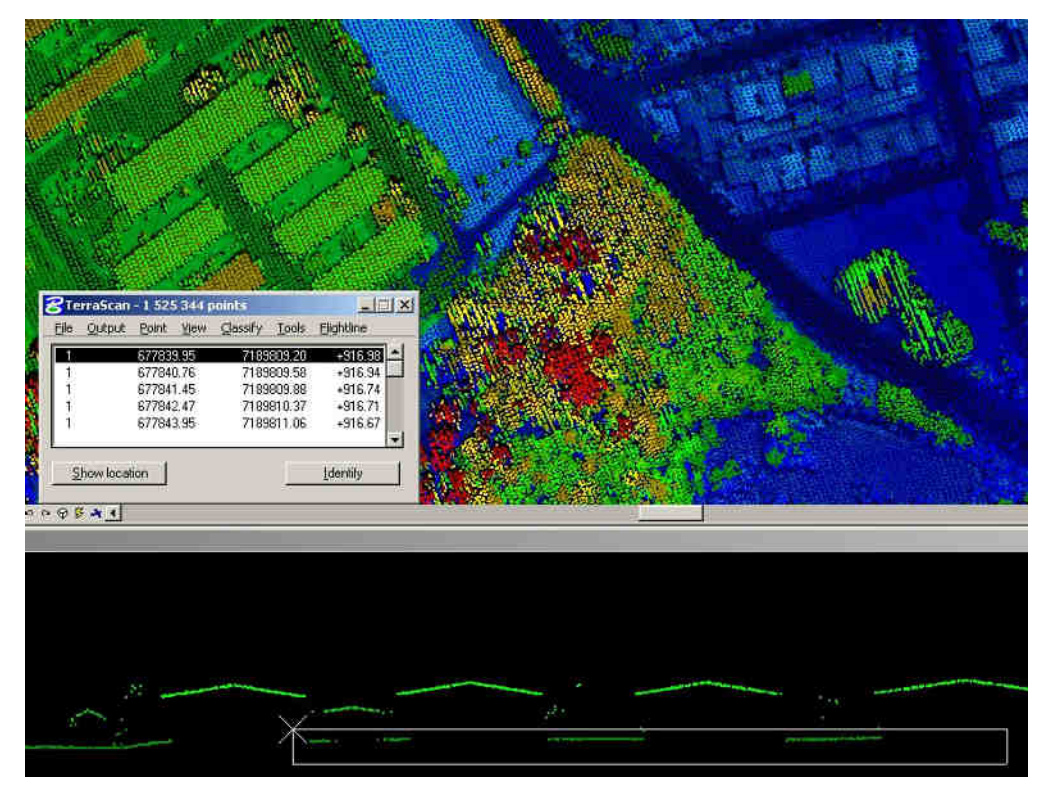

**Figura 8 - Análise visual e classificação manual da nuvem de pontos** 

## **7.5.2. Classificação de pontos de terreno**

A classificação dos pontos do terreno, a partir dos dados do último pulso, é realizada por meio de uma rotina de filtragem disponível no software TerraScan (TERRASOLID) que se baseia em densificação progressiva. A rotina consiste na construção de um modelo de triangulação da superfície sendo inicializada através da definição de uma janela de classificação de dimensão tal que garanta que pelo menos um ponto dentro desse entorno tenha atingido o terreno. Em regiões urbanas, por exemplo, toma-se o tamanho da maior edificação.

O modelo inicial é construído a partir da seleção dos pontos mais baixos. A maior parte dos triângulos neste modelo inicial está abaixo do terreno com apenas os vértices tocando na superfície do terreno. A partir de então a rotina começa a moldar o modelo adicionando novos pontos Laser através de parâmetros de iteração definidos pelo usuário.

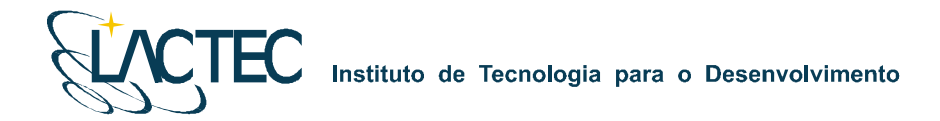

Esses parâmetros de iteração determinam o quão perto um ponto deve estar do plano do triângulo para que possa ser aceito pelo modelo. O ângulo de iteração é o máximo ângulo formado entre plano do triângulo e a reta que une o ponto a ser adicionado ao vértice mais próximo do triângulo. A distância de iteração é um parâmetro que assegura que grandes saltos não ocorrerão quando grandes triângulos são formados (TERRASOLID, 2002). Tais parâmetros (Figura 09) devem ser escolhidos cuidadosamente de acordo com o tipo do terreno, ou seja, terrenos planos devem ter estes parâmetros diminuídos, enquanto que terrenos íngremes devem ter estes parâmetros aumentados. Uma inspeção visual dos pontos classificados deve ser realizada de forma a garantir que pontos de vegetação não estejam sendo incluídos no modelo. A Figura 8 mostra os pontos classificados como terreno em laranja.

**Figura 9 - Parâmetros de interação** 

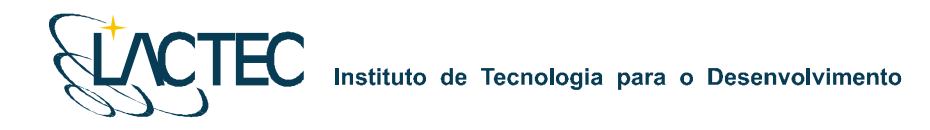

#### **7.5.3. Geração de MDT**

O Modelo Digital de Terreno (MDT) é gerado após o processo de classificação dos pontos de terreno, ele pode ser representado no formato matricial Geotiff (Figura 10) e vem de um processo de interpolação do arquivo que contêm os pontos classificados de terreno.

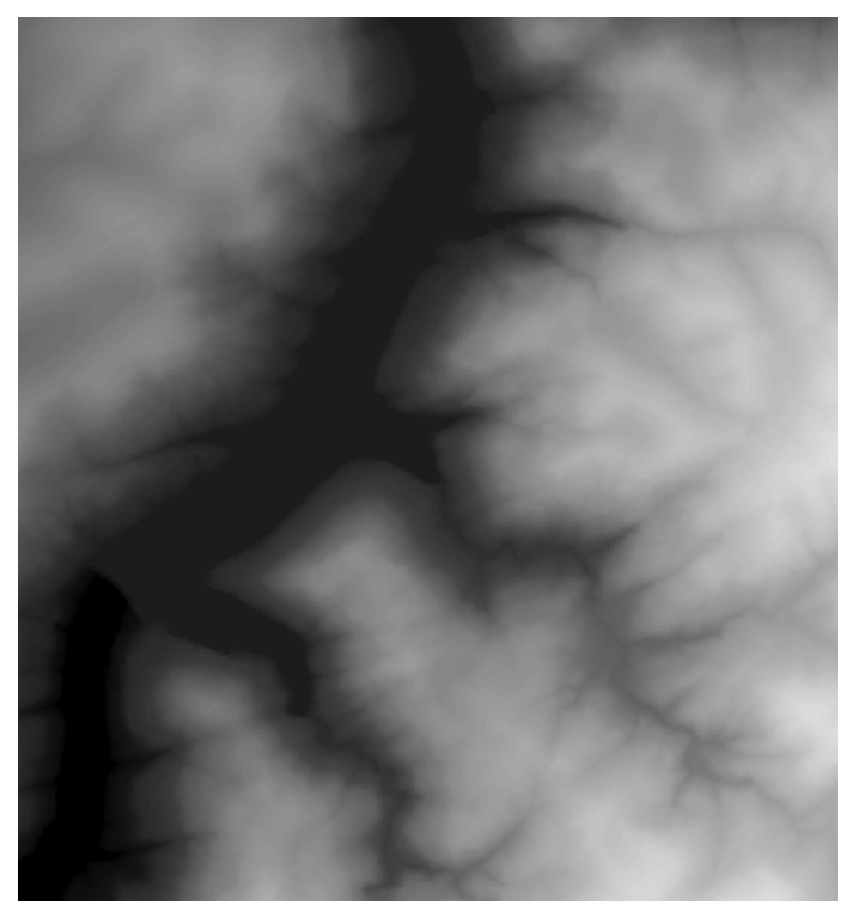

**Figura 10 - Exemplo de MDT no formato matricial (raster).** 

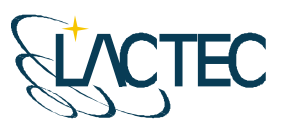

**TEC** Instituto de Tecnologia para o Desenvolvimento

#### **7.5.4. Geração de imagens hipsométricas**

Através das informações de intensidade de retorno do pulso Laser, são geradas ortoimagens coloridas pela altimetria (orto-imagens de hipsometria). As imagens são geradas com resolução espacial dada em função da densificação dos dados Laser. A Figura 11 apresenta uma orto-imagem hipsométrica com resolução espacial de 0,80 m.

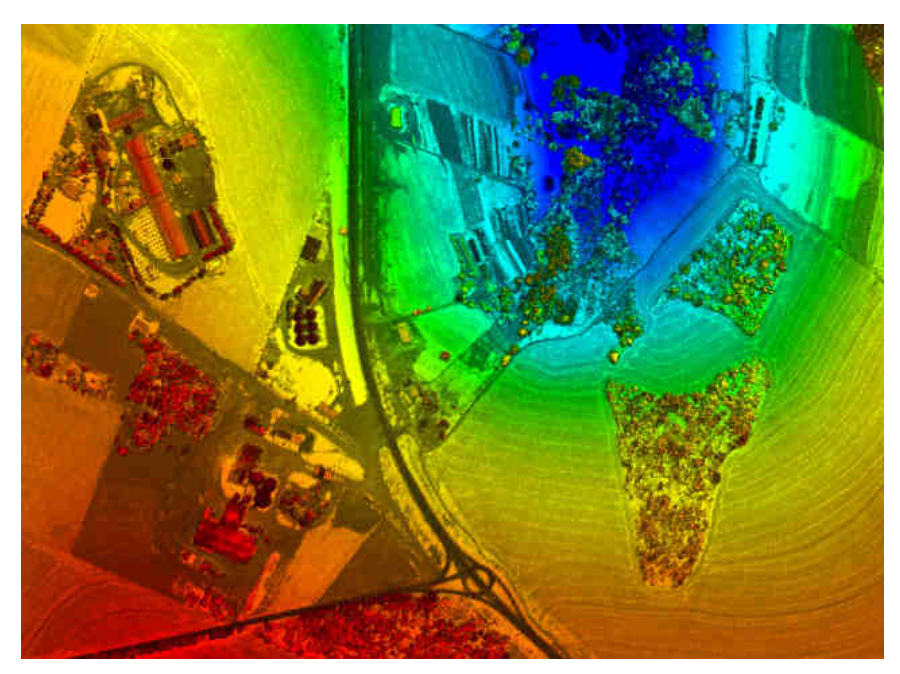

**Figura 11 - Exemplo de orto-imagem de hipsometria** 

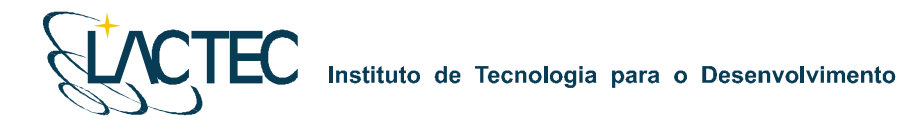

#### **7.6. MOSAICO DIGITAL**

#### **7.6.1. Tratamento das imagens digitais**

Todas as imagens obtidas durante o levantamento aéreo são equalizadas de maneira que, no processo de mosaicagem, elas fiquem similares entre si, provendo uma melhor sensação de continuidade.

Para isso é utilizado o plugin Photo Desk (Figura 12) da própria câmera, associado com um software de processamento de imagens, onde as imagens são equalizadas a partir de parâmetros e análises de histogramas.

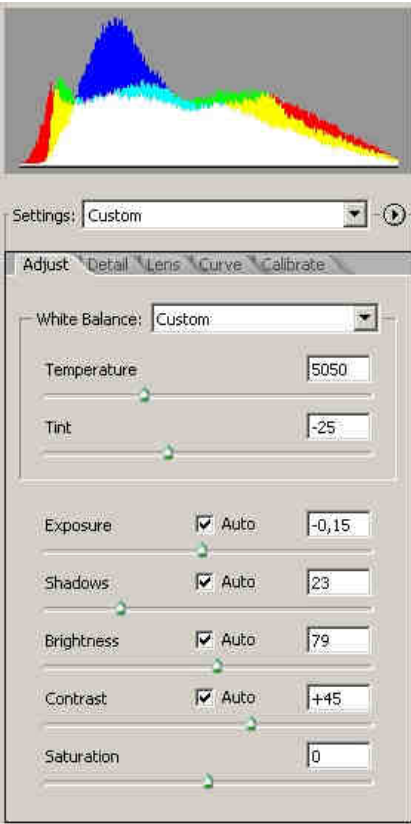

**Figura 12 - Histograma e parâmetros de equalização das imagens digitais** 

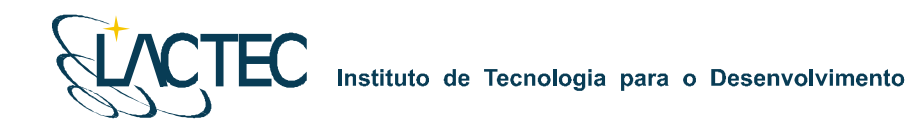

#### **7.6.2. Ortorretificação das imagens digitais**

Com os sistemas, inercial e de posicionamento GPS do Laser, os parâmetros de orientação exterior utilizados na correlação do espaço imagem com o espaço objeto, são obtidos para cada instante de tomada das imagens.

A orientação externa permite a recuperação da posição e atitude de cada aerofoto segundo um referencial terrestre, sendo, portanto, seis parâmetros necessários, três de translação (X0, Y0, Z0) obtidos pelo sistema de posicionamento GPS e três de rotação (ω, ϕ, κ) obtidos pelo sistema IMU (Inertial Measurment Unit), assim como seus devidos desvios padrões.

Nesses parâmetros são aplicadas correções, determinadas através de um processo de calibração, transladando os parâmetros do sistema do laser para o centro de projeção das imagens. Com isso cada imagem, através de seus EOP (Exterior Orientation Parameters), pode ser orientada num referencial geodésico.

Ainda com a aplicação dos pontos de terreno, obtidos após o processo de classificação da nuvem de pontos do laser, aplicamos estes nas imagens obtendo ortoimagens.

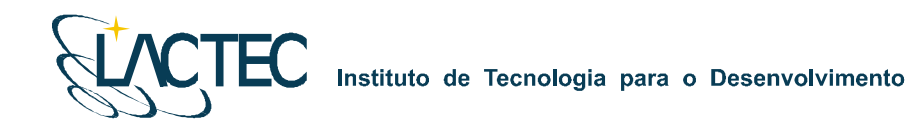

#### **7.6.3. Geração do mosaico digital**

Com as ortofotos obtidas na etapa anterior o mosaico pode ser gerado utilizando as regiões de sobreposição das imagens. No fluxograma indicado na Figura 13 podemos observar todo processo até a obtenção do mosaico ortorretificado.

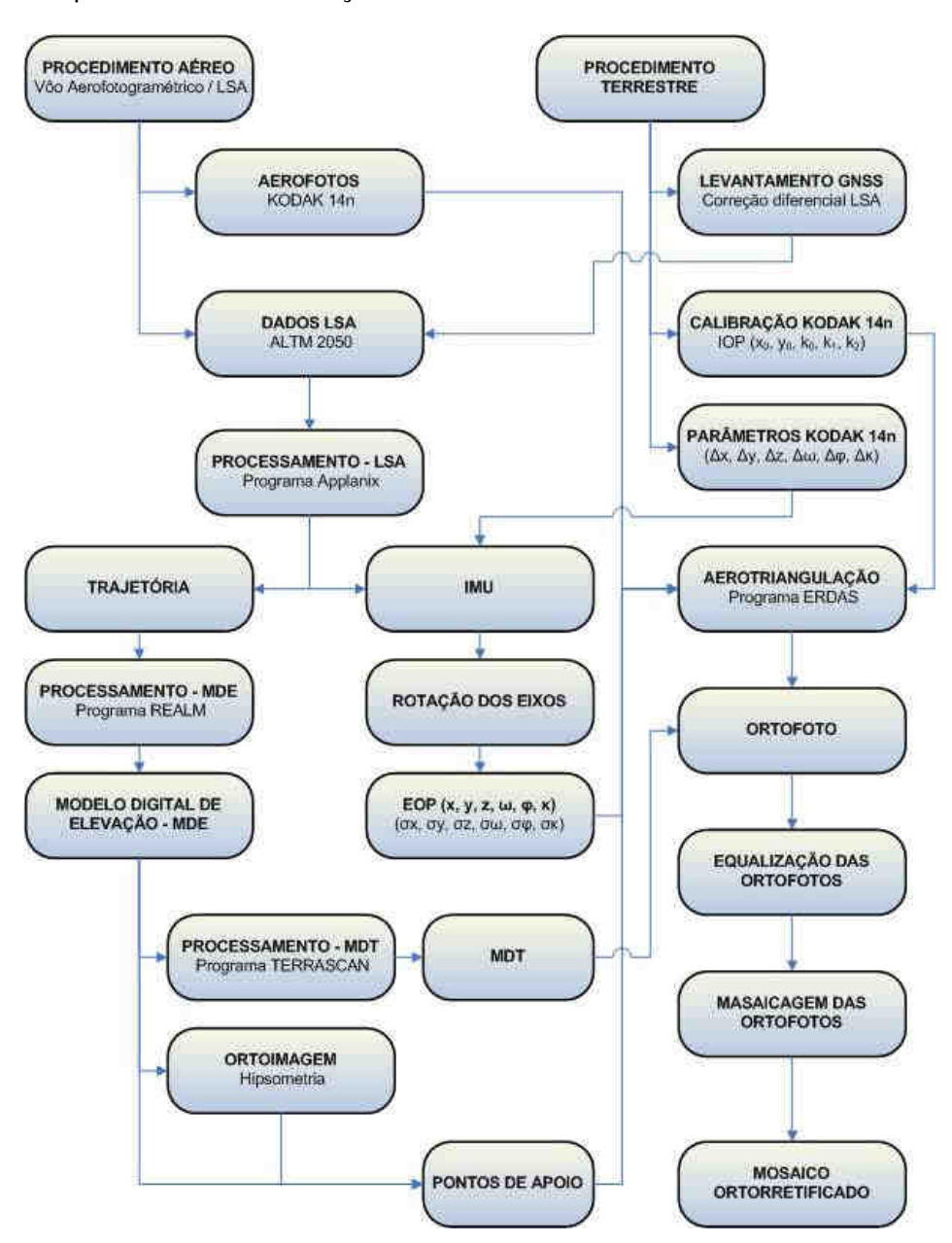

**Figura 13 - Fluxograma das etapas de geração do mosaico digital.** 

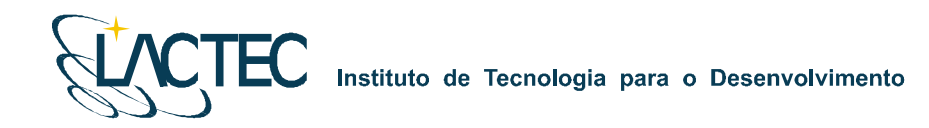

O mosaico é obtido após um processo de aerotriangulação no qual são definidos pontos homólogos das imagens nas regiões de sobreposição, e ainda, visando um maior rigidez no bloco e melhores resultados, são fixados os pontos de apoio aerofotogramétricos levantados em campo.

#### **7.7. ORTOFOTOCARTAS**

Tendo o mosaico digital e as curvas de nível, estes são superpostos e subdivididos de acordo com uma articulação dada em função da escala. Esse produto é uma carta topográfica com a adição da ortoimagem. Será representado na escala 1:5.000 com curvas eqüidistantes de 1 metro atendendo ao padrão de exatidão cartográfico PEC classe A.

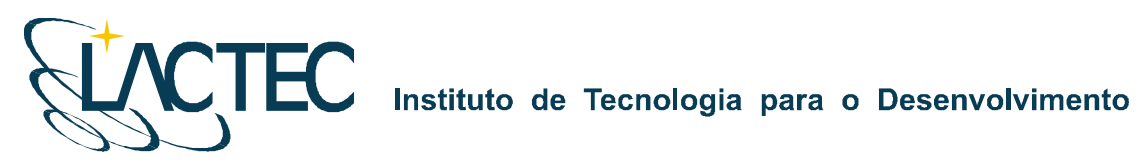

## **8. CRONOGRAMA FÍSICO**

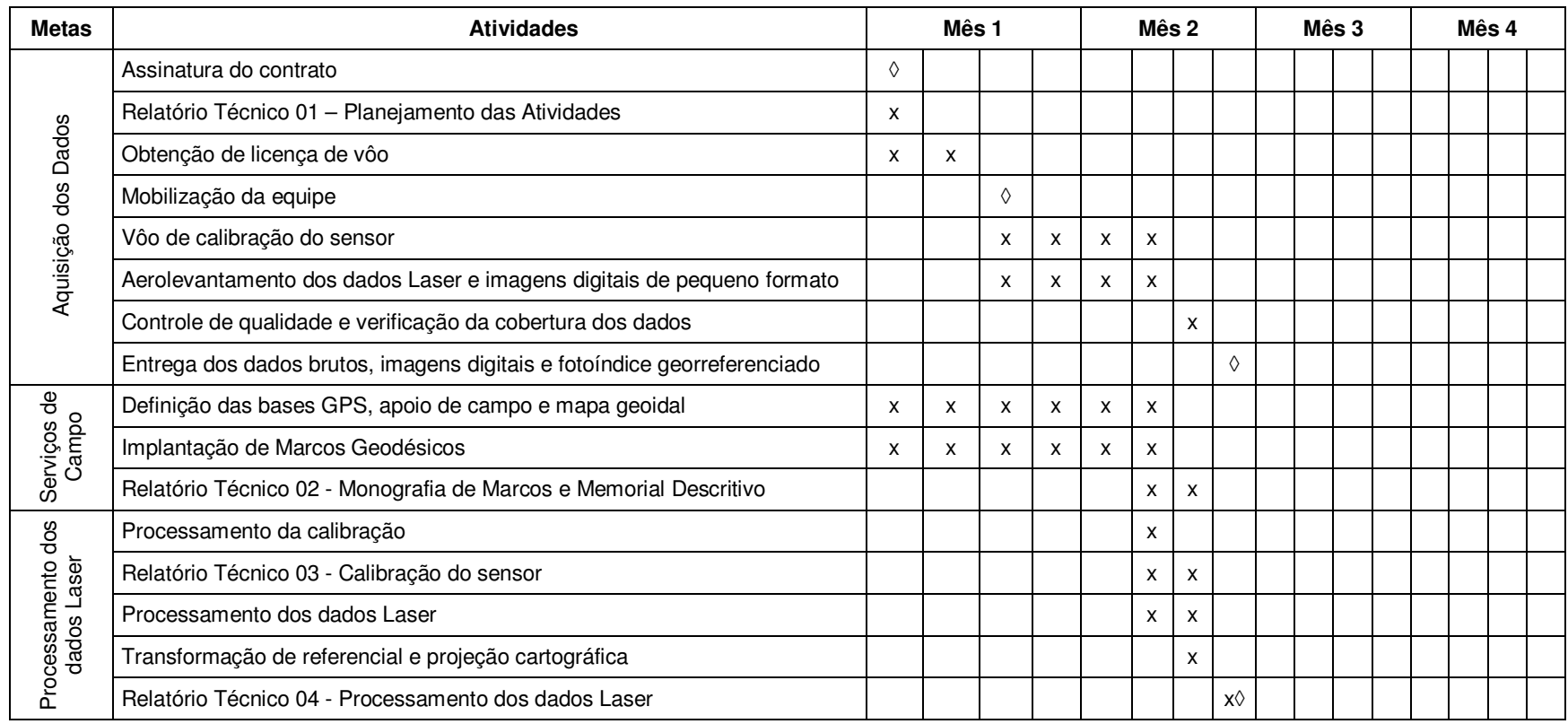

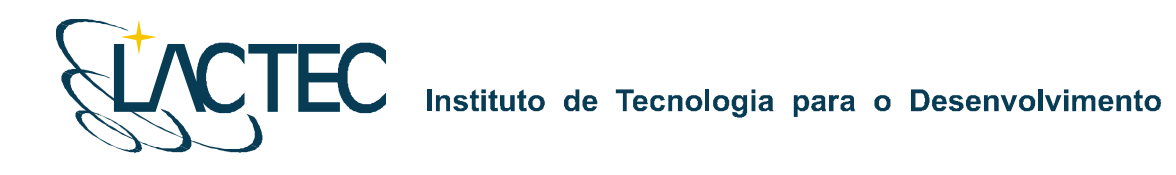

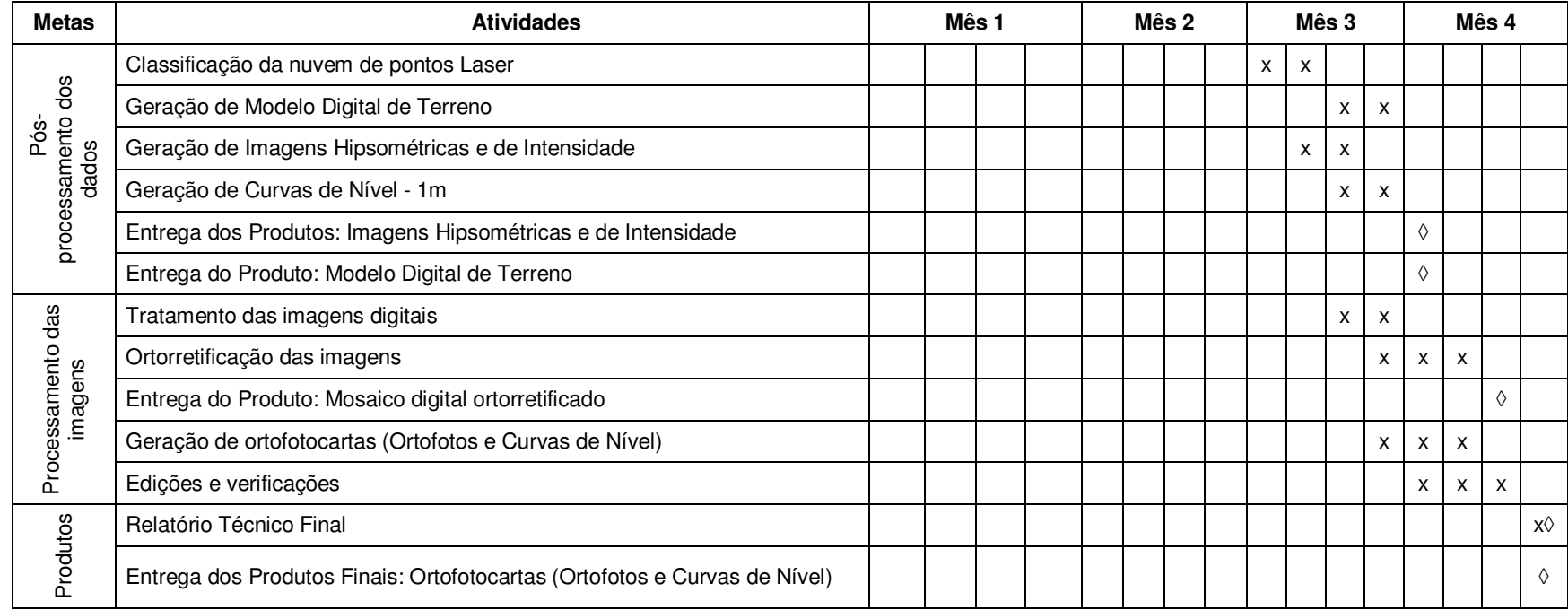

#### $\lozenge$  - Marco

Prazo de execução de 120 dias após a obtenção da licença pelo Ministério da Defesa e descontado os dias não favoráveis ao aerolevantamento, comprovado através de boletins meteorológicos.

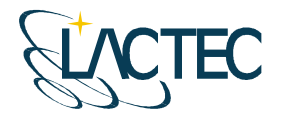

# **P129 – MAPEAMENTO AEROFOTOGRAMÉTRICO DA ÁREA DO RESERVATÓRIO DO AHE ITAOCARA - RJ**

Relatório Técnico 02

Levantamento de Campo, Monografia do Marcos Geodésicos e Meteorologia

**CURITIBA - PR 2009** 

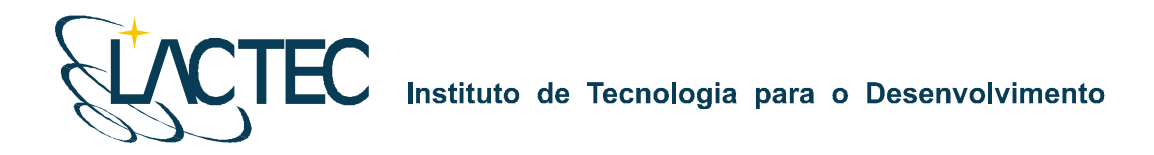

Curitiba, 12 de fevereiro de 2008

#### **COORDENAÇÃO E EXECUÇÃO DO TRABALHO**

LACTEC – Instituto de Tecnologia Para o Desenvolvimento

Mauricio Müller, MSc Gerente Departamento de Recursos Ambientais

#### **Coordenação Geral**

 $\overline{\phantom{a}}$  , which is a set of the set of the set of the set of the set of the set of the set of the set of the set of the set of the set of the set of the set of the set of the set of the set of the set of the set of th Daniele Felix Zandoná, MSc Gerente Divisão de Geossoluções

Fabiano Scheer Hainosz Engenheiro Cartógrafo/Pesquisador Divisão de Geossoluções

\_\_\_\_\_\_\_\_\_\_\_\_\_\_\_\_\_\_\_\_\_\_\_\_\_\_\_\_\_\_\_

#### **Equipe Técnica**

Jefferson Mazur da Silva **Engenheiro Cartógrafo** Henrique Scremin **Técnico** Rogério Kanke Técnico Ana Paula Zampieri **Técnico Técnico** 

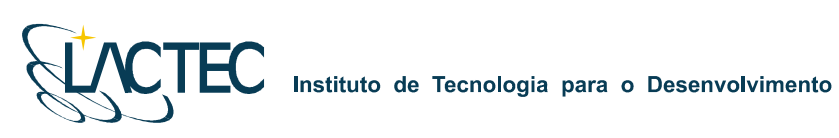

## **SUMÁRIO**

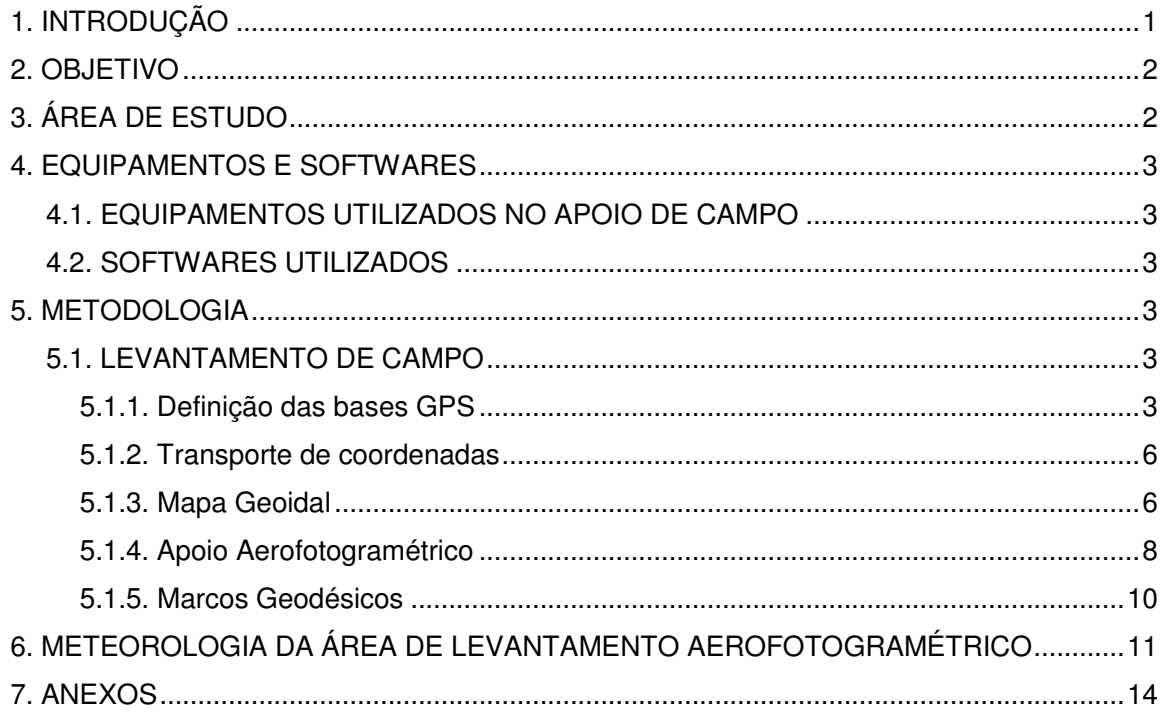

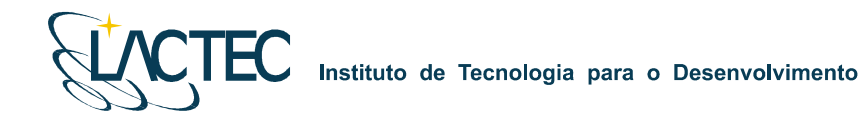

## **1. INTRODUÇÃO**

Pretende-se esclarecer, de modo geral, todos os procedimentos que foram adotados durante o levantamento de campo, sendo: Implantação de sete marcos geodésicos; Rastreio de quatorze RN – Referências de Nível do IBGE (Instituto Brasileiro de Geografia e Estatística); e Rastreio de onze pontos de apoio aerofotogramétrico. Assim como, os métodos e técnicas que Foram utilizados em cada uma dos Levantamentos.

Pretende-se esclarecer a não realização do aerolevantamento pelas condições desfavoráveis da meteorologia.

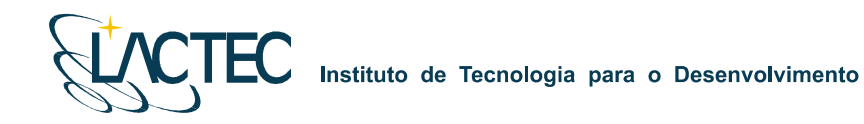

#### **2. OBJETIVO**

Demonstrar os resultados e as coordenadas obtidas do levantamento de campo para a implantação de sete marcos geodésicos, para o rastreio de quatorze RN para a geração do mapa Geoidal e para o rastreio de onze pontos de apoio aerofotogramétrico, bem como demonstrar os dados observados da meteorologia da região, para a solicitação de um aditivo de tempo ao contrato.

#### **3. ÁREA DE ESTUDO**

A área de interesse está localizada a cerca de 200 km da cidade do Rio de Janeiro, no Rio Paraíba do Sul no trecho entre a UHE Ilha dos Pombos e a cidade de Itaocara – RJ. A área a ser mapeada corresponde a 378,7 km², e está indicada na Figura 1.

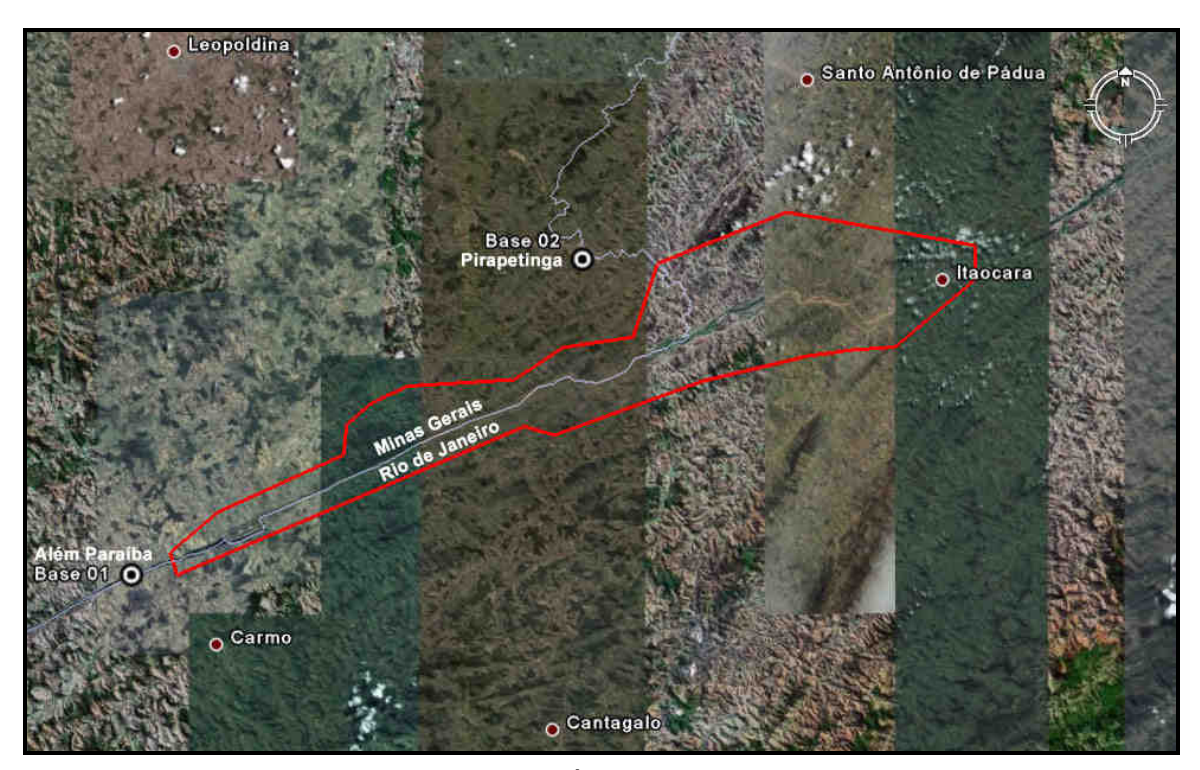

**Figura 1 - Área de estudo**
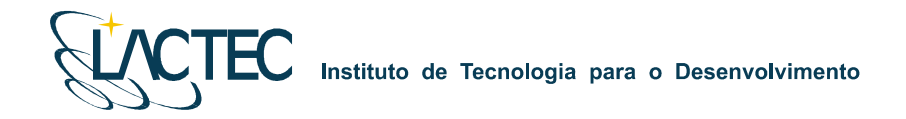

# **4. EQUIPAMENTOS E SOFTWARES**

# **4.1. EQUIPAMENTOS UTILIZADOS NO APOIO DE CAMPO**

Os equipamentos alocados nos serviços de apoio terrestre são os seguintes:

- Dois receptores de satélites NAVSTAR-GPS, marca LEICA, modelo geodésico "SR530 – RKT"; e
- Um microcomputador do tipo Notebook, marca DELL, modelo Latitude C-640.

# **4.2. SOFTWARES UTILIZADOS**

Alguns dos softwares utilizados no processamento dos dados são os seguintes:

- Microstation V8; e
- Ski-Pro (Leica).

# **5. METODOLOGIA**

# **5.1. LEVANTAMENTO DE CAMPO**

Para a realização do levantamento dos marcos geodésicos, rastreio das RN do IBGE e pontos de apoio aerofotogramétrico, são necessários alguns requisitos em campo. Foram definenidas duas bases GPS que provêem apoio para o vôo e também no transporte das coordenadas para os pontos utilizados na elaboração do mapa geoidal (rastreio das RN), implantação dos marcos geodésicos e apoio aerofotogramétrico.

# **5.1.1. Definição das bases GPS**

Definimos como base GPS a estação que será utilizada em campo apoiando o vôo durante o aerolevantamento e base de rastreio para os pontos do mapa geoidal (rastreio das RN), dos marcos geodésicos e dos pontos aerofotogramétricos.

O número de bases GPS definidas em campo é dado em função da área de estudo e suas dimensões. Loca-se uma base a cada raio de abrangência de 40 km, normalmente opta-se por utilizar para cada base dois receptores de dupla freqüência (L1 e L2), localizados em dois pontos distintos, porém próximos, tendo sempre como segurança uma segunda fonte de dados caso ocorra alguma queda da estação durante o aerolevantamento.

As bases são definidas em pontos estrategicamente posicionados de maneira que atendam alguns pré-requisitos:

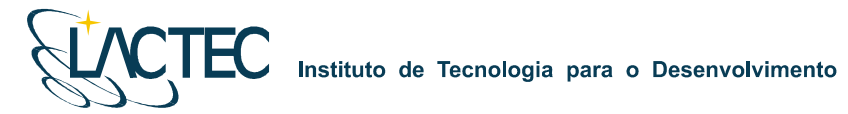

- Distância máxima menor que 40 km da linha de base entre a aeronave, ou pontos de levantamentos e a base GPS (Figura 2), dessa maneira garantindo a precisão no pós-processamento da trajetória da aeronave e dos pontos levantados;
- Local com o mínimo de obstruções de sinal GPS. As observações GPS requerem a intervisibilidade entre a estação e os satélites. Uma vez que os sinais transmitidos podem ser absorvidos, refletidos ou refratados por objetos próximos à antena ou entre a antena e o satélite, recomenda-se que o horizonte em torno da antena esteja desobstruído acima de 15º; e
- Estação da RBMC (Rede Brasileira de Monitoramento Contínuo) (Ver figura 4) ou marco geodésico de precisão com coordenadas plani-altimétricas conhecidas, tendo o comprimento máximo da linha de base entre a mesma e a base GPS de acordo com a norma estabelecida pelo IBGE (Instituto Brasileiro de Geografia e Estatística) (Tabela 02 – item 7.1.2).

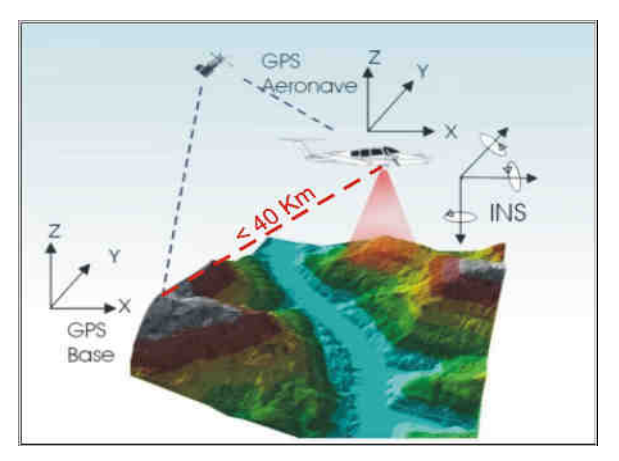

**Figura 2 - Distância limite da base utilizada** 

Na região em questão duas bases são o suficiente tendo em vista as dimensões da área. Definimos a base no município de Pirapitinga – MG e Além Paraíba – MG devido ao posicionamento mais central na área de interesse. Suas coordenadas estão descritas na Tabela 2 (referencial WGS-84):

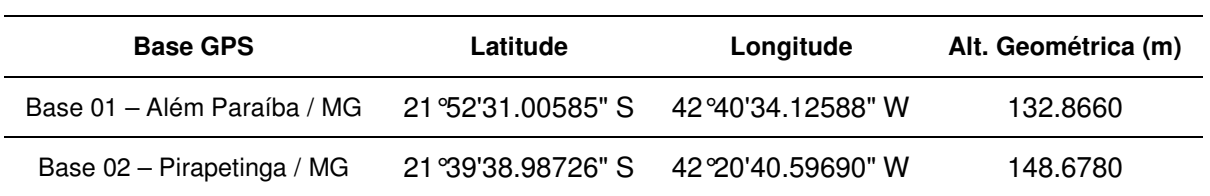

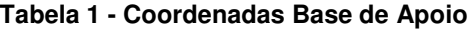

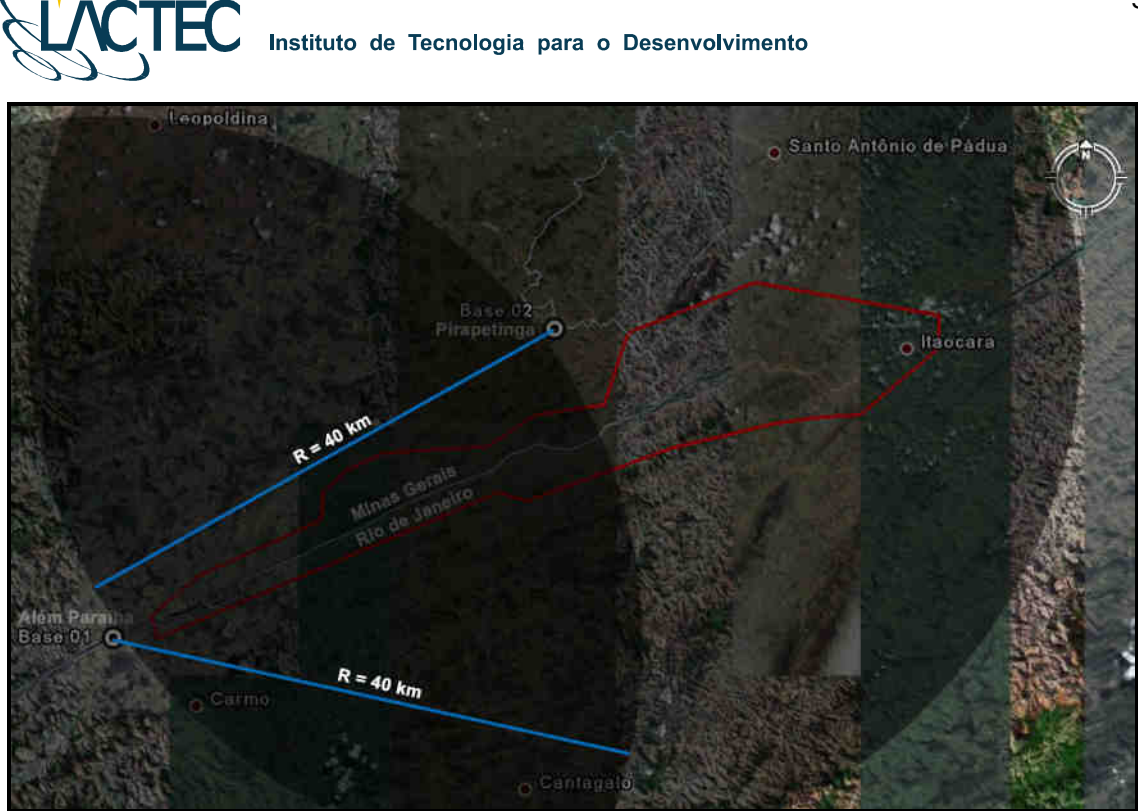

**Figura 3 – Raio de Cobertura das Bases GPS** 

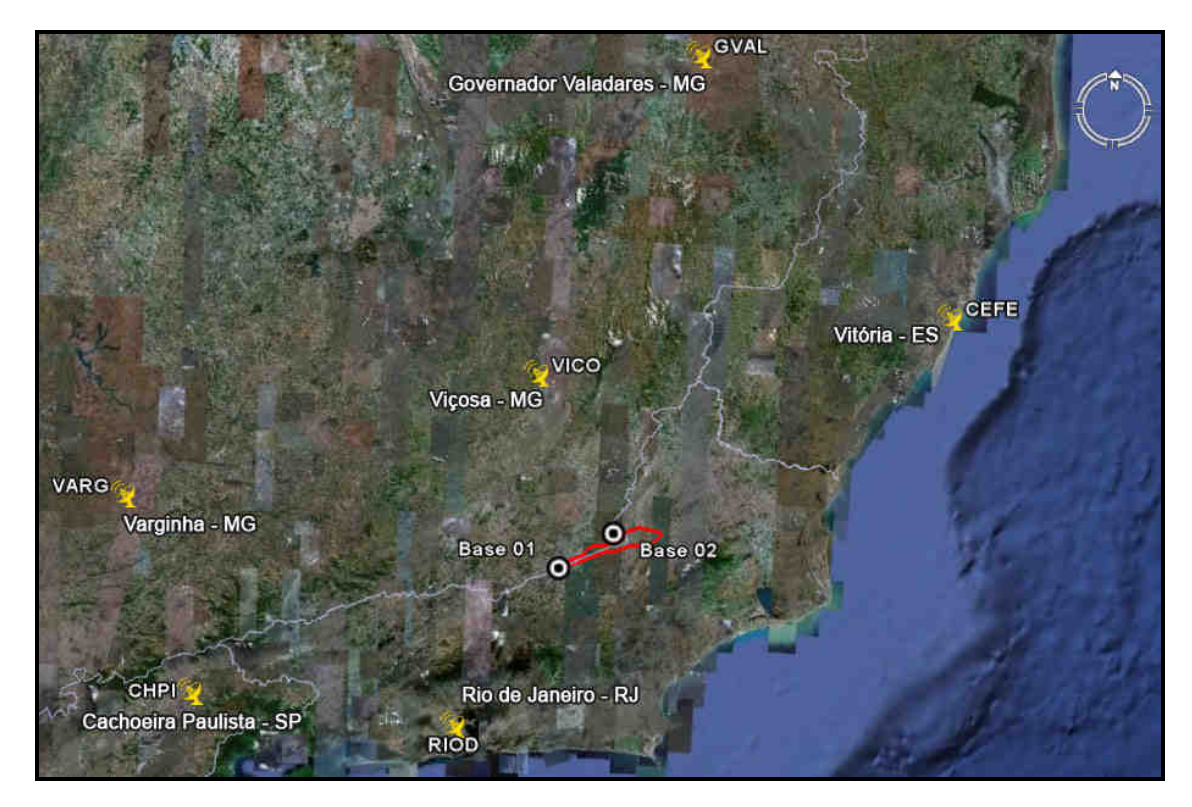

**Figura 4 – Bases RBMC Utilizadas** 

#### **5.1.2. Transporte de coordenadas**

No transporte de coordenadas aplica-se o método de levantamento GPS estático, tanto para a estação base GPS como para os demais pontos utilizados. Para reduzir o tempo de rastreio, determinam-se, primeiramente as coordenadas da estação base GPS e, partindo-se desta, determinam-se as coordenadas dos demais pontos. Para o método estático observamos na Tabela 2 os comprimentos da linha de base e seus respectivos tempos de rastreio conforme as especificações de 31/03/1993 estabelecidas pelo IBGE.

| Comprimento da Linha de Base | Duração da Sessão |
|------------------------------|-------------------|
| $< 2$ Km                     | 1 hora            |
| $< 50$ Km                    | 2 horas           |
| $<$ 100 Km                   | 4 horas           |

**Tabela 2 - Tempo de rastreio em função do comprimento da linha de base.** 

Os Métodos Estático se baseia no transporte das coordenadas a partir de uma estação conhecida, Neste caso, dois ou mais receptores fixos observam os mesmos satélites durante um intervalo de tempo, sendo determinadas as componentes do(s) raio(s) vetor(es) definido(s) pelas estações com uma precisão de 1 a 2 partes por milhão (ppm);

 O Método Estático, que será utilizado no transporte da coordenada da base GPS tem um tempo maior de rastreio em função de um comprimento da linha de base maior e uma maior taxa de gravação dos dados, procura-se sempre utilizar as estações da RBMS (Rede Brasileira de Monitoramento Contínuo) para determinação das coordenadas da base GPS na região.

#### **5.1.3. Mapa Geoidal**

Define-se ondulação geoidal como sendo a diferença entre a superfície do elipsóide de referência e do geóide. Tendo um conjunto de pontos distribuídos em uma determinada região e, sabendo as coordenadas plani-altimétricas com suas respectivas ondulações geoidais, traça-se um mapa geoidal. Esse mapa geoidal é aplicado posteriormente na correção das altitudes geométricas em ortométricas através de um processo de interpolação.

Previamente ao levantamento de campo, são identificadas as Referências de Nível (RN) próximas da área de interesse. Preferencialmente são utilizadas RNs homologadas pelo IBGE e que estejam em condições adequadas ao rastreio. Para a região em questão foram definidas 14 RNs (ver anexos), as quais estão indicadas na Figura 05 abaixo.

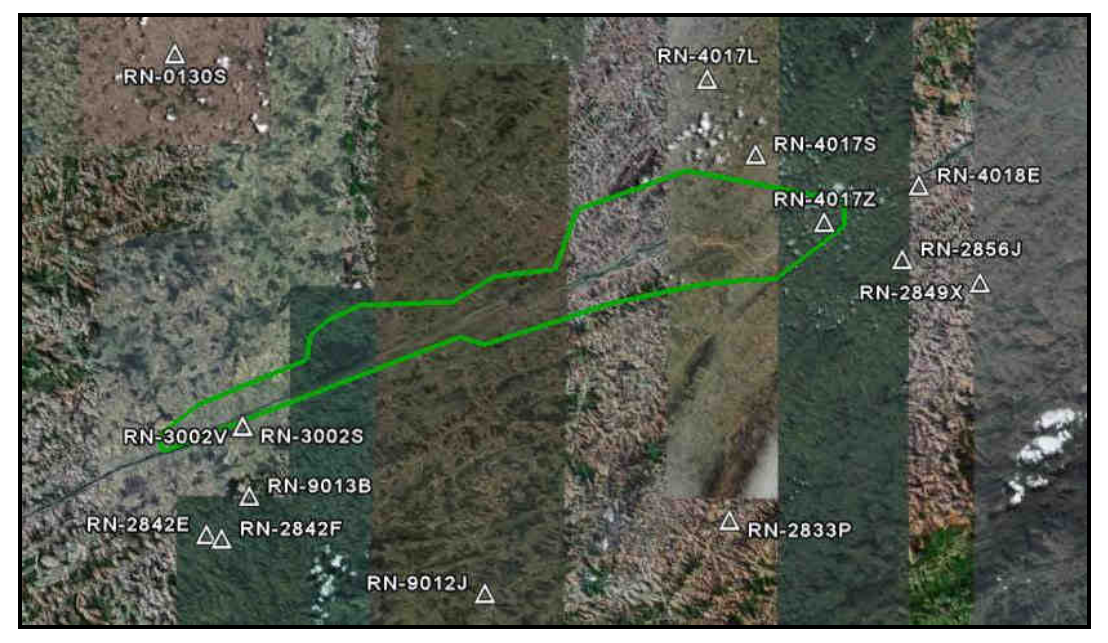

**Figura 05 – Referências de Nível definidas na área de interesse.** 

Após rasteadas e pós processadas as RN gerou-se a tabela abaixo com os valores de desnível geoidal, desta foi possível gerar o mapa geoidal, representado pela figura 6.

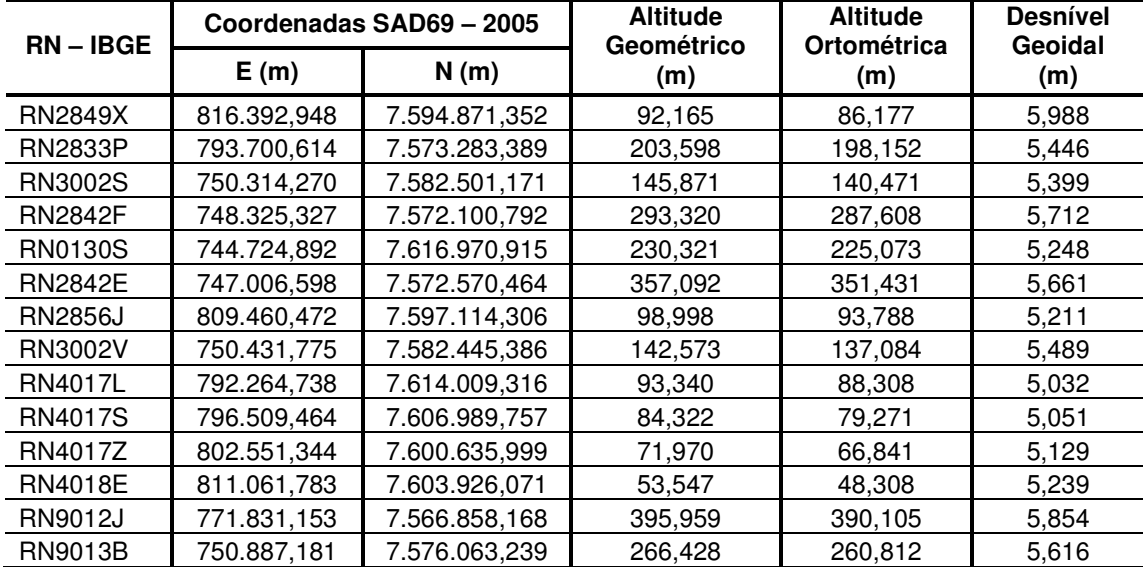

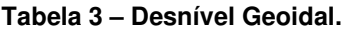

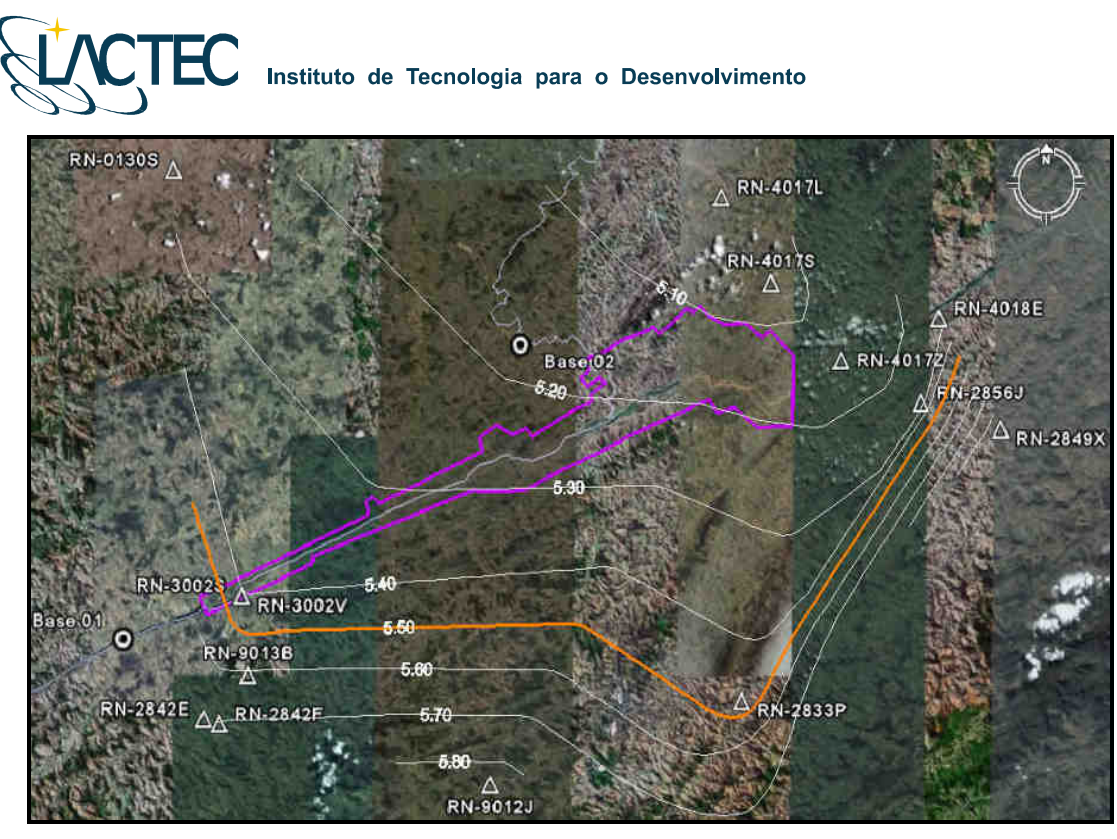

**Figura 06 – Mapa Geoidal.** 

## **5.1.4. Apoio Aerofotogramétrico**

Foram rastreados 11 pontos de apoio aerofotogramétrico, estes distribuídos na área de interesse visando uma maior rigidez geométrica durante o processo de aerotriangulação do bloco. Todos os pontos foram rastreados conforme o método de levantamento GPS Estático e, posteriormente, com a aplicação do mapa geoidal foram obtidas as altitudes ortométricas dos pontos. As coordenadas dos pontos estão descritas na Tabela 3 (referencial SAD69 – 2005 com altitude ortométrica).

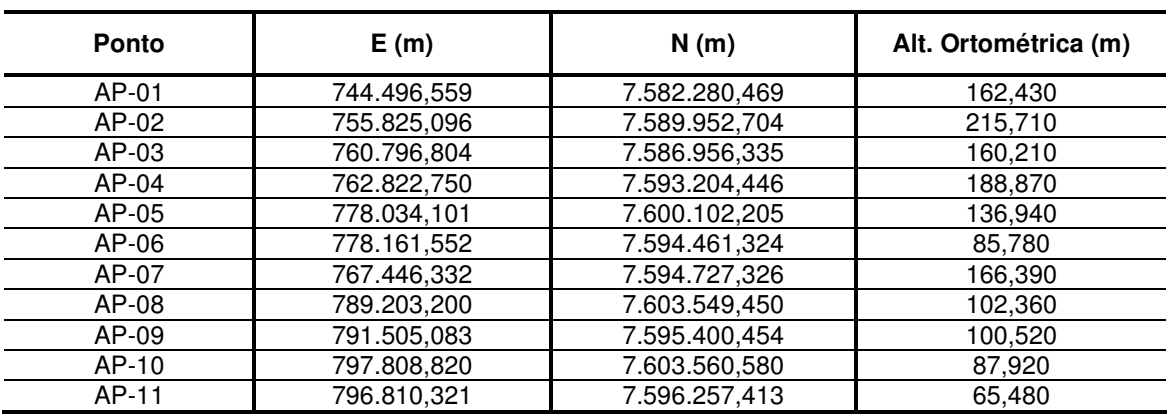

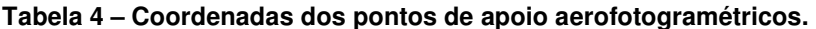

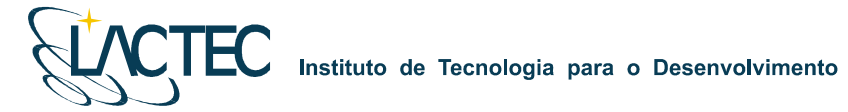

Todos os pontos definidos são foto identificáveis, ou seja, pontos que podem ser identificados nas imagens aéreas. Geralmente optamos por quinas de cercas em função da escala das imagens. Na Figura 7 podemos observar um exemplo desses pontos e na Figura 8 a distribuição de todos os pontos de apoio aerofotogramétricos na área de interesse.

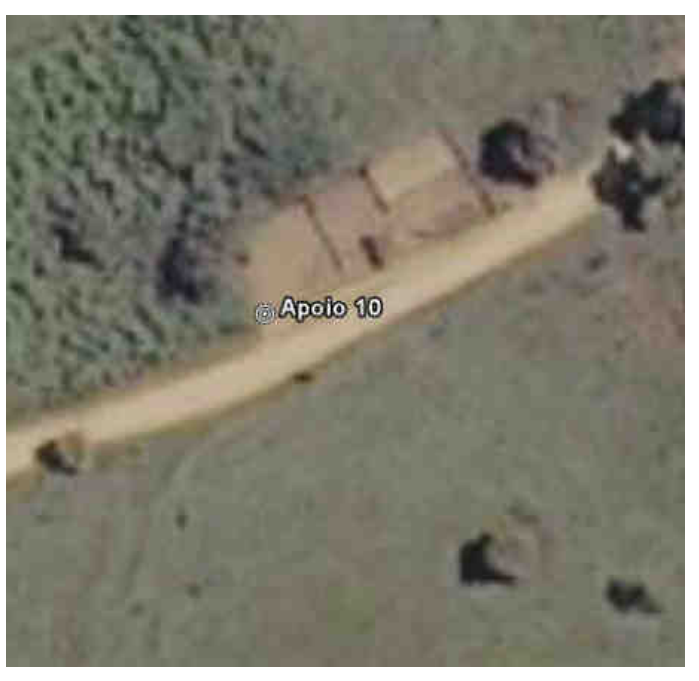

**Figura 7 – Ponto de apoio aerofotogramétrico P01.** 

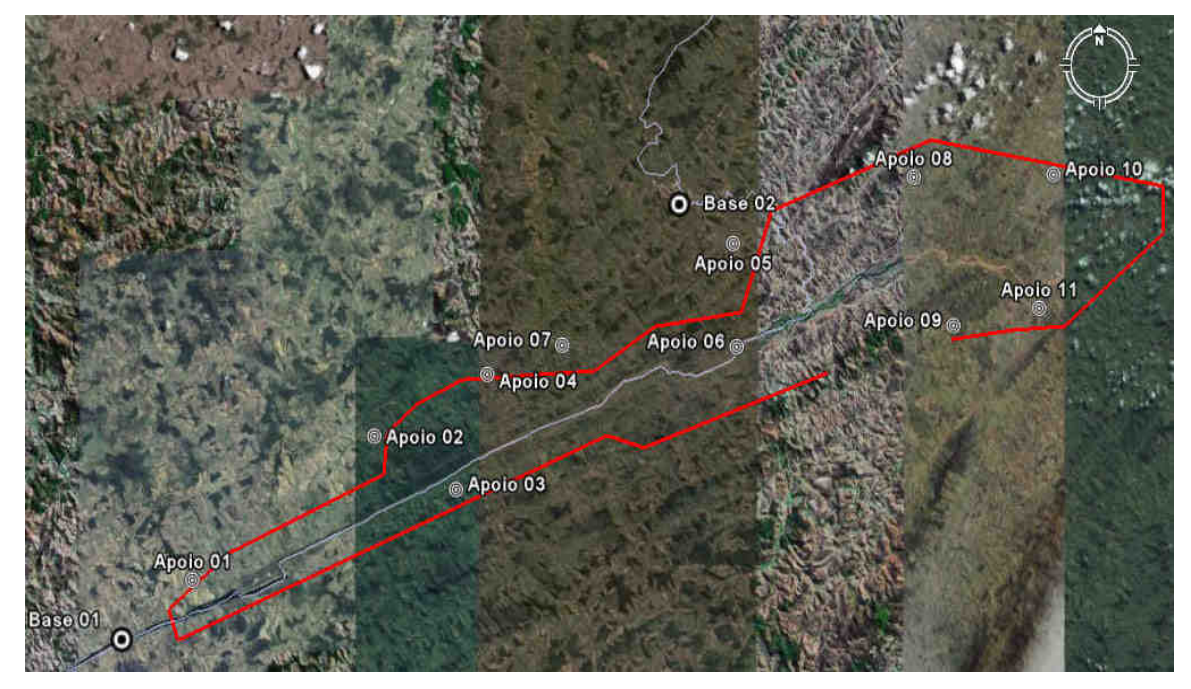

**Figura 8 – Distribuição dos pontos de apoio aerofotogramétricos na área de interesse.** 

As monografias dos pontos de apoio aerofotogramétricos encontram-se em anexo ao presente relatório.

# **5.1.5 Marcos Geodégicos**

Foram rastreados e implantados 7 marcos geodésicos, estes distribuídos na área de interesse conforme solicitado pela UHE Itaocara, nas seguintes localidades: Porto Velho do Cunha; São Sebastião do Paraíba; Porto Tuta; Porto Marinho; Pedra Furada; São Sebastião da Cachoeira; e Formiga. Todos os pontos foram rastreados conforme o método de levantamento GPS Estático e, posteriormente, com a aplicação do mapa geoidal foram obtidas as altitudes ortométricas dos pontos. As coordenadas dos pontos estão descritas na Tabela 5 (referencial SAD69 – 2005 com altitude ortométrica). As monografias dos marcos geodésico encontram-se em anexo ao presente relatório.

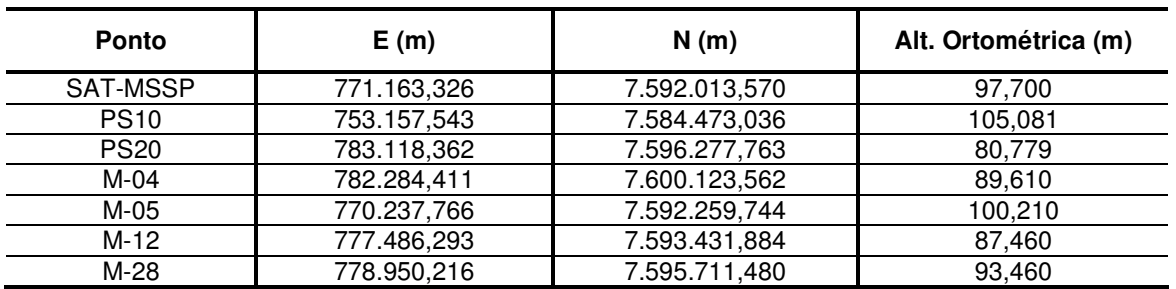

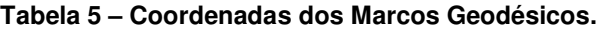

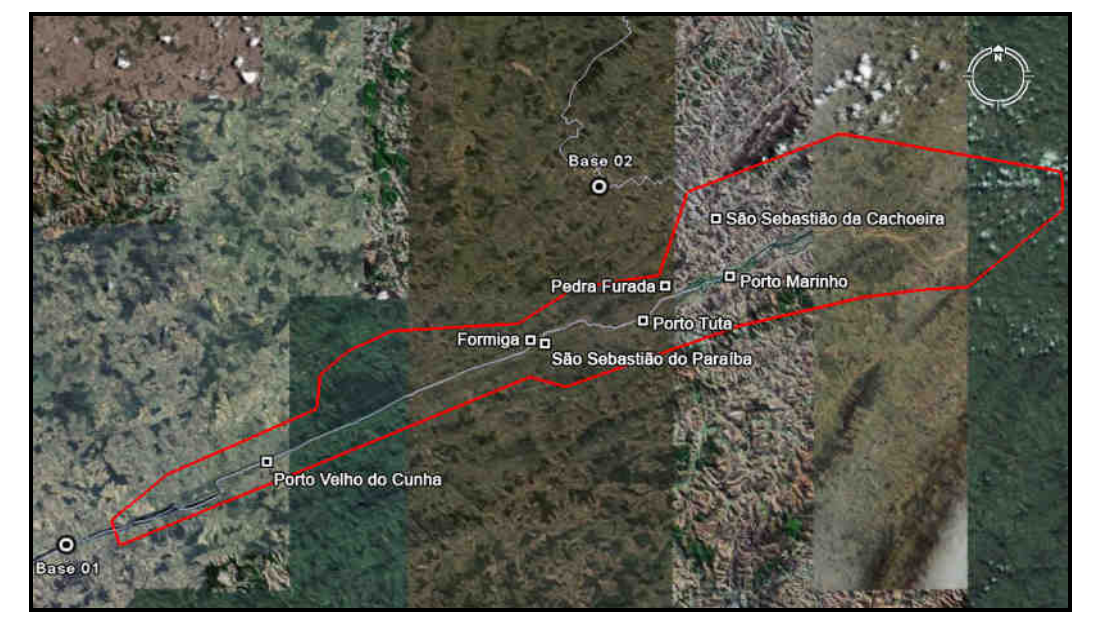

**Figura 9 – Distribuição dos pontos de apoio aerofotogramétricos na área de interesse.** 

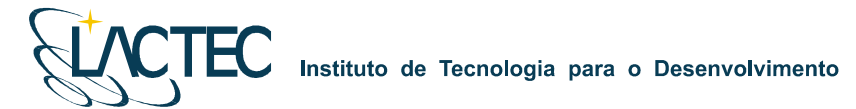

# **6. METEOROLOGIA DA ÁREA DE LEVANTAMENTO AEROFOTOGRAMÉTRICO**

As condições meteorológicas – Precipitação Média Mensal – para os seguintes municípios: Cantagalo-RJ, Carmo-RJ, São Sebastião do Alto-RJ, Itaocara-RJ, Santo Antônio de Pádua-RJ, e Aperibé, são demonstrados na tabela e gráfico abaixo, sendo estes extraídos do Sistema de Meteorologia do Estado do Rio de Janeiro (www.simerj.com).

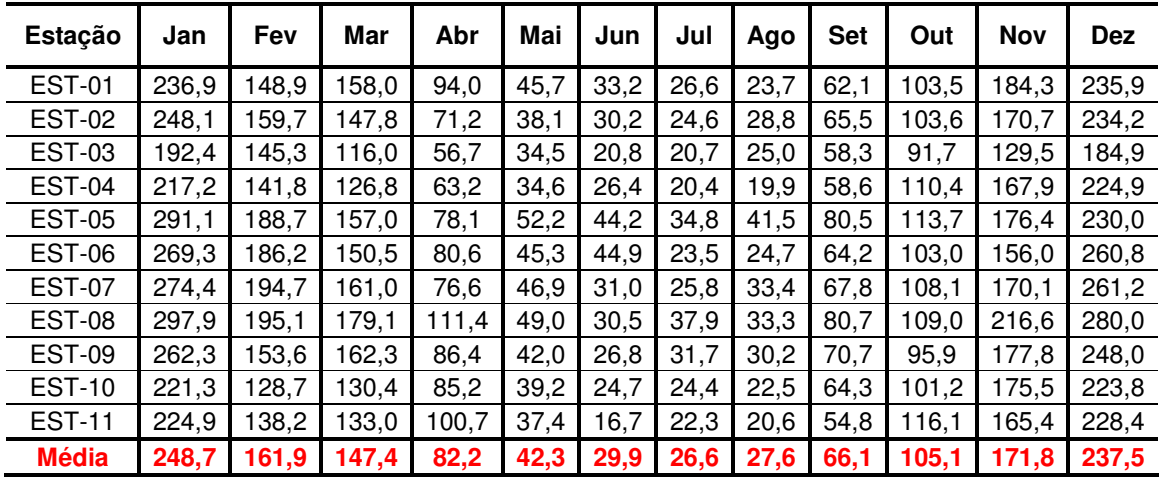

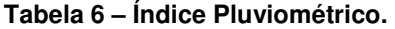

**Gráfico 1 – Precipitação Média Mensal (mm)** 

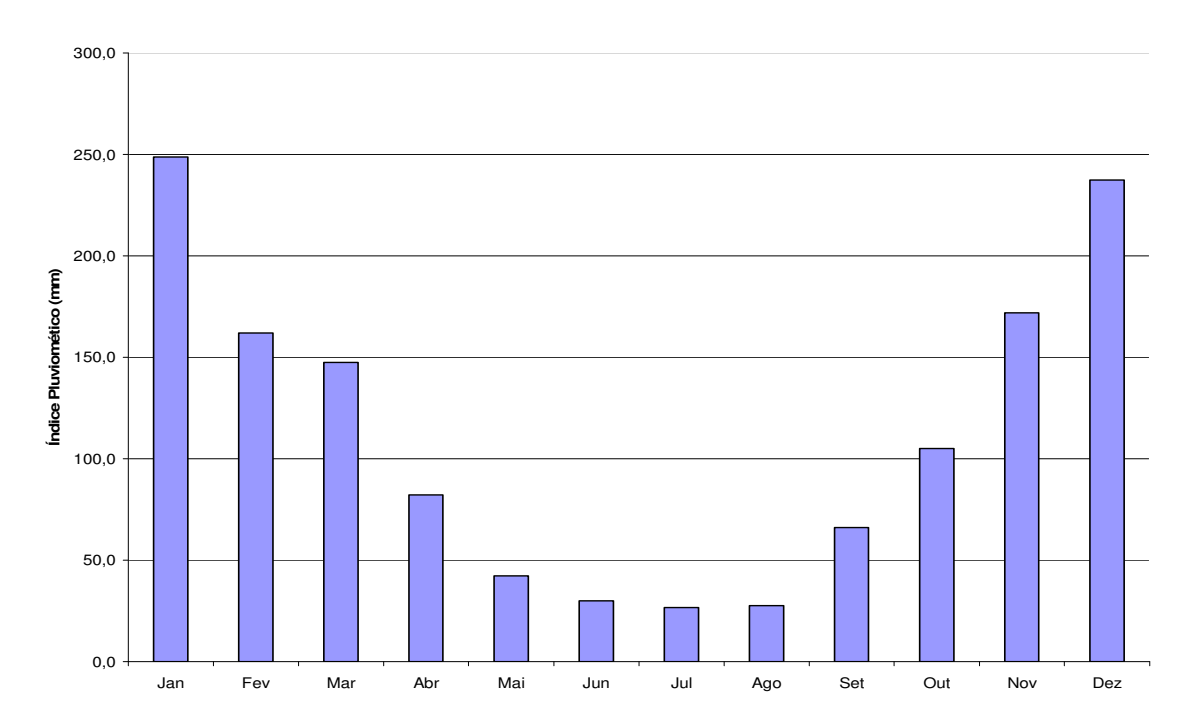

Como pode ser observado na tabela 6 e no gráfico 1, as melhores condições de vôo para a região do empreendimento da UHE Itaocara seria nos meses de Abril, Maio, Junho, Julho, Agosto, Setembro e Outubro.

**Observando estas condições meteorológicas da região e o monitoramento da área**, onde estamos realizando diariamente medições (direção e velocidade do vento, visibilidade, condições do tempo, cobertura de nuvens, temperatura, ponto de orvalho e pressão atmosférica), utilizando os dados do Relatório Meteorológico de Aeródromo – METAR do Aeroporto de Juiz de Fora – MG da Rede de Meteorologia do Comando da Aeronáutica – METAR (www.redemet.aer.mil.br), **demonstram a impossibilidade de realização do aerolevantamento, assim atrasado o levantamento cartográfico da UHE Itaocara e necessitando um aditivo de tempo (4 meses) no contrato**. Os dados do METAR observado estão em Anexo a este relatório. Para entendimento destes dados foram realizadas duas tabelas abaixo para exemplificar a leitura do METAR.

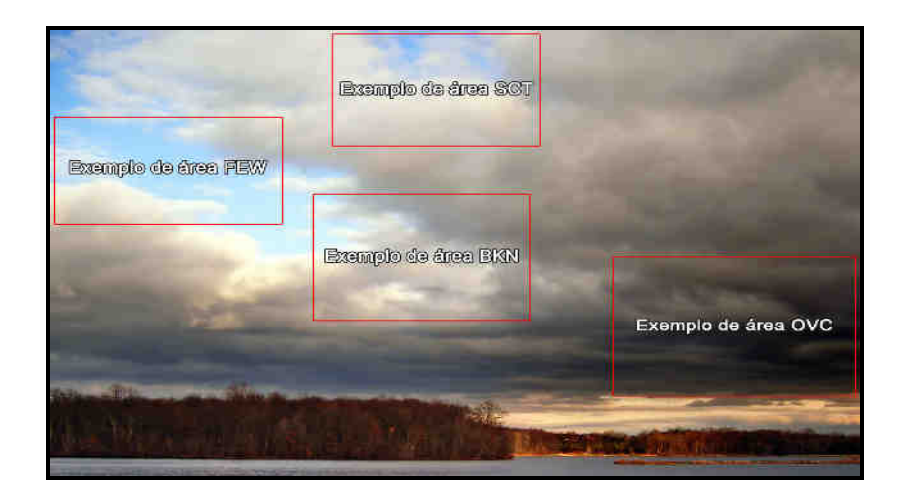

**Figura 10 – Tipo de cobertura de Nuvens.** 

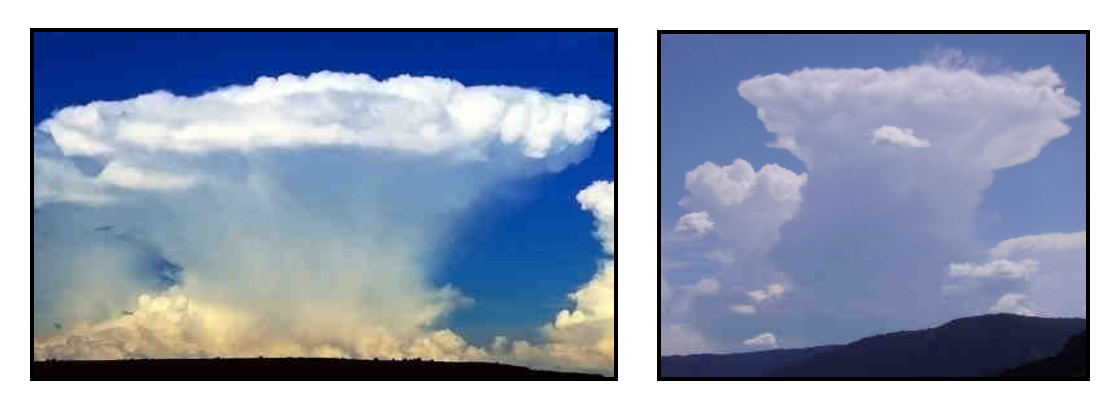

**Figura 11 – Cumulonimbus (CB) e Cumulus Congestus (TCU), respectivamente.**

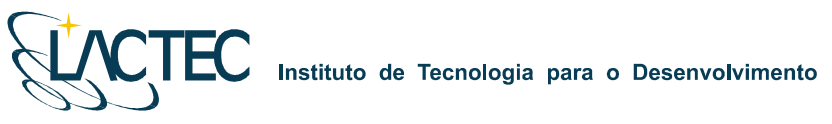

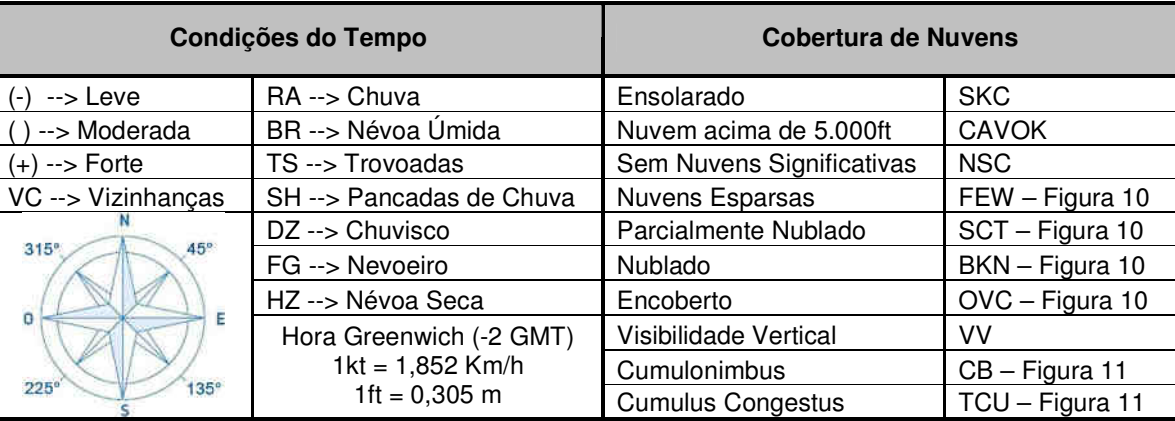

## **Tabela 7 – Legenda do METAR.**

# **Tabela 8 – Legenda do METAR.**

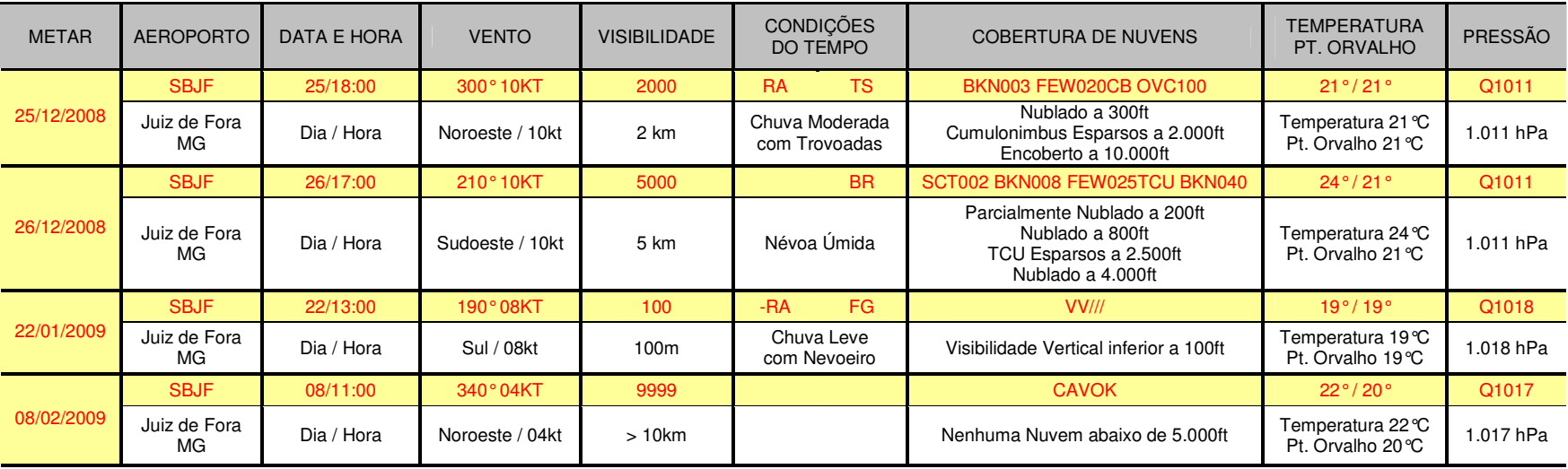

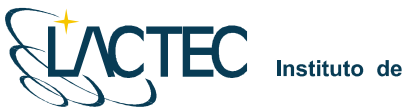

# 7. ANEXOS

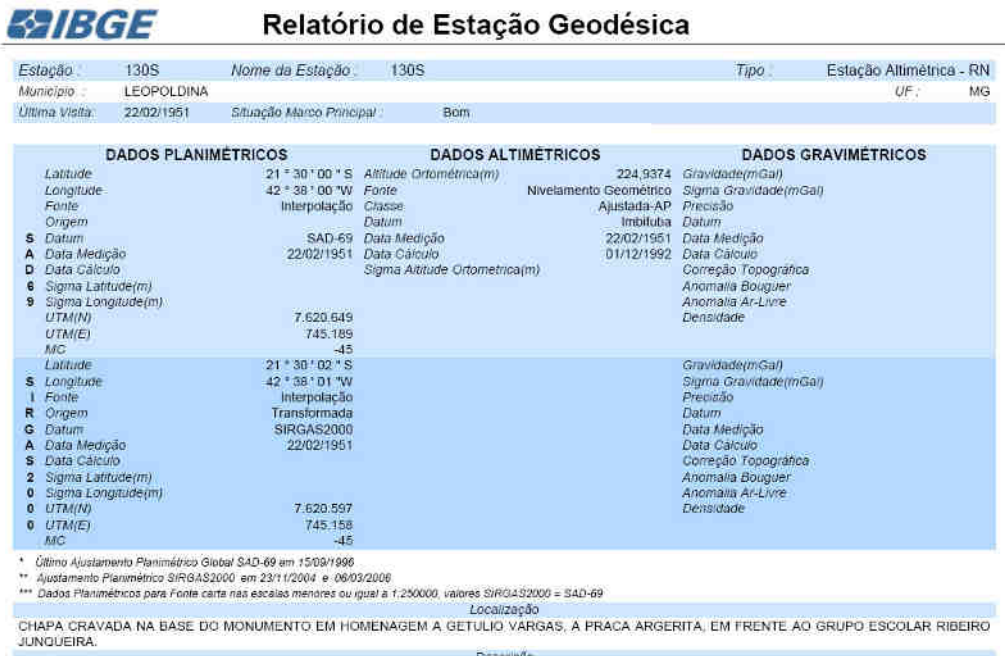

Descrição

CHAPA PADRÃO IBOE

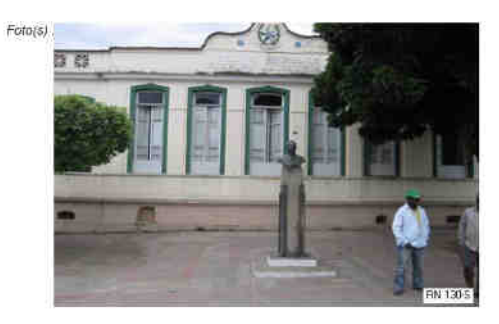

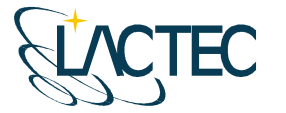

# **SPIBGE**

# Relatório de Estação Geodésica

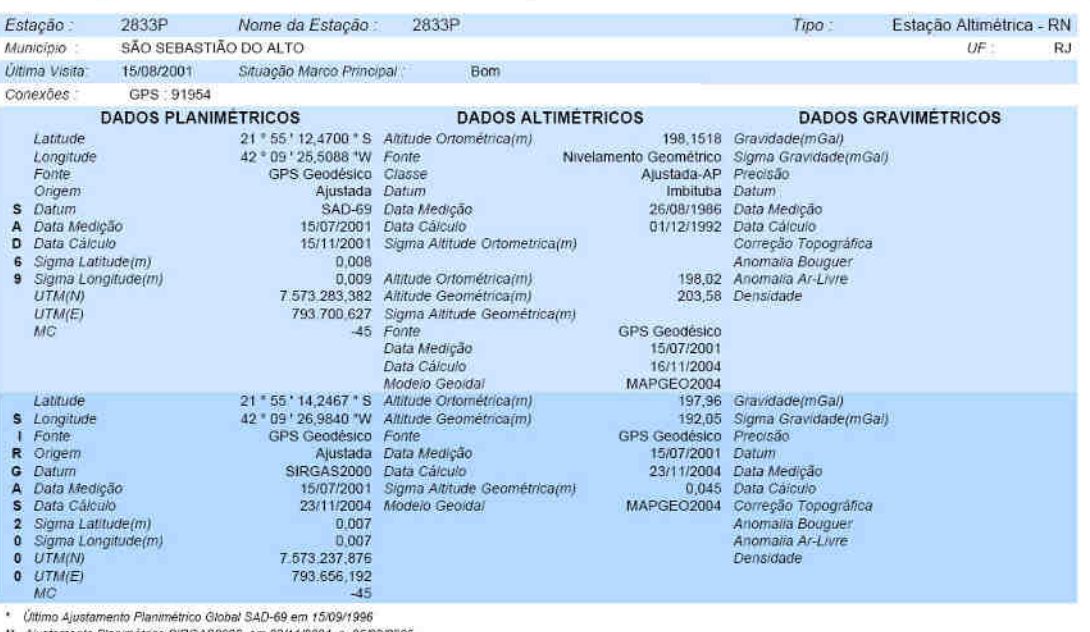

" Alustamento Planimétrico SIRGAS2000 em 23/11/2004 e 06/03/2006<br>"" Dados Planimétricos para Fonte carta nas escalas menores du ígual a 1:250000, valores SIRGAS2000 = SAD-69<br>LOCALIZADO NO CANTEIRO DO ENTRONCAMENTO DA RJ-11 Descrição.

MARCO PADRÃO IBGE

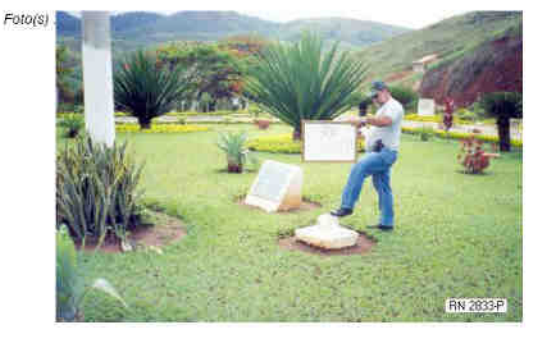

IBGE - DGC - Coordenação de Geodêsia - Projeto Base de Dados do SGB

Página 1 de 1<br>22/11/2008

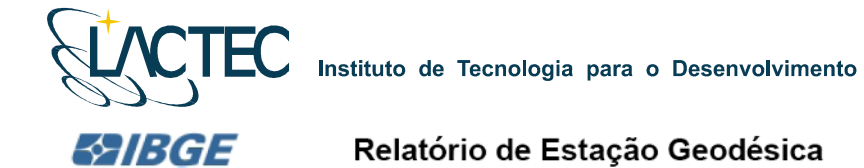

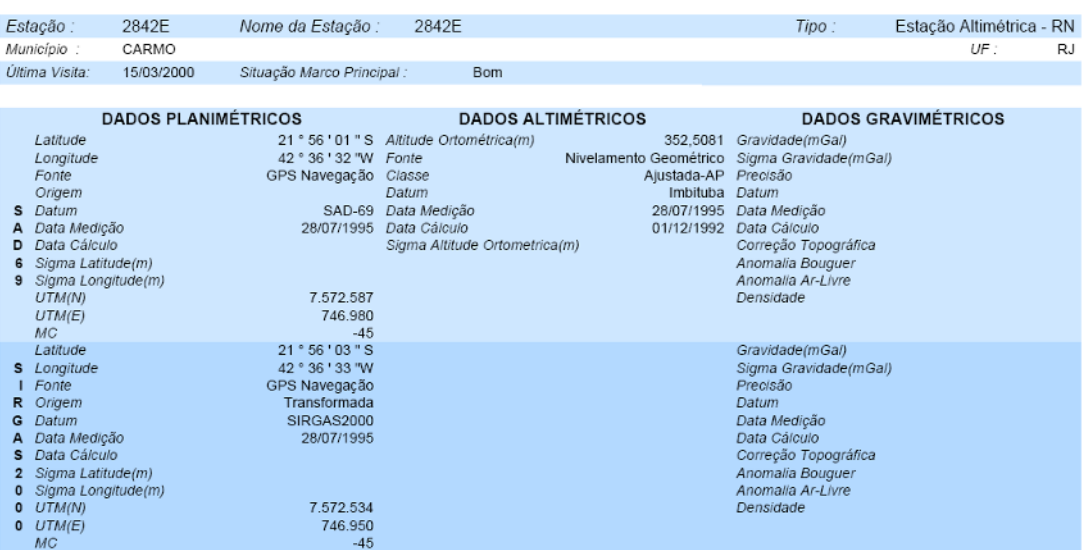

\* Último Ajustamento Planimétrico Global SAD-69 em 15/09/1996<br>\*\* Ajustamento Planimétrico SIRGAS2000 em 23/11/2004 e 06/03/2006<br>\*\*\* Dados Planimétricos para Fonte carta nas escalas menores ou igual a 1:250000, val

**EXTREMIDADE ESQUERDA DO 5. DEGRAU DA ESCADA DE ACESSO A ENTRADA PRINCIPAL DA IGREJA MATRIZ DE NOSSA SENHORA DO CARMO,<br>SITUADA NA PRACA PRESIDENTE GETULIO VARGAS, NA CIDADE DE CARMO/R.I.**<br>OBSOVISÃO DE CORNO DE CARMO, O CAR

CHAPA PADRÃO IBGE

Mantenha-se atualizado consultando periodicamente o BDG.<br>: Para entrar em contato conosco, utilize os recursos abaixo<br>Fale conosco: 0800 218181 Email: ibge@ibge.gov.br

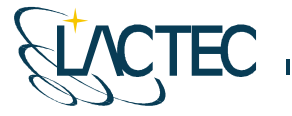

#### **SPIBGE** Relatório de Estação Geodésica

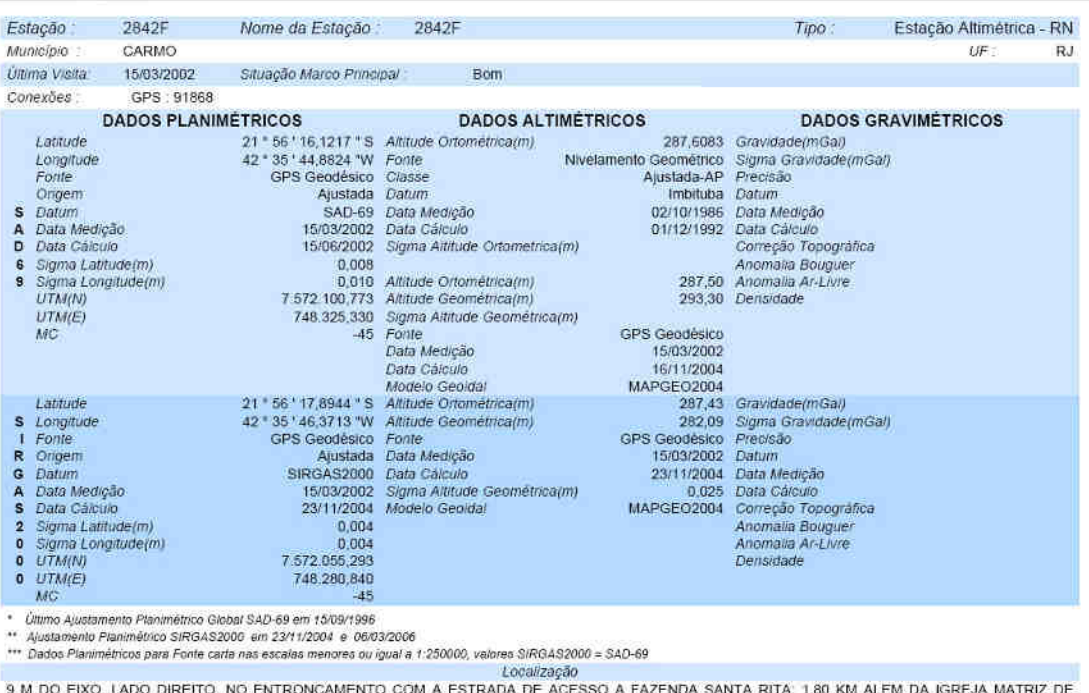

9 M DO EIXO, LADO DIREITO, NO ENTRONCAMENTO COM A ESTRADA DE ACESSO A FAZENDA SANTA RITA, 1,80 KM ALEM DA IGREJA MATRIZ DE<br>NOSSA SENHORA DO CARMO; 0,19 KM AQUEM DA PONTE SOBRE O CORREGO ASTREIA. Descrição

MARCO PADRÃO IBGE

 $Foto(s)$ 

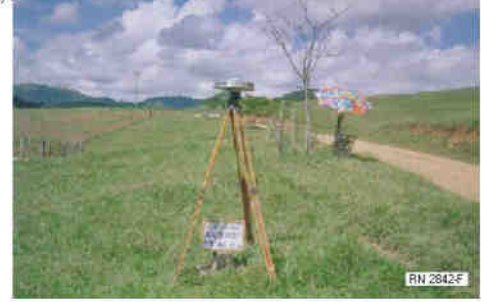

Mantenha-se atualizado consultando periodicamente o BDG.<br>Para entrar em contato conosco, utilize os recursos abaixo -<br>Fale conosco: 0800 218161 Email: ibge@ibge.gov.br

IBGE - DGC - Coordenação de Geodésia - Projeto Base de Dados do SGB

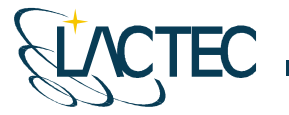

# **BAIBGE**

# Relatório de Estação Geodésica

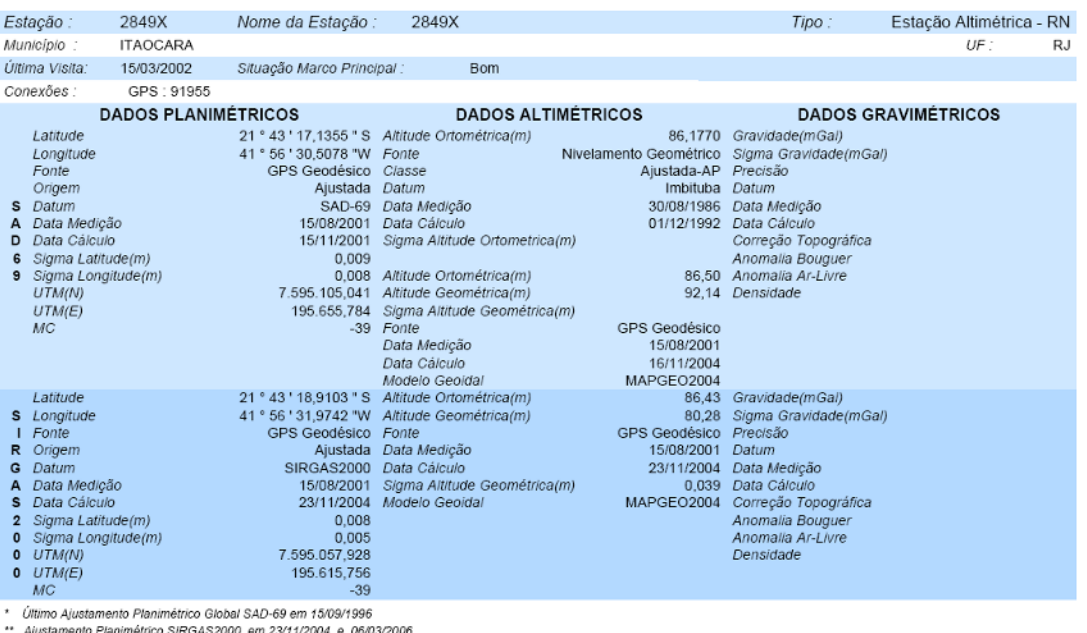

" Ajustamento Planimetrico SiRGAS2000 em za Trizuva e vorusizuvo<br>\*\*\* Dados Planimétricos para Fonte carta nas escalas menores ou igual a 1:250000, valores SIRGAS2000 = SAD-69<br>LOCalização

14 M DA MARGEM ESQUERDA, JUNTO A CERCA DE ARAME, ANTES DE UMA CURVA ACENTUADA PARA A DIREITA, DEFRONTE A UMA MOITA DE BAMBU;<br>2,65 KM ALEM DA PONTE SOBRE O RIO GRANDE; 2,97 KM AQUEM DA FAZENDA SERRINHA. Descrição

MARCO PADRÃO IBGE

IBGE - DGC - Coordenação de Geodésia - Projeto Base de Dados do SGB

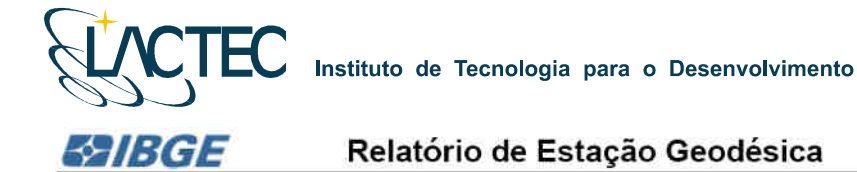

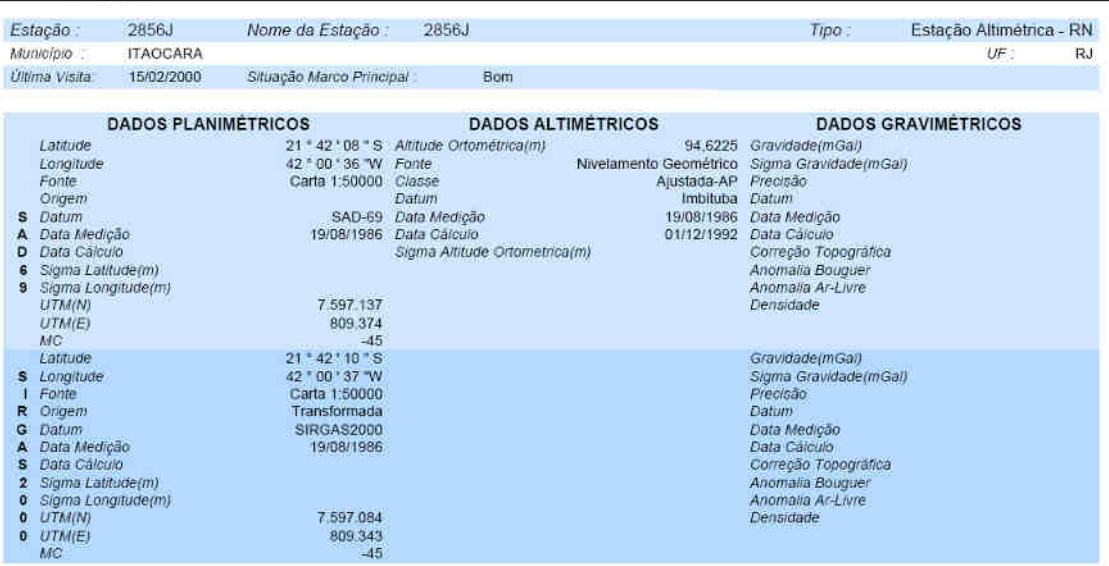

" (Iltimo Ajustamento Planimátrico Global SAD-69 em 15/09/1996<br>" Ajustamento Planimétrico SIRGAS2000 em 23/11/2004 e 06/03/2006<br>\*\*\* Dados Planimétricos para Fonte carta nas escalas menores ou igual a 1:250000, valores SIRG

CHAPA CRAVADA NO PISO, LADO DIREITO DO ACESSO PRINCIPAL. DA CAPELA DE SAO SEBASTIAO, NA VILA JAGUAREMBE DE CIMA, NO MUNICIPIO<br>DE ITAOCARA, RJ.

CHAPA PADRÃO IBGE

Descrição

Mantenha-se atualizado consultando periodicamente o BDG.<br>: Para entrar em contato conosco, utilize os recursos abaixo.<br>Fale conosco: 0800 218181 Email: ibge@lbge.gov.br

IBGE - DGC - Coordenação de Geodésia - Projeto Base de Dados do SGB

Pàgina 1 de 1 22/11/2008

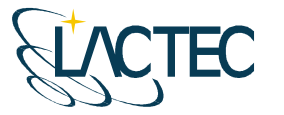

*SHBGE* 

# Instituto de Tecnologia para o Desenvolvimento

# Relatório de Estação Geodésica

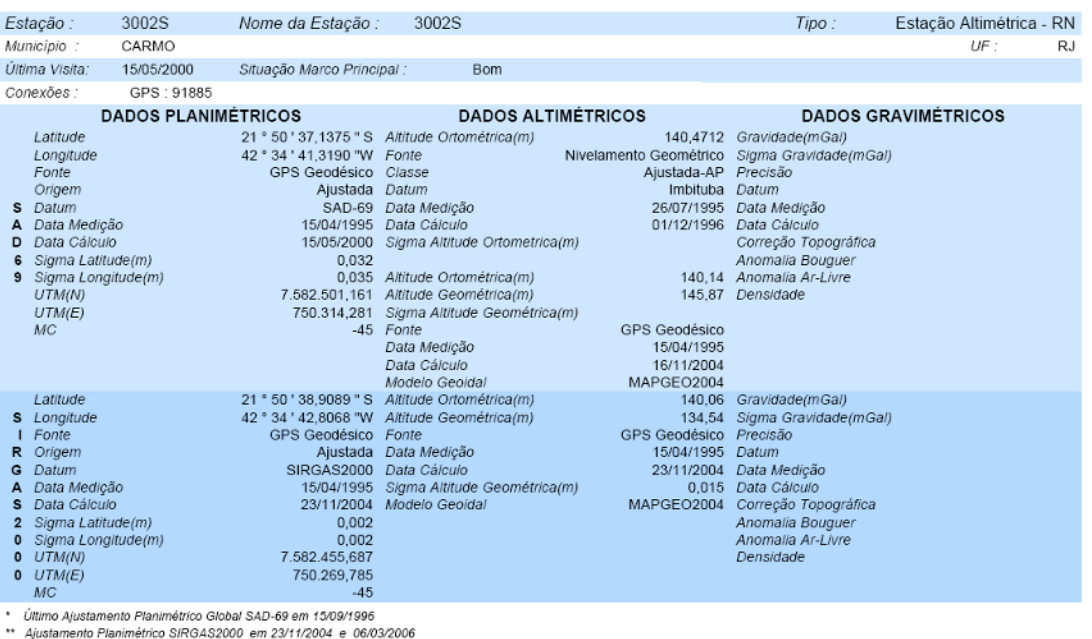

Matamento Planimétrico SIRGAS2000 em 23/11/2004 e 06/03/2006<br>Dados Planimétricos para Fonte carta nas escalas menores ou igual a 1:250000, valores SIRGAS2000 = SAD-69<br>AFLORAMENTO ROCHOSO NO PATIO DA USINA HIDRELETRICA ILHA

MARCO/CHAPA PADRAO IBGE

Mantenha-se atualizado consultando periodicamente o BDG.<br>: Para entrar em contato conosco, utilize os recursos abaixo<br>: Fale conosco: 0800 218181 Email: Ibge®ibge.gov.br

IBGE - DGC - Coordenação de Geodésia - Projeto Base de Dados do SGB

Página 1 de 1<br>26/11/2008

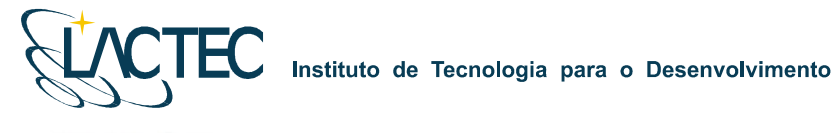

#### *EXIBGE* Relatório de Estação Geodésica  $2002V$ Name de Feterão :  $200011$

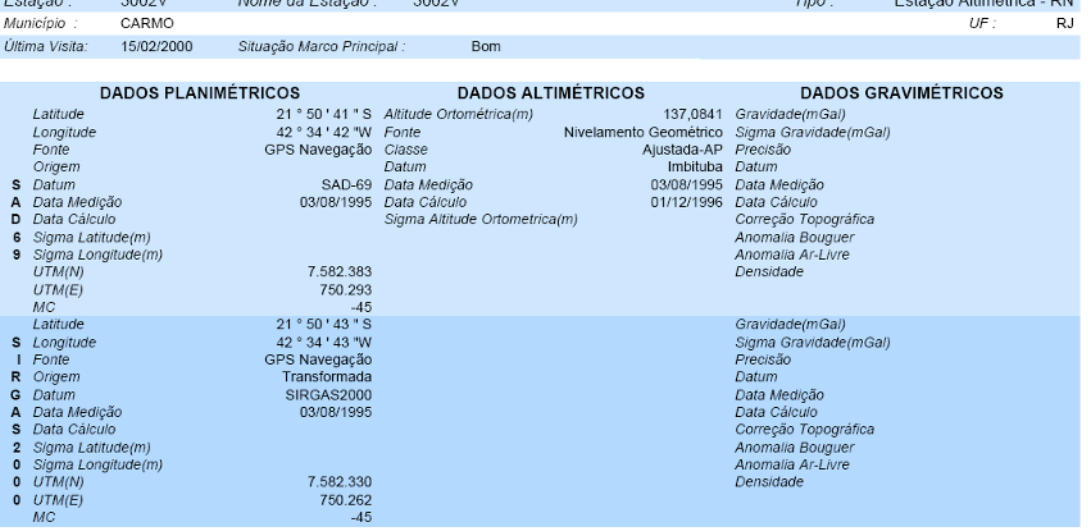

FRONTAL A SUBESTACAO DE ENERGIA ELETRICA DA USINA HIDRELETRICA ILHA DOS POMBOS, LADO ESQUERDO DA GUARITA SITUADA NO ACESSO<br>PRINCIPAL A REFERIDA USINA.

MARCO/CHAPA PADRAO IBGE

Descrição

Mantenha-se atualizado consultando periodicamente o BDG.<br>Para entrar em contato conosco, utilize os recursos abaixo :<br>Fale conosco: 0800 218181 Email: ibge@ibge.gov.br

IBGE - DGC - Coordenação de Geodésia - Projeto Base de Dados do SGB

Tine : Feter<sup>g</sup>e Altimátrica DN

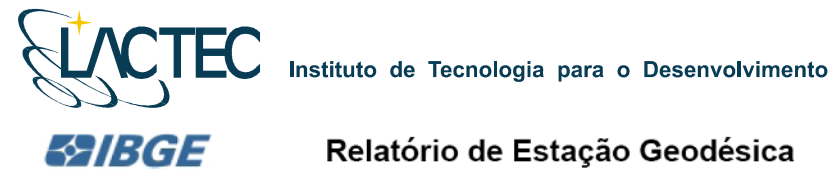

Relatório de Estação Geodésica

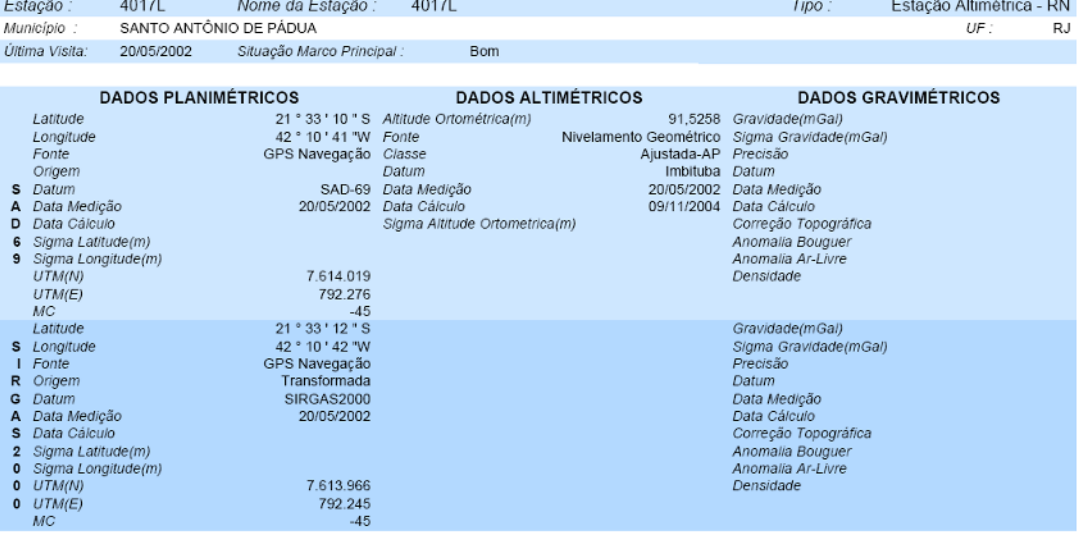

" Último Ajustamento Planimétrico Global SAD-69 em 15/09/1996<br>" Último Ajustamento Planimétrico SIRGAS2000 em 23/11/2004 e 06/03/2006<br>"" Dados Planimétricos para Fonte carta nas escalas menores ou Igual a 1:25/0000, valore

LOCALIZADO NO PATIO DO QUARTEL DA POLICIA MILITAR, SITUADO NO ENTRONCAMENTO DAS RODOVIAS RJ-116 E RJ-186; 2,21 KM ALEM DA PRACA VISCONDE FIGUEIRA. Descrição

MARCO/CHAPA PADRAO IBGE

Mantenha-se atualizado consultando periodicamente o BDG.<br>: Para entrar em contato conosco, utilize os recursos abaixo<br>Fale conosco: 0800 218181 Email: ibge@ibge.gov.br

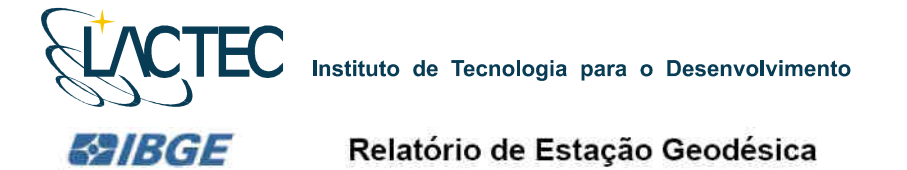

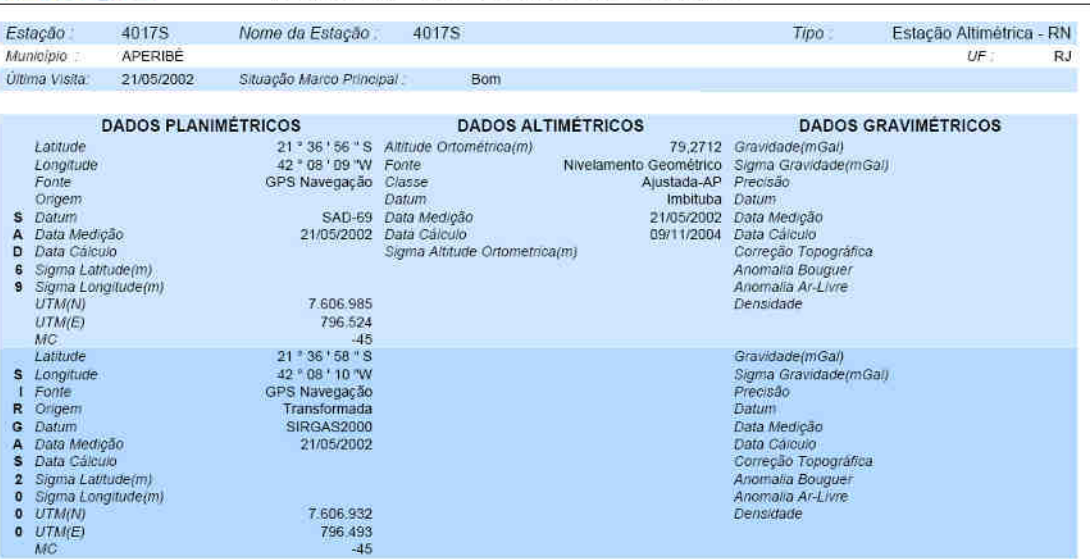

\* Ultimo Ajustamento Planimétrico Global SAD-69 em 15/09/1996<br>\*\* Ajustamento Planimétrico SIRGAS2000 em 23/11/2004 e 06/03/2006<br>\*\*\* Dados Planimétricos para Fonte carta nas escalas menores ou igual a 1:250000, valores SIRG

LOCALIZADO PROXIMO A UM POSTE DE ALTA TENSAO NA ENTRADA PARA A FAZENDA IPEBOIA; 510 M ALEM DA PONTE DE CONCRETO SOBRE O<br>LOCALIZADO PROXIMO A UM POSTE DE ALTA TENSAO NA ENTRADA PARA A FAZENDA IPEBOIA; 510 M ALEM DA PONTE DE

MARCO/CHAPA PADRAO IBGE

Mantenha-se atualizado consultando periodicamente o BDG.<br>Para entrar em contato conosco, utilize os recursos abaixo.<br>Fale conosco: 0600 218161 Email: Ibge@lbge.gov.br

IBGE - DGC - Coordenação de Geodêsia - Projeto Base de Dados do SGB

Página 1 de 1<br>22/11/2008

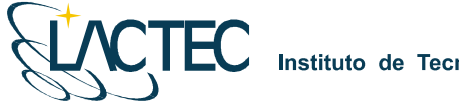

*SAIBGE* 

Instituto de Tecnologia para o Desenvolvimento

# Relatório de Estação Geodésica

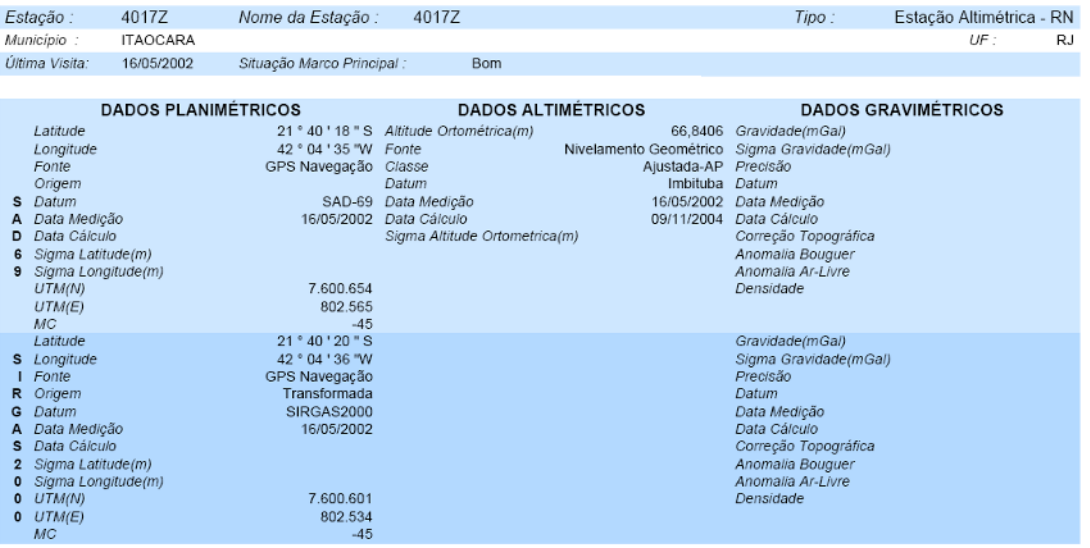

" Último Ajustamento Planimétrico Global SAD-69 em 15/09/1996<br>" Álustamento Planimétrico SIRGAS2000 em 23/11/2004 e 06/03/2006<br>"" Dados Planimétricos para Fonte carta nas escalas menores ou igual a 1:250000, valores SIRGAS

CHAPA CRAVADA NA BASE DO MONUMENTO DO ROTARY CLUB INTERNACIONAL, NA ENTRADA PARA CAMBUCI, ENTRONCAMENTO DAS RODOVIAS<br>RJ-116 E RJ-158; 790 M ALEM DA IGREJA MATRIZ DE SAO JOSE LEONICE.

Descrição

CHAPA PADRÃO IBGE

Mantenha-se atualizado consultando periodicamente o BDG.<br>: Para entrar em contato conosco, utilize os recursos abaixo<br>Fale conosco: 0800 218181 Email: ibge@ibge.gov.br

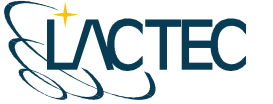

*SAIBGE* 

Instituto de Tecnologia para o Desenvolvimento

# Relatório de Estação Geodésica

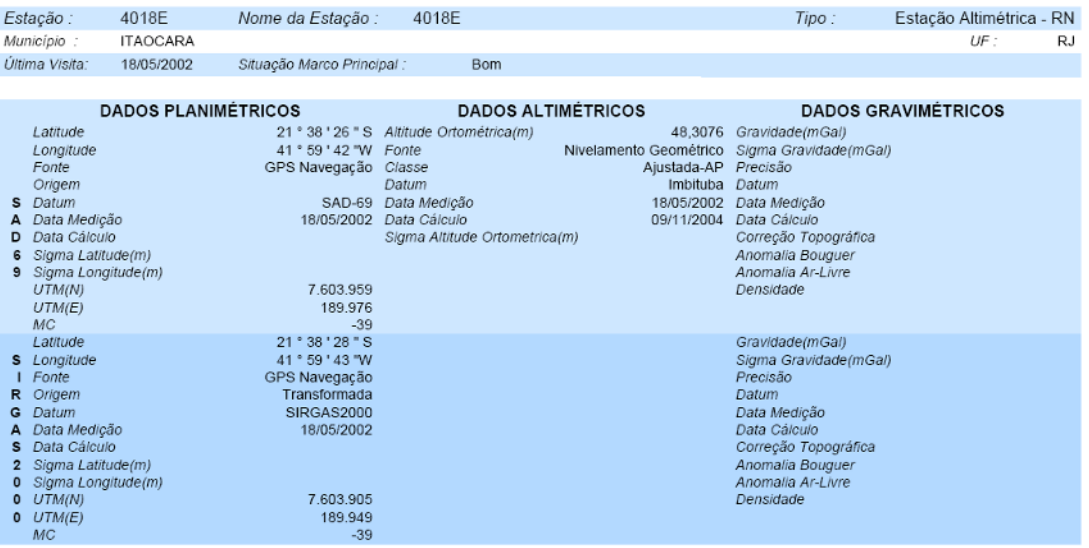

\* Último Ajustamento Planimétrico Global SAD-69 em 15/09/1996<br>\*\* Ajustamento Planimétrico SIRGAS2000 em 23/11/2004 e 06/03/2006

\*\*\* Dados Planimétricos para Fonte carta nas escalas menores ou igual a 1:250000, valores SIRGAS2000 = SAD-69

28008 Praimheiricus para Pointe Caral nas escalas mentres du ajuar a 1.20000, radios 2008/2008 – SAD-99<br>CHAPA CRAVADA NA VIGA SOBRE – UMA PASSAGEM DE ANIMAIS; 120 M AQUEM DO ACESSO A DIREITA – PARA O LUGAREJO DENOMINADO –

CHAPA PADRÃO IBGE

Mantenha-se atualizado consultando periodicamente o BDG.<br>: Para entrar em contato conosco, utilize os recursos abaixo<br>Fale conosco: 0800 218181 Email: Ibge@ibge.gov.br

IBGE - DGC - Coordenação de Geodésia - Projeto Base de Dados do SGB

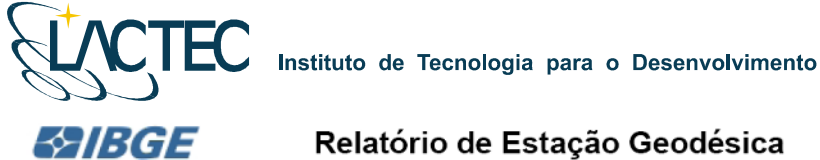

# Relatório de Estação Geodésica

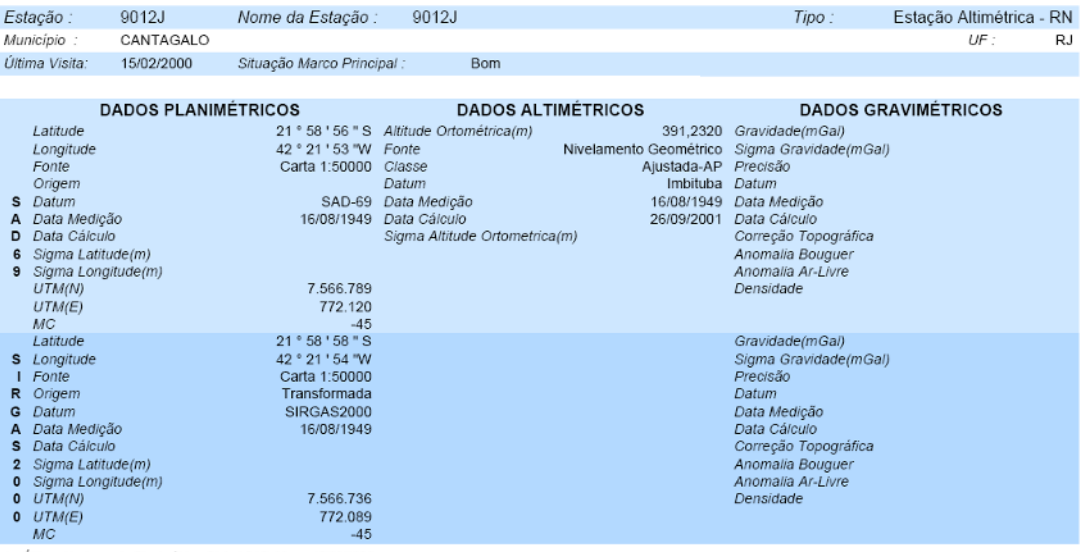

Descrição

"<br>\* Último Ajustamento Planimétrico Global SAD-69 em 15/09/1996<br>\*\* Ájustamento Planimétrico SIRGAS2000 em 23/11/2004 e 06/03/2006<br>\*\*\* Dados Planimétricos para Fonte carta nas escalas menores ou igual a 1:250000, valores SI

Localização<br>CHAPA CRAVADA NA BASE DO MONUMENTO A EUCLIDES DA CUNHA, NA CIDADE DE CANTAGALO. CHAPA COM A INSCRICAO RJ 12J.

CHAPA PADRÃO IBGE

.Mantenha-se atualizado consultando periodicamente o BDG<br>: Para entrar em contato conosco, utilize os recursos abaixo<br>Fale conosco: 0800 218181 Email: ibge@ibge.gov.br

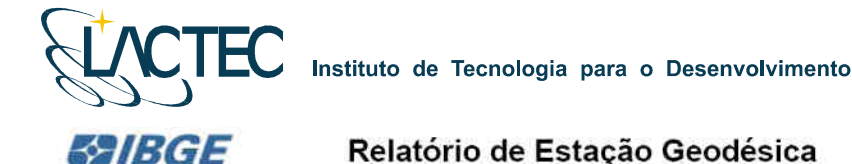

Estação 90136 Nome da Estação 9013B Tipo: Estação Altimétrica - RN Município CARMO  $U\overline{E}$  : RJ. Ultima Visita 15/02/2000 Situação Marco Principal Bom **DADOS PLANIMÉTRICOS DADOS ALTIMÉTRICOS DADOS GRAVIMÉTRICOS** Latitude<br>
Longitude<br>
Fonte<br>
Origem<br>
S. Data Cákulo<br>
A Data Cákulo<br>
Sigma Latitude(m)<br>
9 Sigma Longitude/m<br>
9 Sigma Longitude/m 21 \* 54 \* 00 \* S Altitude Ortométrica(m)<br>42 \* 34 \* 00 \* W Forte<br>Interpolação Classe<br>Datum 261,5479 Gravidade(mGal) Nivelamento Geométrico Sigma Gravidade(mGal)<br>Ajustada-AP Precisão<br>Imbituba Datum SAD-69 Data Medição<br>26/08/1949 Data Cálcula 26/08/1949 Data Medição Sigma Altitude Ortometrica(m) Correção Topográfica Anomatia Bouguer Sigma Longitude(m)<br>UTM(N) Anomalia Ar-Livre 7.576.241 UTM(E)<br>MC<br>Labtude 751.402  $-45$ <br>21  $\cdot$  54  $\cdot$  02  $\cdot$  S Gravidade(mGal)<br>Sigma Gravidade(mGal) Latitude<br>1 Fonte<br>1 Fonte<br>1 Gatum<br>6 Data Medição<br>5 Data Gálcito<br>2 Sigma Longitude(m)<br>0 UTM(N)<br>0 UTM(H) 42 \* 34 \* 01 "W Precisão<br>Datum Interpolação Transformada SIRGAS2000 Data Medição<br>Data Cálculo Correção Topográfica Anomalia Bouguer Anomalia Ar-Livre 7.576.188  $0$   $UTM(E)$ 751,372  $MC$  $-45$ 

Relatório de Estação Geodésica

¥, Último Aiustamento Planimétrico Global SAD-69 em 15/09/1996  $\ddot{\phantom{a}}$ 

Ajustamento Planimétrico SIRG432000 em 23/11/2004 e 06/03/2006 \*\*\* Dados Planimétricos para Fonte carta nas escalas menores ou igual a 1,250000, valores SIRGAS2000 = SAD-69

LOGARZIGAD LOGARZIGAD LOGARZIGAD CARMO, NO LUGAR CONHECIDO POR "GLORIA", EM TERRENO DE PROPRIEDADE DO SR. SEBASTIAO MONERAT LUTTERBACH. CHAPA COM A INSCRICAO RJ 13B. Descrição

MARCO PADRÃO IBGE

Mantenha-se atualizado consultando períodicamente o BDG.<br>Para entrar em contato conosco, utilize os recursos abaixo<br>Fale conosco: 0800 218181 Email: ibge@ibge.gov.br

IBGE - DGC - Coordenação de Geodésia - Projeto Base de Dados do SGB

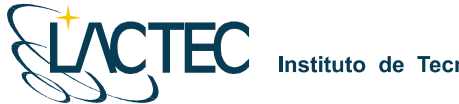

ГEC

LACTEC - Instituto de Tecnologia para o Desenvolvimento<br>Centro Politécnico da UFPR - Jardim das Américas - Curitiba/PR Caixa Postal 19.067 - CEP: 81.011-970 - CNPJ 01.715.975/0001-69 Tel: (41) 3361-6162 - Fax: (41) 3361-6021 E-mail: laser@lactec.org.br

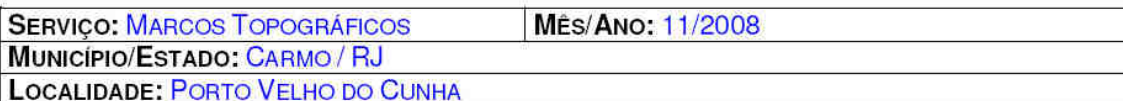

# MONOGRAFIA DO MARCO / RN - PS10

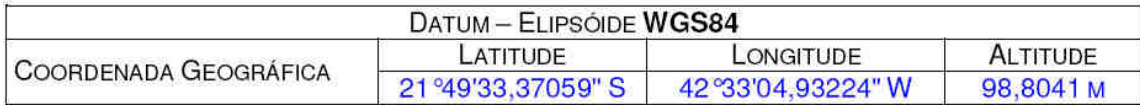

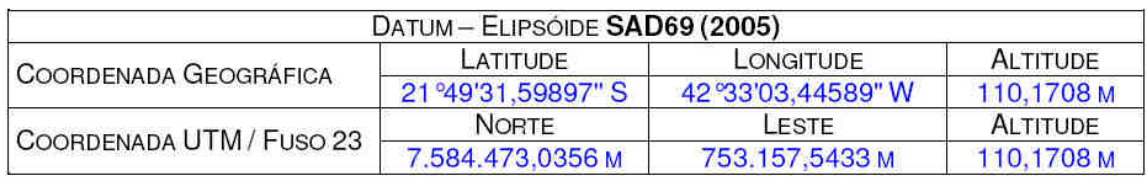

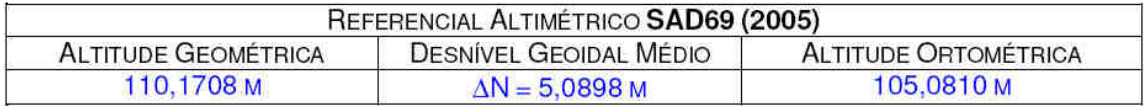

# CROQUI DE LOCALIZAÇÃO

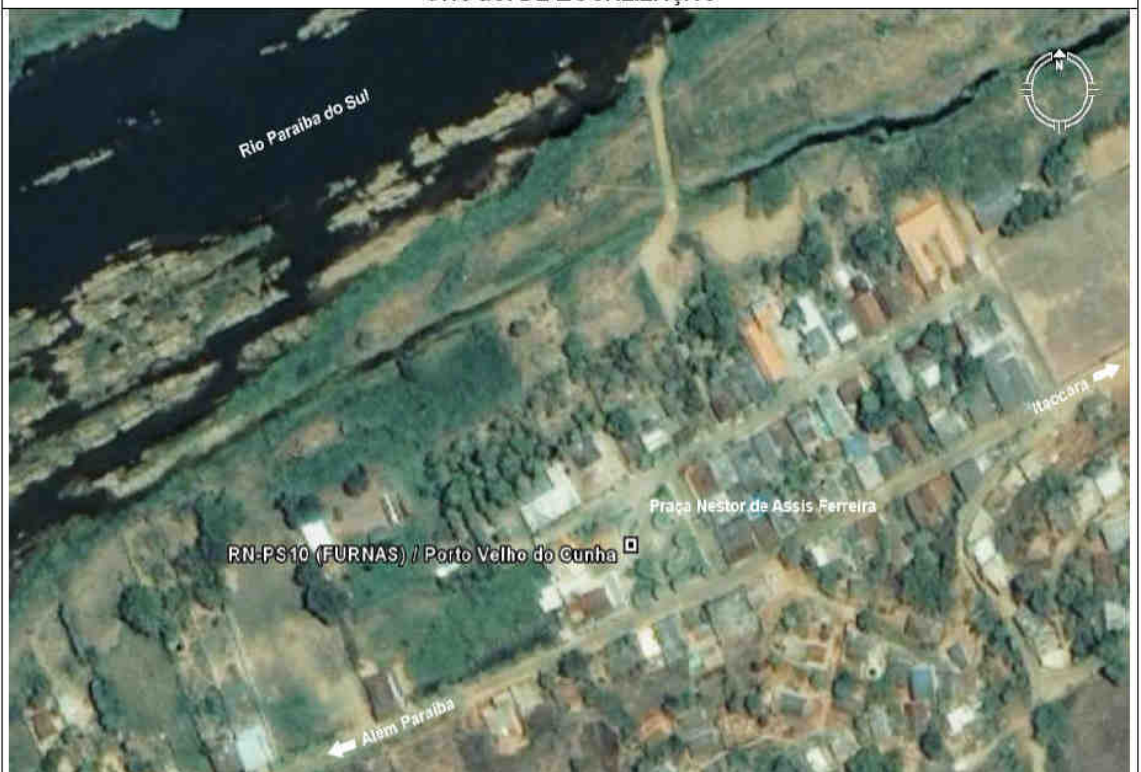

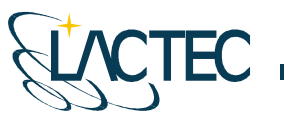

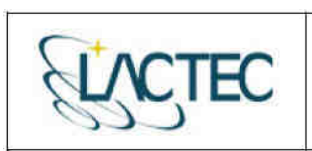

LACTEC - Instituto de Tecnologia para o Desenvolvimento<br>Centro Politécnico da UFPR - Jardim das Américas - Curitiba/PR Caixa Postal 19.067 - CEP: 81.011-970 - CNPJ 01.715.975/0001-69 Tel: (41) 3361-6162 - Fax: (41) 3361-6021 E-mail: laser@lactec.org.br

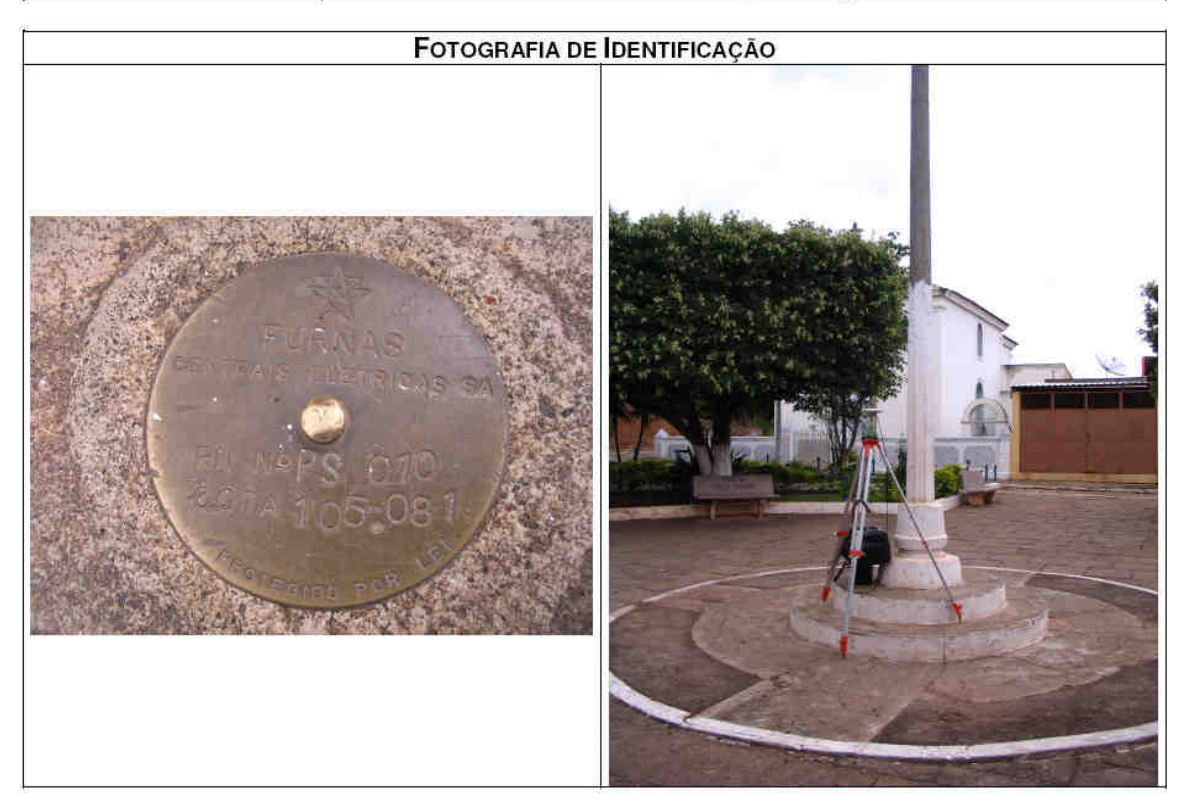

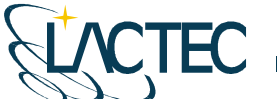

**CTEC** 

LACTEC - Instituto de Tecnologia para o Desenvolvimento Centro Politécnico da UFPR - Jardim das Américas - Curitiba/PR Caixa Postal 19.067 - CEP: 81.011-970 - CNPJ 01.715.975/0001-69 Tel: (41) 3361-6162 - Fax: (41) 3361-6021 E-mail: laser@lactec.org.br

**SERVIÇO: MARCOS TOPOGRÁFICOS MES/ANO: 11/2008** MUNICÍPIO/ESTADO: CANTAGALO / RJ LOCALIDADE: PORTO MARINHO

# MONOGRAFIA DO MARCO / RN-PS20

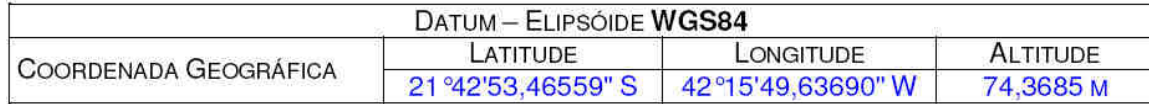

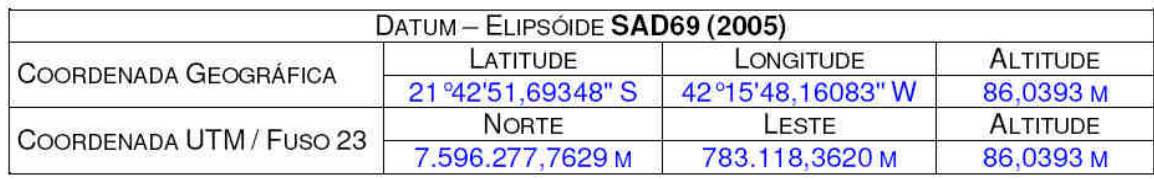

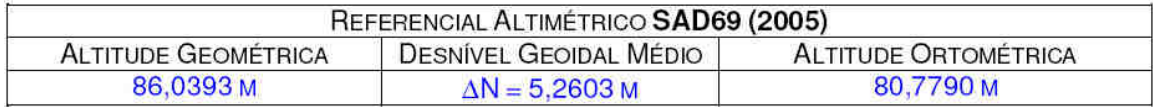

#### CROQUI DE LOCALIZAÇÃO

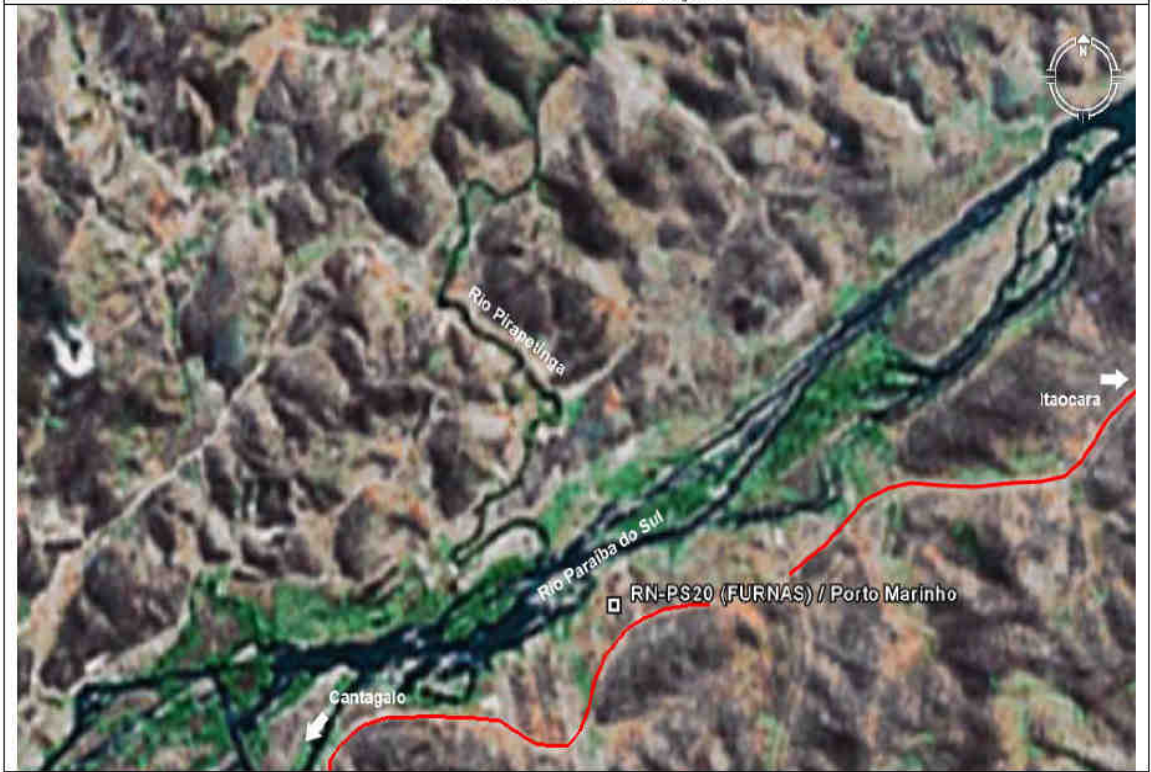

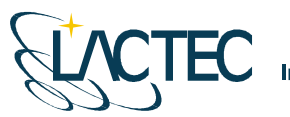

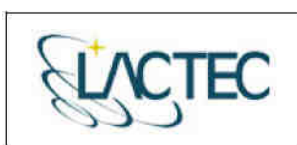

**LACTEC — Instituto de Tecnologia para o Desenvolvimento**<br>Centro Politécnico da UFPR — Jardim das Américas — Curitiba/PR<br>Caixa Postal 19.067 — CEP: 81.011-970 — CNPJ 01.715.975/0001-69<br>Tel: (41) 3361-6162 — Fax: (41) 3361

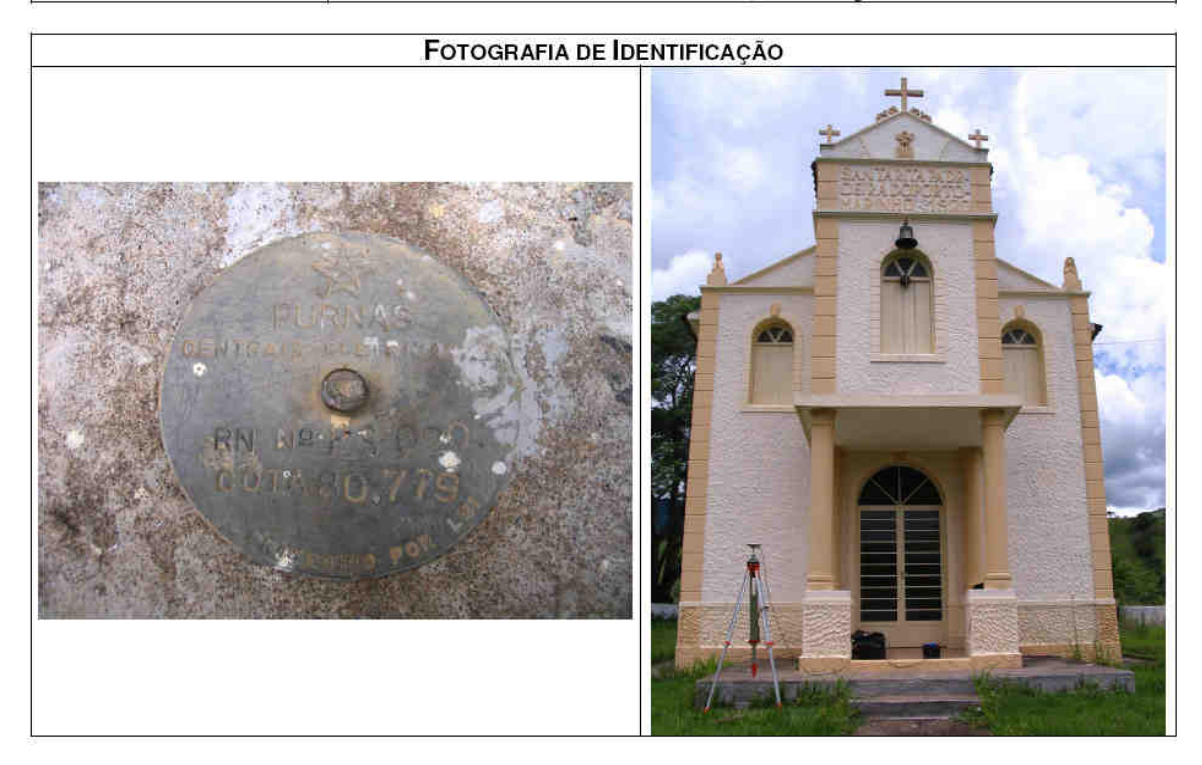

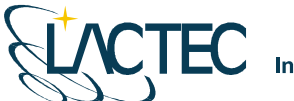

TEC

LACTEC - Instituto de Tecnologia para o Desenvolvimento Centro Politécnico da UFPR - Jardim das Américas - Curitiba/PR Caixa Postal 19.067 - CEP: 81.011-970 - CNPJ 01.715.975/0001-69 Tel: (41) 3361-6162 - Fax: (41) 3361-6021 E-mail: laser@lactec.org.br

**SERVIÇO: MARCOS TOPOGRÁFICOS MES/ANO: 11/2008** MUNICÍPIO/ESTADO: SANTO ANTÔNIO DE PÁDUA / RJ LOCALIDADE: SÃO SEBASTIÃO DA CACHOEIRA

# MONOGRAFIA DO MARCO / M-04

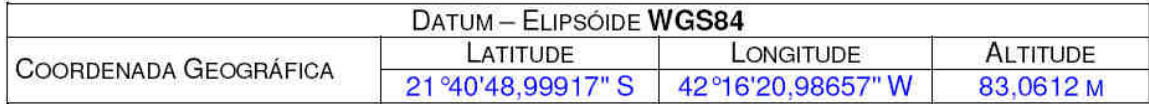

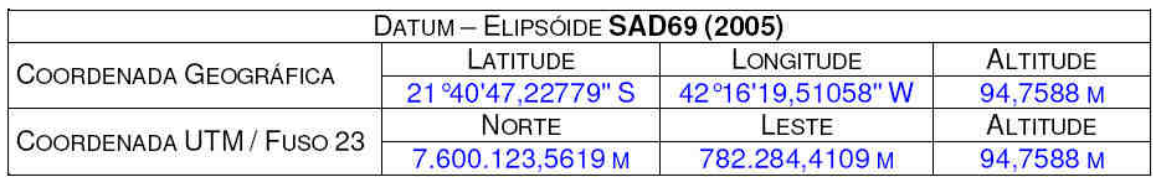

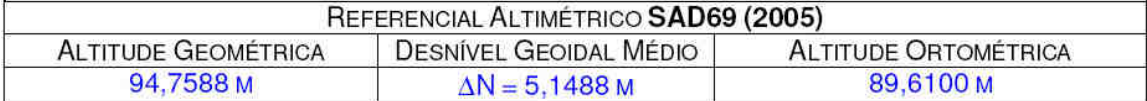

#### CROQUI DE LOCALIZAÇÃO

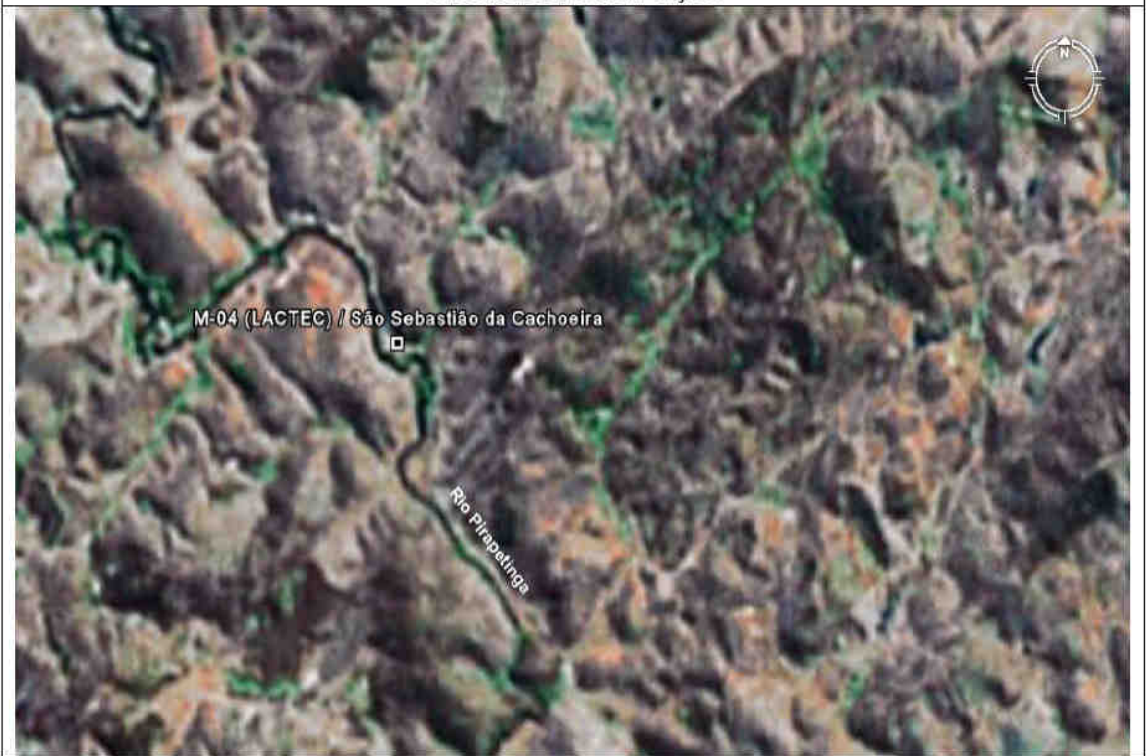

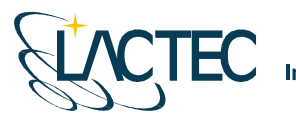

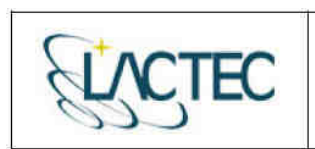

LACTEC - Instituto de Tecnologia para o Desenvolvimento<br>Centro Politécnico da UFPR - Jardim das Américas - Curitiba/PR Caixa Postal 19.067 - CEP: 81.011-970 - CNPJ 01.715.975/0001-69 Tel: (41) 3361-6162 - Fax: (41) 3361-6021 E-mail: laser@lactec.org.br

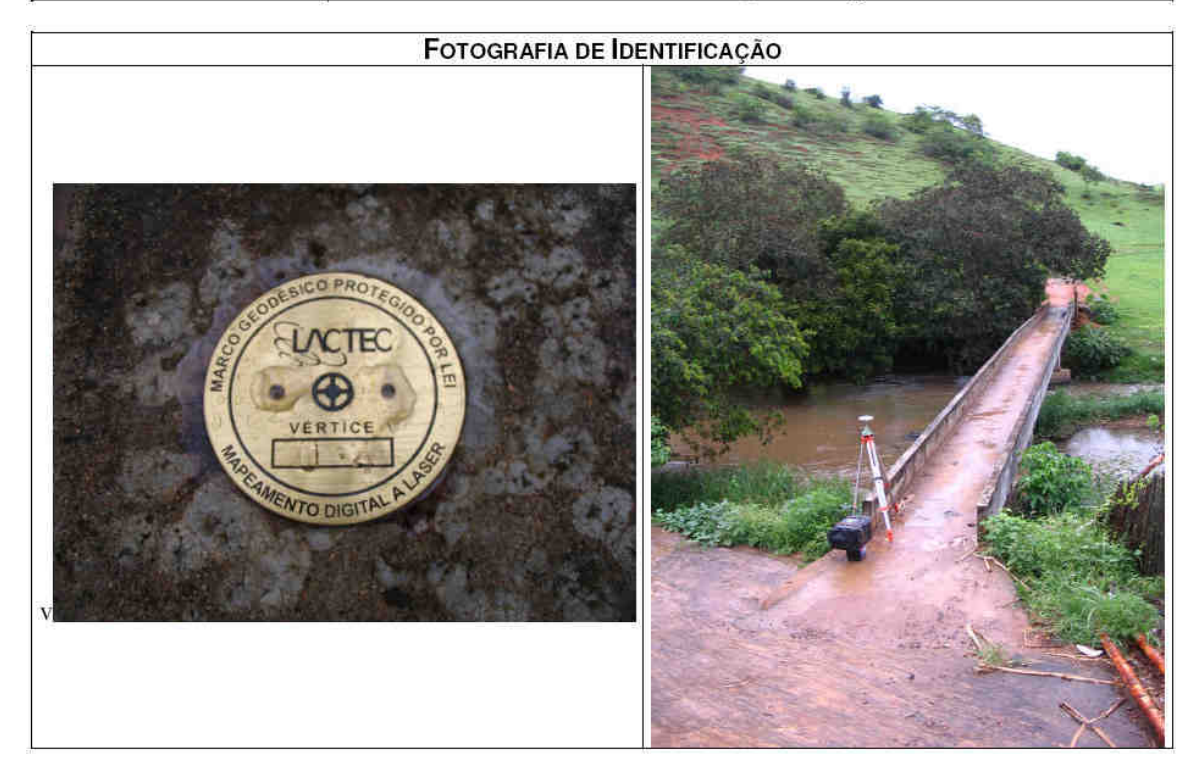

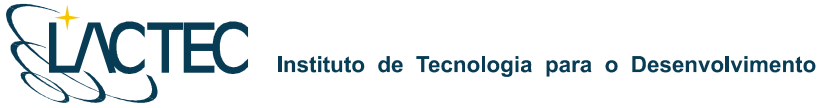

**CTEC** 

LACTEC - Instituto de Tecnologia para o Desenvolvimento Centro Politécnico da UFPR - Jardim das Américas - Curitiba/PR Caixa Postal 19.067 - CEP: 81.011-970 - CNPJ 01.715.975/0001-69 Tel: (41) 3361-6162 - Fax: (41) 3361-6021 E-mail: laser@lactec.org.br

**SERVIÇO: MARCOS TOPOGRÁFICOS Mês/Ano: 11/2008 MUNICÍPIO/ESTADO: ESTRELA DALVA / MG LOCALIDADE: FORMIGA** 

## MONOGRAFIA DO MARCO / M-05

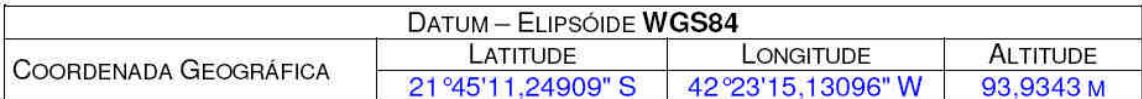

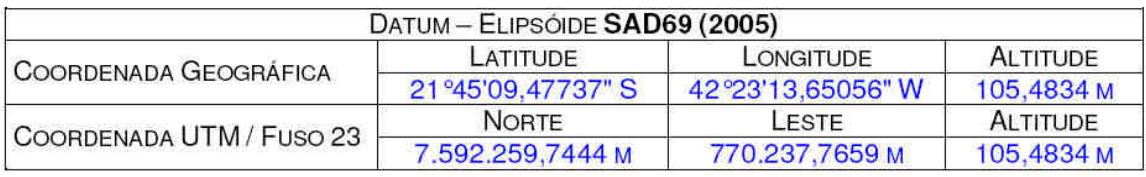

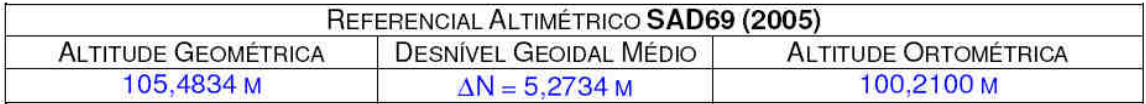

#### CROQUI DE LOCALIZAÇÃO

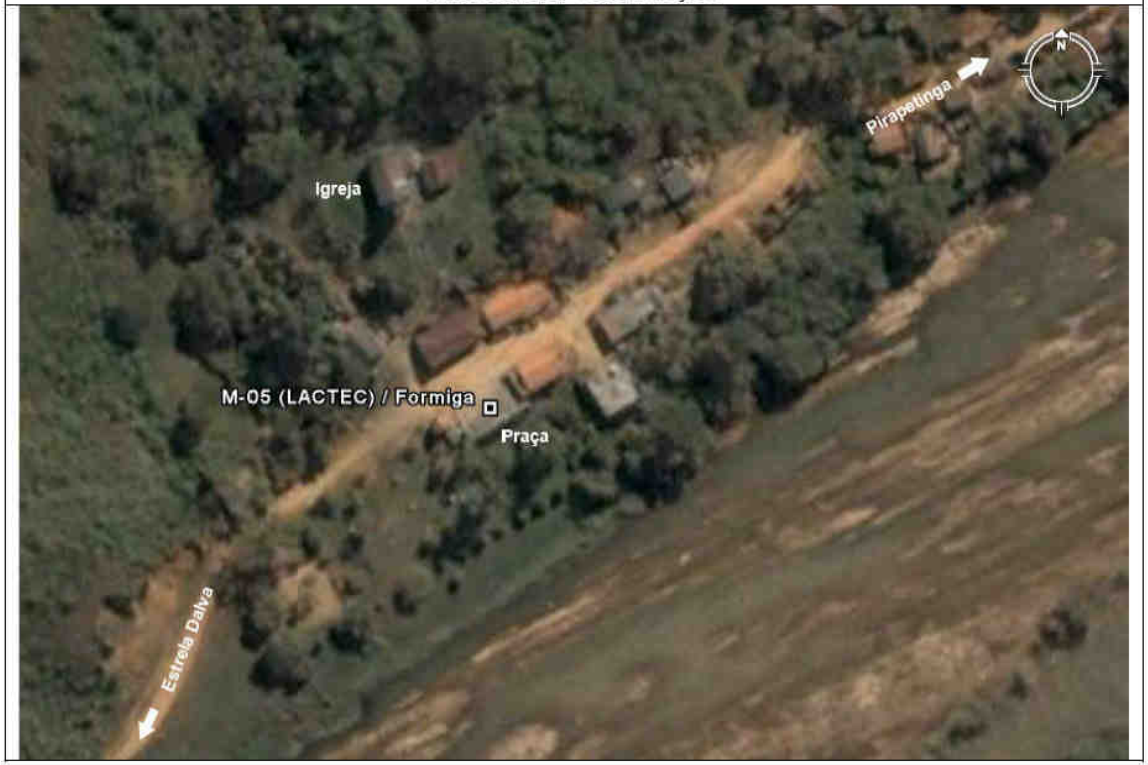

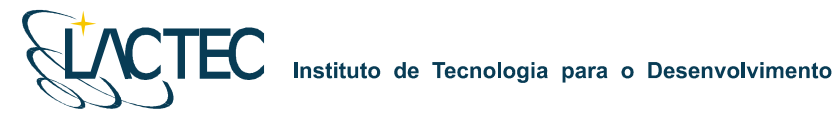

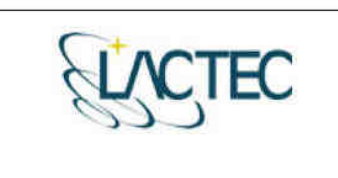

LACTEC - Instituto de Tecnologia para o<br>Desenvolvimento<br>Centro Politécnico da UFPR - Jardim das Américas - Curitiba/PR<br>Caixa Postal 19.067 - CEP: 81.011-970 - CNPJ 01.715.975/0001-69 Tel: (41) 3361-6162 - Fax: (41) 3361-6021<br>E-mail: laser@lactec.org.br

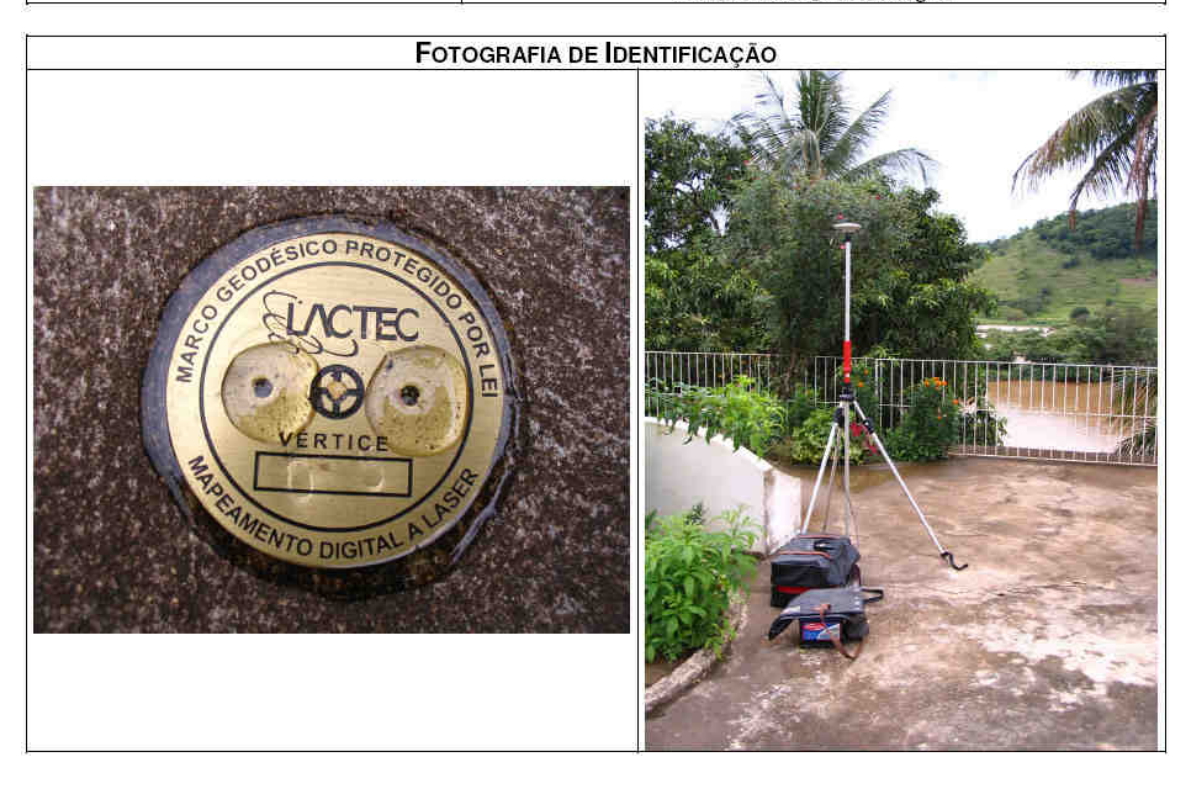

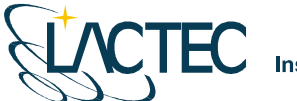

TEC

LACTEC - Instituto de Tecnologia para o Desenvolvimento<br>Centro Politécnico da UFPR - Jardim das Américas - Curitiba/PR Caixa Postal 19.067 - CEP: 81.011-970 - CNPJ 01.715.975/0001-69 Tel: (41) 3361-6162 - Fax: (41) 3361-6021 E-mail: laser@lactec.org.br

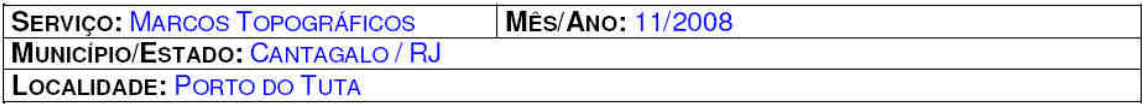

#### MONOGRAFIA DO MARCO / M-12

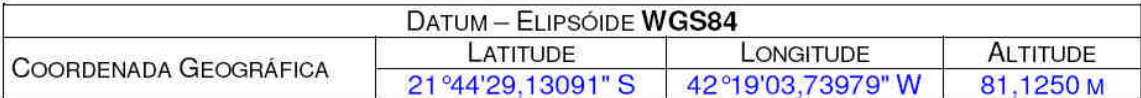

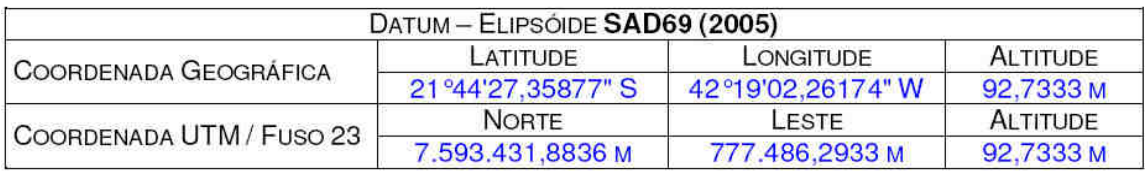

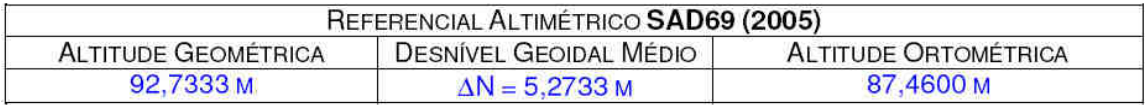

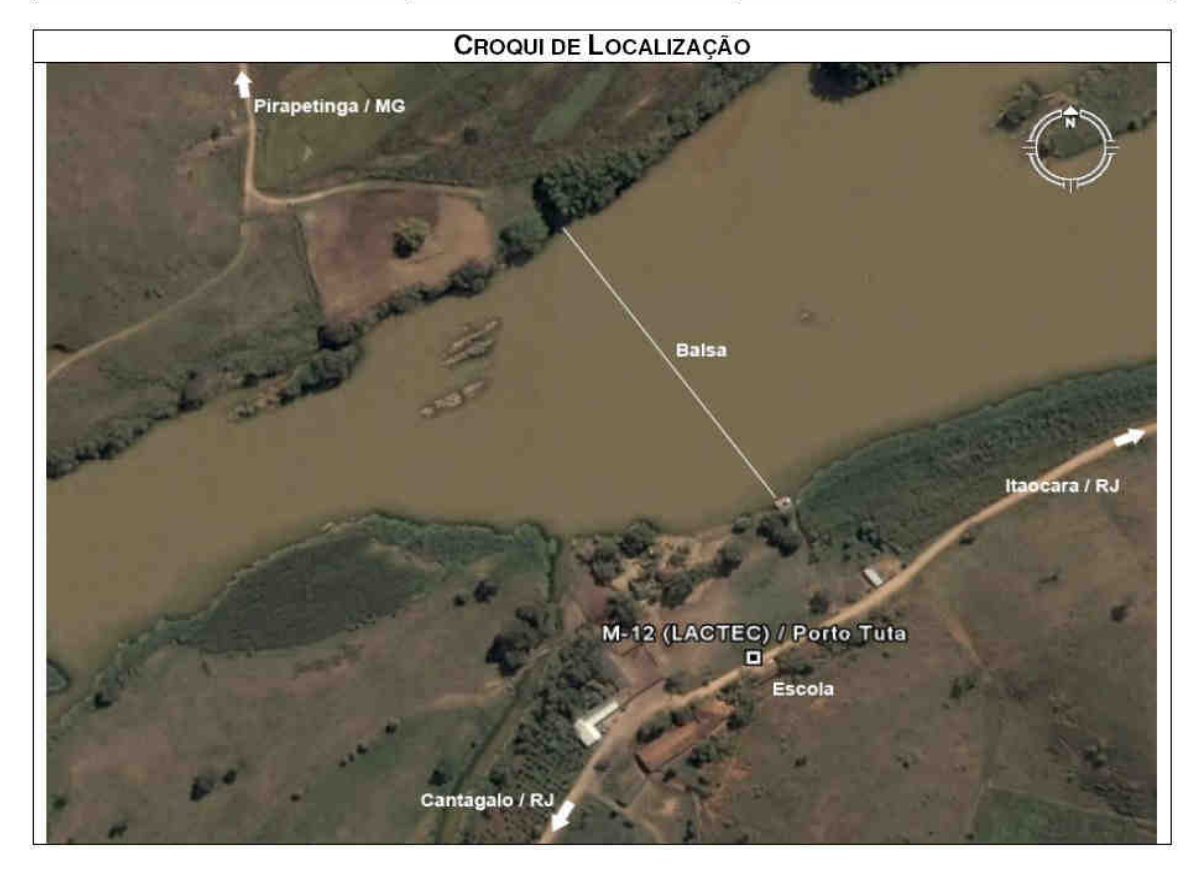

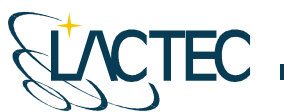

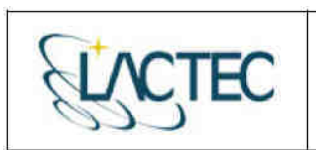

**LACTEC - Instituto de Tecnologia para o Desenvolvimento**<br>Centro Politécnico da UFPR - Jardim das Américas - Curitiba/PR<br>Caixa Postal 19.067 - CEP: 81.011-970 - CNPJ 01.715.975/0001-69<br>Tel: (41) 3361-6162 - Fax: (41) 3361

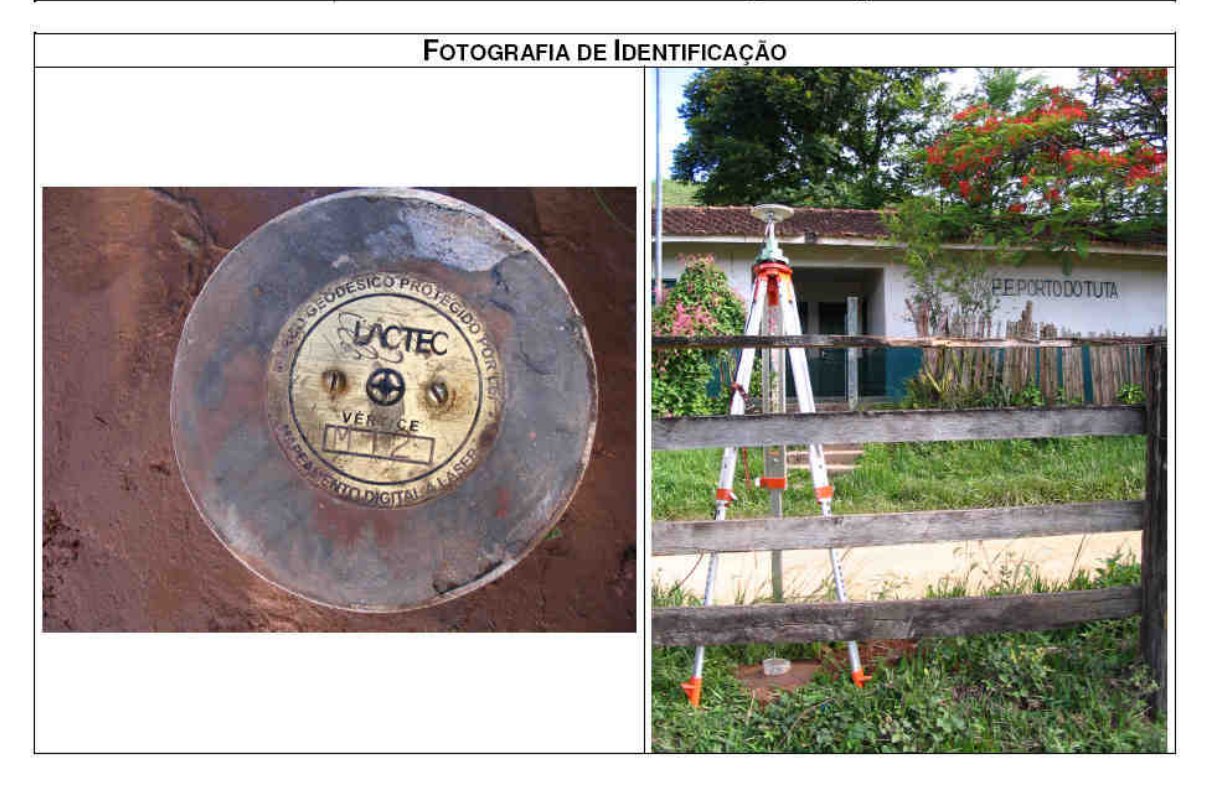

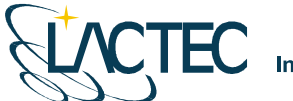

TEC

LACTEC - Instituto de Tecnologia para o Desenvolvimento Centro Politécnico da UFPR - Jardim das Américas - Curitiba/PR Caixa Postal 19.067 - CEP: 81.011-970 - CNPJ 01.715.975/0001-69 Tel: (41) 3361-6162 - Fax: (41) 3361-6021 E-mail: laser@lactec.org.br

SERVIÇO: MARCOS TOPOGRÁFICOS **Mês/Ano: 11/2008 MUNICÍPIO/ESTADO: PIRAPETINGA / MG LOCALIDADE: PEDRA FURADA** 

#### MONOGRAFIA DO MARCO / M-28

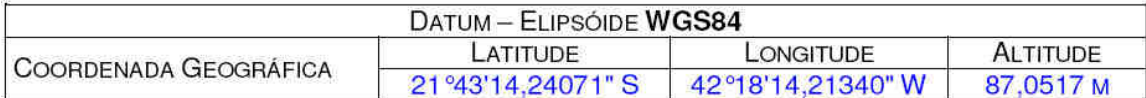

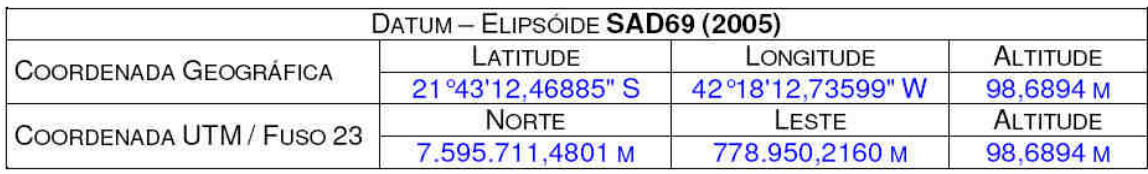

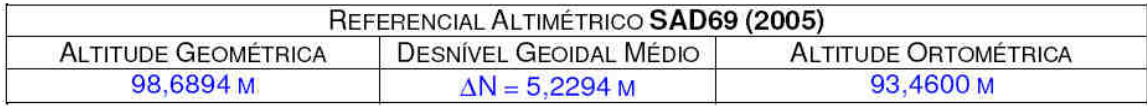

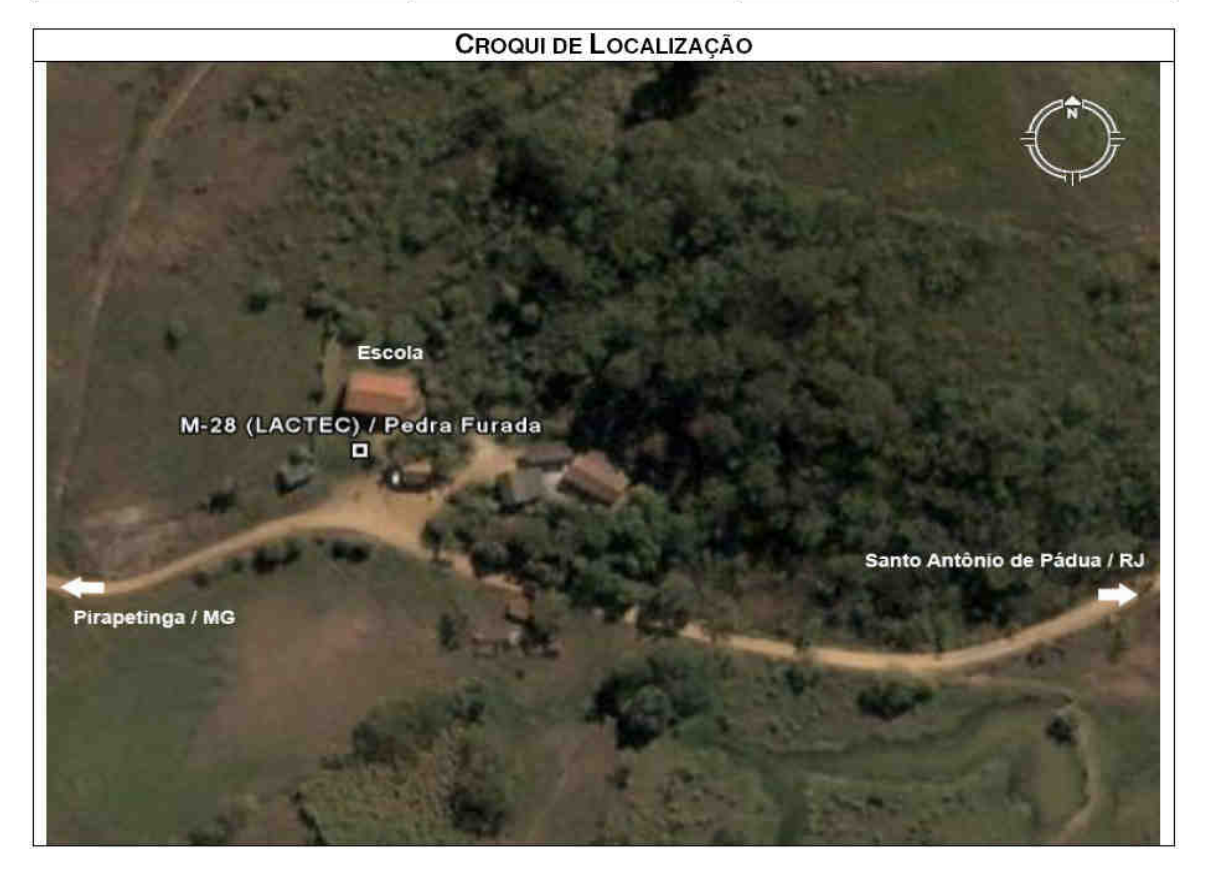
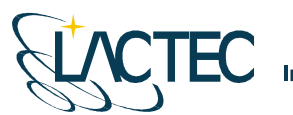

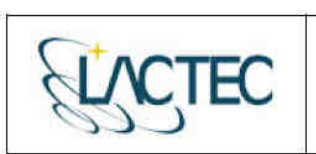

LACTEC - Instituto de Tecnologia para o Desenvolvimento Centro Politécnico da UFPR – Jardim das Américas – Curitiba/PR<br>Caixa Postal 19.067 – CEP: 81.011-970 – CNPJ 01.715.975/0001-69<br>Tel: (41) 3361-6162 – Fax: (41) 3361-6021<br>E-mail: laser@lactec.org.br

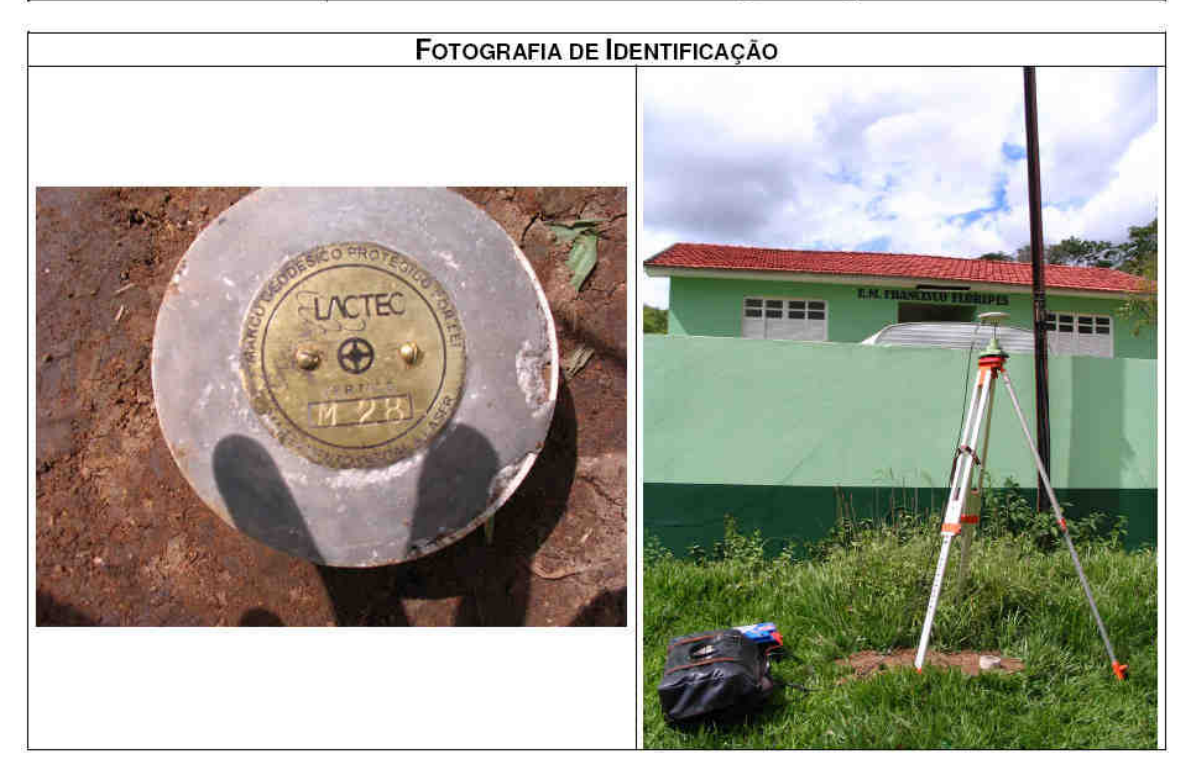

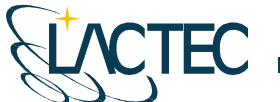

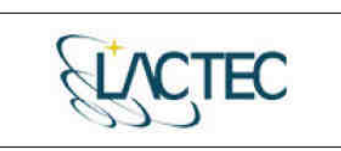

LACTEC - Instituto de Tecnologia para o Desenvolvimento Centro Politécnico da UFPR - Jardim das Américas - Curitiba/PR Caixa Postal 19.067 - CEP: 81.011-970 - CNPJ 01.715.975/0001-69 Tel: (41) 3361-6162 - Fax: (41) 3361-6021<br>E-mail: laser@lactec.org.br

**SERVIÇO: MARCOS TOPOGRÁFICOS MES/ANO: 11/2008** MUNICÍPIO/ESTADO: CANTAGALO / RJ LOCALIDADE: SÃO SEBASTIÃO DO PARAIBA

## MONOGRAFIA DO MARCO / SAT-MSSP

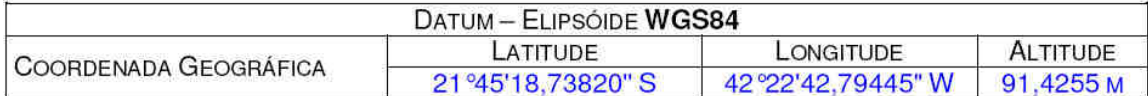

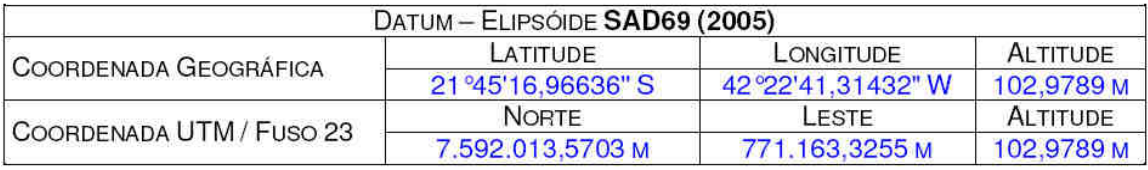

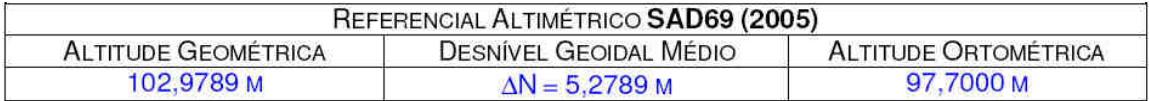

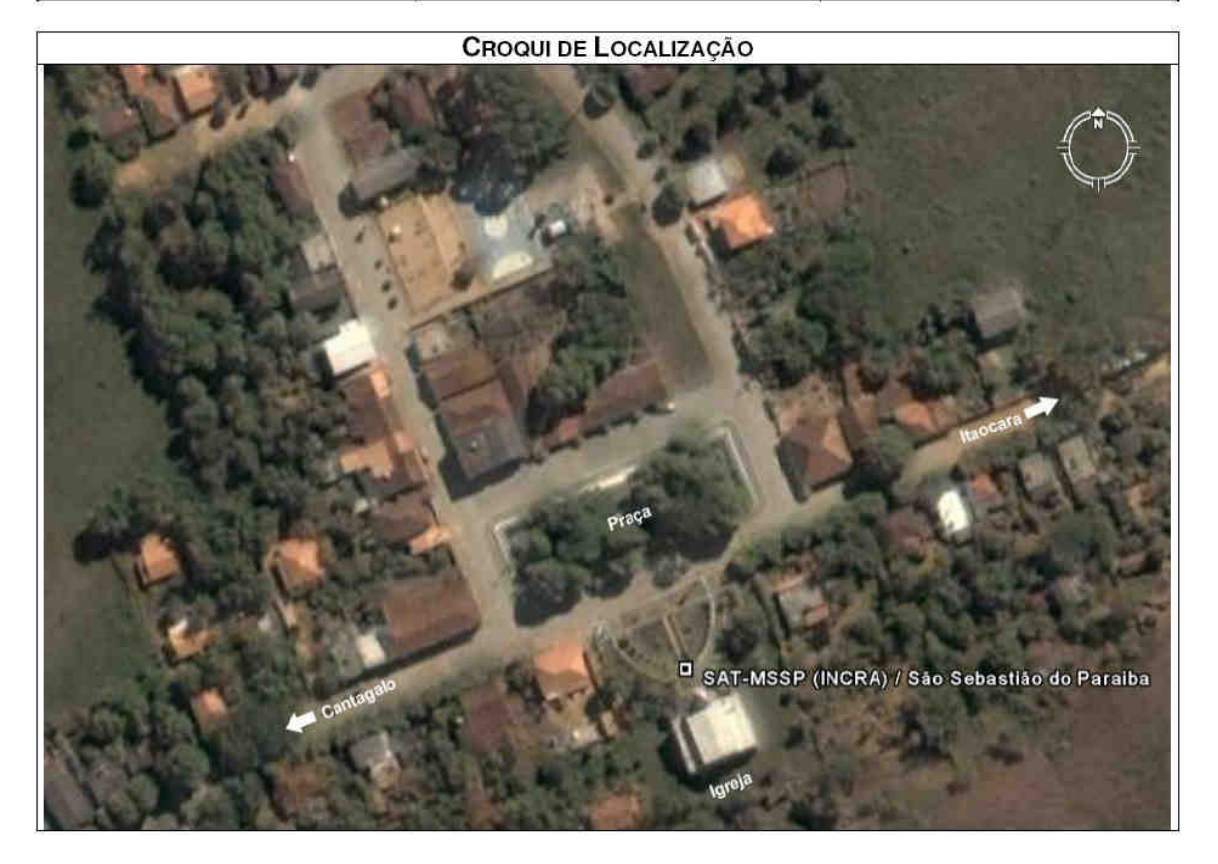

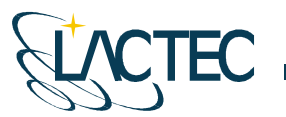

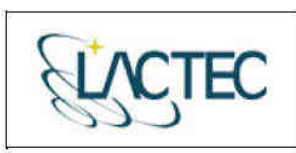

LACTEC - Instituto de Tecnología para o Desenvolvimento<br>Centro Politécnico da UFPR - Jardim das Américas - Curitiba/PR Caixa Postal 19.067 - CEP: 81.011-970 - CNPJ 01.715.975/0001-69 Tel: (41) 3361-6162 – Fax: (41) 3361-6021<br>E-mail: laser@lactec.org.br

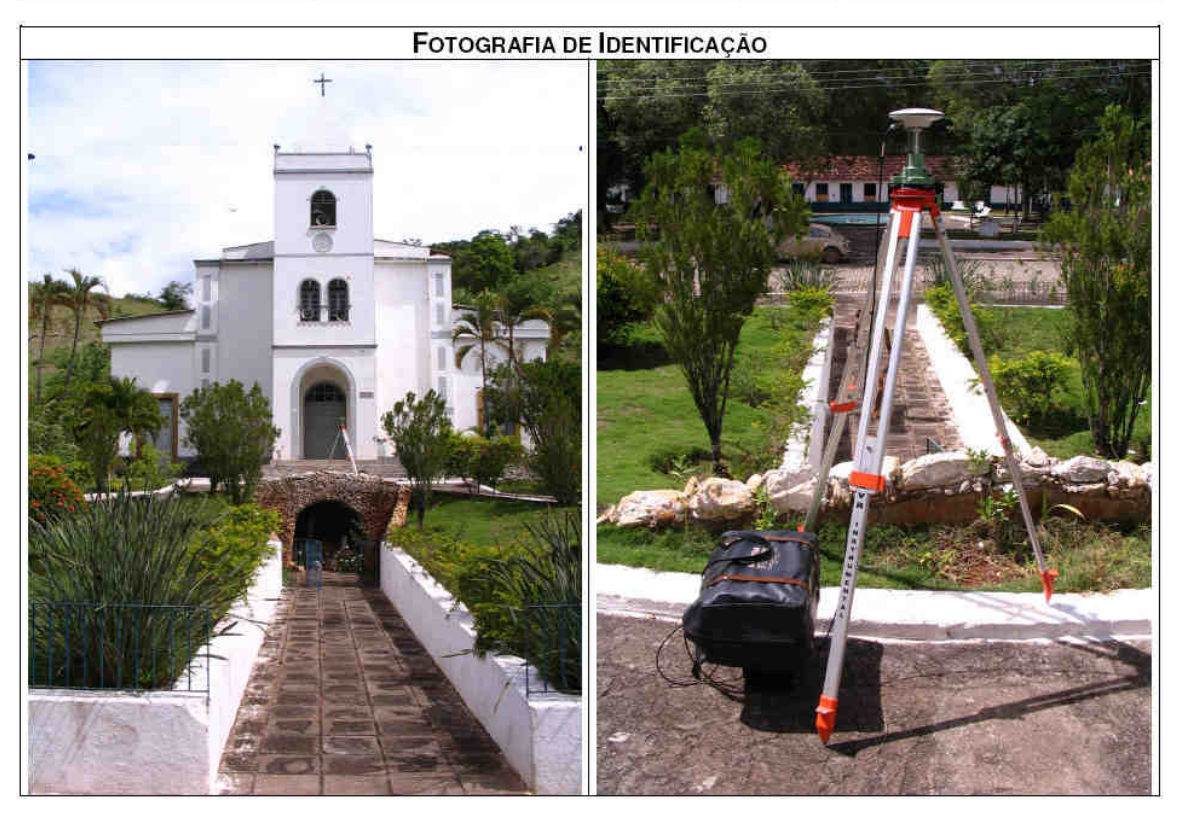

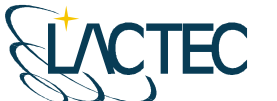

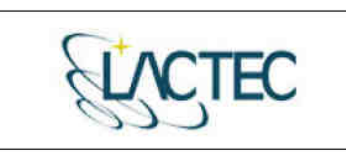

LACTEC - Instituto de Tecnologia para o Desenvolvimento<br>Centro Politécnico da UFPR - Jardim das Américas - Curitiba/PR Caixa Postal 19.067 - CEP: 81.011-970 - CNPJ 01.715.975/0001-69 Tel: (41) 3361-6162 - Fax: (41) 3361-6021 E-mail: laser@lactec.org.br

**SERVIÇO: PONTOS DE APOIO MUNICÍPIO/ESTADO: ALÉM PARAÍBA / MG** LOCALIDADE: ALÉM PARAÍBA / MG

**MÊS/ANO: 11/2008** 

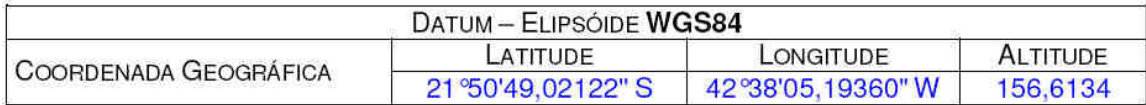

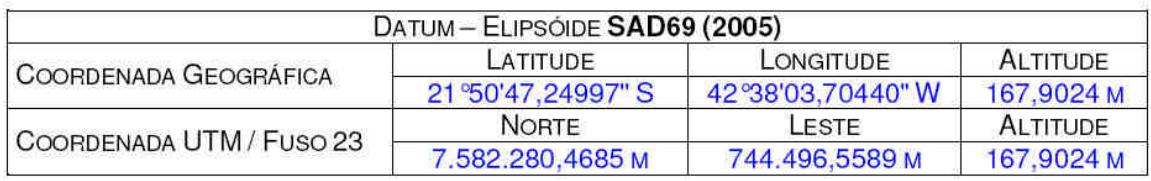

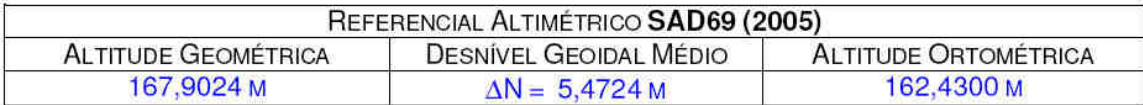

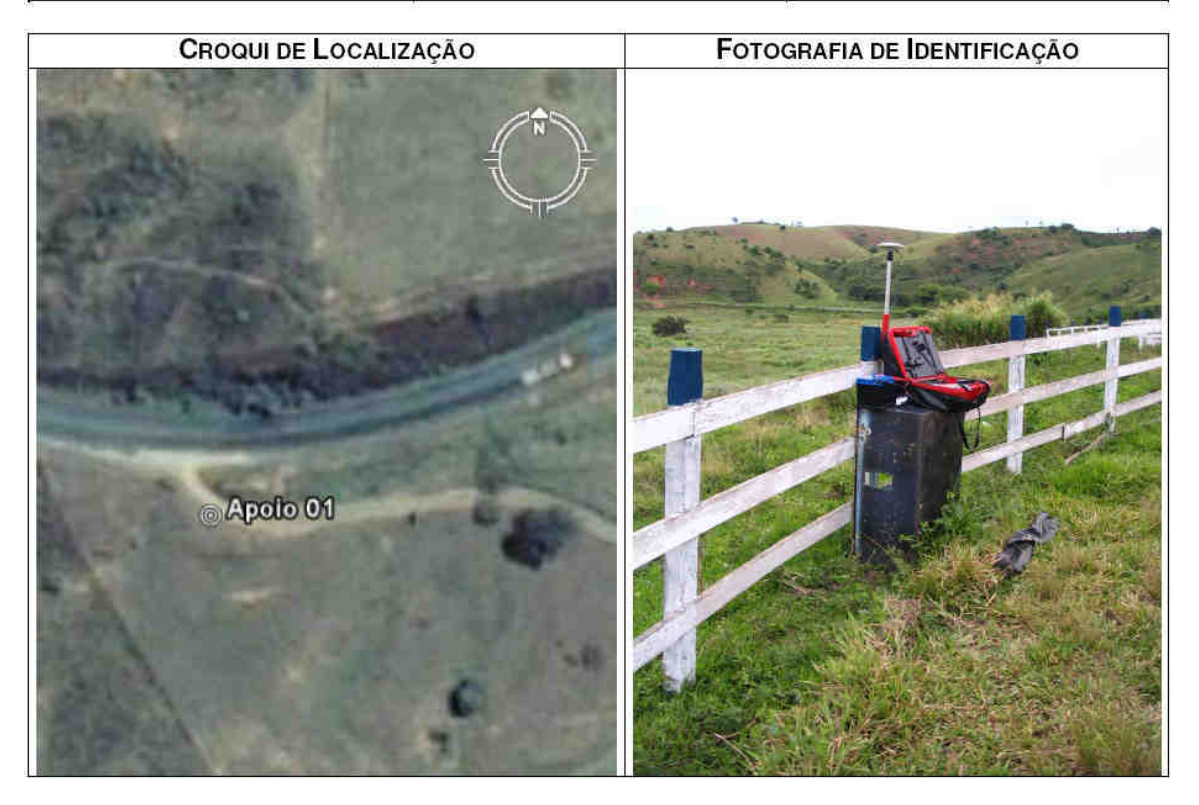

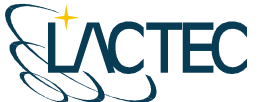

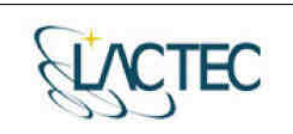

LACTEC - Instituto de Tecnologia para o Desenvolvimento Centro Politécnico da UFPR - Jardim das Américas - Curitiba/PR Caixa Postal 19.067 - CEP: 81.011-970 - CNPJ 01.715.975/0001-69 Tel: (41) 3361-6162 - Fax: (41) 3361-6021 E-mail: laser@lactec.org.br

**SERVICO: PONTOS DE APOIO MÊS/ANO: 11/2008** MUNICÍPIO/ESTADO: VOLTA GRANDE / MG LOCALIDADE: VOLTA GRANDE / MG

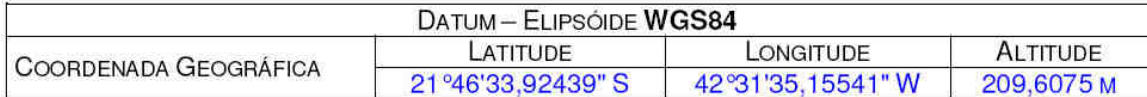

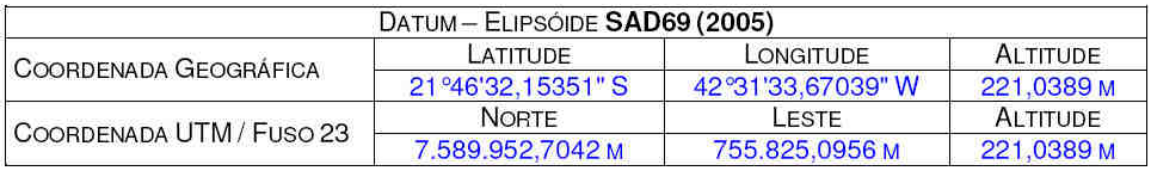

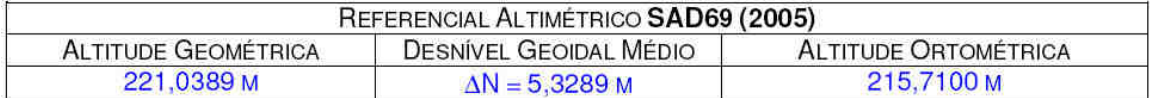

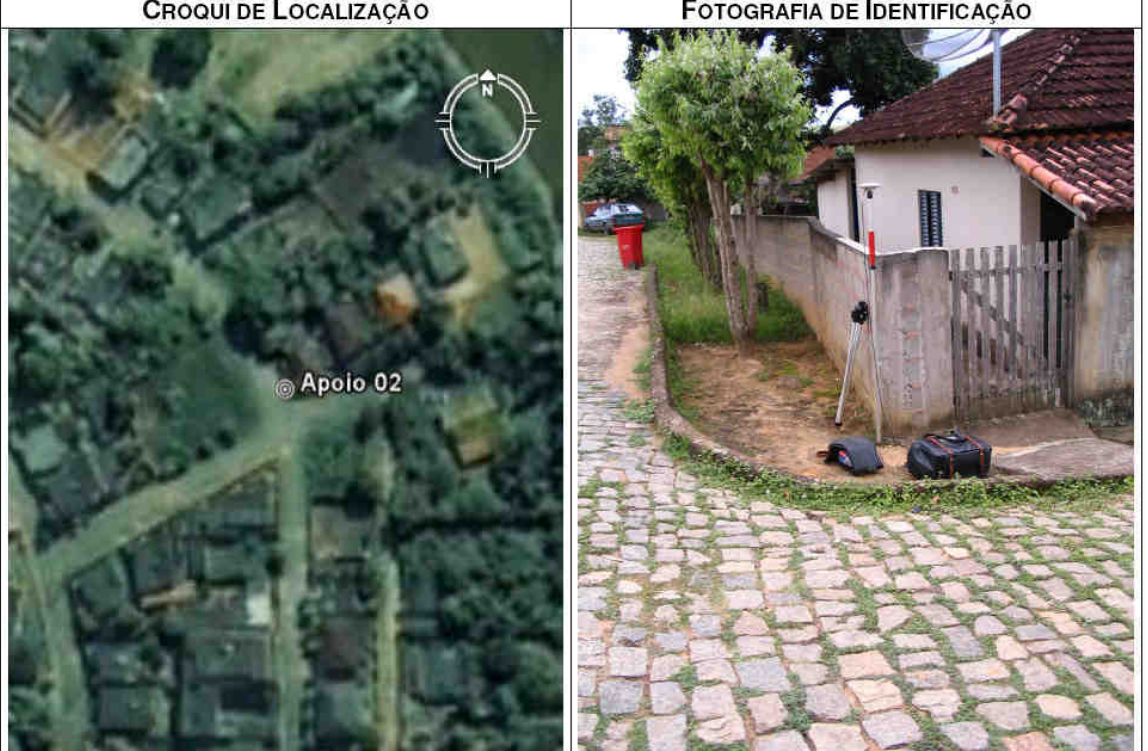

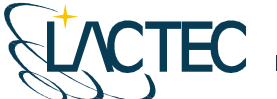

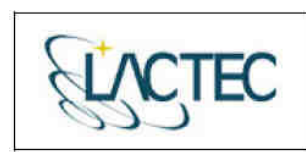

LACTEC - Instituto de Tecnologia para o Desenvolvimento<br>Centro Politécnico da UFPR - Jardim das Américas - Curitiba/PR<br>Caixa Postal 19.067 - CEP: 81.011-970 - CNPJ 01.715.975/0001-69 Tel: (41) 3361-6162 - Fax: (41) 3361-6021<br>E-mail: laser@lactec.org.br

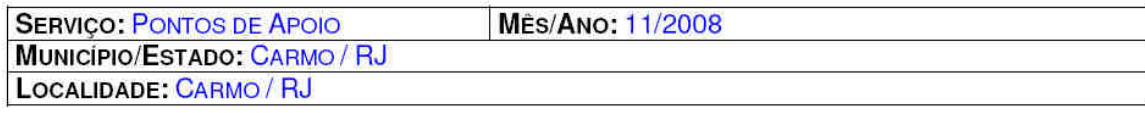

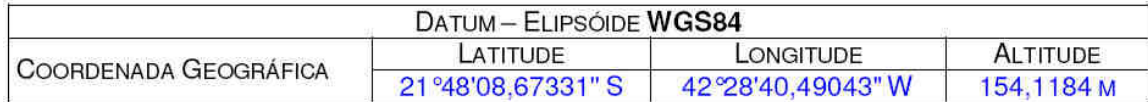

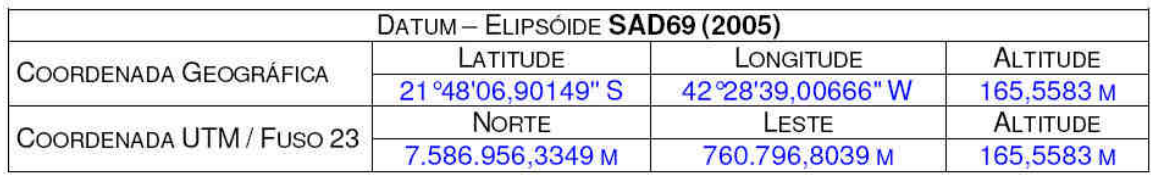

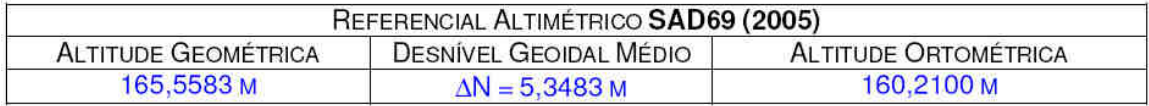

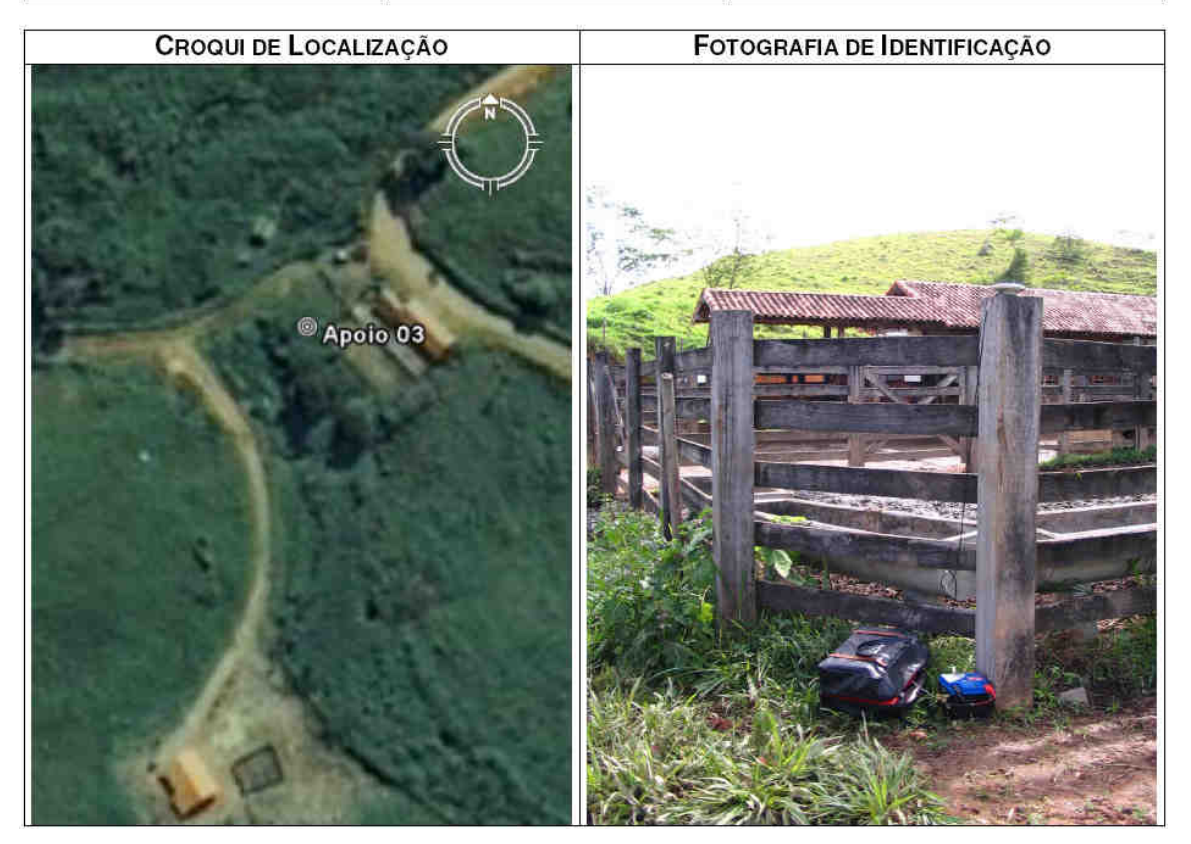

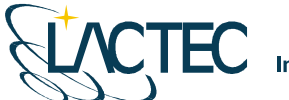

TEC

LACTEC - Instituto de Tecnologia para o Desenvolvimento Centro Politécnico da UFPR - Jardim das Américas - Curitiba/PR Caixa Postal 19.067 - CEP: 81.011-970 - CNPJ 01.715.975/0001-69 Tel: (41) 3361-6162 - Fax: (41) 3361-6021 E-mail: laser@lactec.org.br

**SERVIÇO: PONTOS DE APOIO MES/ANO: 11/2008 MUNICÍPIO/ESTADO: ESTRELA DALVA / MG** LOCALIDADE: ESTRELA DALVA / MG

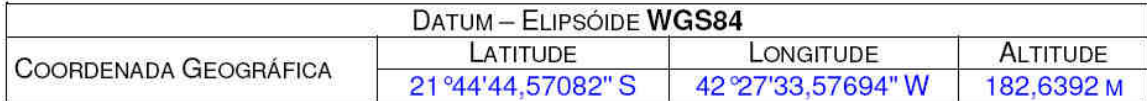

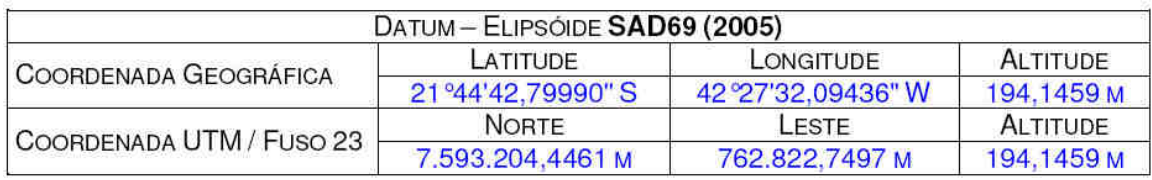

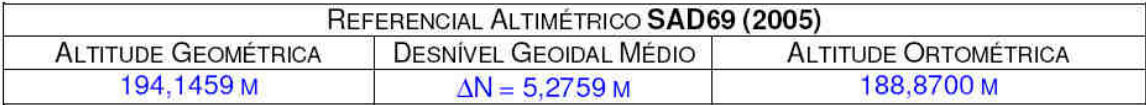

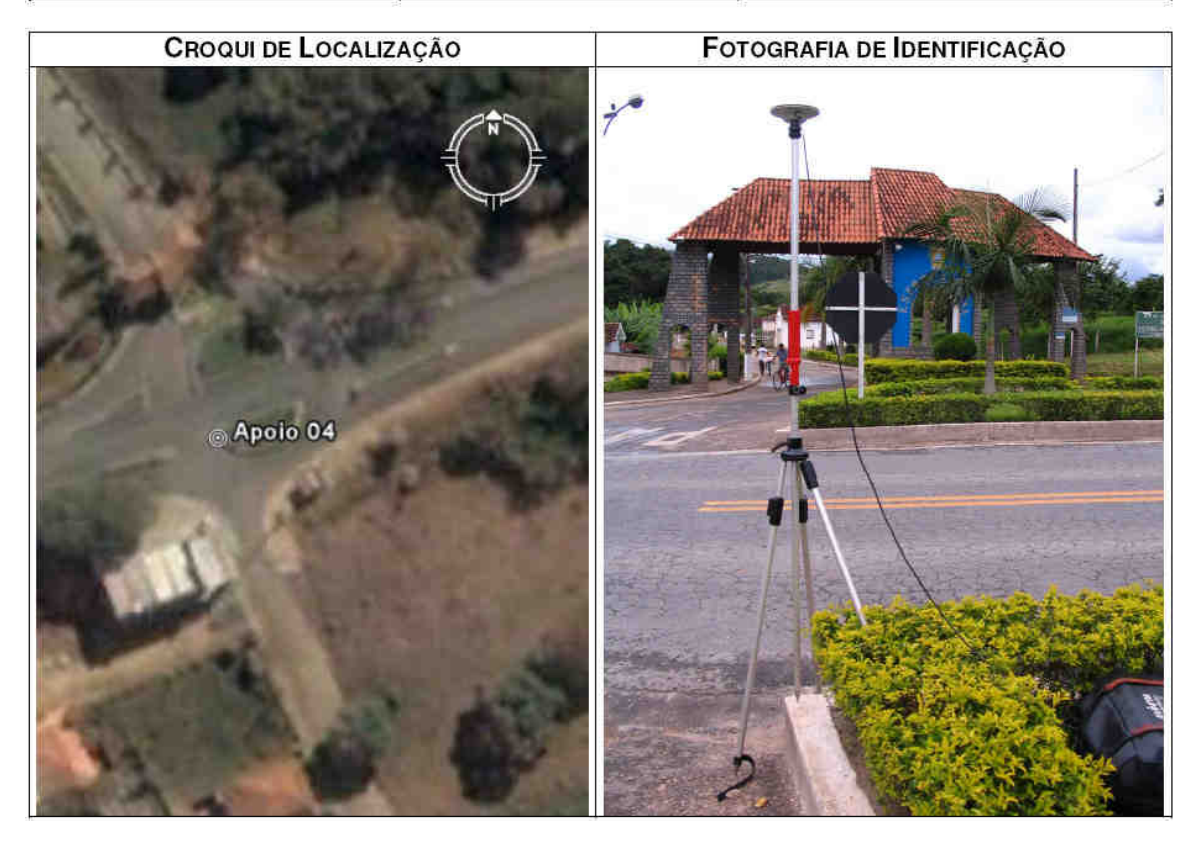

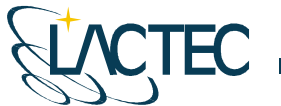

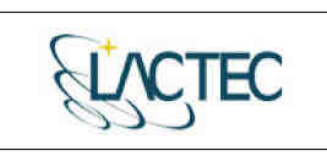

LACTEC - Instituto de Tecnologia para o Desenvolvimento<br>Centro Politécnico da UFPR - Jardim das Américas - Curitiba/PR Caixa Postal 19.067 - CEP: 81.011-970 - CNPJ 01.715.975/0001-69 Tel: (41) 3361-6162 - Fax: (41) 3361-6021 E-mail: laser@lactec.org.br

**SERVIÇO: PONTOS DE APOIO MUNICÍPIO/ESTADO: PIRAPETINGA / MG** LOCALIDADE: PIRAPETINGA / MG

**MÉS/ANO: 11/2008** 

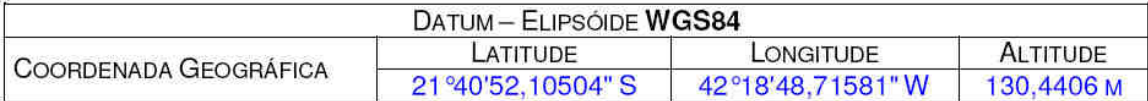

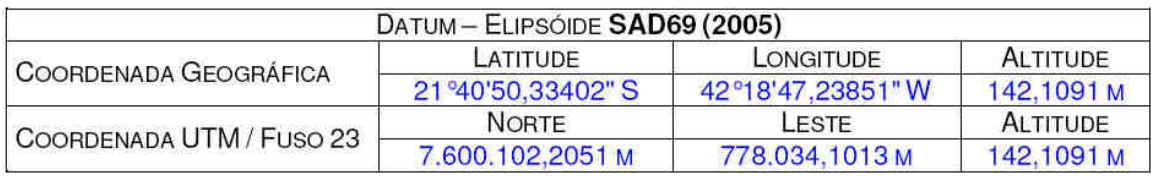

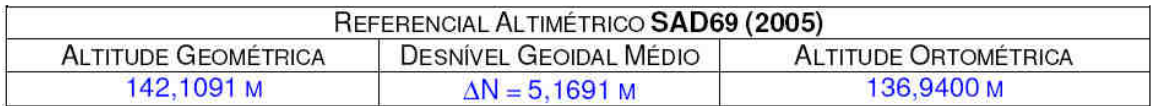

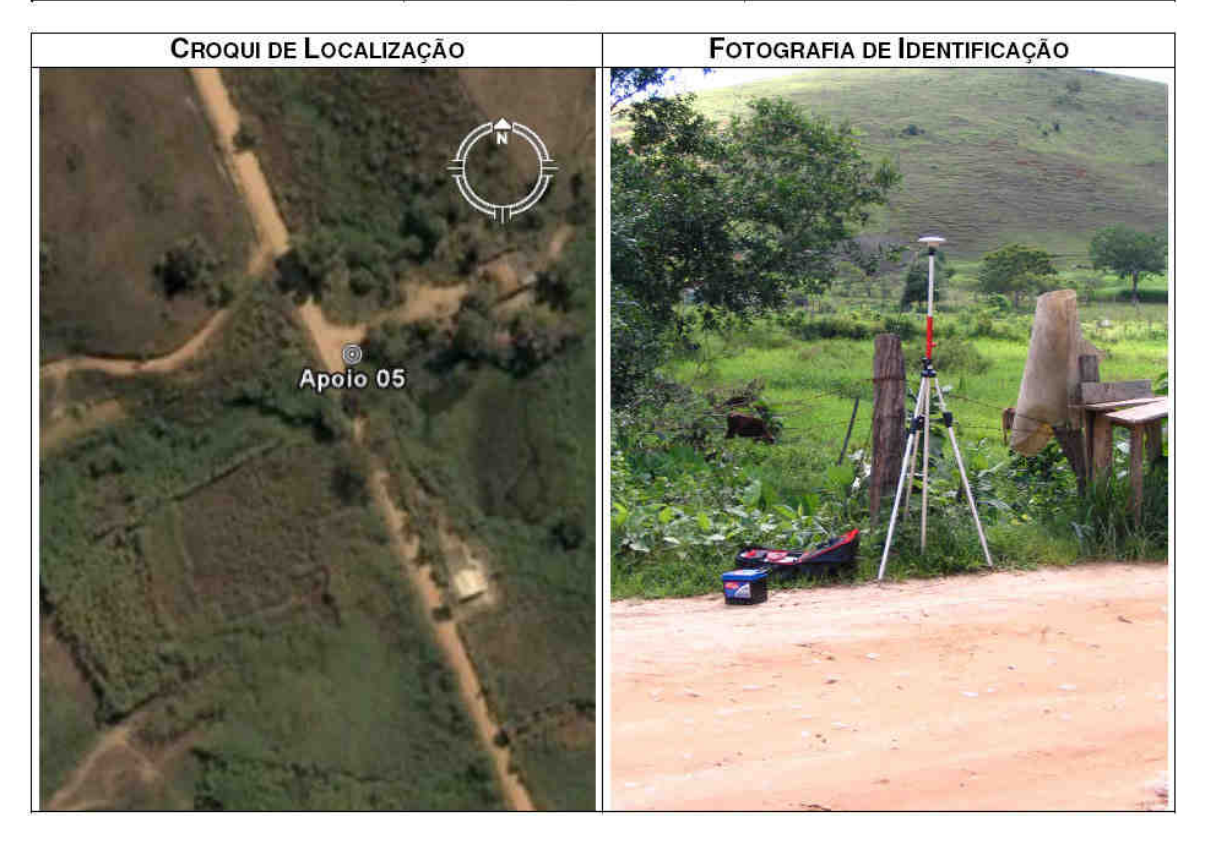

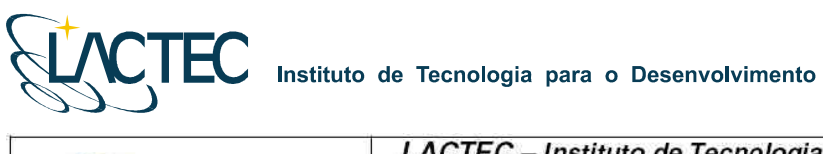

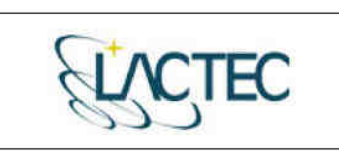

LACTEC - Instituto de Tecnologia para o Desenvolvimento<br>Centro Politécnico da UFPR - Jardim das Américas - Curitiba/PR Caixa Postal 19.067 - CEP: 81.011-970 - CNPJ 01.715.975/0001-69 Tel: (41) 3361-6162 - Fax: (41) 3361-6021<br>E-mail: laser@lactec.org.br

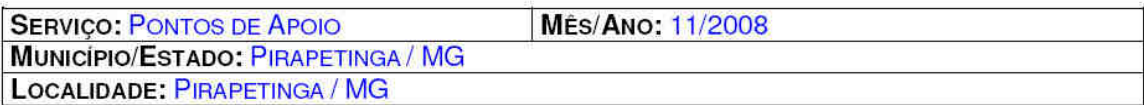

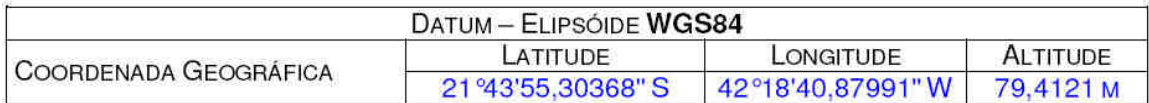

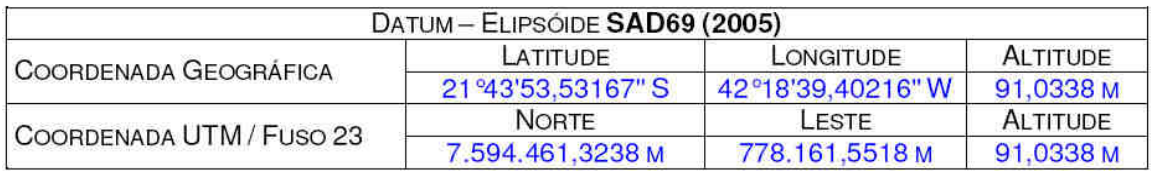

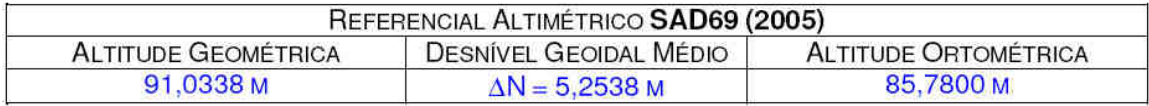

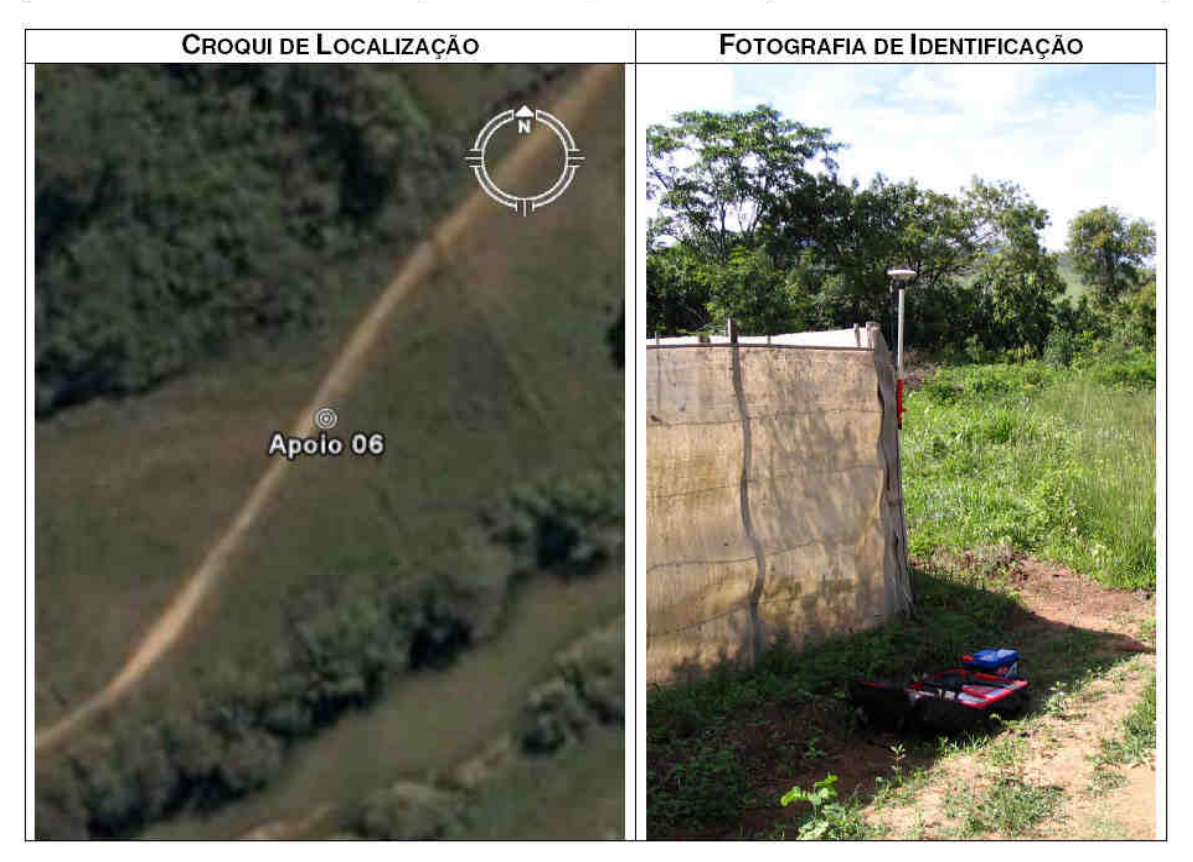

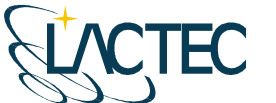

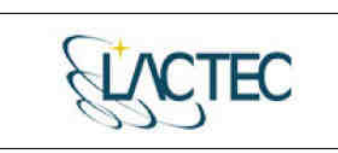

LACTEC - Instituto de Tecnología para o Desenvolvimento<br>Centro Politécnico da UFPR - Jardim das Américas - Curitiba/PR Caixa Postal 19.067 - CEP: 81.011-970 - CNPJ 01.715 975/0001-69 Tel: (41) 3361-6162 - Fax: (41) 3361-6021 E-mail: laser@lactec.org.br

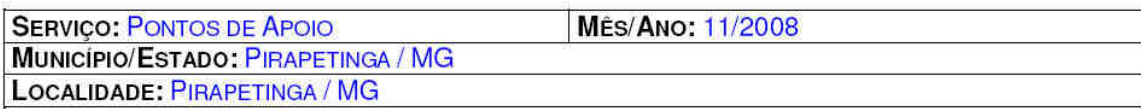

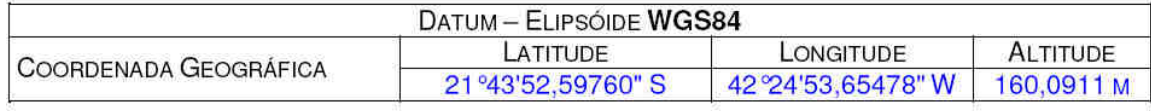

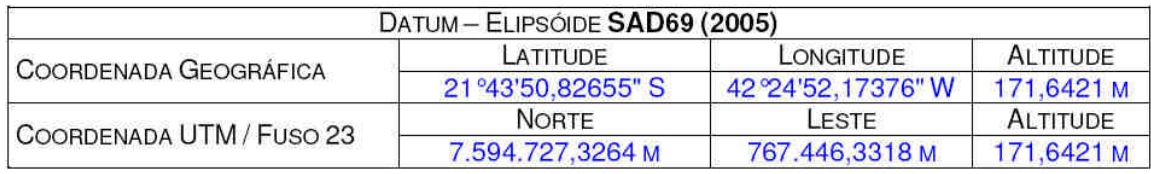

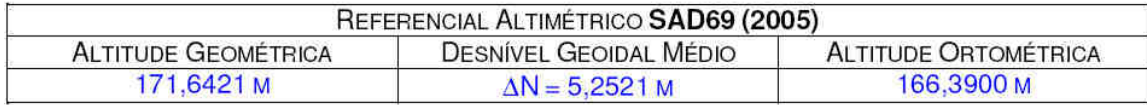

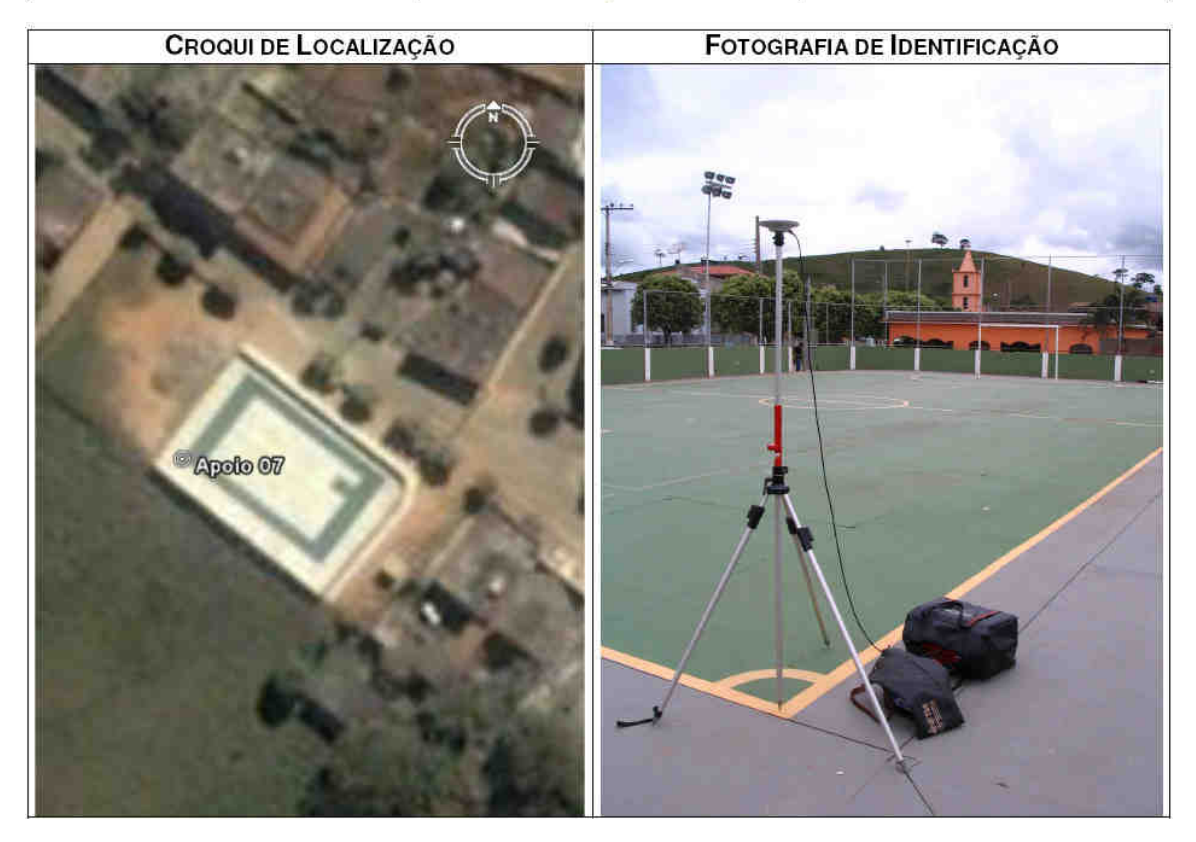

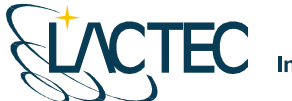

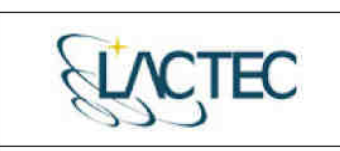

LACTEC - Instituto de Tecnología para o Desenvolvimento<br>Centro Politécnico da UFPR - Jardim das Américas - Curitiba/PR Caixa Postal 19.067 - CEP: 81.011-970 - CNPJ 01.715.975/0001-69 Tel: (41) 3361-6162 - Fax: (41) 3361-6021 E-mail: laser@lactec.org.br

**SERVICO: PONTOS DE APOIO MÉS/ANO: 11/2008** MUNICÍPIO/ESTADO: SANTO ANTÔNIO DE PÁDUA / RJ LOCALIDADE: SANTO ANTÔNIO DE PÁDUA / RJ

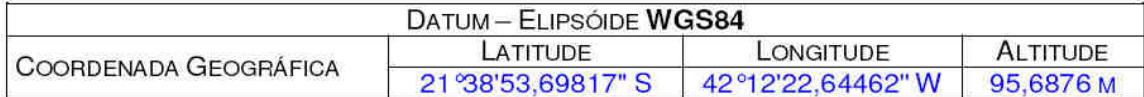

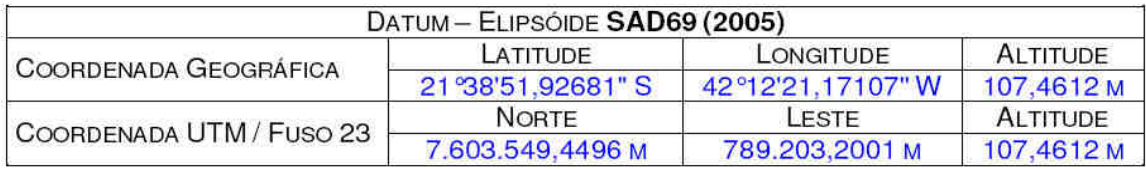

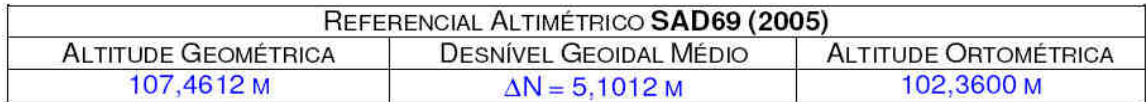

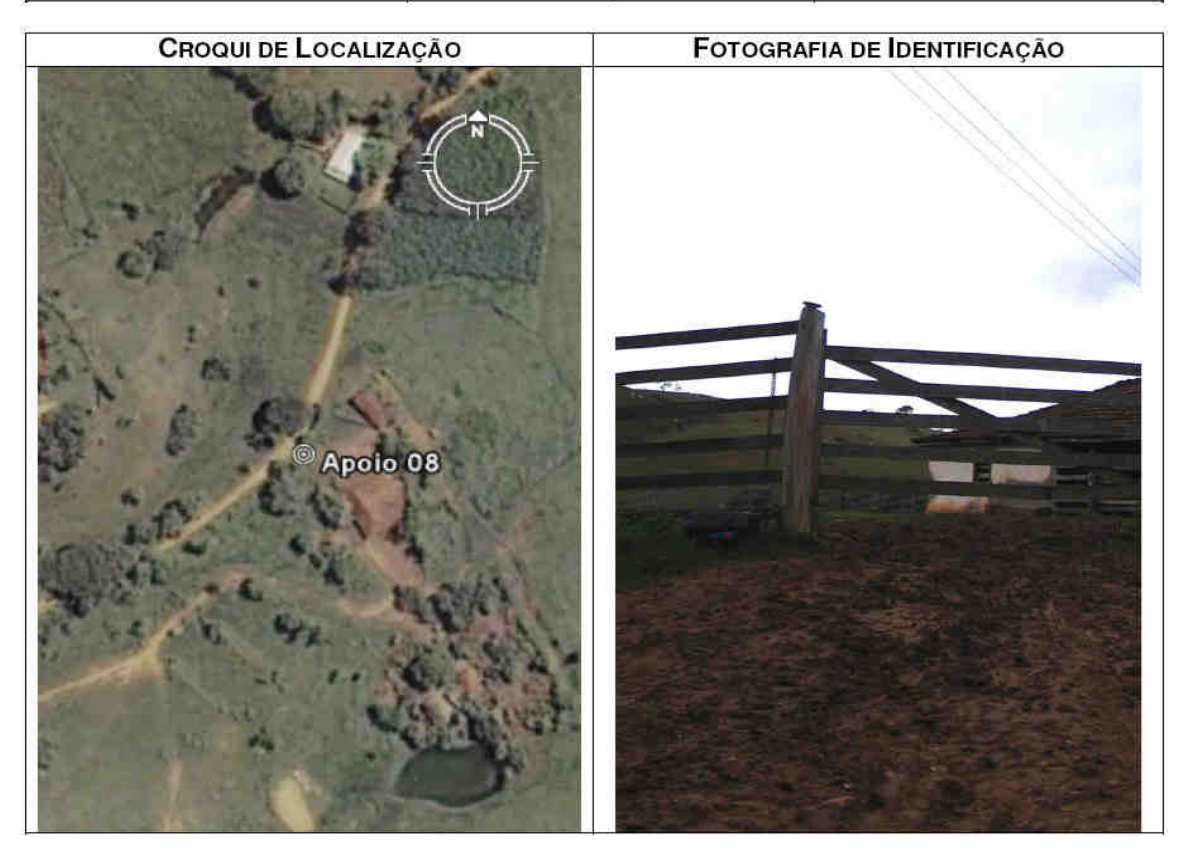

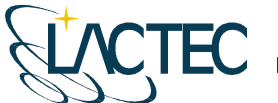

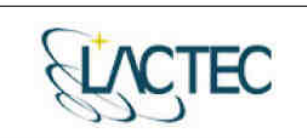

LACTEC - Instituto de Tecnología para o Desenvolvimento<br>Centro Politécnico da UFPR - Jardim das Américas - Curitiba/PR Caixa Postal 19.067 - CEP: 81.011-970 - CNPJ 01.715.975/0001-69 Tel: (41) 3361-6162 - Fax: (41) 3361-6021<br>E-mail: laser@lactec.org.br

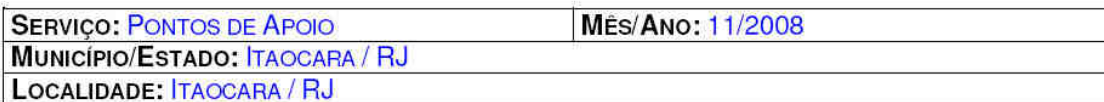

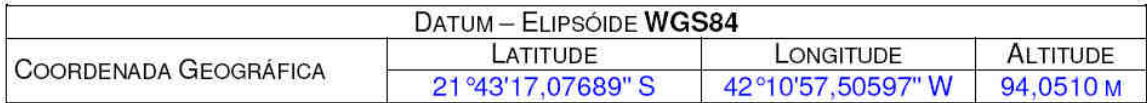

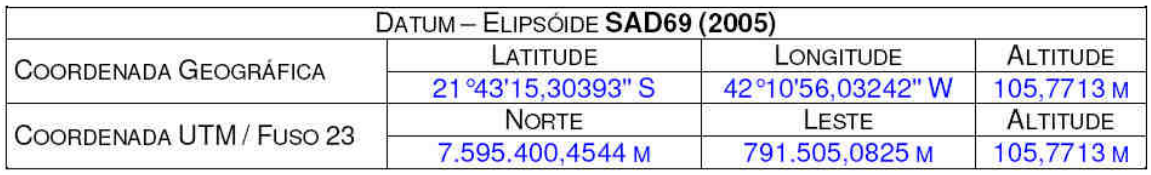

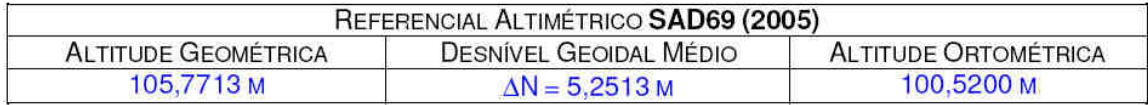

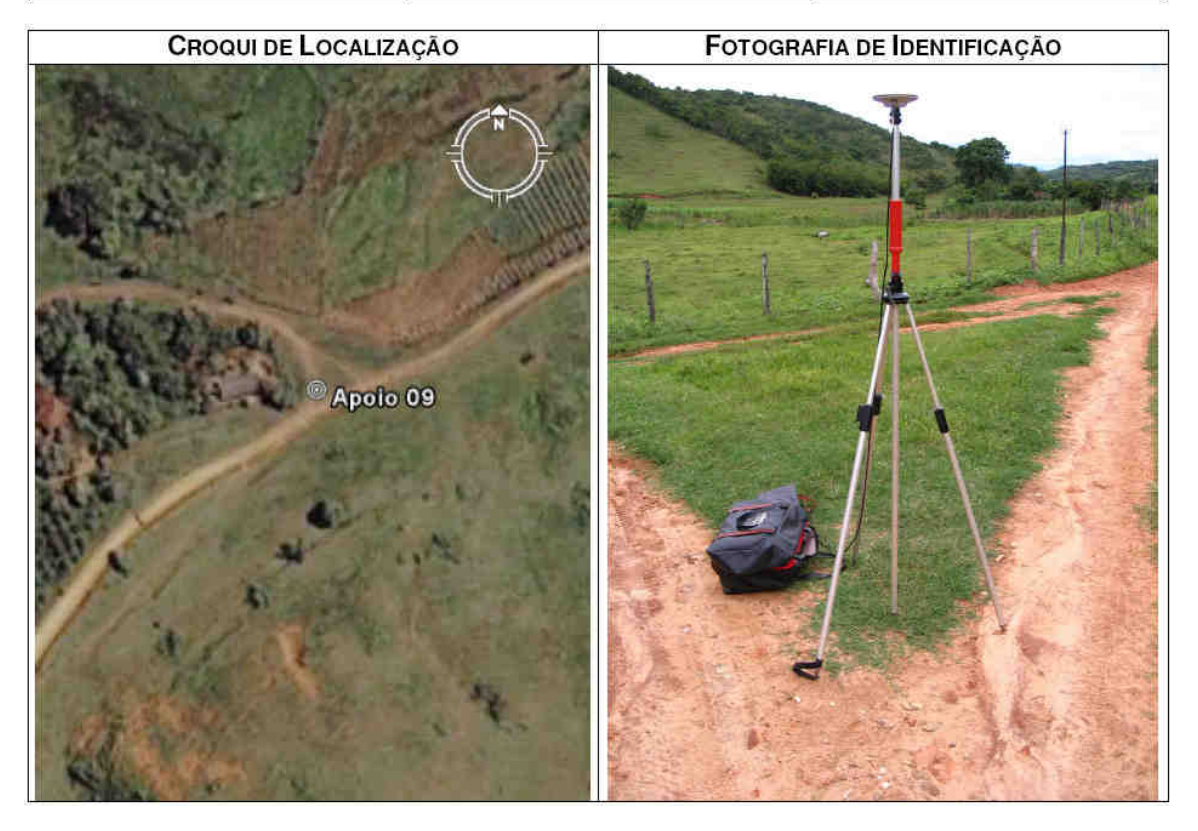

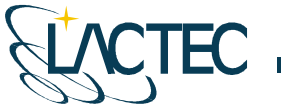

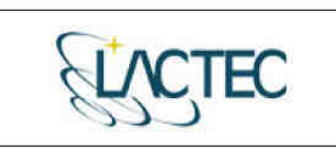

LACTEC - Instituto de Tecnologia para o Desenvolvimento<br>Centro Politécnico da UFPR - Jardim das Américas - Curitiba/PR Caixa Postal 19.067 - CEP: 81.011-970 - CNPJ 01.715.975/0001-69 Tel: (41) 3361-6162 - Fax: (41) 3361-6021<br>E-mail: laser@lactec.org.br

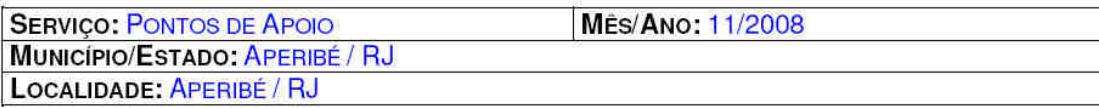

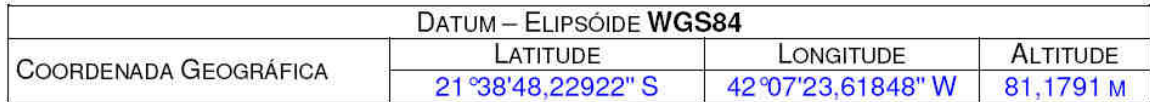

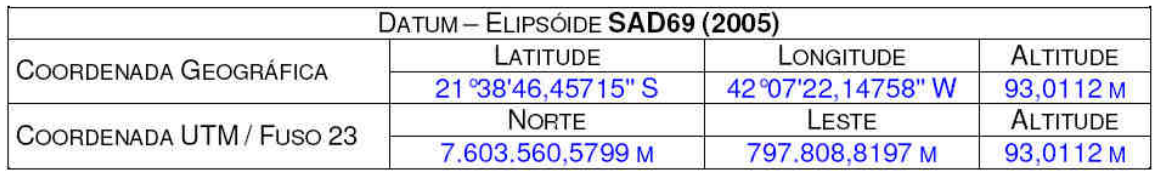

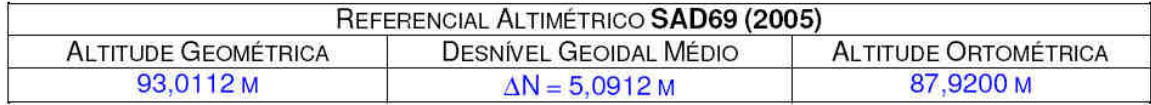

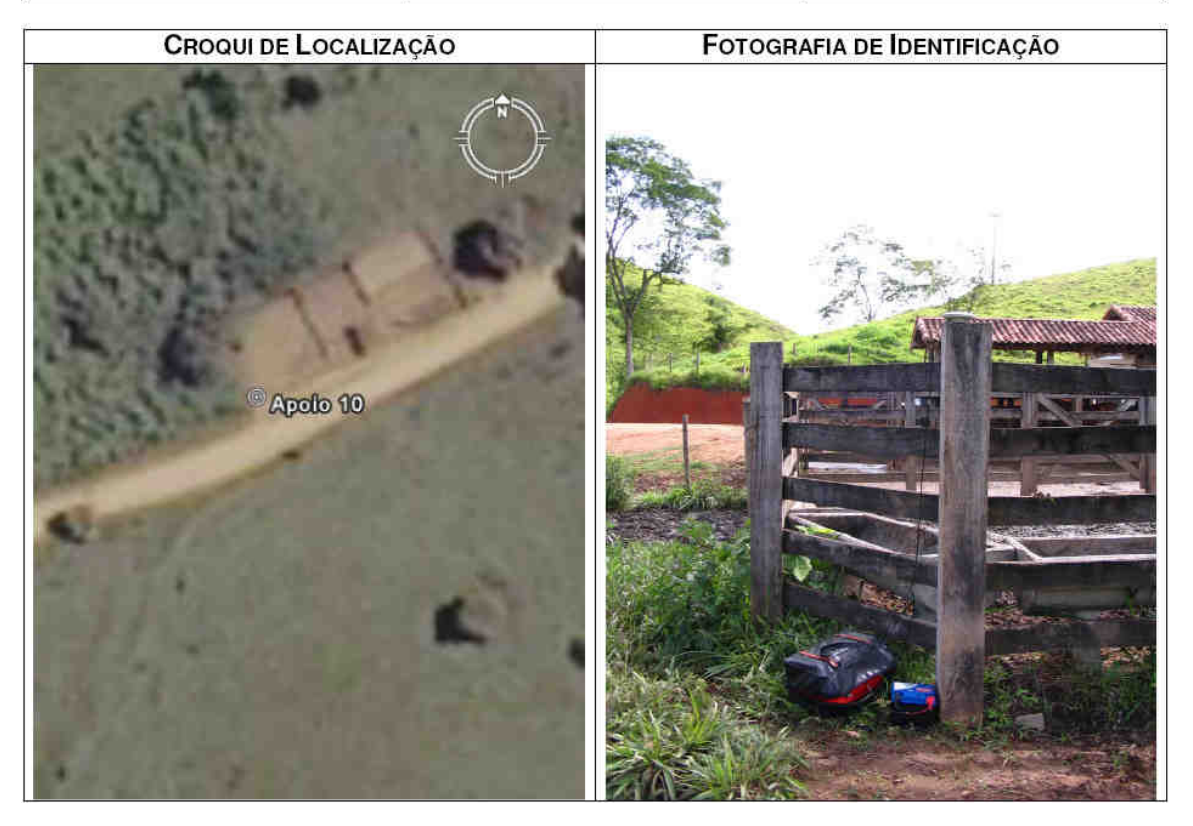

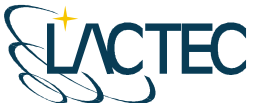

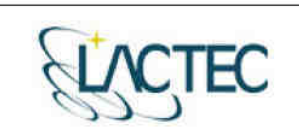

LACTEC - Instituto de Tecnología para o Desenvolvimento<br>Centro Politécnico da UFPR - Jardim das Américas - Curitiba/PR Caixa Postal 19.067 - CEP: 81.011-970 - CNPJ 01.715.975/0001-69 Tel: (41) 3361-6162 - Fax: (41) 3361-6021<br>E-mail: laser@lactec.org.br

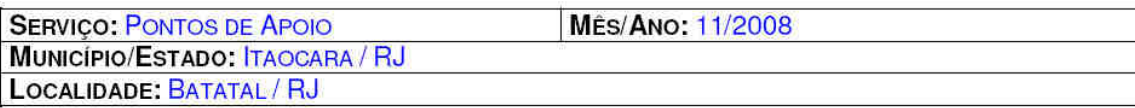

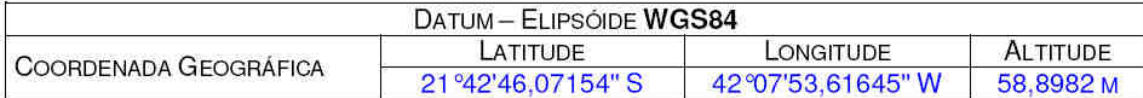

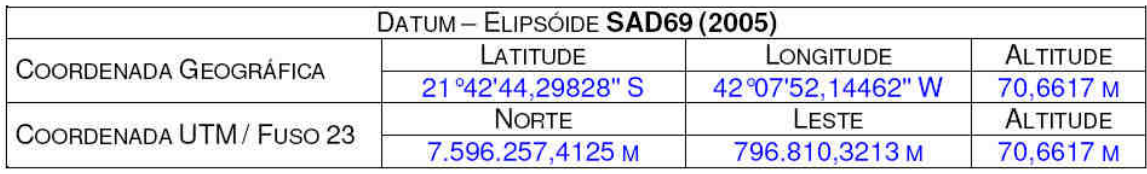

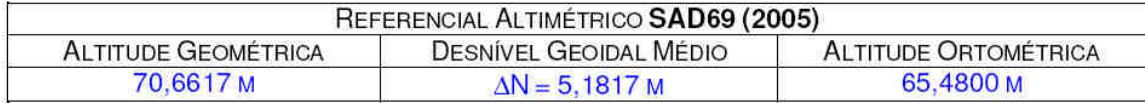

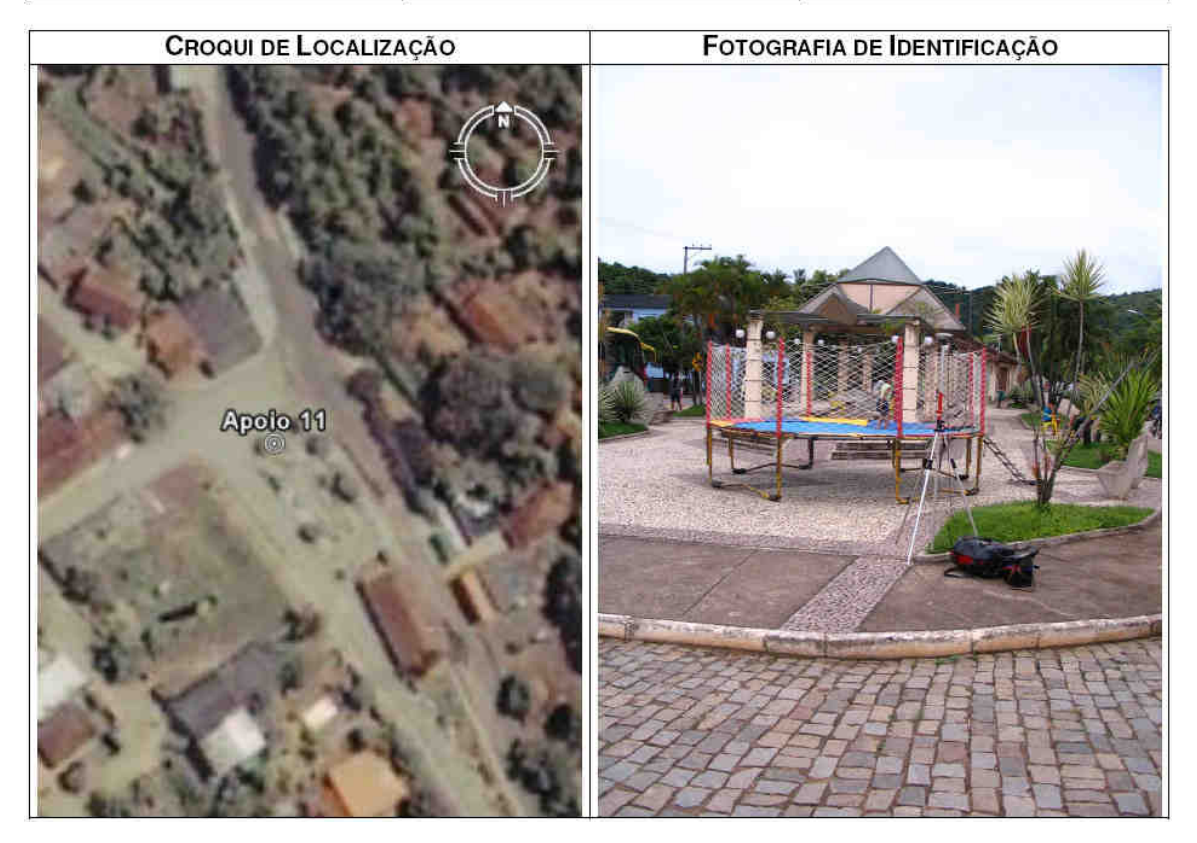

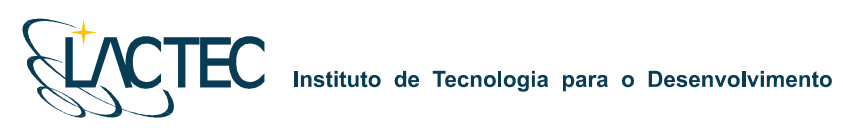

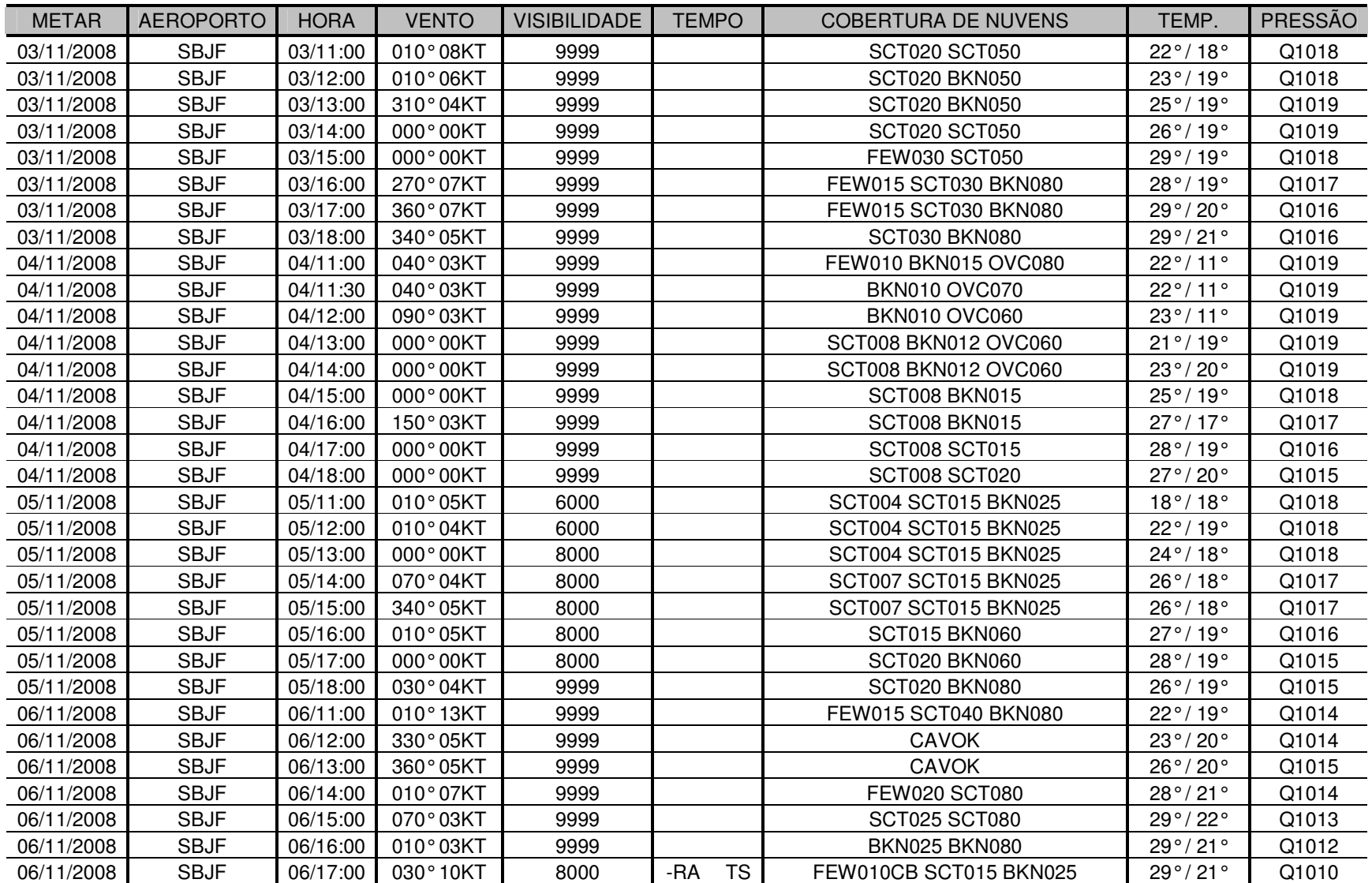

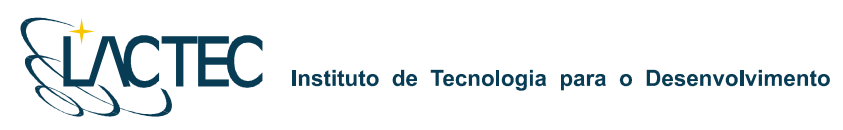

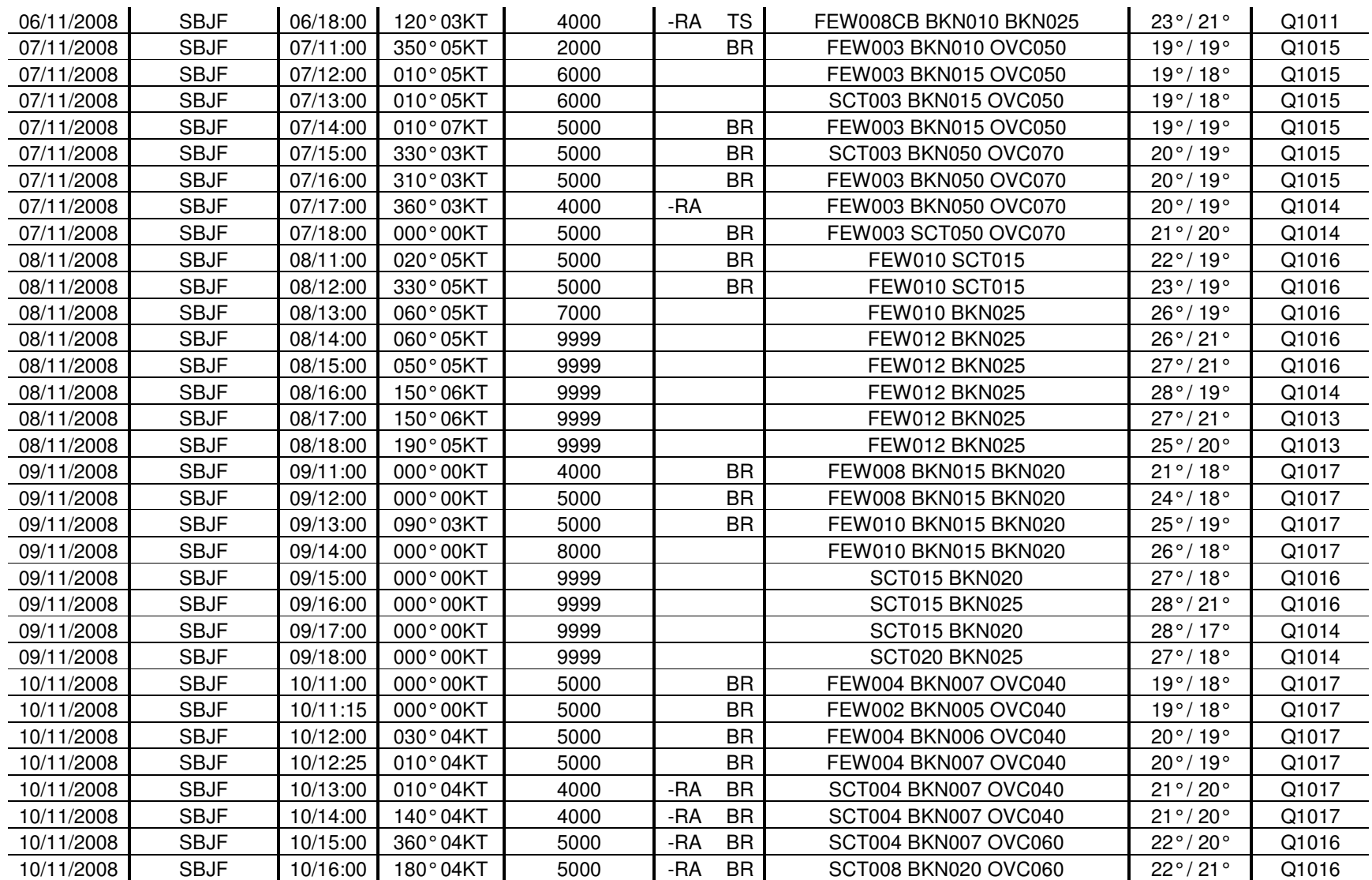

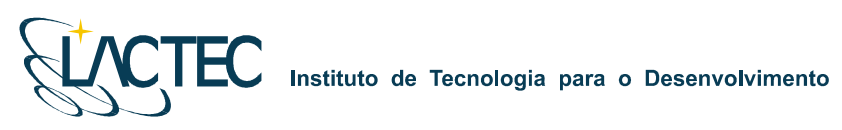

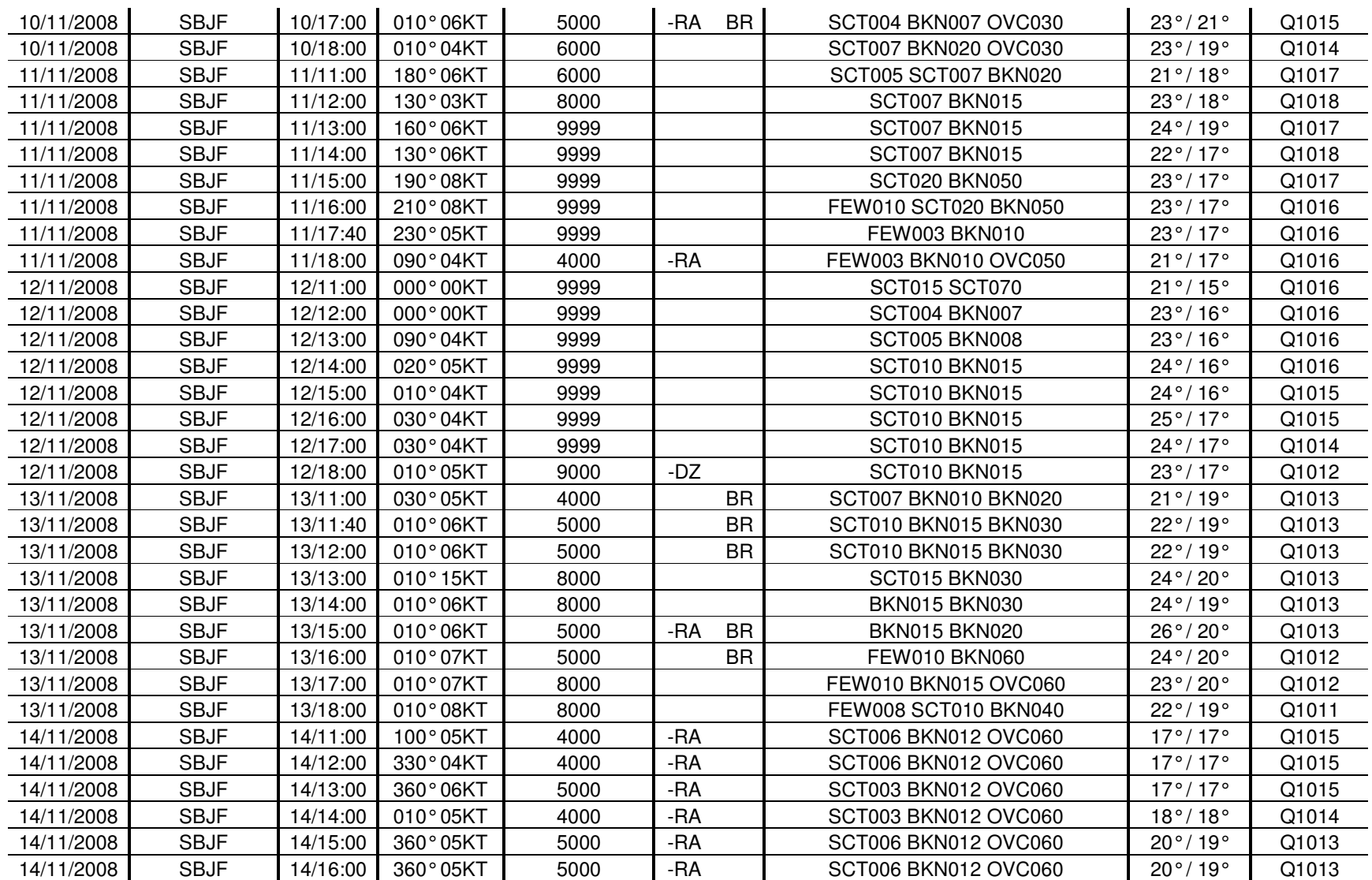

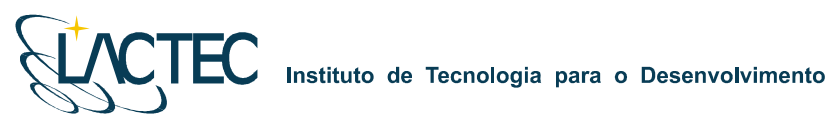

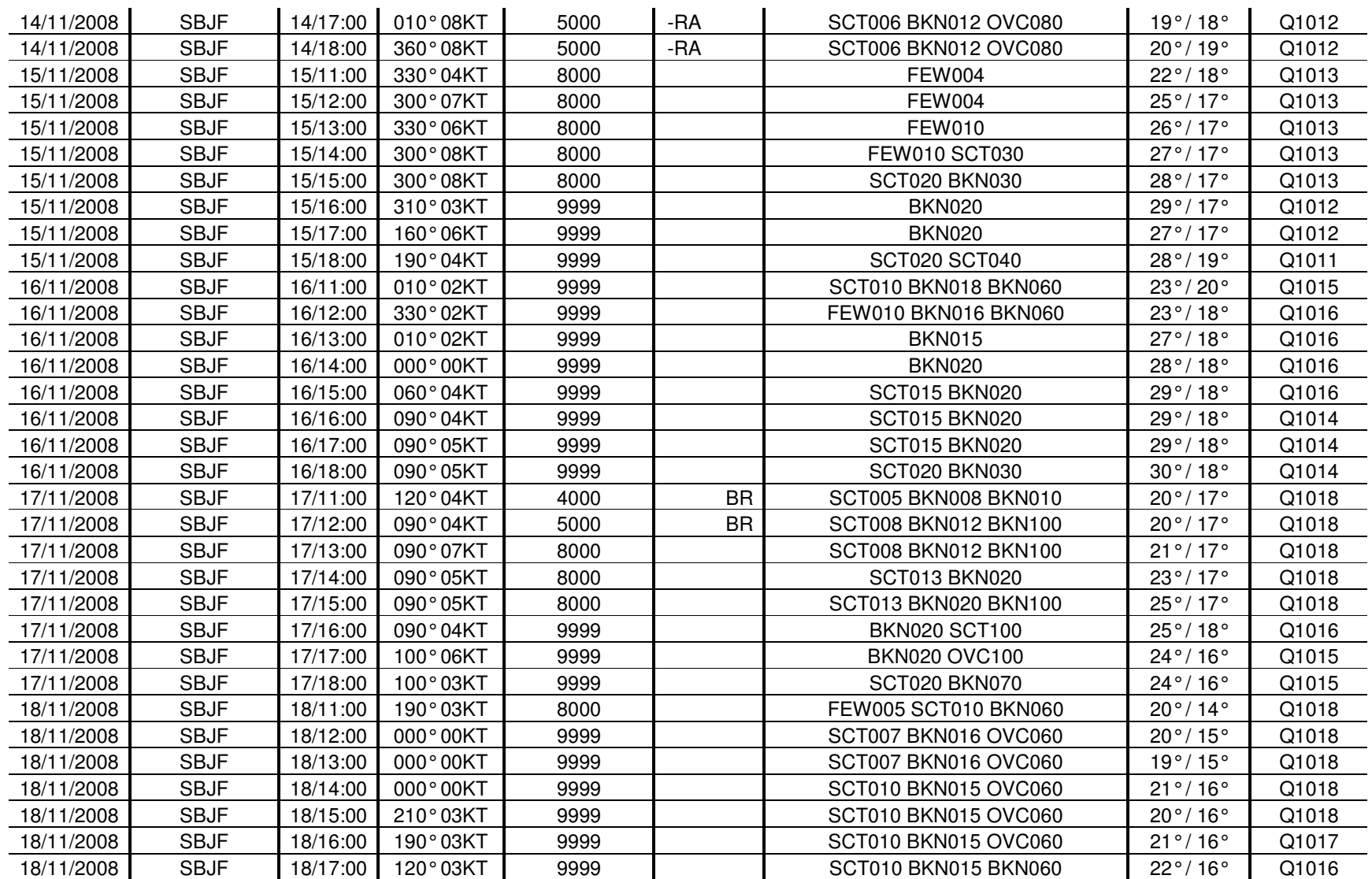

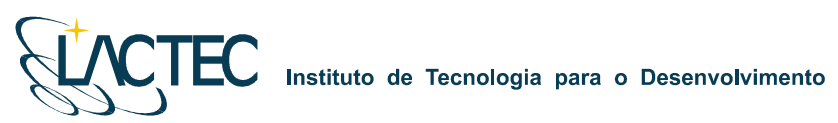

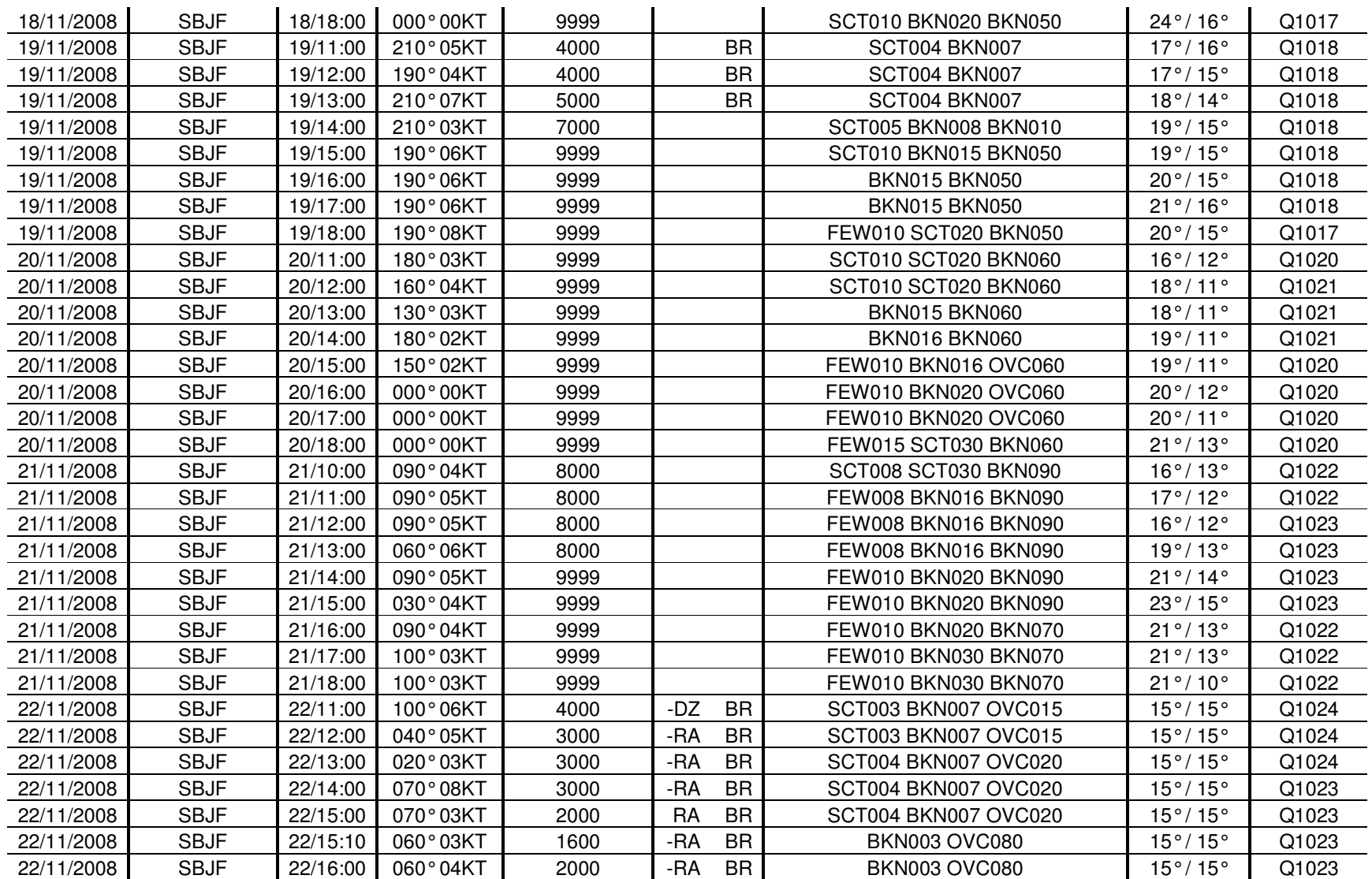

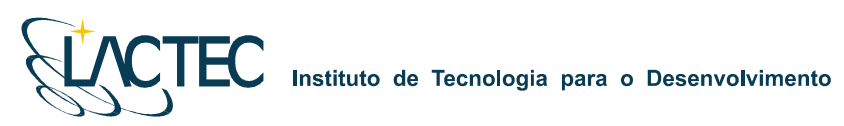

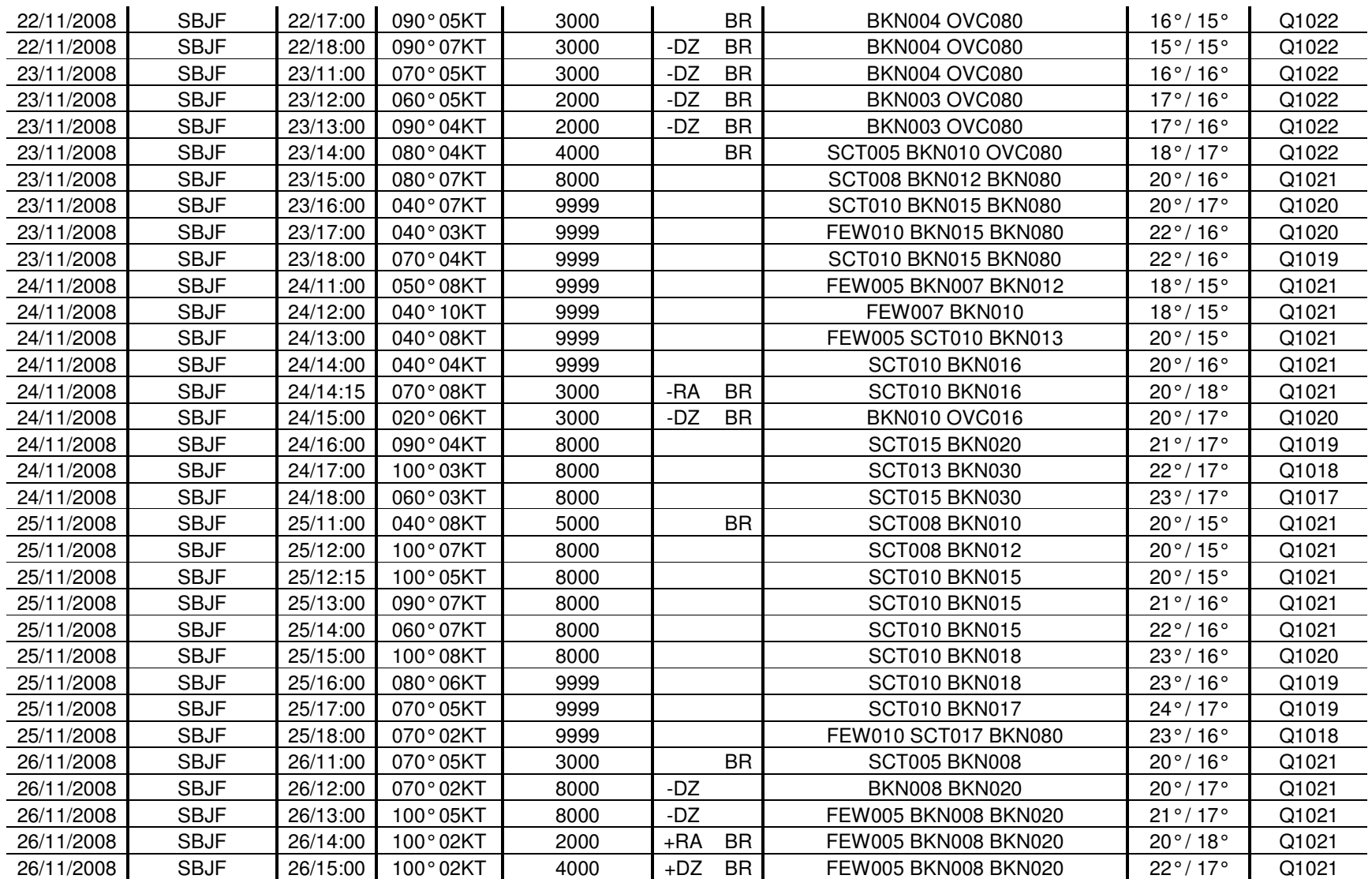

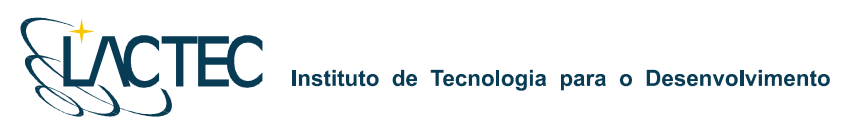

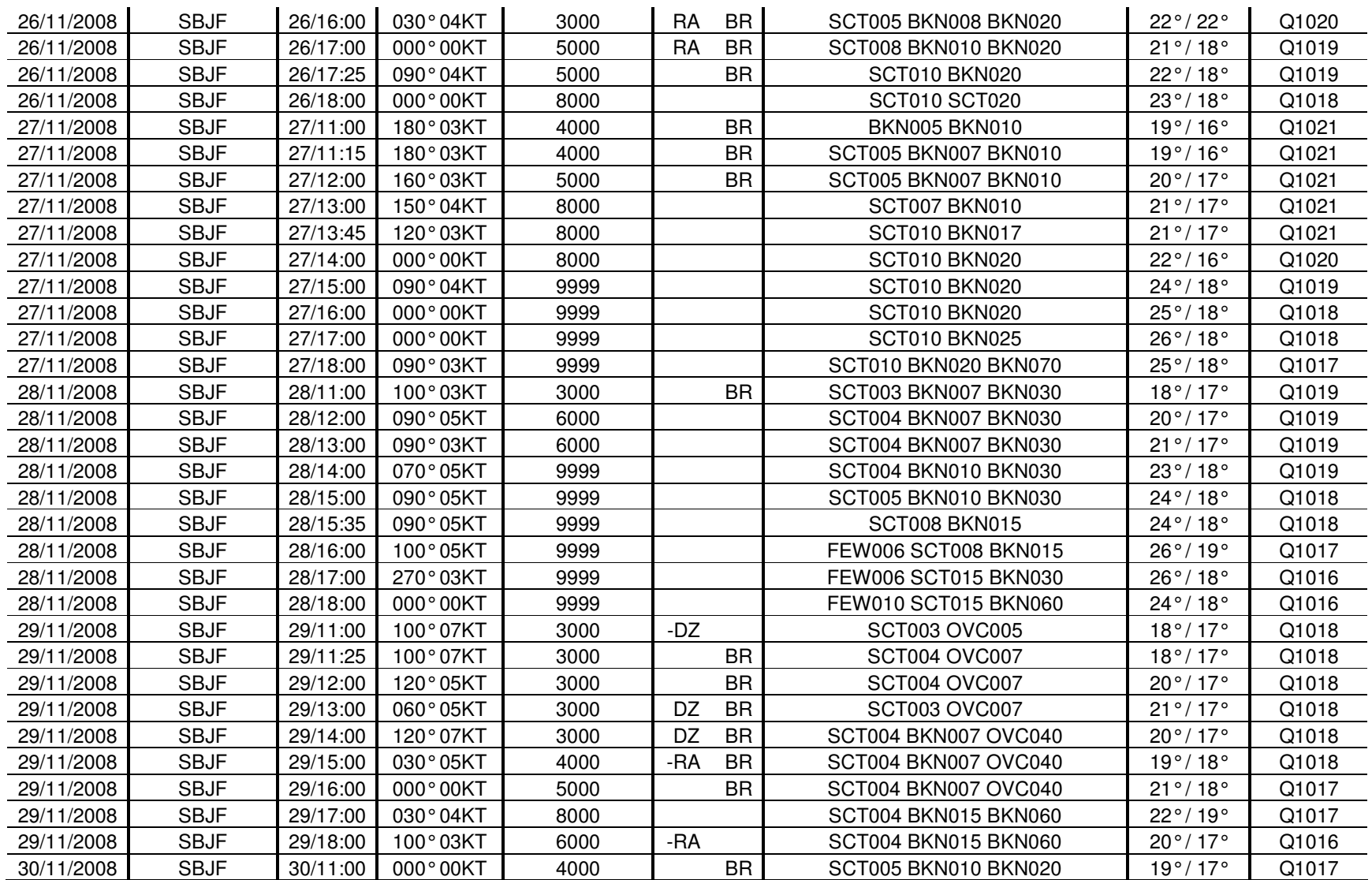

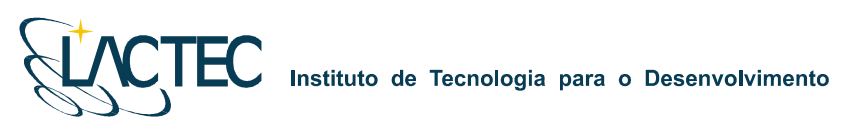

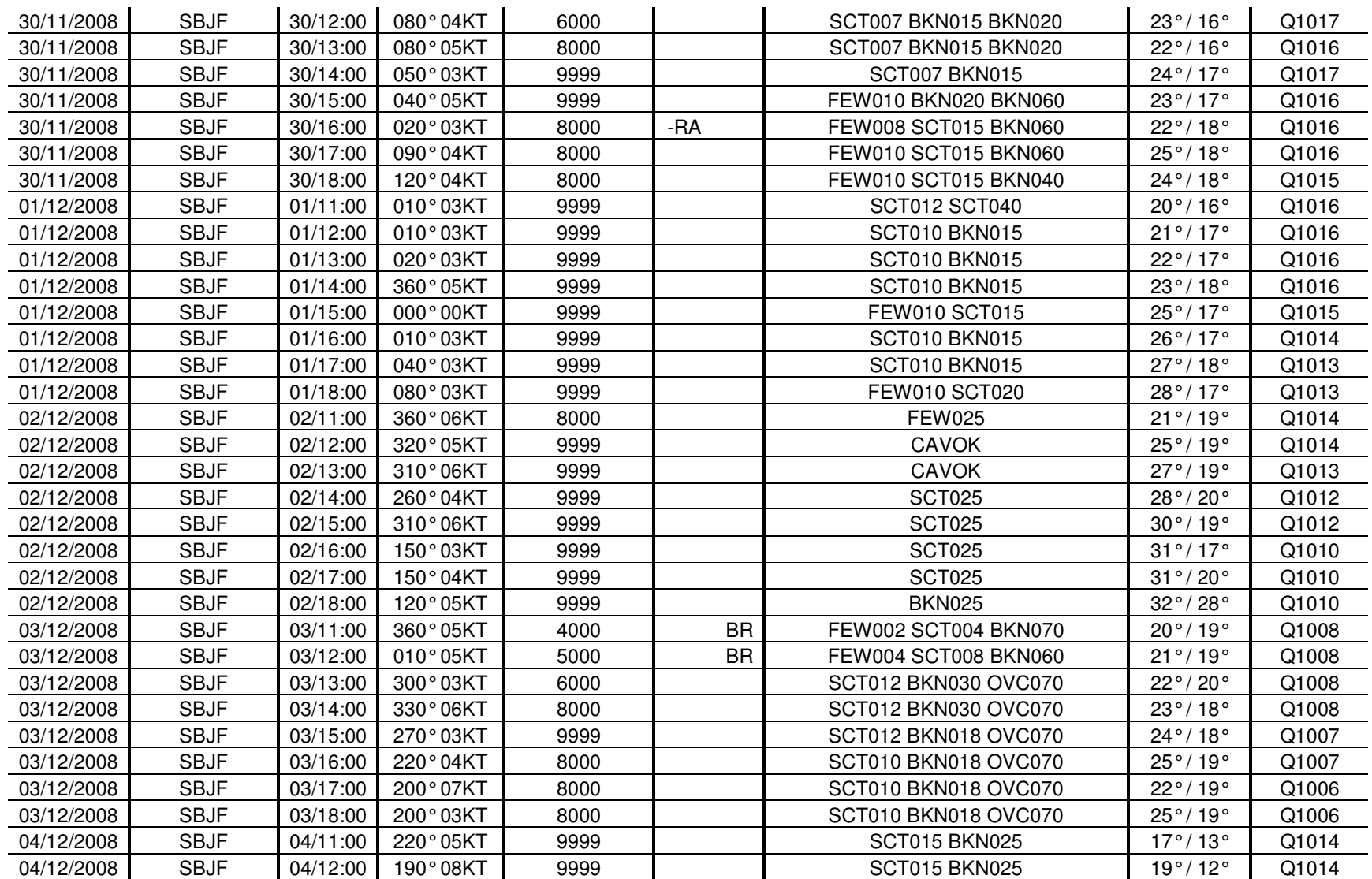

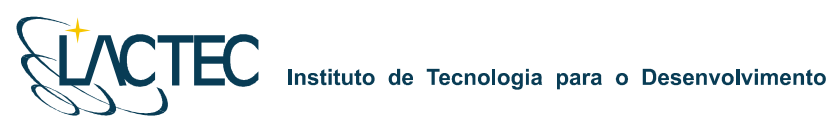

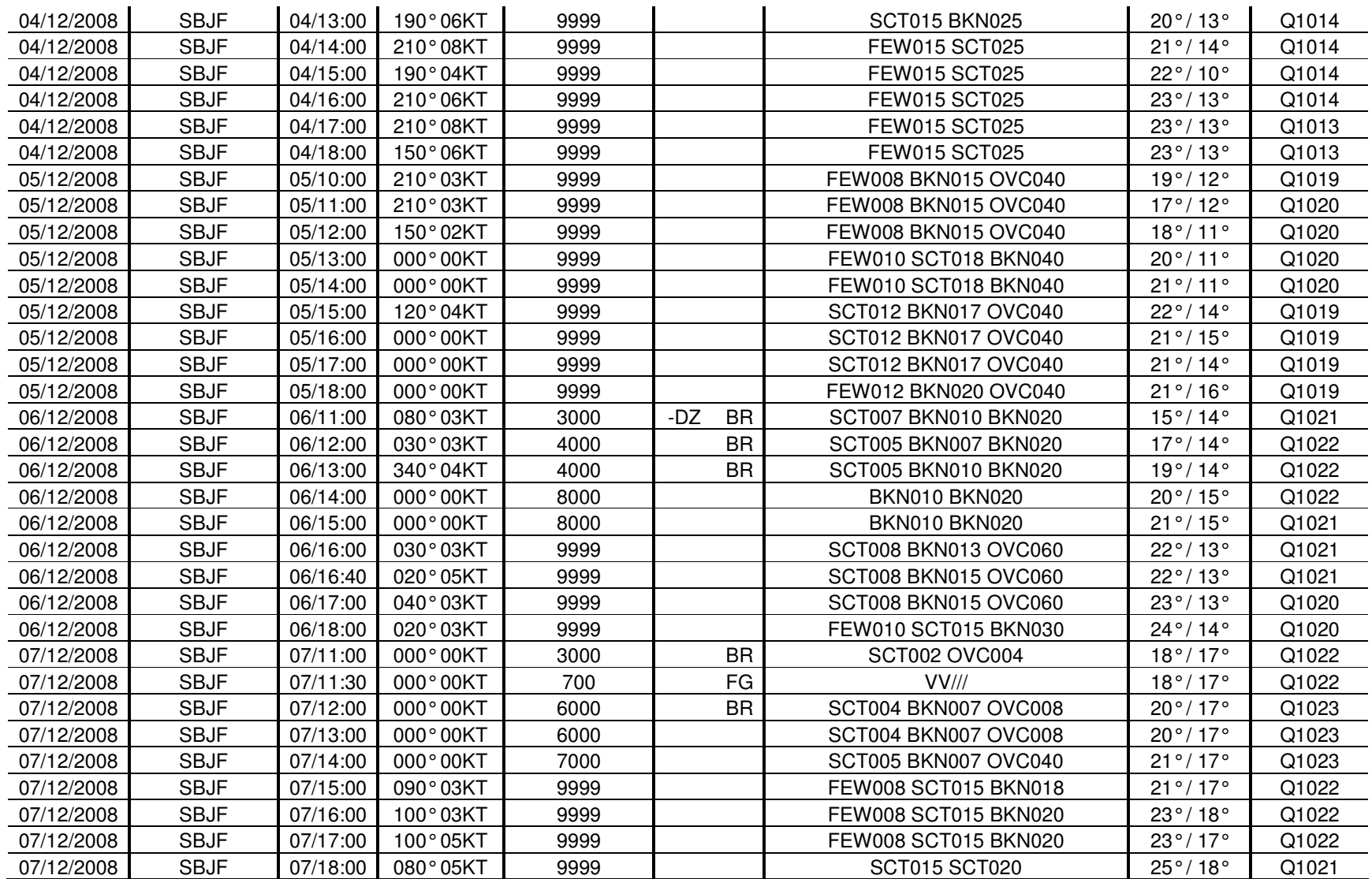

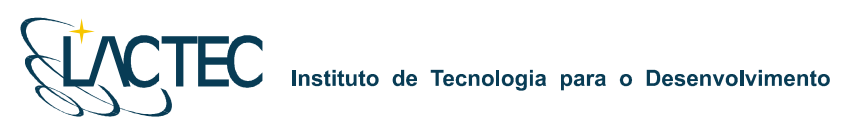

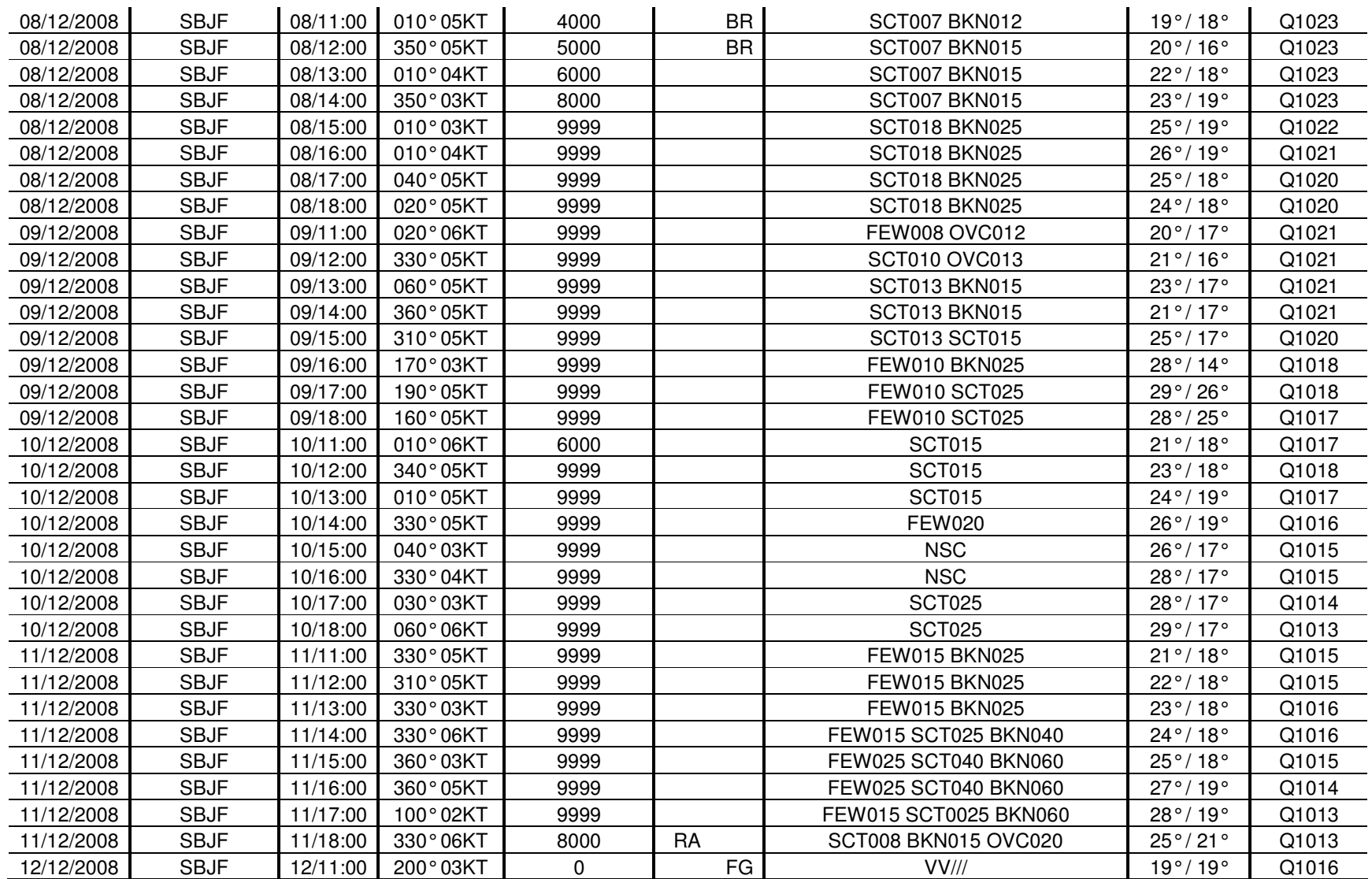

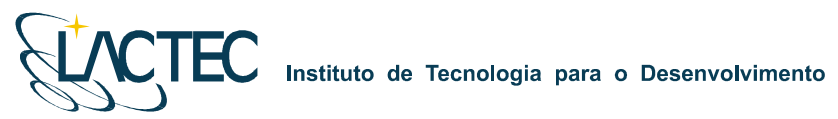

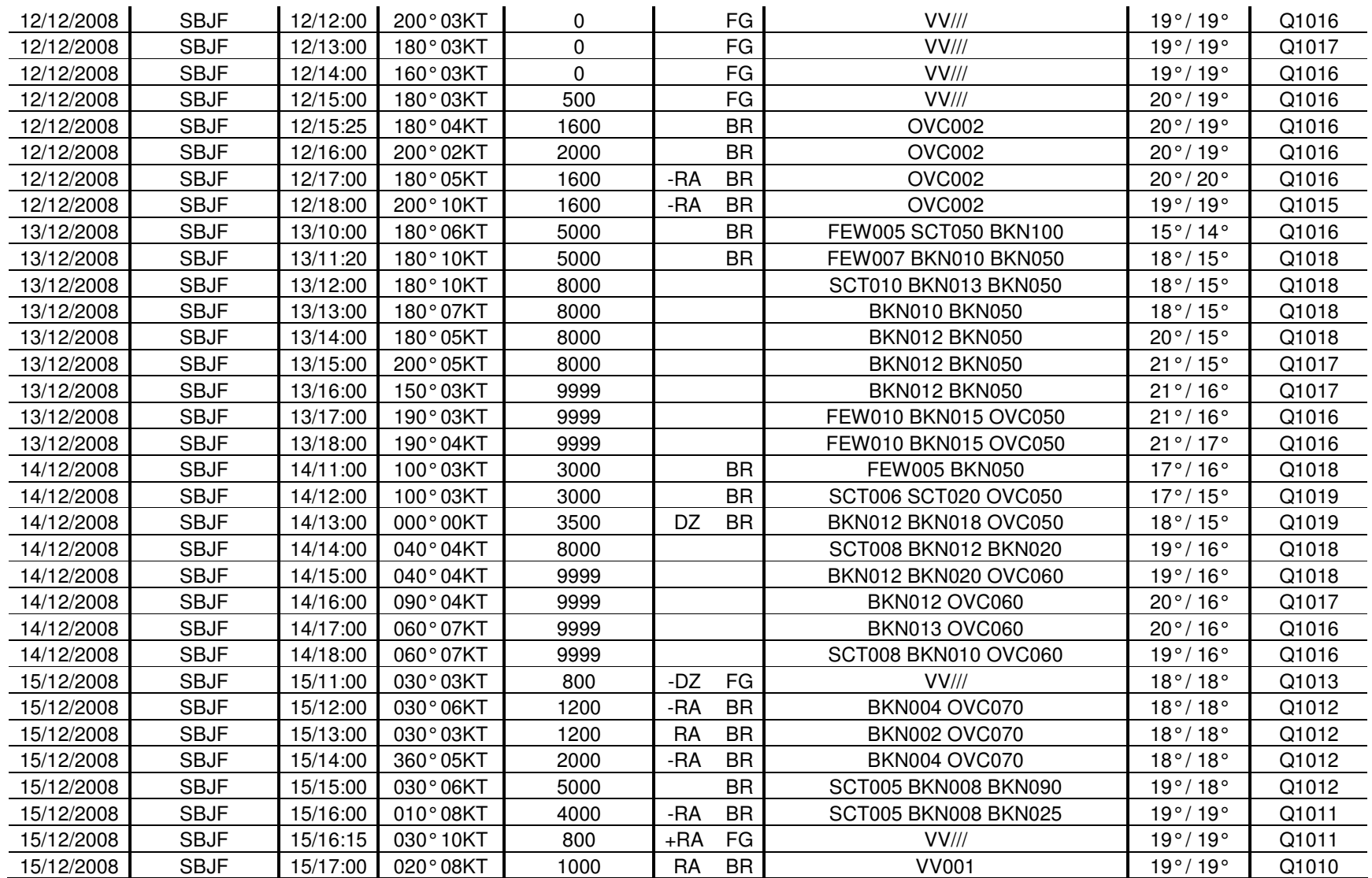

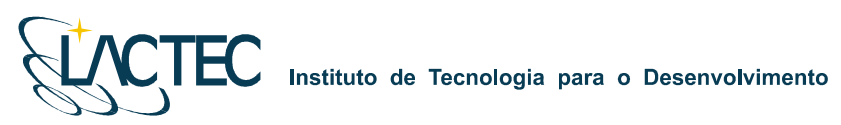

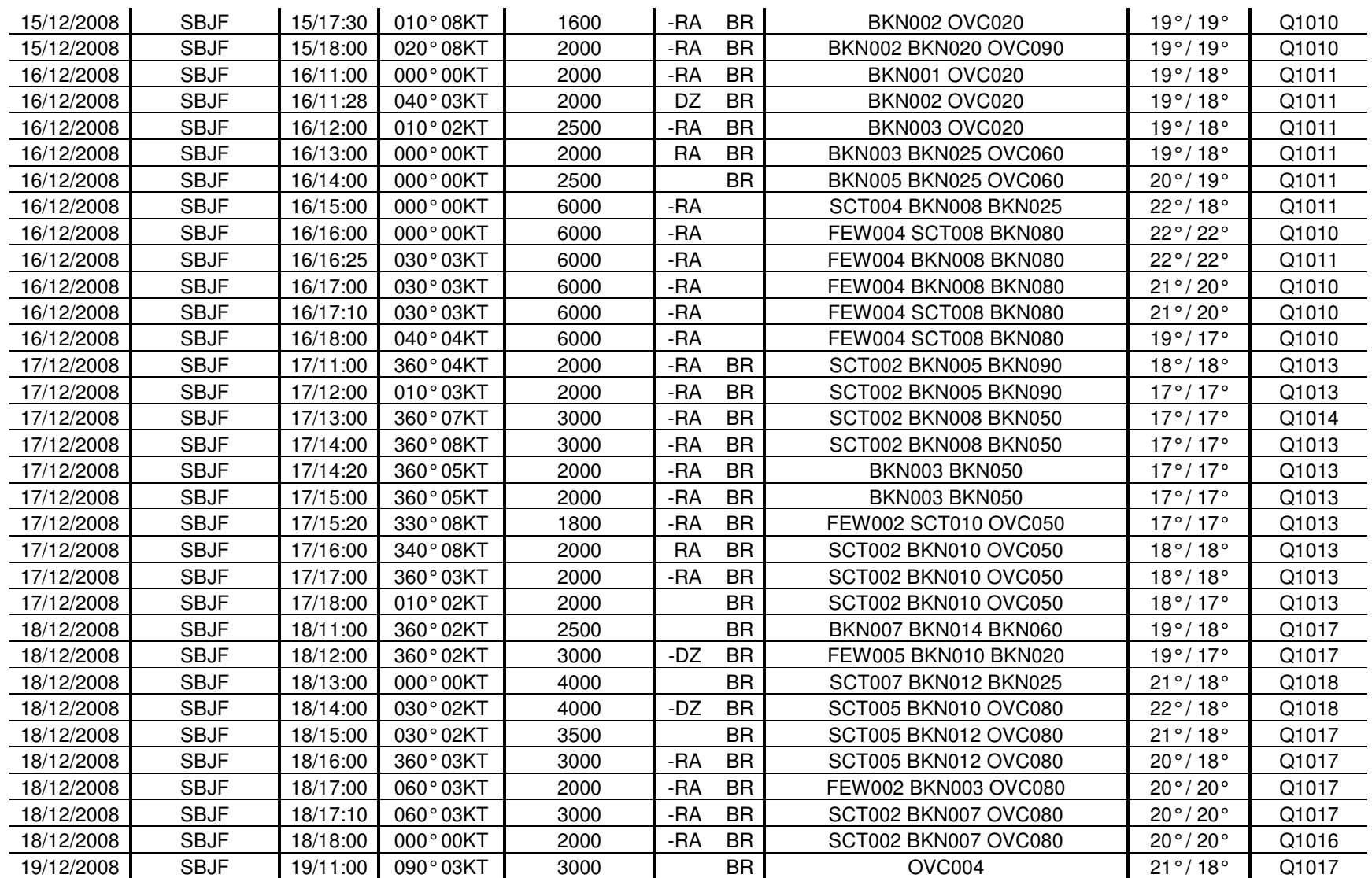

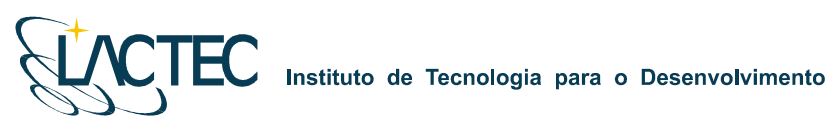

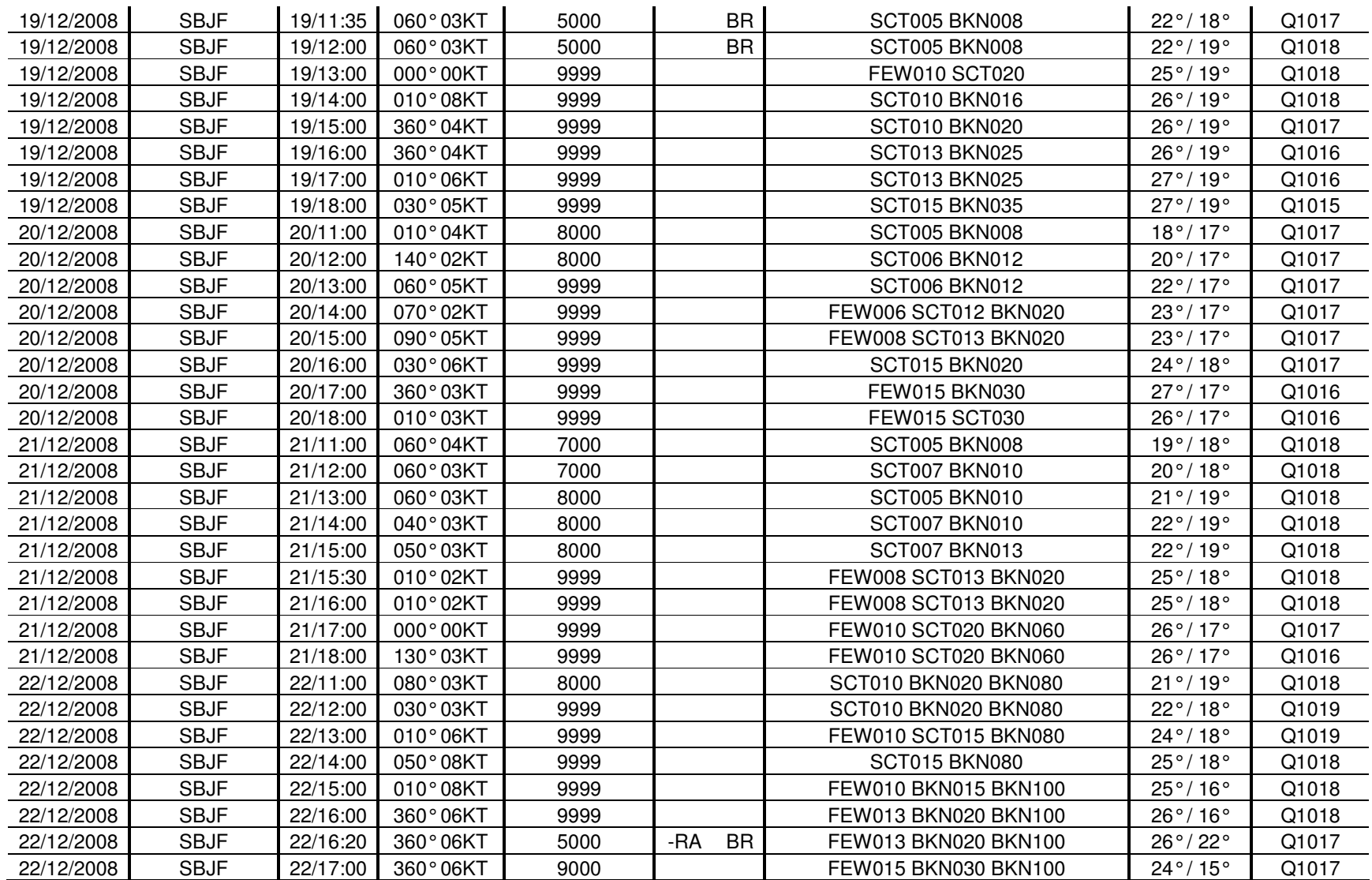

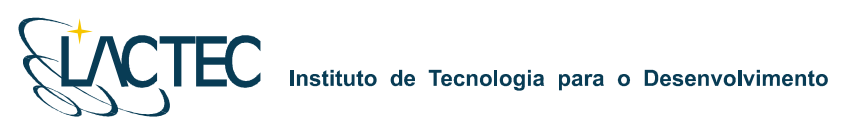

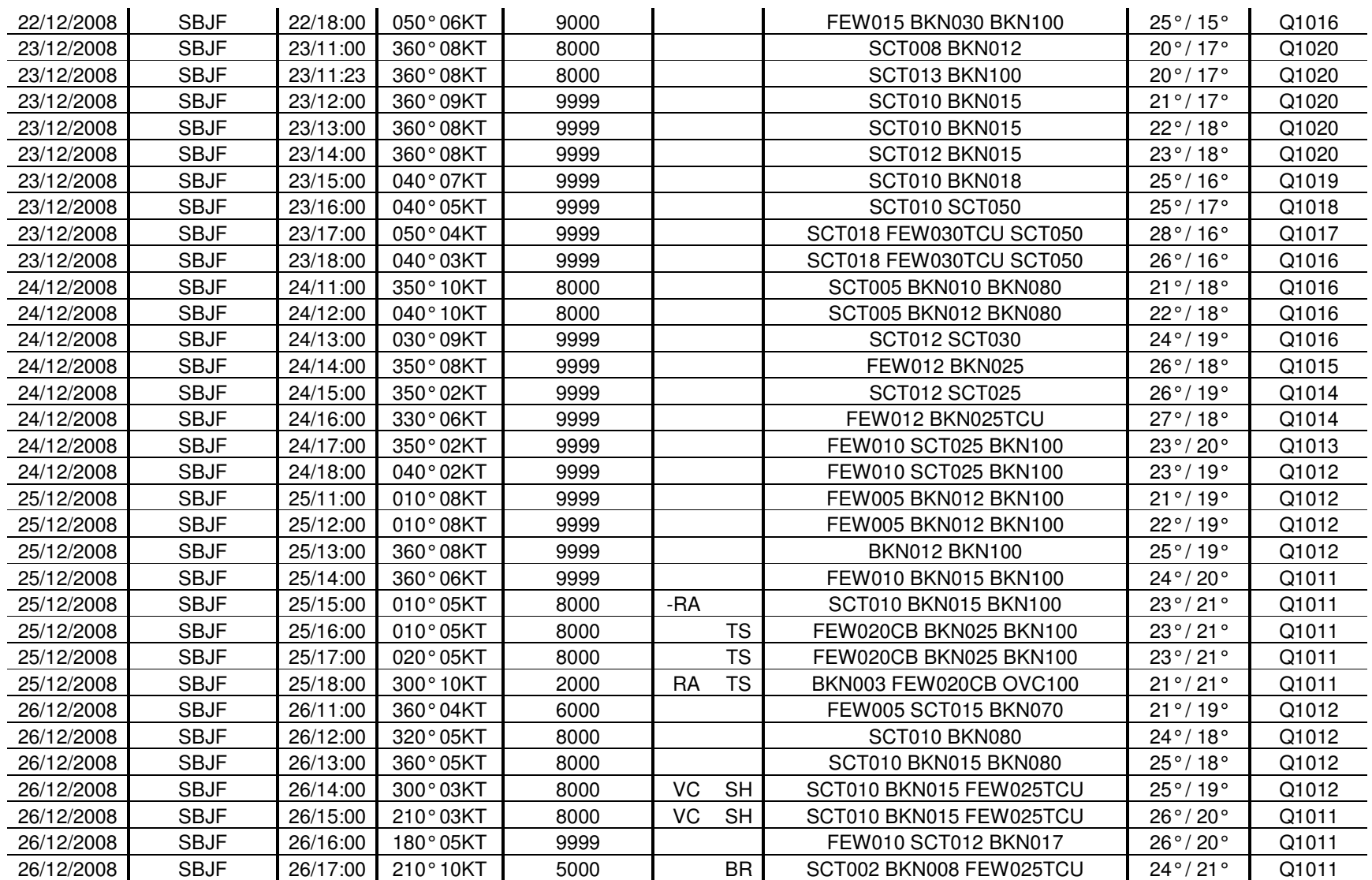

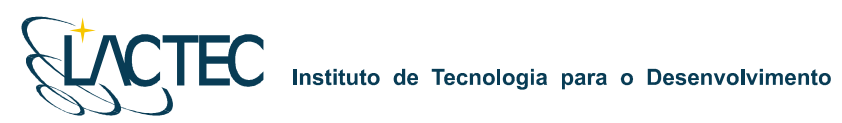

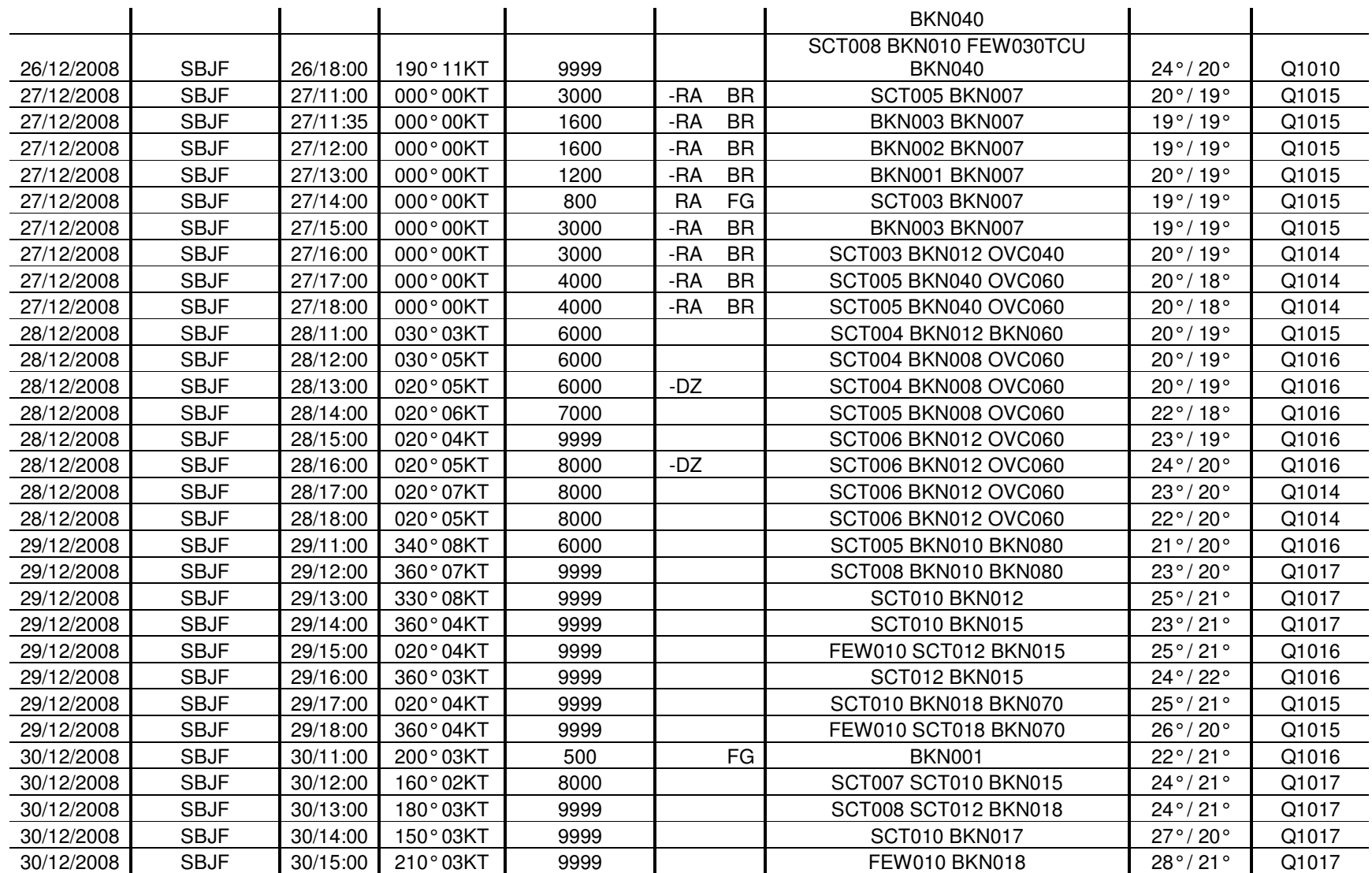

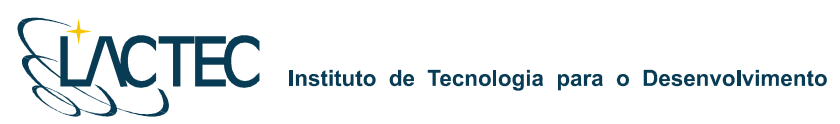

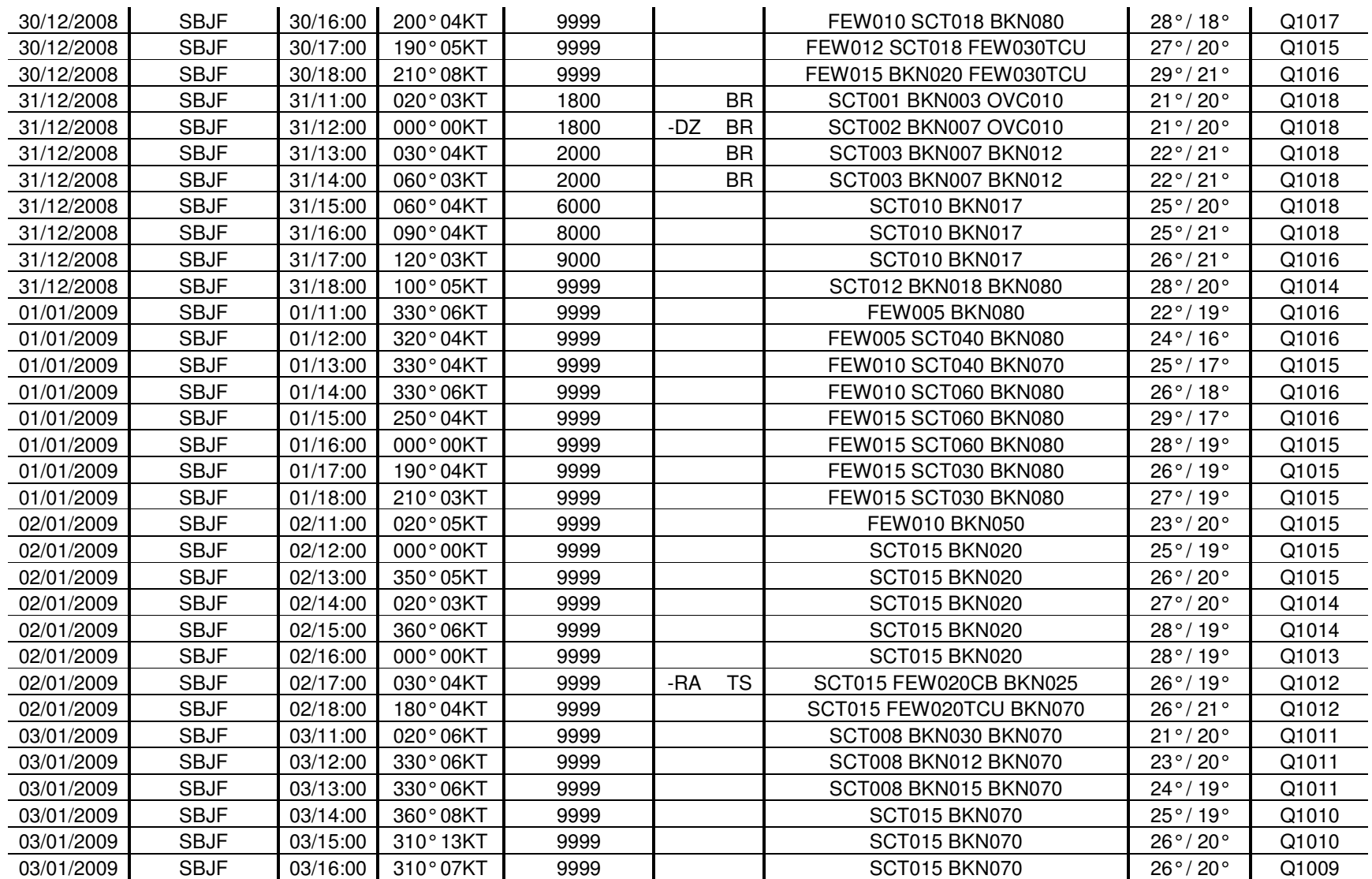

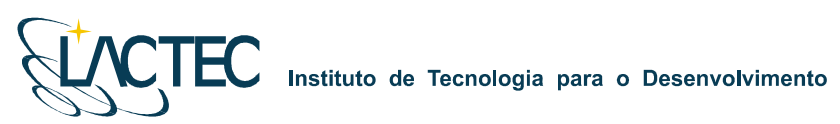

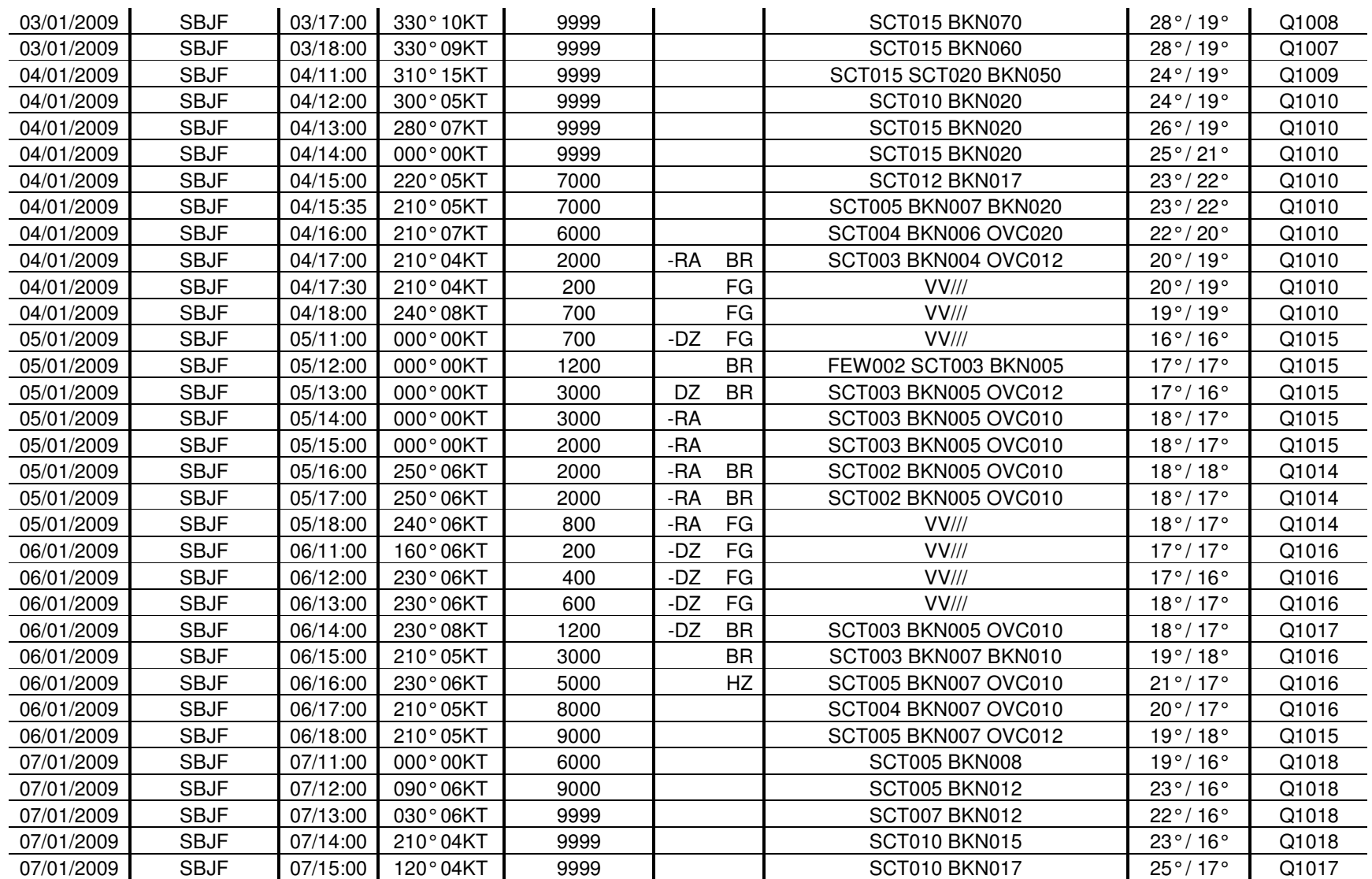

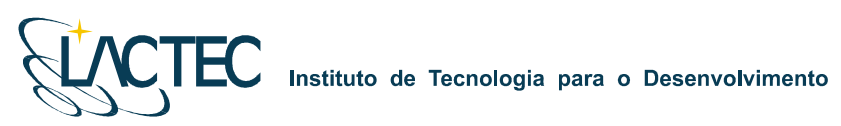

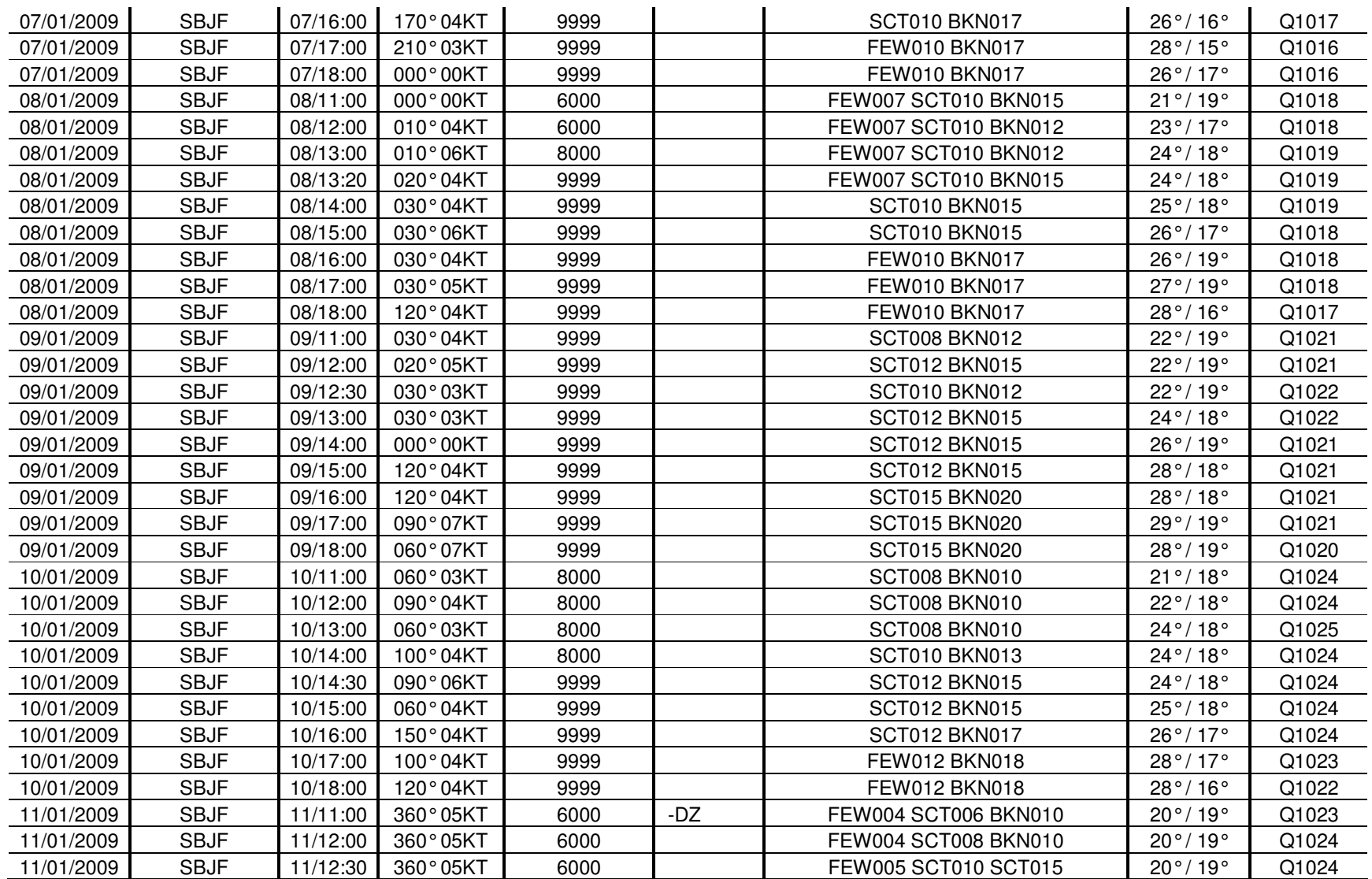

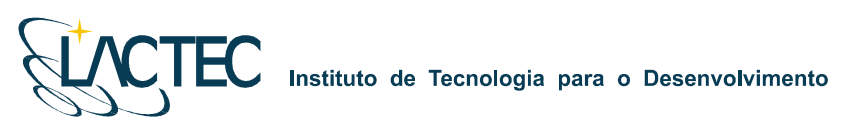

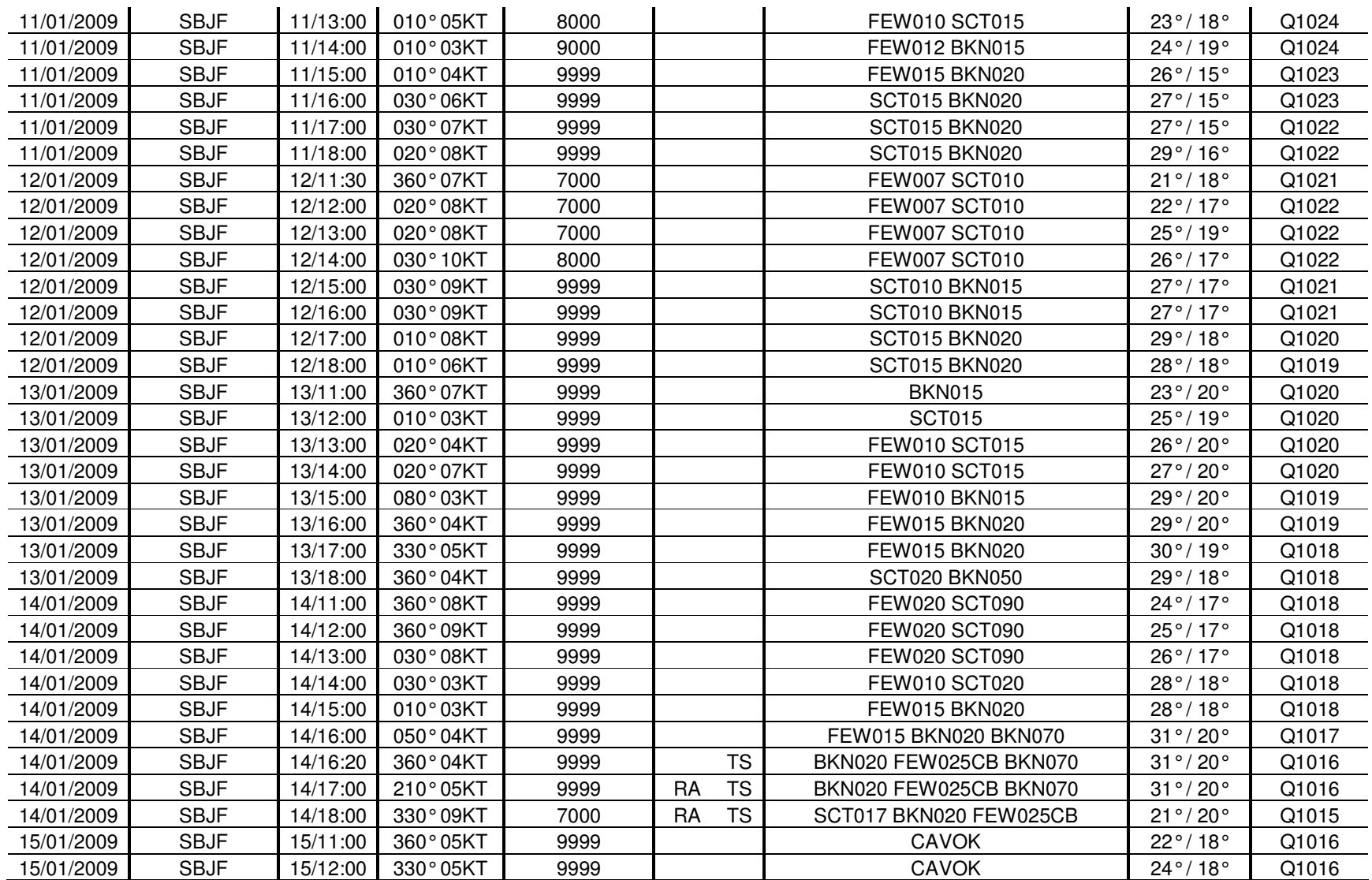

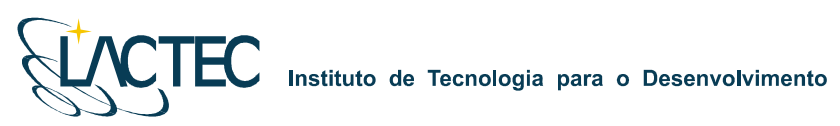

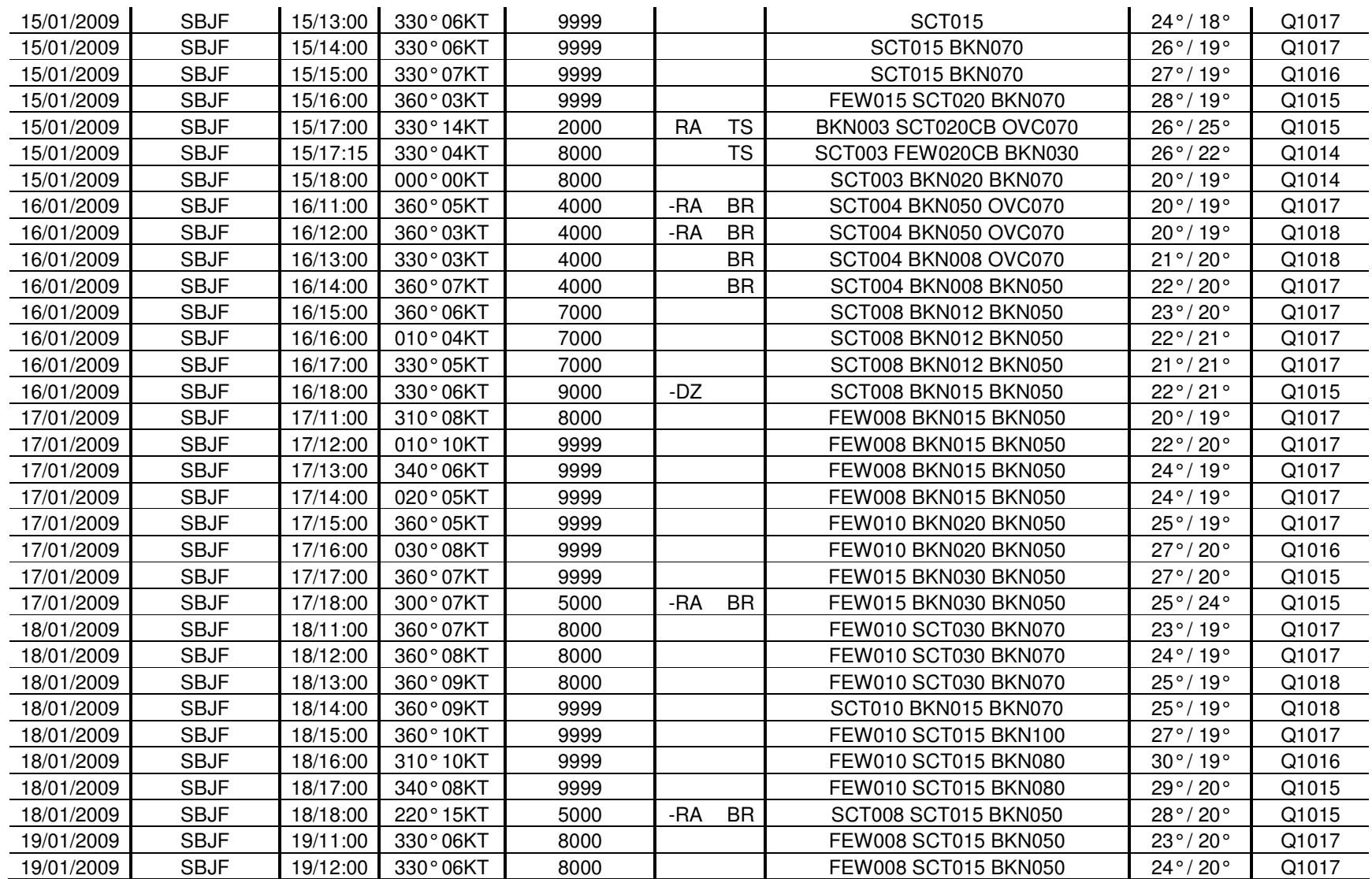

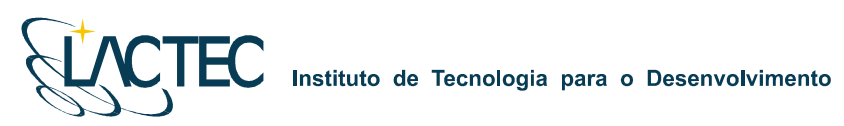

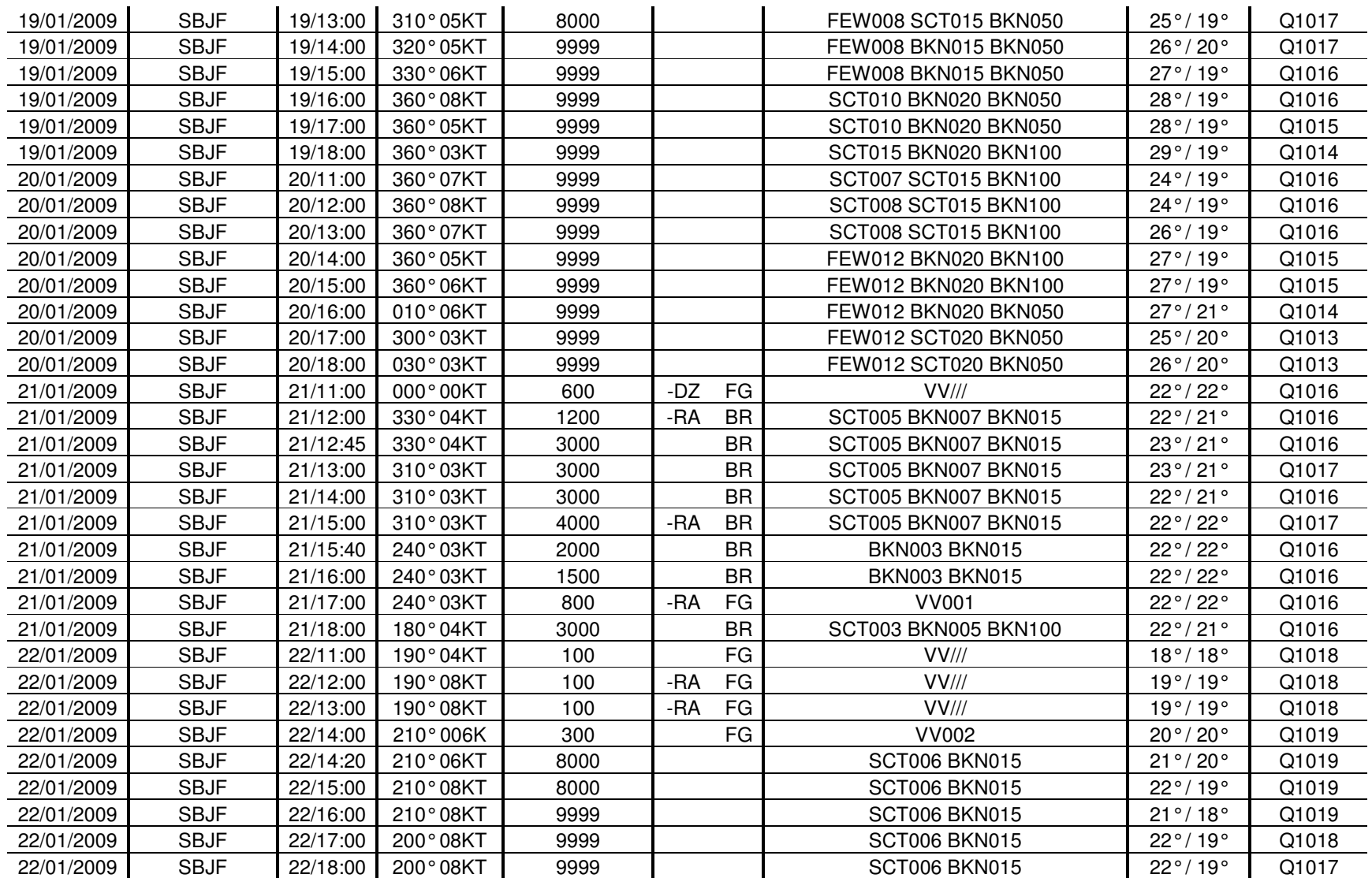

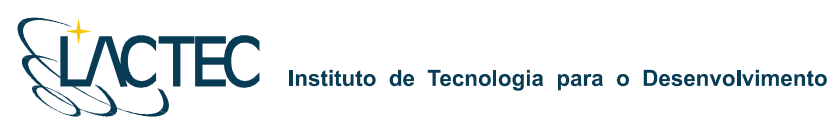

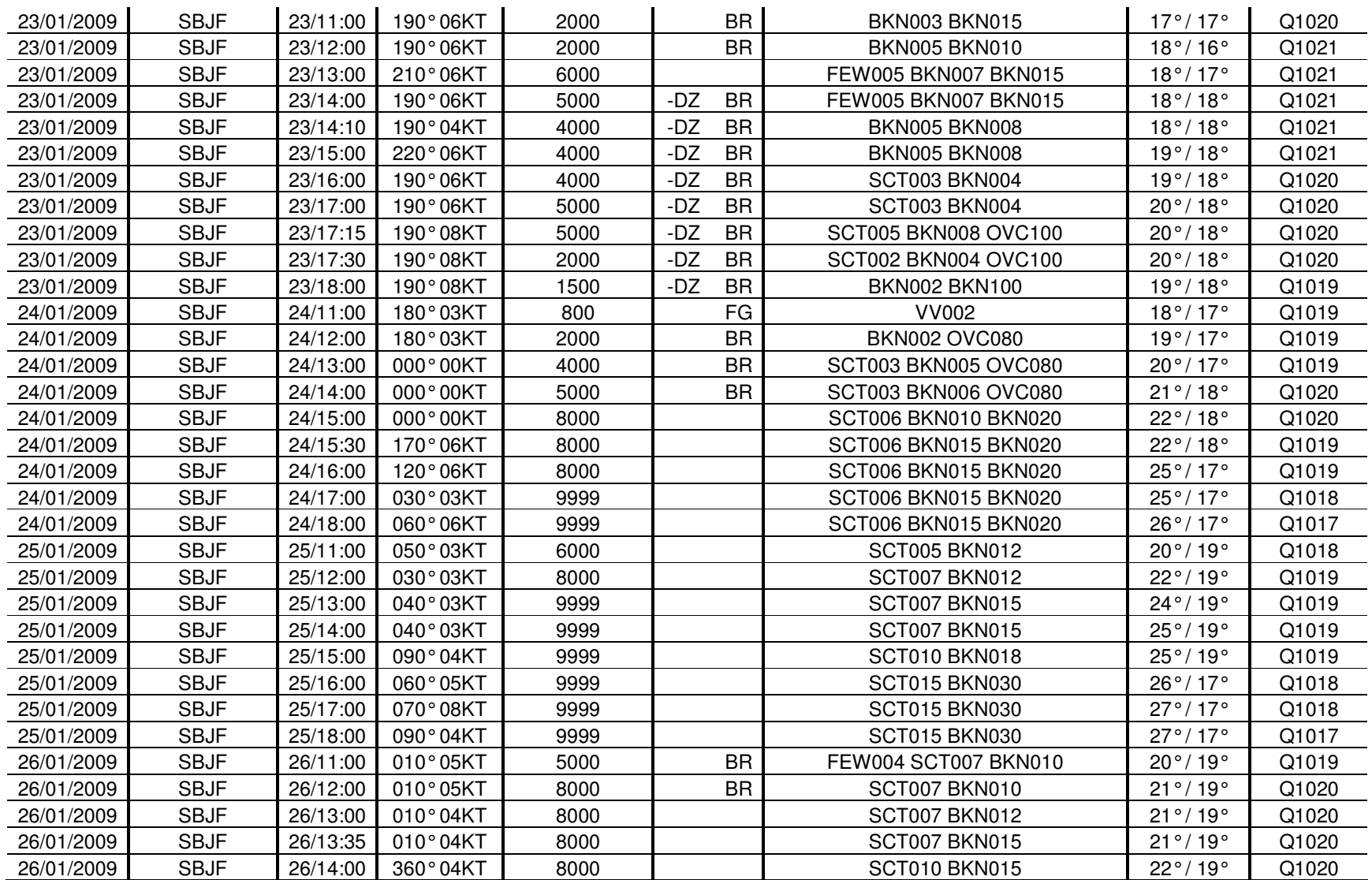
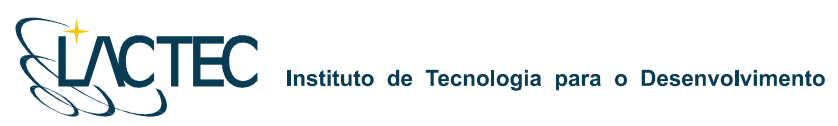

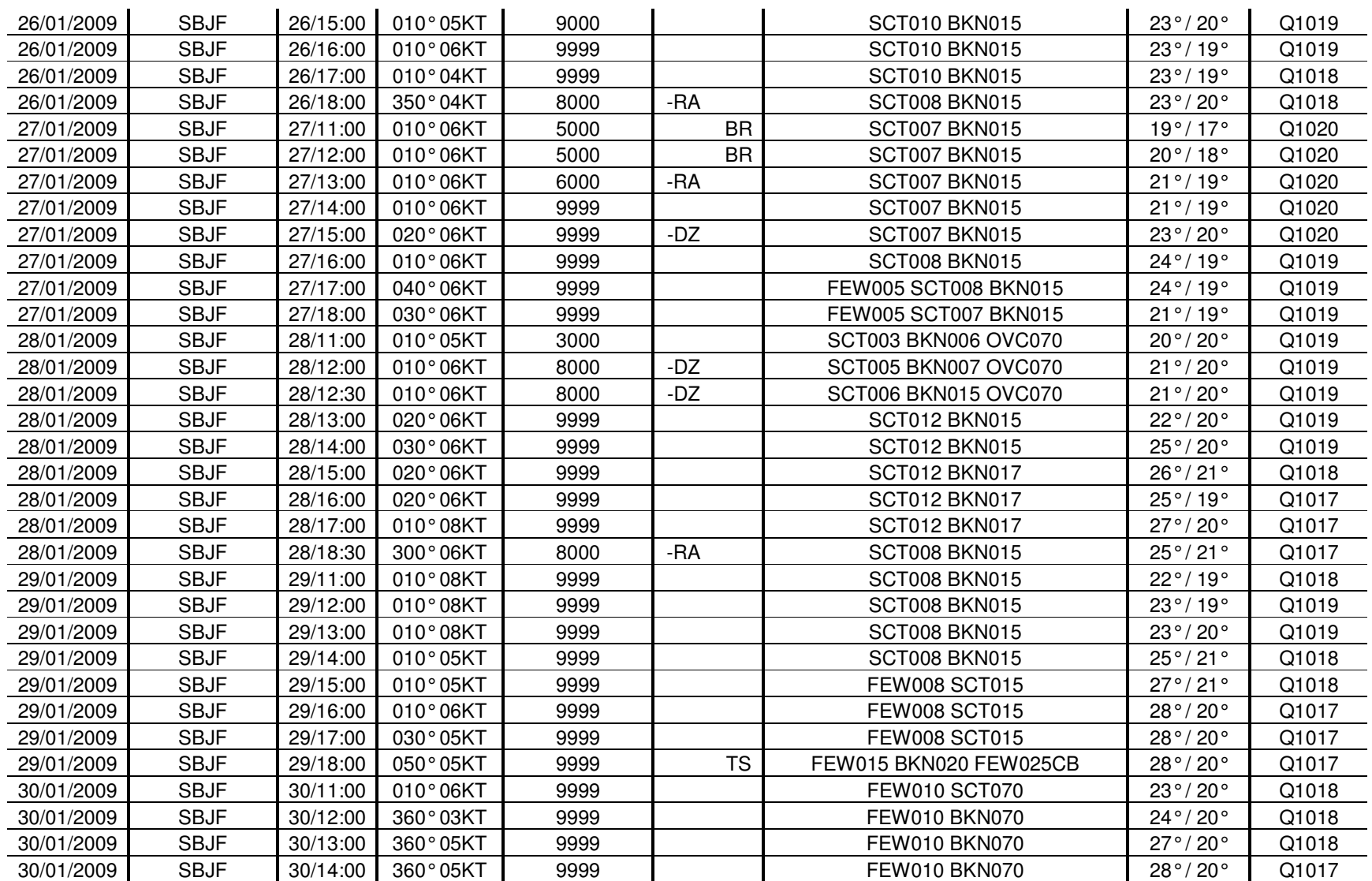

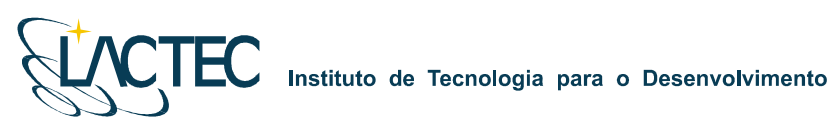

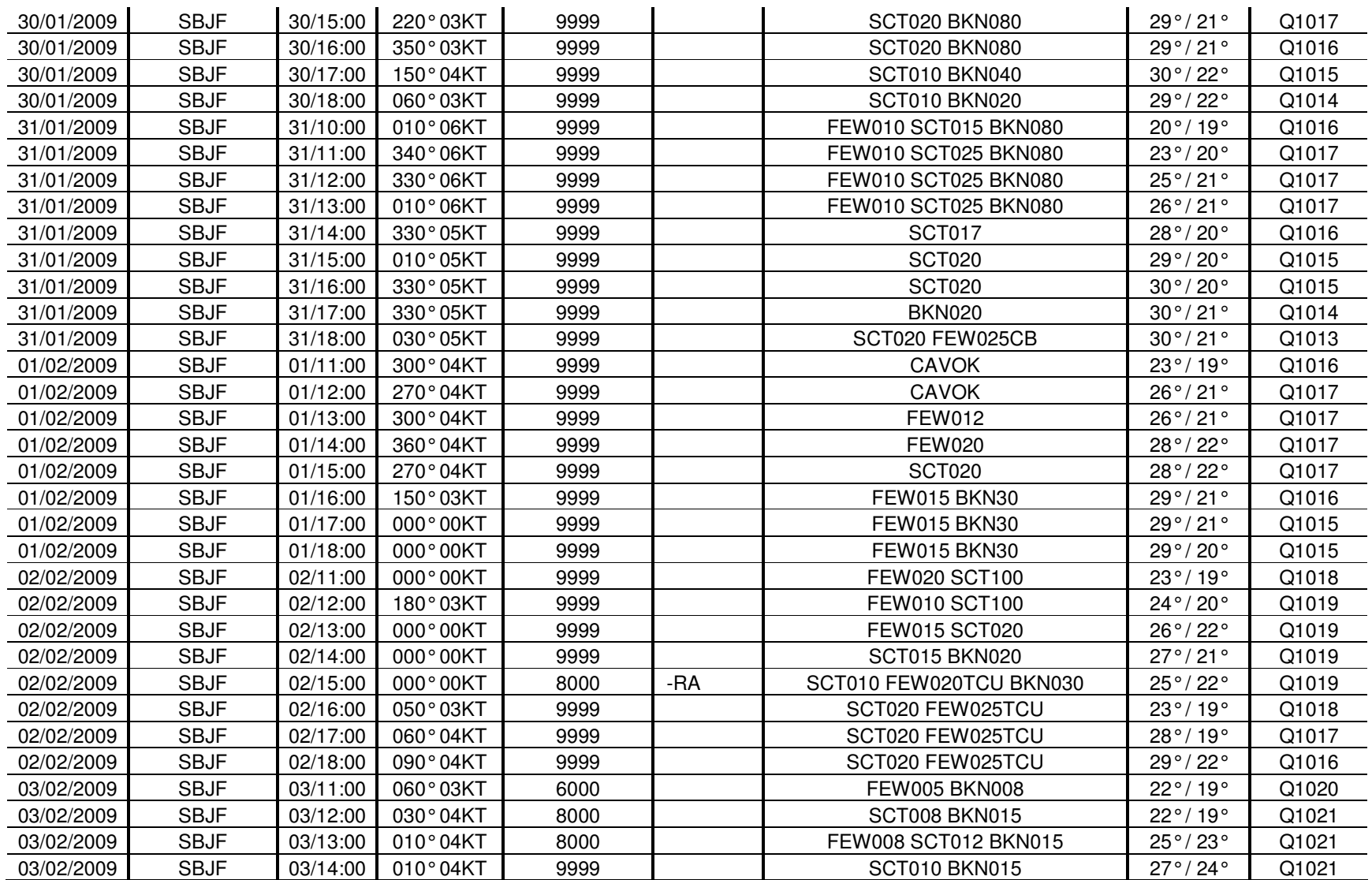

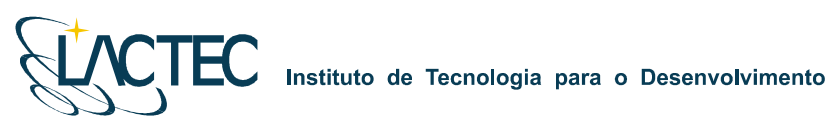

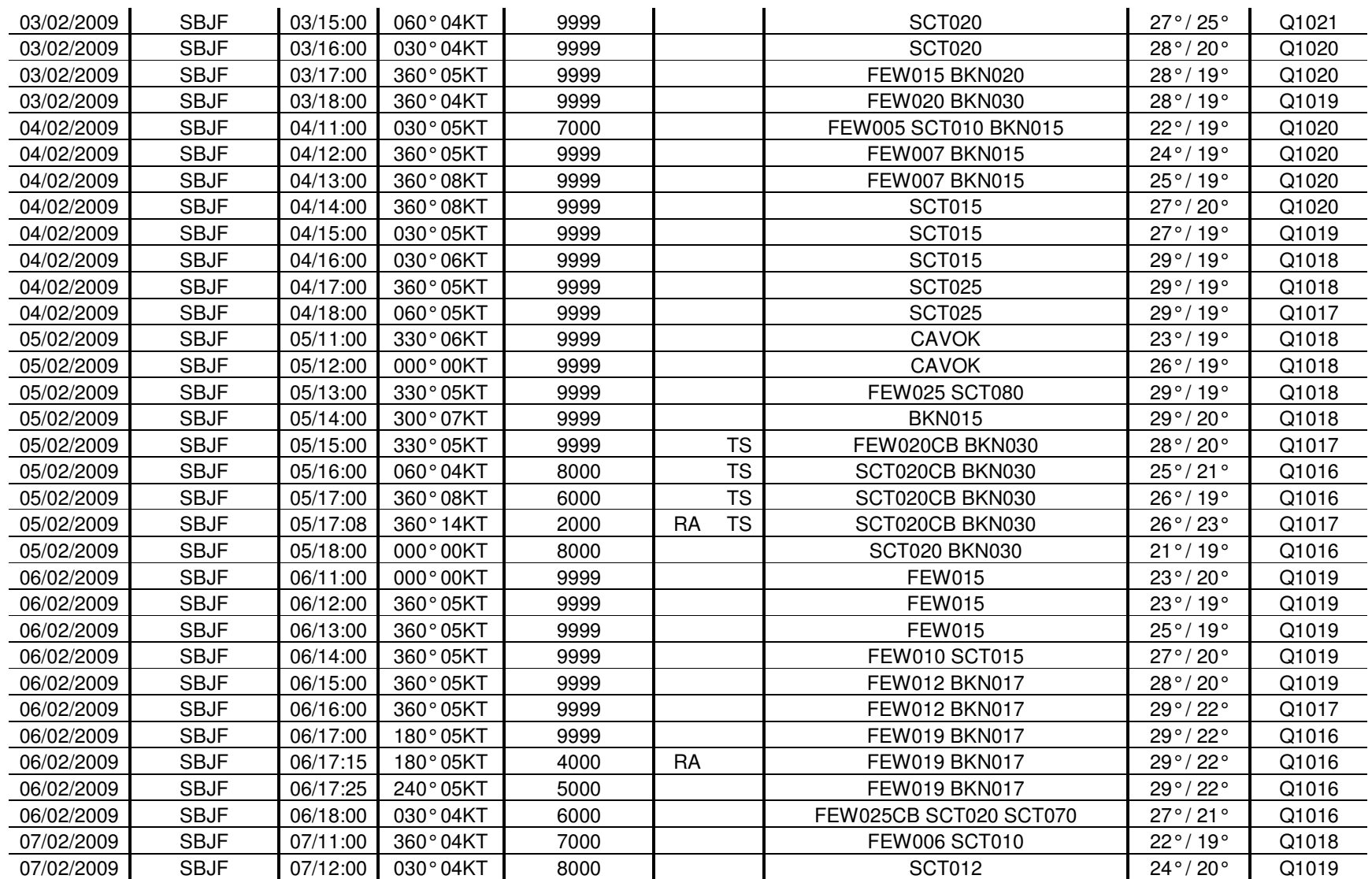

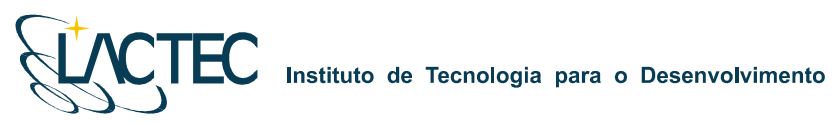

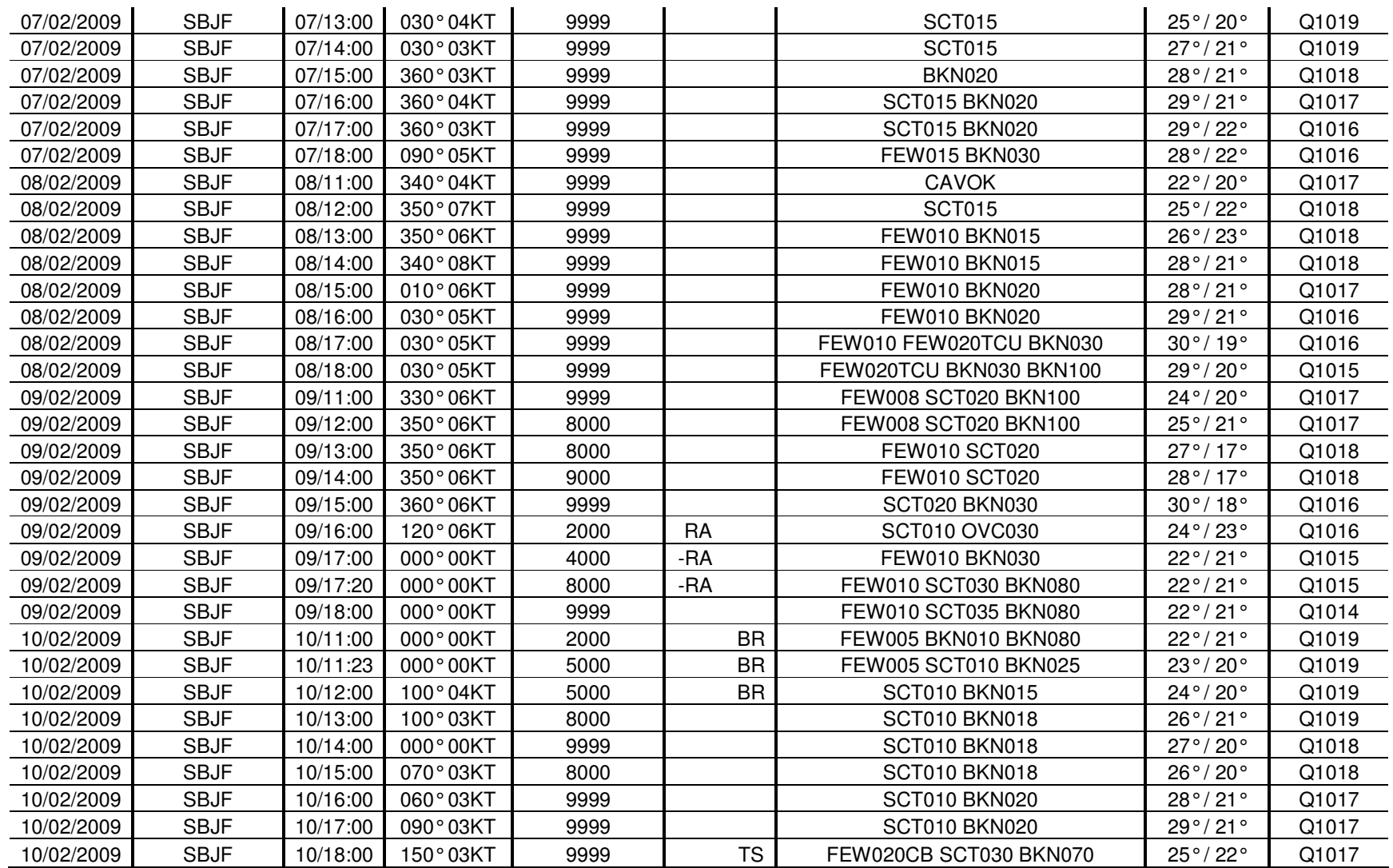

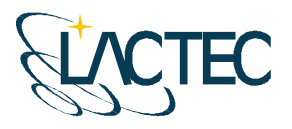

# **P129 – MAPEAMENTO AEROFOTOGRAMÉTRICO DA ÁREA DO RESERVATÓRIO DO AHE ITAOCARA - RJ**

Relatório Técnico 03 Calibração do Sensor

> **CURITIBA - PR 2009**

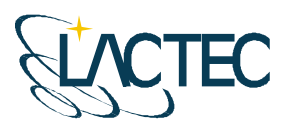

Curitiba, 25 de junho de 2009

#### **COORDENAÇÃO E EXECUÇÃO DO TRABALHO**

LACTEC – Instituto de Tecnologia Para o Desenvolvimento

Mauricio Müller, MSc **Gerente** Departamento de Recursos Ambientais

#### **Coordenação Geral**

\_\_\_\_\_\_\_\_\_\_\_\_\_\_\_\_\_\_\_\_\_\_\_\_\_\_\_\_\_\_\_ Daniele Felix Zandoná, MSc Gerente Divisão de Geossoluções

 $\overline{\phantom{a}}$  , where  $\overline{\phantom{a}}$  , where  $\overline{\phantom{a}}$  , where  $\overline{\phantom{a}}$  , where  $\overline{\phantom{a}}$ Fabiano Scheer Hainosz Engenheiro Cartógrafo/Pesquisador Divisão de Geossoluções

#### **Equipe Técnica**

Jefferson Mazur da Silva **Engenheiro Cartógrafo** Henrique Scremin **Técnico** Rogério Kanke Técnico Ana Paula Zampieri **Técnico Técnico** 

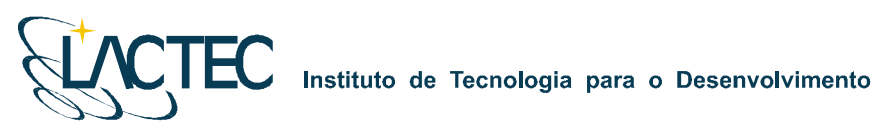

## **SUMÁRIO**

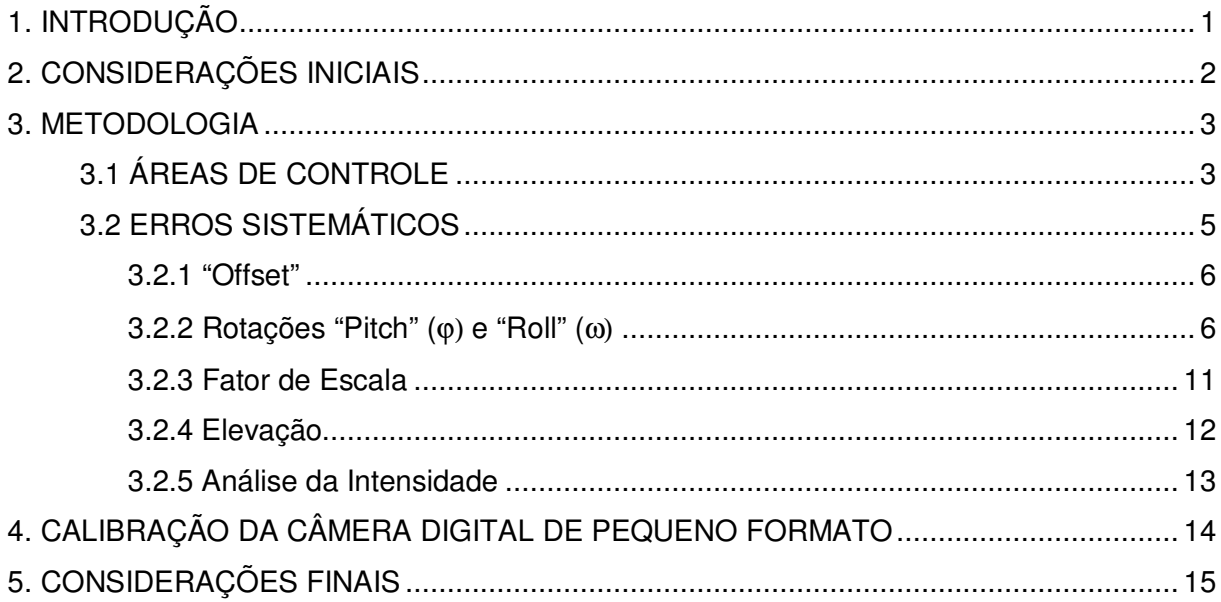

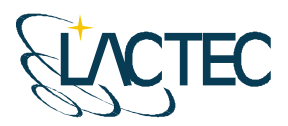

#### **1. INTRODUÇÃO**

Este relatório apresenta o resultado de testes aerotransportados realizados pelo LACTEC - Instituto de Tecnologia para o Desenvolvimento, através do CEHPAR – Centro de Hidráulica e Hidrologia Prof. Parigot de Souza, visando à calibração do sistema de varredura a laser aerotransportado modelo ALTM 2050 do fabricante OPTECH. Neste relatório são apresentados resultados da precisão vertical e horizontal dos dados obtidos no vôo de calibração realizado em 06 de maio de 2009 assim como a calibração da câmera digital de pequeno formato utilizada no aerolevantamento.

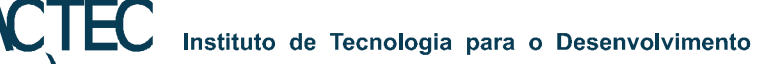

## **2. CONSIDERAÇÕES INICIAIS**

Para a calibração de um sistema de varredura a laser são necessários testes aerotransportados realizados sobre áreas com pontos de controle previamente levantados através de técnicas convencionais. O objetivo é justamente determinar parâmetros para correção de erros sistemáticos e verificar se o equipamento está operando corretamente e fornecendo dados com a precisão apresentada nas especificações técnicas do fabricante (Tabela 1). A calibração deve ser realizada sempre que o equipamento é instalado na aeronave.

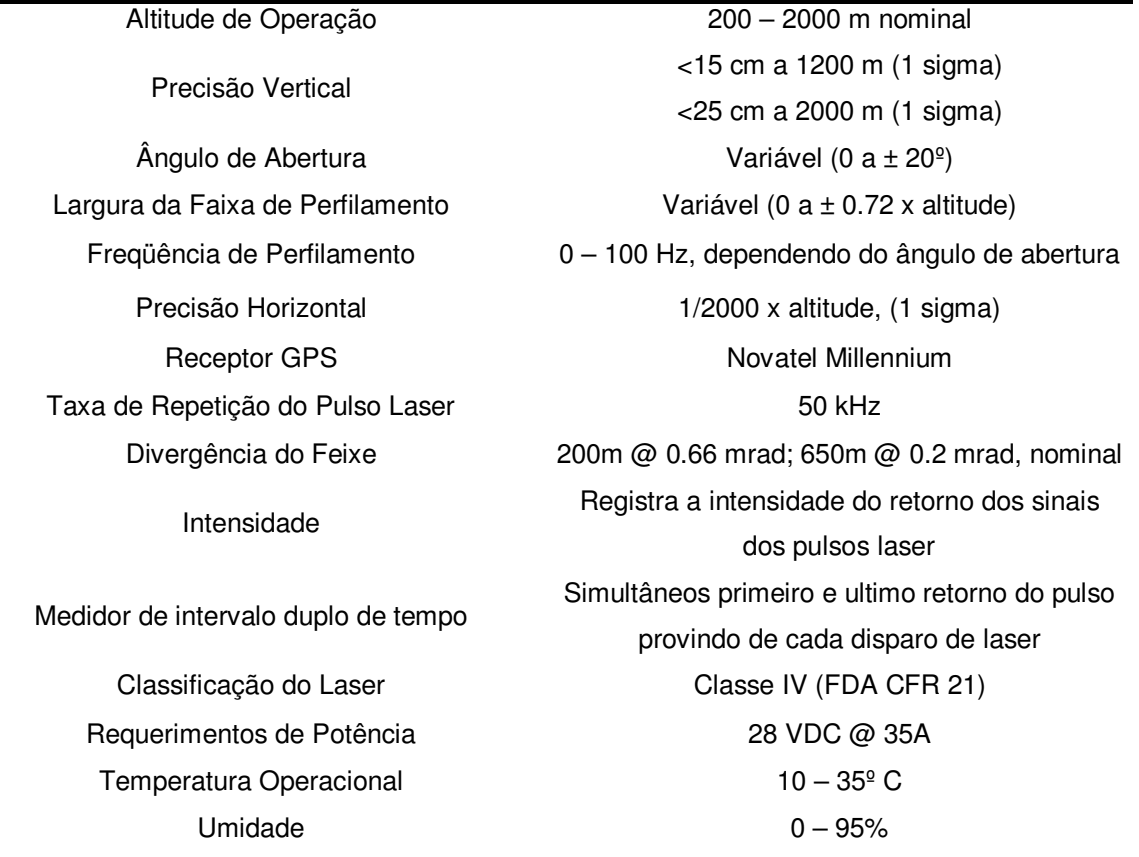

TABELA 1 – ESPECIFICAÇÕES DO SISTEMA ALTM 2050 (OPTECH)

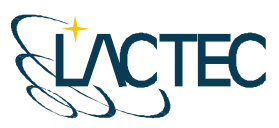

#### **3. METODOLOGIA**

#### **3.1 ÁREAS DE CONTROLE**

Os pontos de controle sobre as áreas de calibração foram levantados através de receptores GPS (Sistema de Posicionamento Global) geodésicos de dupla freqüência (L1/L2) de forma a garantir precisão centimétrica.

Para a verificação da precisão horizontal utiliza-se uma edificação com altura superior a 5 metros e uma extensão de 70 a 100 metros. A edificação utilizada foi o supermercado Macro localizado no município de Pinhais – PR (Figura 1). Os pontos de controle levantados sobre seu contorno são mostrados na Figura 2.

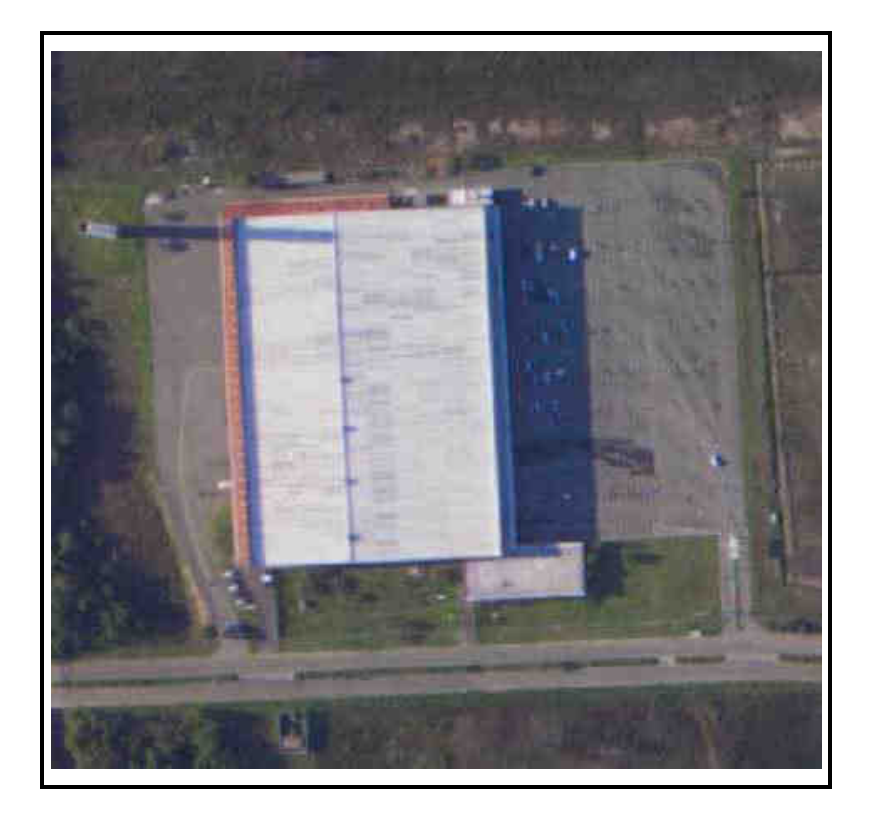

FIGURA 1 – SUPERMERCADO MACRO (PINHAIS – PR)

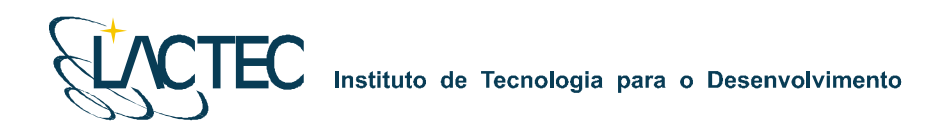

### FIGURA 2 – PONTOS DE CONTROLE SOBRE O CONTORNO DA EDIFICAÇÃO

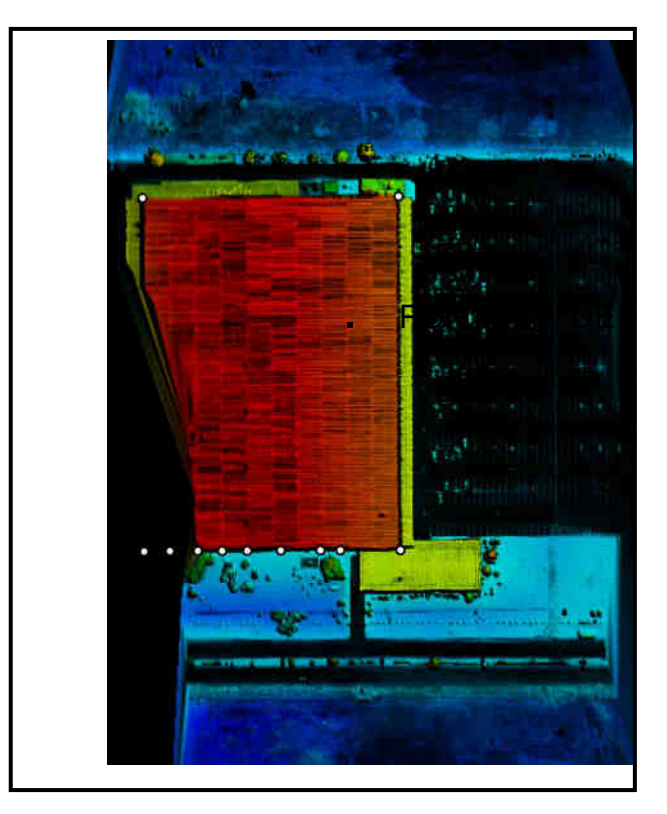

Para a verificação da precisão vertical foram empregados pontos de controle levantados sobre uma superfície plana como a pista de um aeroporto. Foram levantados 900 pontos de controle sobre a pista do aeroporto Bacacheri (Curitiba - PR), mostrados na Figura 3.

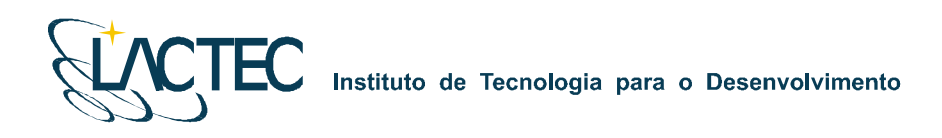

#### FIGURA 3 – PONTOS DE CONTROLE SOBRE A PISTA DO AEROPORTO BACACHERI

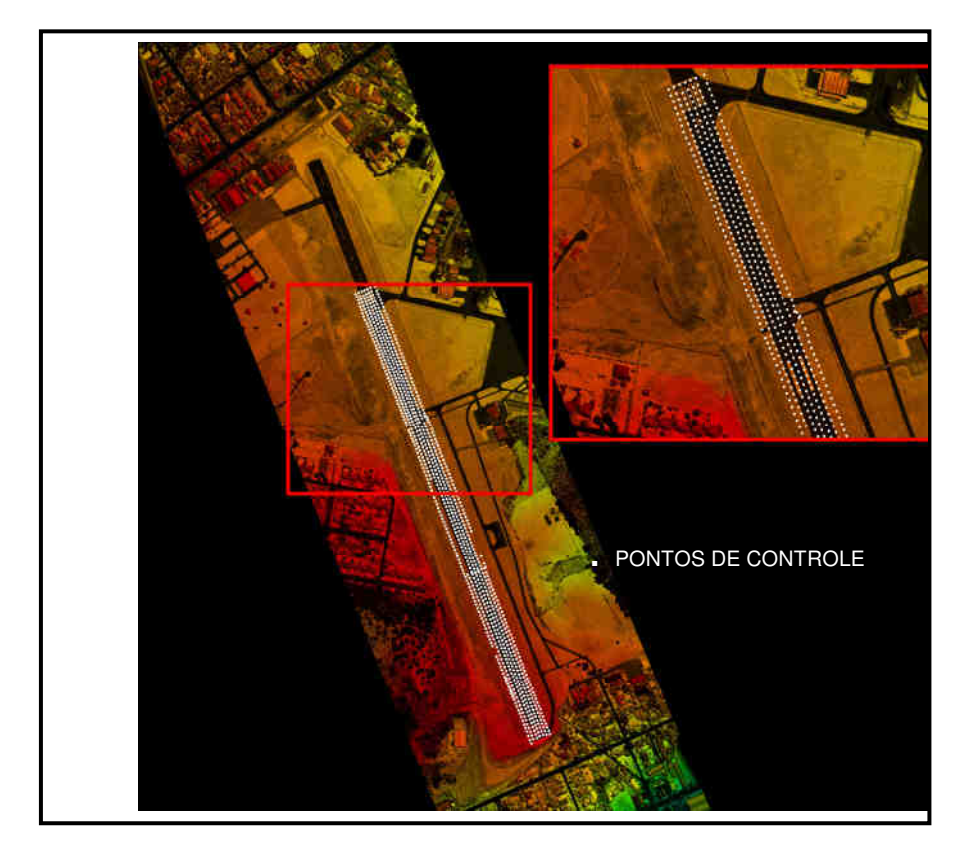

#### **3.2 ERROS SISTEMÁTICOS**

Os testes de calibração realizados permitem a determinação dos seguintes erros sistemáticos:

a."Offset" – erro sistemático devido a não verticalidade do sensor laser;

b."Pitch" e "Roll" – erros sistemáticos devido ao desalinhamento entre o sensor e o sistema de navegação inercial;

c. Fator de escala – erro sistemático ocasionado nos pulsos de laser correspondentes aos maiores ângulos de abertura que acarreta a redução ou o aumento da distância sensor – terreno;

d. Elevação – erro sistemático na elevação dos pontos (coordenada z).

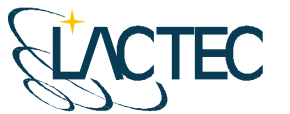

#### **3.2.1 "Offset"**

O "offset", primeiro parâmetro a ser analisado, consta da verificação da verticalidade dos feixes de laser sendo este um valor associado ao desempenho do escaner. Para sua verificação foram analisados os dados obtidos no modo "profile" (modo perfil onde o ângulo de abertura é igual a zero), de quatro faixas de vôo. Arquivos binários destas faixas, contendo valores de alcance e ângulo dos feixes laser emitidos, foram convertidos para ASCII e verificados quanto à verticalidade. A média dos valores de ângulo resultou em 0.0195 (valor médio das quatro faixas). O valor resultou igual à calibração realizada anteriormente, demonstrando estabilidade. Este valor não deve apresentar variação superior a 0.01º.

#### **3.2.2 Rotações "Pitch" (**ϕ) **e "Roll" (**ω)

Para a análise do desalinhamento entre o sensor laser e o sistema de medição inercial na direção do vôo ("Pitch") e na direção transversal ao vôo ("Roll") (Figura 5) bem como para a verificação da precisão horizontal alcançada pelo equipamento, são realizadas no mínimo oito faixas de vôo sobre a edificação. São quatro faixas no modo "profile" (ângulo de abertura do espelho igual a zero) (Figura 6a), e quatro no modo "scan" (ângulo de abertura maior do que zero e neste caso igual a 5 graus) (Figura 6b).

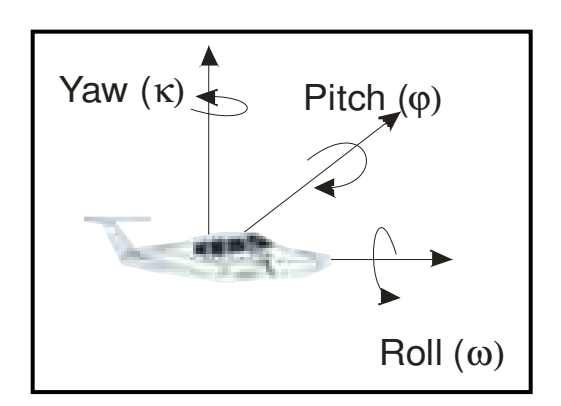

FIGURA 5 – ROTAÇÕES "PITCH" E "ROLL"

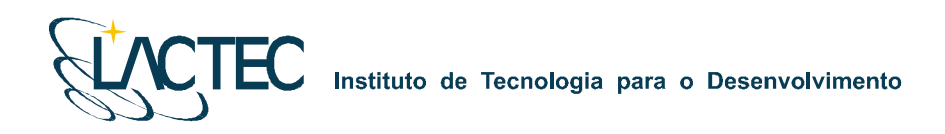

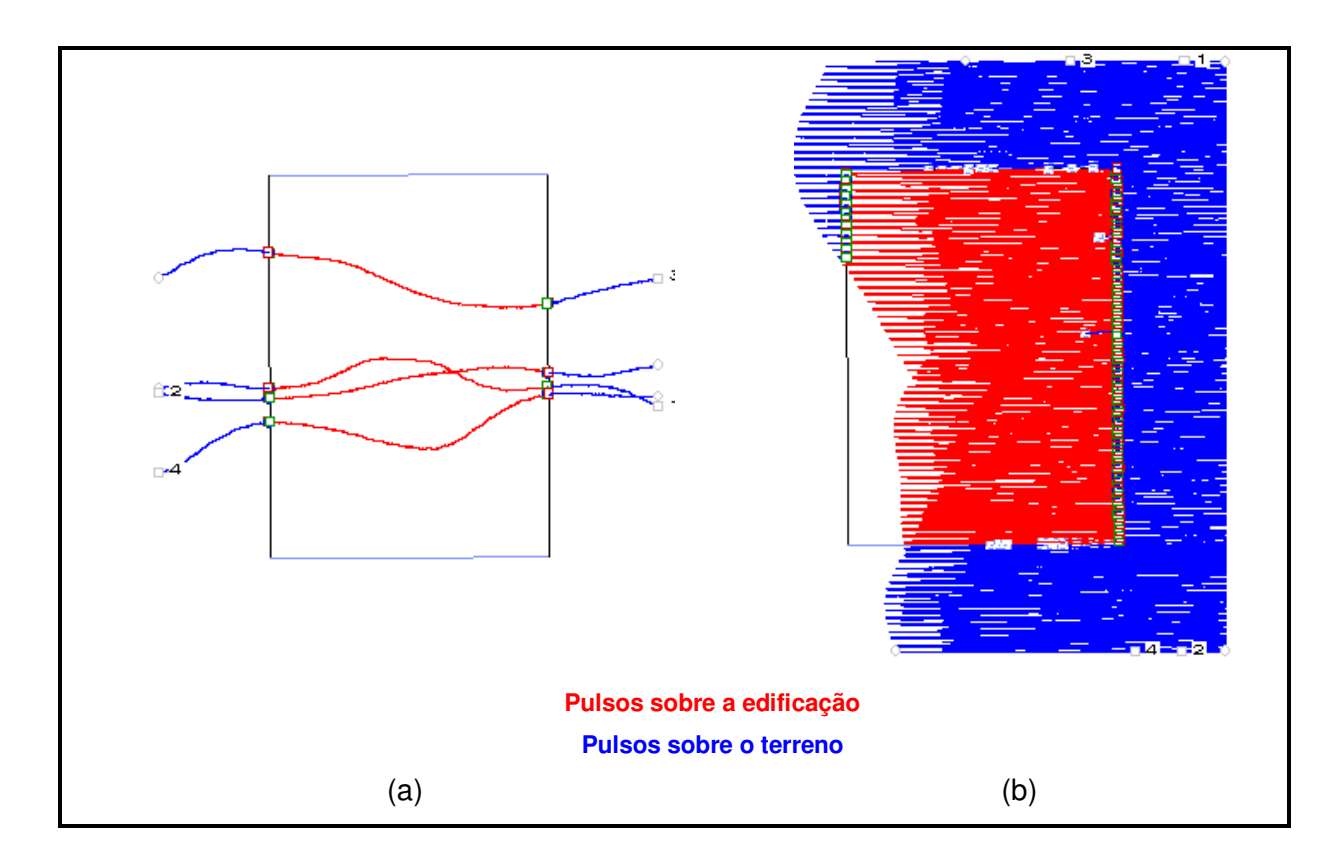

#### FIGURA 6 – (a) FAIXAS NO MODO "PROFILE" (b) FAIXAS NO MODO "SCAN"

#### a. "Pitch"

As faixas de vôo realizadas no modo "profile" (Figura 6a) são empregadas para determinação do erro angular (rotação) na direção do vôo devido ao desalinhamento entre o sensor e o IMU que resulta em erro de posição sistemático na direção de vôo (Figura 7). O erro angular é determinado através da comparação dos pulsos de laser (primeiro e último) incidentes na borda da edificação com os pontos de controle levantados sobre o contorno da mesma. Através de simples relação trigonométrica entre a média da diferença dos pontos laser com os pontos de controle e a altura de vôo pode-se determinar o erro angular (Figura 7).

O ângulo entre o sensor e o IMU determinado foi de -**0.0423º.** A Tabela 2 mostra a precisão dos dados obtidos após eliminação do erro sistemático. O relatório completo gerado na calibração encontra-se no Anexo1.

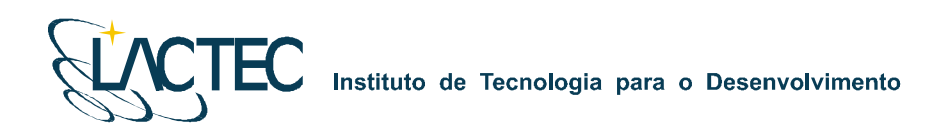

## ϕ h  $\mathop{\Box}\limits_{\mathbf{e}_{_{\mathbf{\varphi}}}}$ Direção do Vôo Elevação Vista em Planta Direção do Vôo  $e_{\scriptscriptstyle \alpha}$ *h e*  $\varphi = \arctg \frac{q}{q}$ e<sub>ç</sub>− Erro de posição na direção do vôo h – Altura do <mark>vôo</mark> ϕ − "Pitch" erro angular (rotação) na direção de vôo

### FIGURA 7 – DESALINHAMENTO ENTRE O SENSOR E O IMU NA DIREÇÃO DO VÔO

TABELA 2 – PRECISÃO HORIZONTAL NA DIREÇÃO DO VÔO

| Data       | <b>Parâmetro</b>    | <b>Pulso</b>    | Diferença<br>Média<br>(m) | <b>Desvio</b><br>Padrão<br>(m) | <b>RMS</b><br>(m) | Amostra<br>(Pts.) | <b>Altitude</b><br>de Vôo<br>(m) | <b>Desvio</b><br>Padrão<br>GPS(m) | Precisão<br>sigma<br>(+/-m) |
|------------|---------------------|-----------------|---------------------------|--------------------------------|-------------------|-------------------|----------------------------------|-----------------------------------|-----------------------------|
| 11/04/2008 | Pitch:<br>$-0.0423$ | Primeiro<br>T1) | $-0.071$                  | 0.413                          | 0.419             | 8                 | 1000                             | 0.06                              | 0.168                       |
|            |                     | Ultimo<br>(T2)  | 0.088                     | 0.096                          | 0.130             | 8                 | 1000                             |                                   | 0.042                       |

#### b. "Roll"

As faixas de vôo realizadas no modo "scan" sobre a edificação (Figura 6b) são empregadas para determinação do erro angular (rotação) na direção transversal ao vôo que resulta em erro de posição sistemático.

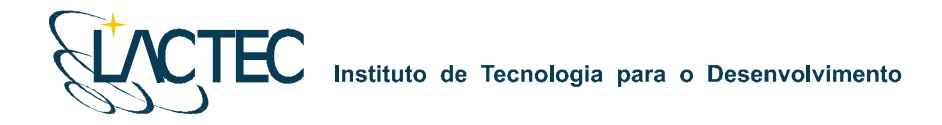

Para a determinação do erro angular procede-se da mesma forma como na caso do "Pitch": através da comparação dos pulsos incidentes na borda da edificação com os pontos de controle. A partir da relação trigonométrica entre a média da diferença dos pontos laser com os pontos de controle e a altura de vôo pode-se determinar o erro angular na direção transversal ao vôo ("Roll") (Figura 8). O valor encontrado foi de **0.1043º**. A Tabela 3 mostra o resultado da precisão horizontal na direção transversal do vôo após a eliminação do erro sistemático. O relatório completo gerado na calibração encontra-se no Anexo 2.

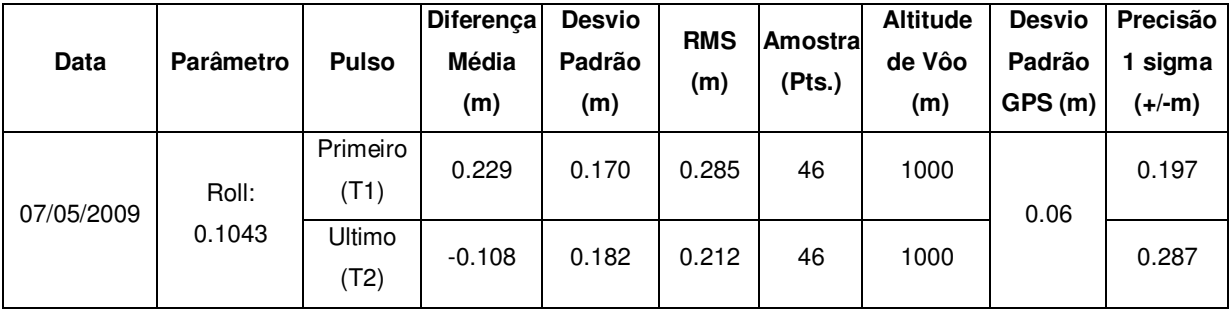

#### TABELA 3 – PRECISÃO HORIZONTAL NA DIREÇÃO TRANSVERSAL AO VÔO

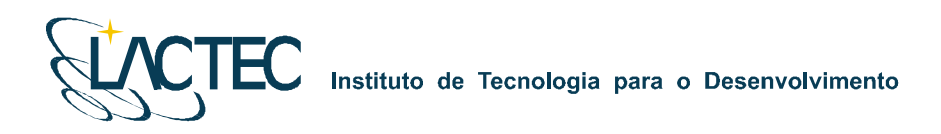

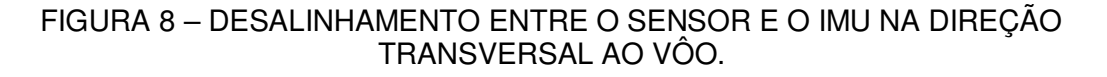

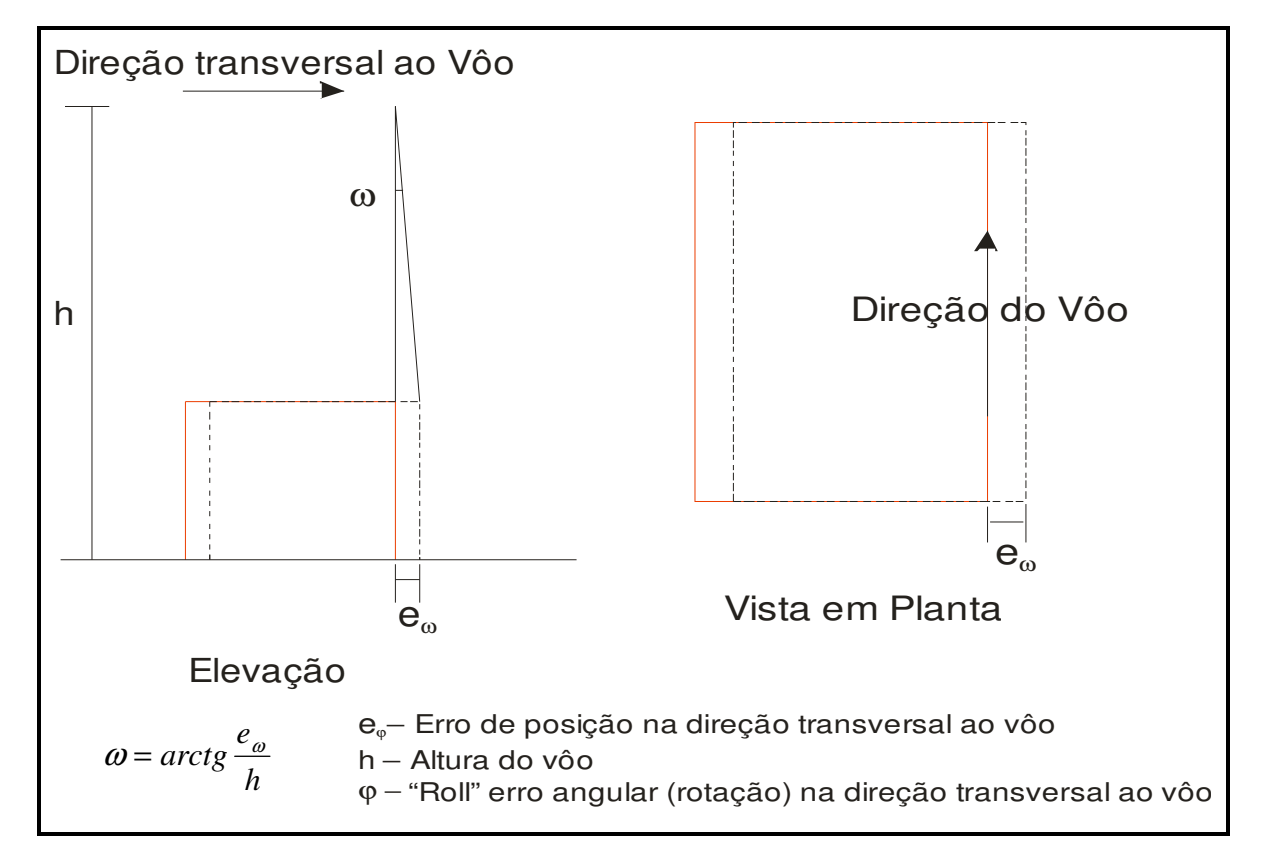

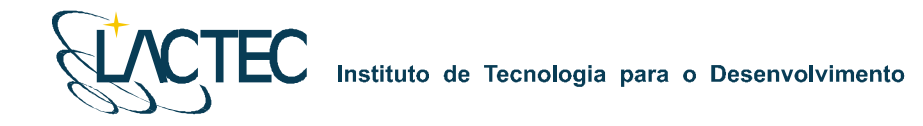

#### **3.2.3 Fator de Escala**

O fator de escala consta de um erro sistemático ocasionado nos pulsos de laser correspondentes aos maiores ângulos de abertura que acarreta a redução ou o aumento da distância sensor – terreno (Figura 9).

Para esta verificação das variações no fator de escala foram utilizadas quatro faixas de vôo transversais à pista do aeroporto com ângulo de abertura de 20 graus. As seções (para cada uma das faixas) foram analisadas graficamente para obter o valor do fator de escala médio, que conforme ilustra a Figura 9, pode resultar em uma redução ou aumento da escala. Na análise realizada foi determinado fator de escala igual a **1.001038333**  (aumento em escala).

#### FIGURA 9 – COMPARAÇÃO DAS FAIXAS DO LASER COM A PISTA DO AEROPORTO PARA DETERMINAÇÃO DO FATOR DE ESCALA

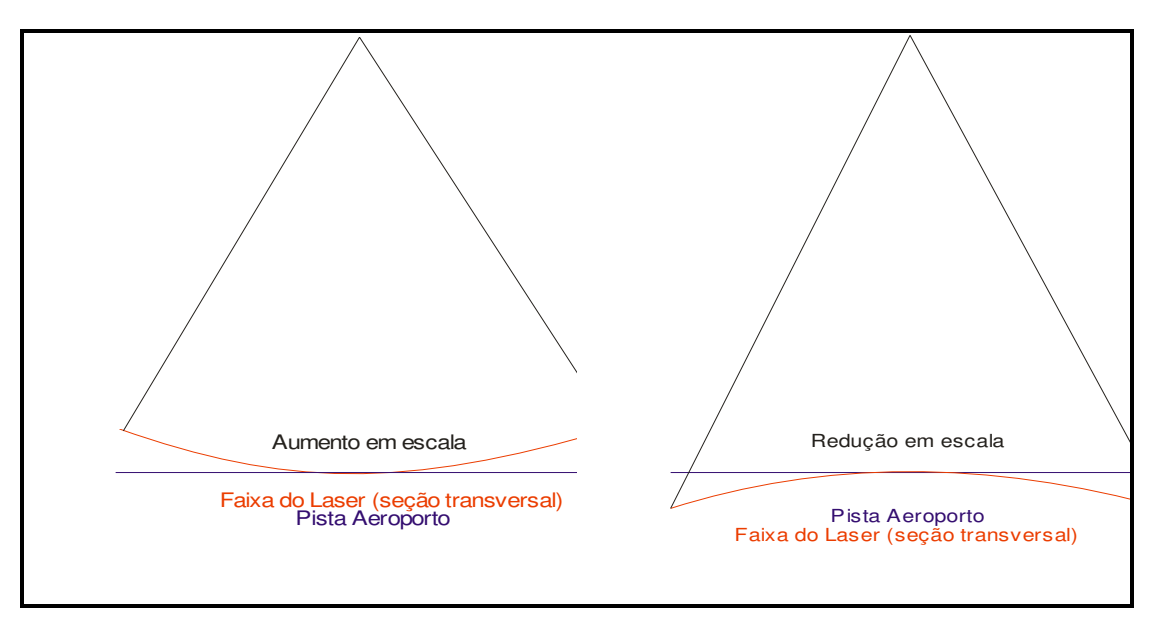

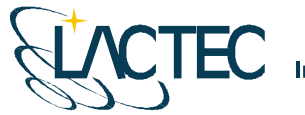

#### **3.2.4 Elevação**

Para a determinação de erros sistemáticos na elevação dos pontos e verificação da precisão vertical foram utilizadas quatro faixas do vôo sobre a superfície do aeroporto passando sobre a área de controle com um ângulo de abertura de 20 graus. A partir da comparação dos pulsos do laser (primeiro e último) com os pontos de controle pode-se derivar o parâmetro de correção bem obter a precisão vertical do sistema. A Tabela 4 mostra a precisão vertical dos dados obtida após as correções de todos os erros sistemáticos ("offset", "pitch", "scan", "escala" e "elevação"). O relatório completo gerado na calibração encontra-se no Anexo 3.

| Data       | <b>Pulso</b>     | Parâmetro<br> de Correcão | <b>Diferençal</b><br>Média<br>(m) | <b>Desvio</b><br>Padrão<br>(m) | <b>RMS</b><br>(m) | Amostra<br>(Pts.) | <b>Altitude</b><br>de Vôo<br>(m) | <b>Desvio</b><br>Padrão<br>GPS (m) | Precisão<br>sigma<br>(+/-m) |
|------------|------------------|---------------------------|-----------------------------------|--------------------------------|-------------------|-------------------|----------------------------------|------------------------------------|-----------------------------|
| 07/05/2009 | Primeiro<br>(T1) | $-0.0454$                 | 0.024                             | 0.062                          | 0.062             | 262               | 1000                             | 0.06                               | 0.060                       |
|            | Ultimo<br>(T2)   | 0.4422                    | 0.025                             | 0.063                          | 0.063             | 262               | 1000                             |                                    | 0.071                       |

TABELA 4 – PRECISÃO VERTICAL

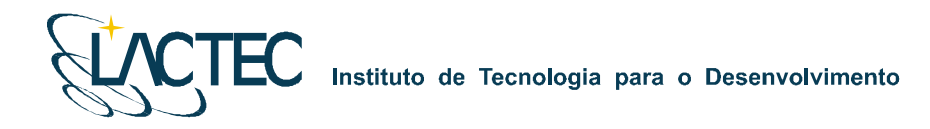

#### **3.2.5 Análise da Intensidade**

Foram coletados dados sobre uma superfície plana com uma grande diversidade de feições (asfalto, grama, superfícies pintadas) com o objetivo de identificá-las a partir de diferentes intensidades de retorno. Uma imagem gerada a partir da intensidade de retorno do pulso laser (Figura 10) foi criada para verificação desta capacidade.

FIGURA 10 – IMAGEM DE INTENSIDADE DO AEROPORTO BACACHERI

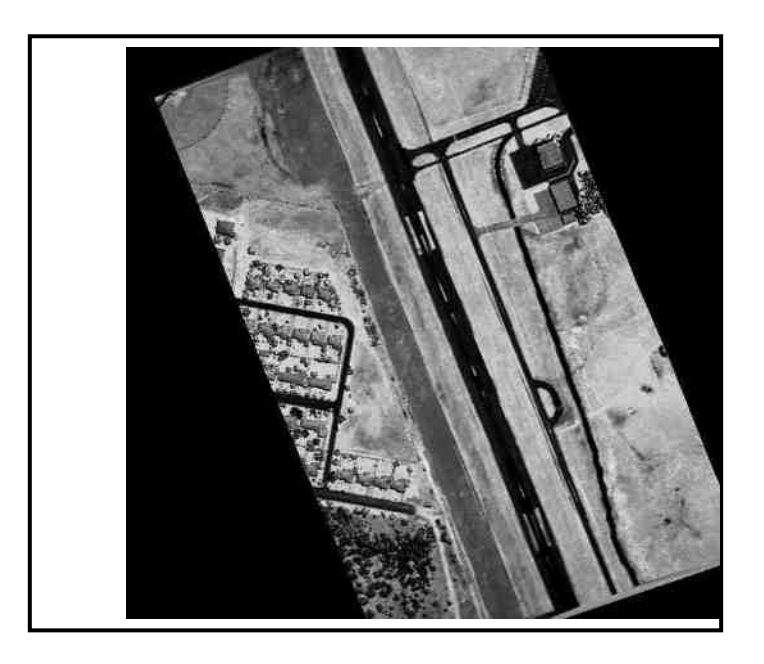

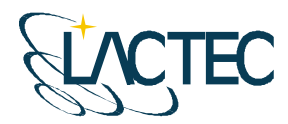

## **4. CALIBRAÇÃO DA CÂMERA DIGITAL DE PEQUENO FORMATO**

No processo de calibração da câmera, as medições devem atender aos seguintes princípios:

- 1. O método de mensuração deve ser completamente definido;
- 2. As mensurações devem ter um estado de controle estatístico;
- 3. O método de calibração deve ser tão próximo quanto possível das condições normais de uso do instrumento, ou seja, deve ser calibrado o sistema de mensuração.

O processo de calibração da câmera utilizado foi o Método das Câmeras Convergentes, cujo qual, se a convergência das fotos for de 90º, a deficiência de posto da matriz dos coeficientes das equações normais, cai de 8 para 7. No Método do Campo Tridimensional ou no Método dos Campos Misturados sete graus de liberdade são devido à necessidade de materializar o referencial e o oitavo em definir a escala vertical. Nas câmeras convergentes, sendo uma foto perpendicular a outra, esse oitavo grau de liberdade deixa de existir. Com isso, o método exige apenas a fixação arbitrária de um referencial. É suficiente, por exemplo, fixar com injunções de posição o centro de perspectiva de uma foto e com injunções de ângulo a posição de referencial do espaço objeto em relação ao fotogramétrico (a atitude da câmera). Esses seis valores podem ser fixados como zero, por exemplo, ou seja, o referencial do espaço objeto coincide com o desta primeira foto. Naturalmente, os valores aproximados das coordenadas dos alvos devem ser no mesmo referencial do espaço objeto. Isto permite o uso de marcas artificiais nas fotos quando não há alvos. Neste caso o transporte de pontos de uma foto deve ser rigoroso.

A fim de separar os coeficientes da distorção radial simétrica daqueles da distorção descentrada, torna-se necessário ao menos uma foto girada em torno do eixo z da câmera em 90º. Logo, as condições mínimas para calibrar uma câmera por esse método exigem três fotos: duas convergentes entre si de 90º e uma com giro em relação às outras de 90º.

O certificado de calibração da câmera utilizada no aerolevantamento segue em anexo ao presente relatório.

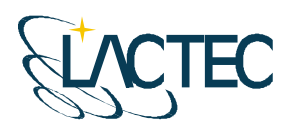

**CTEC** Instituto de Tecnologia para o Desenvolvimento

### **5. CONSIDERAÇÕES FINAIS**

Os testes de calibração realizados pelo LACTEC, em 06 de maio de 2009, demonstraram que o sistema está operando adequadamente e fornecendo dados com precisão superior à especificada pelo fabricante do sistema, conforme se pôde notar nos resultados obtidos de precisão horizontal e vertical mostrados nas Tabelas 1,2 e 3.

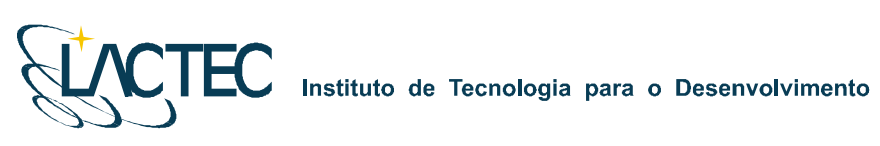

**ANEXOS** 

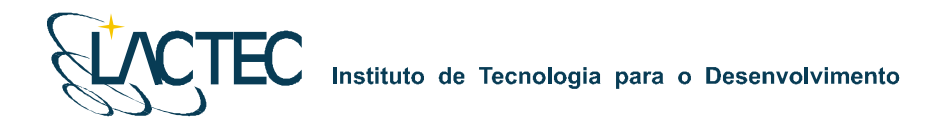

## **ANEXO 1 – Relatório calibração: análise da precisão horizontal na direção do vôo.**

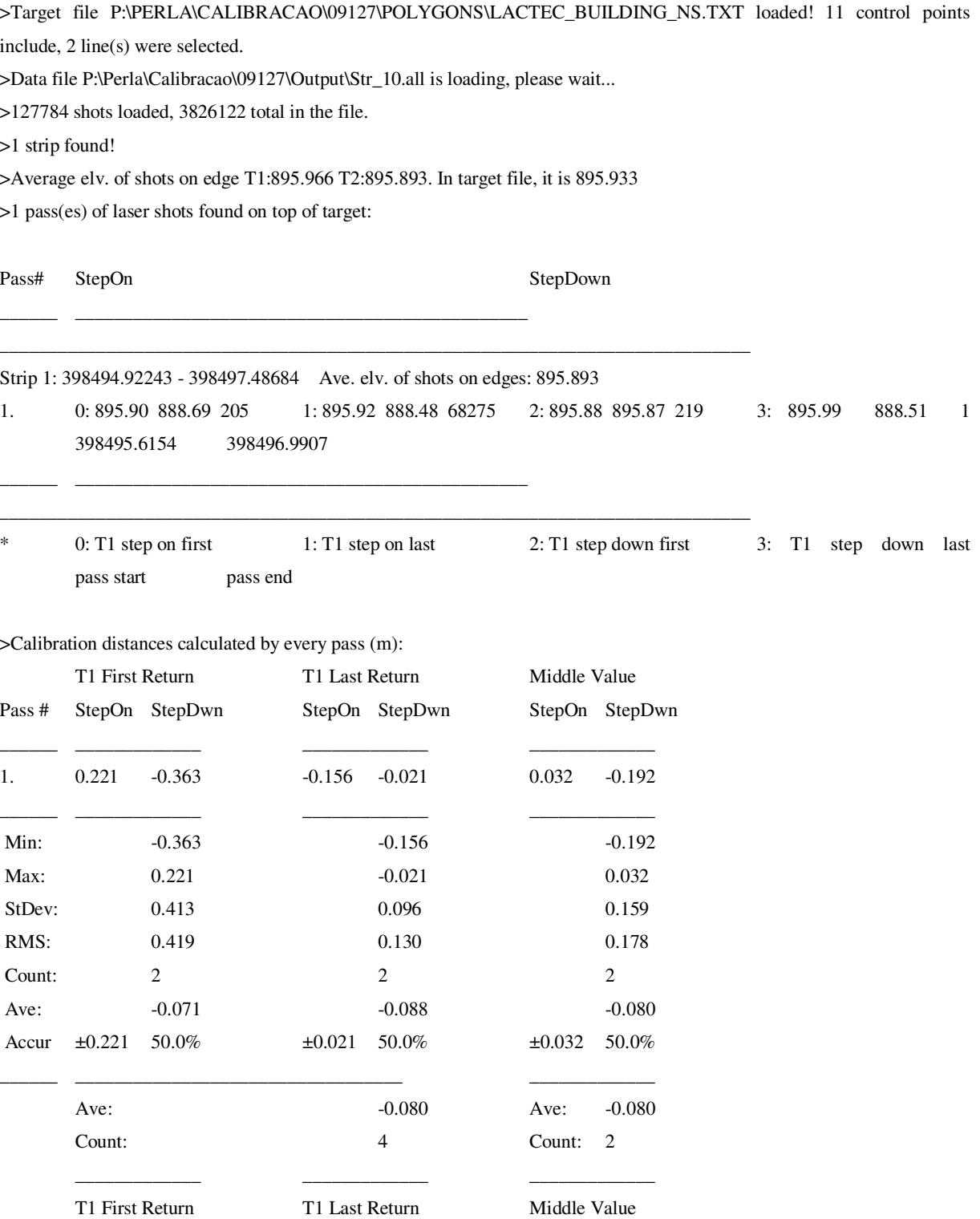

Pitch calibration=-0.0469 degree by 1000 m flight height, old Pitch=-0.0423

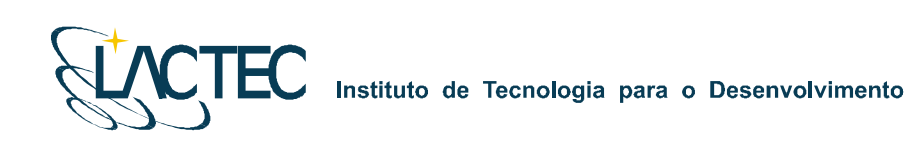

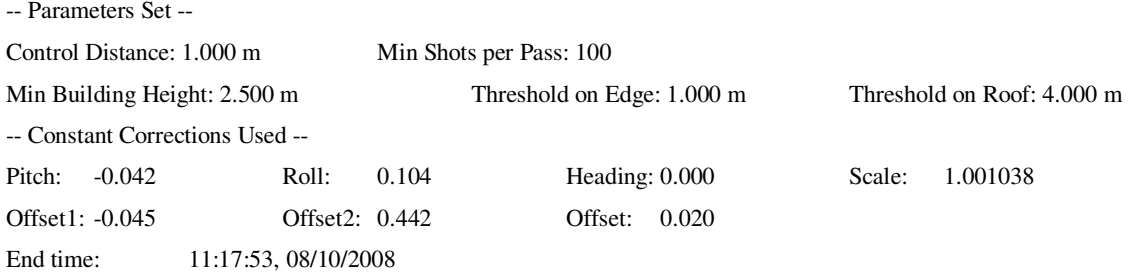

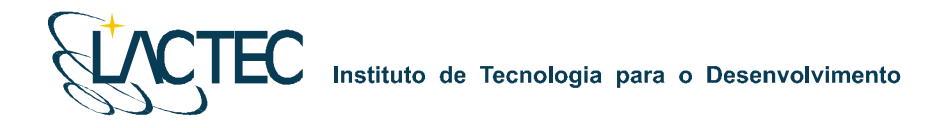

### **ANEXO 2 – Relatório calibração: análise da precisão horizontal na direção transversal ao vôo.**

>Target file P:\PERLA\CALIBRACAO\09127\POLYGONS\LACTEC\_BUILDING\_NS.TXT loaded! 11 control points include, 2 line(s) were selected.

>Data file P:\Perla\Calibracao\09127\Output\Str\_12.all is loading, please wait...

>81613 shots loaded, 1195707 total in the file.

>1 strip found!

>Average elv. of shots on edge T1:895.865 T2:895.875. In target file, it is 895.933

>49 pass(es) of laser shots found on top of target:

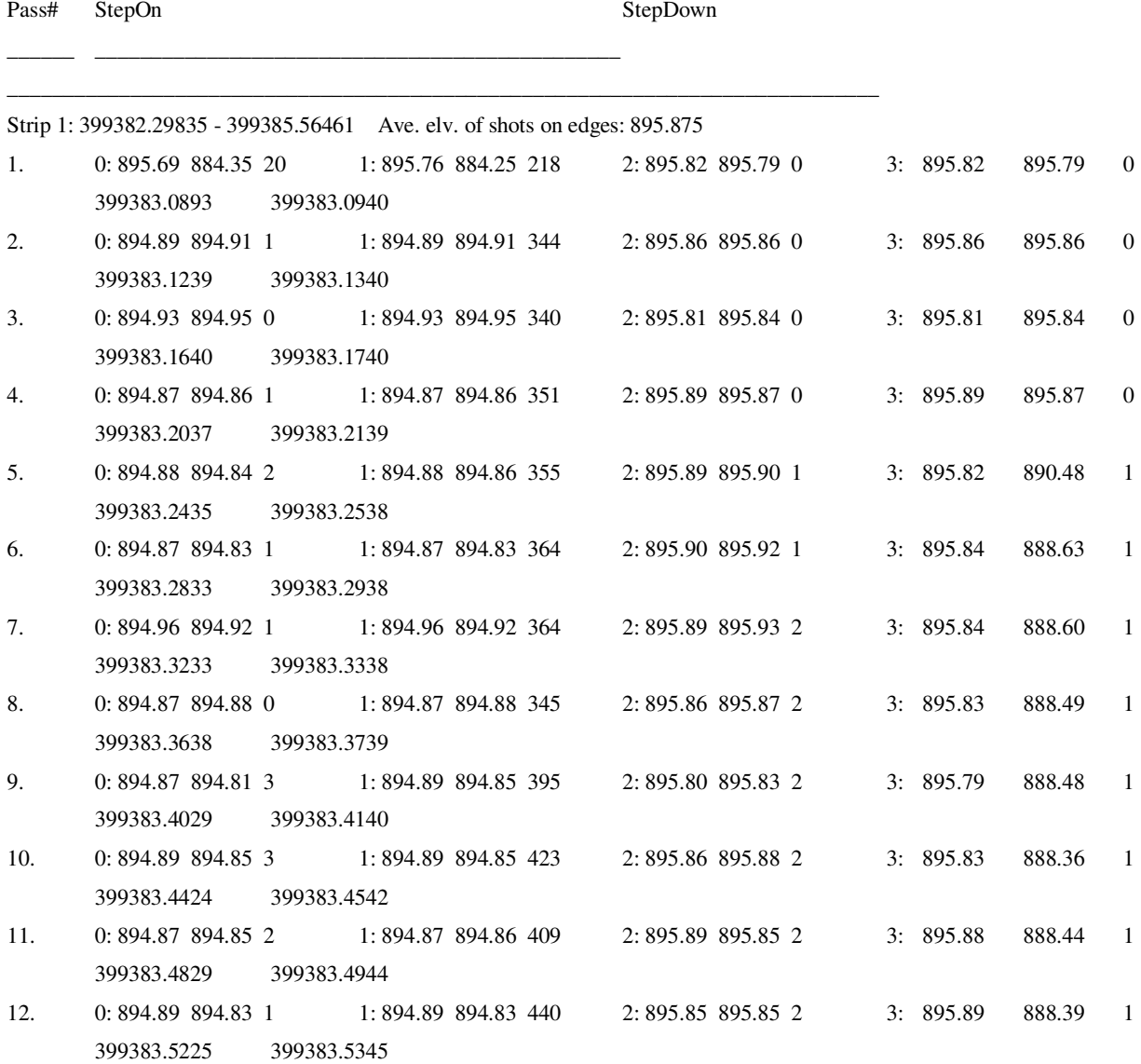

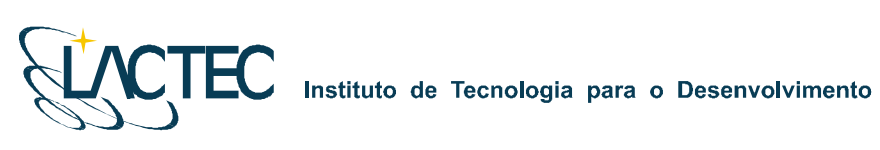

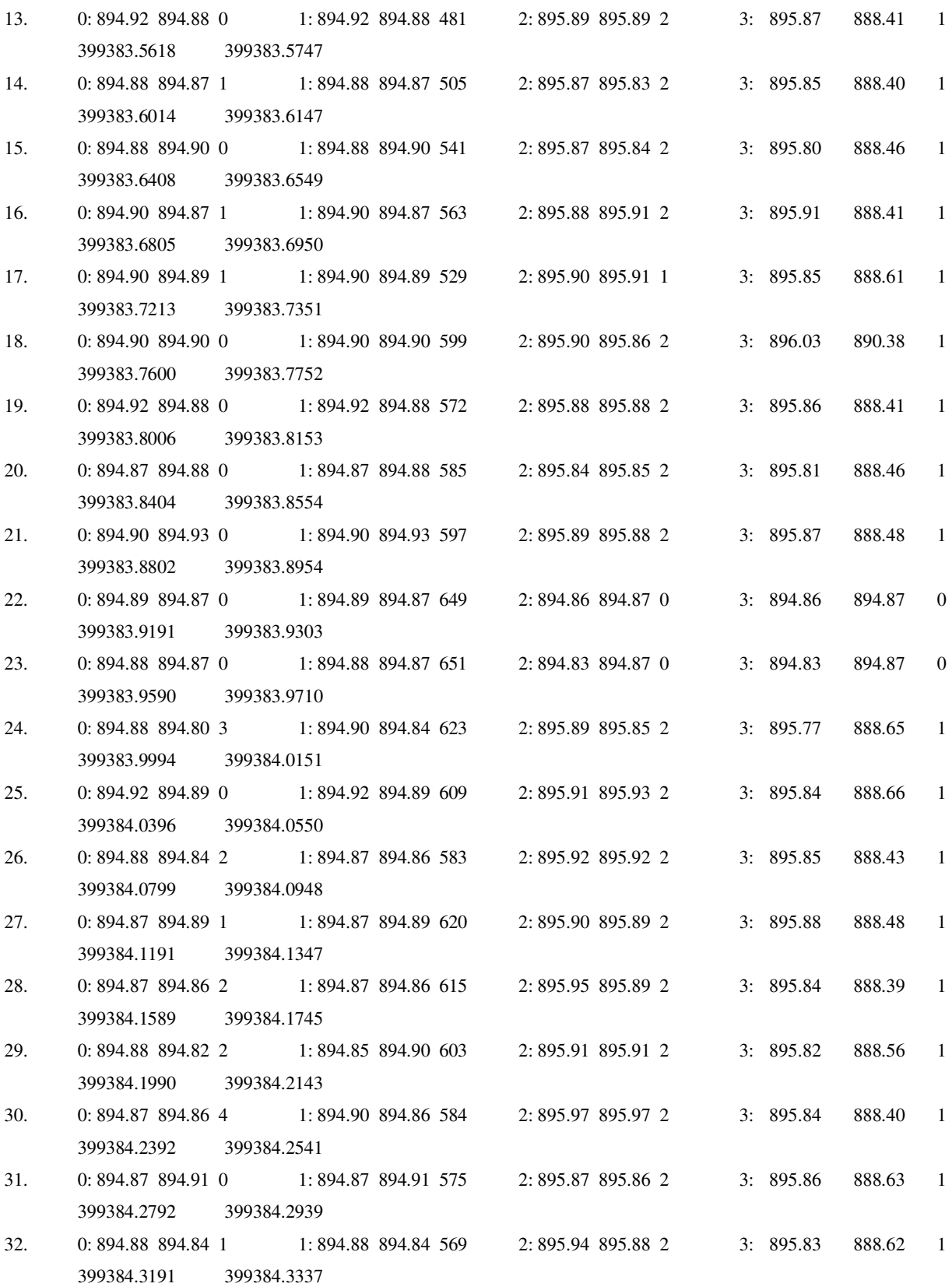

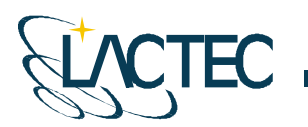

Instituto de Tecnologia para o Desenvolvimento

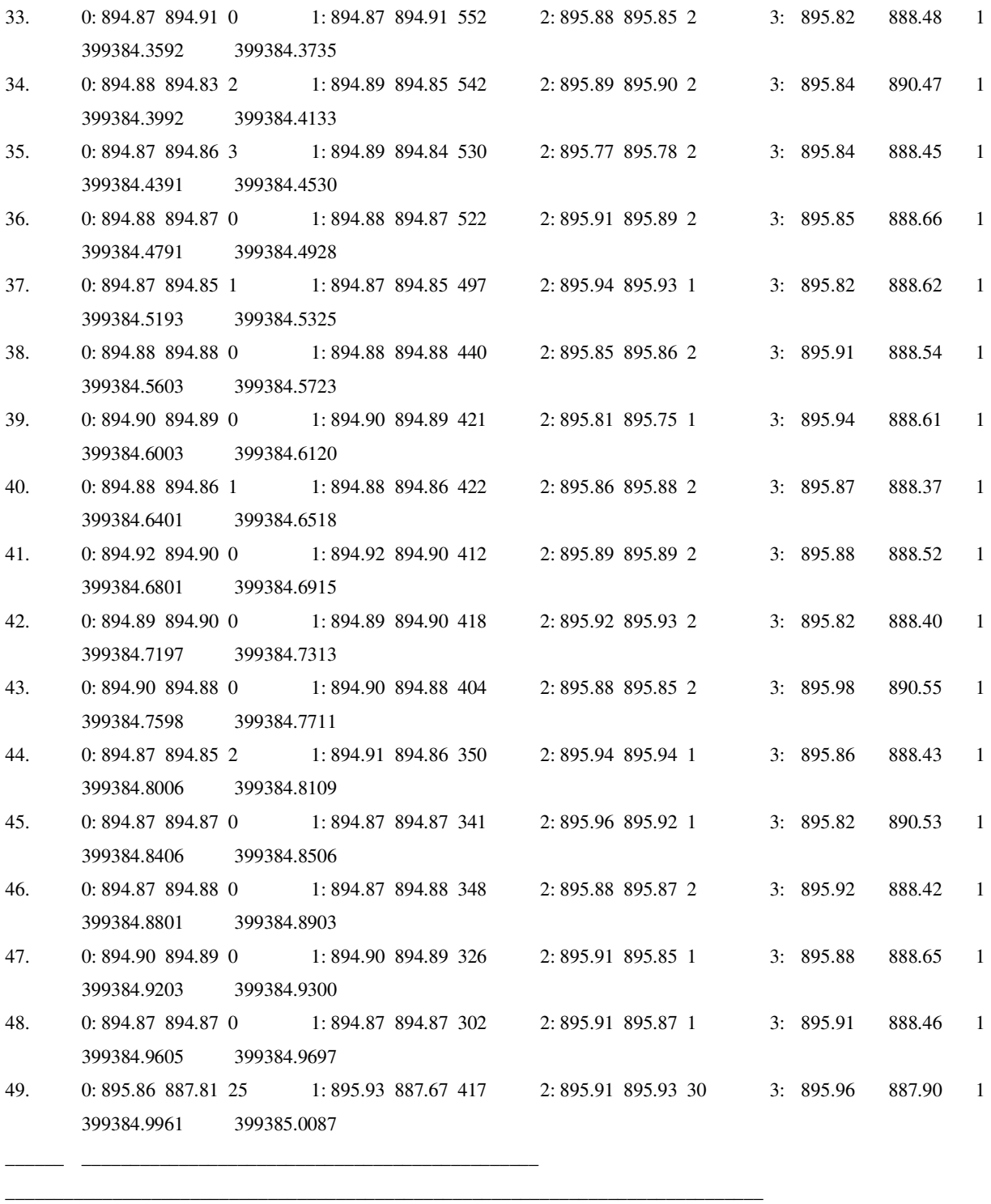

\* 0: T1 step on first 1: T1 step on last 2: T1 step down first 3: T1 step down last pass start pass end

>Calibration distances calculated by every pass (m):

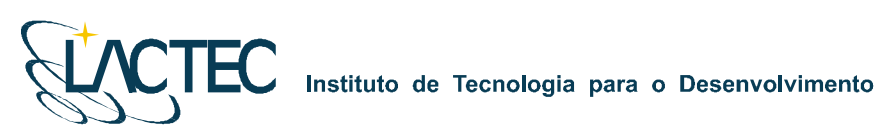

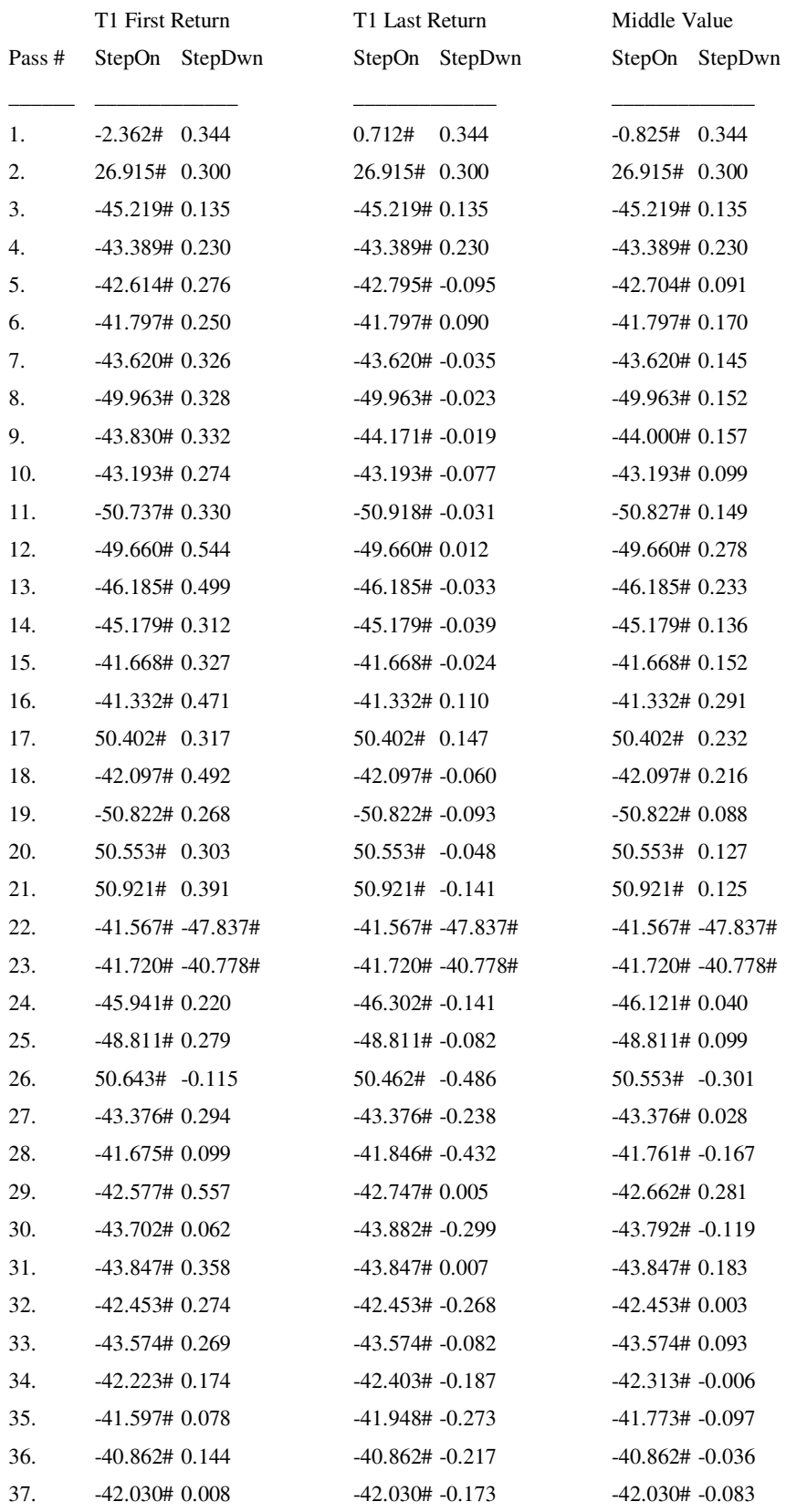

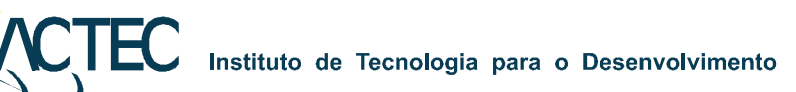

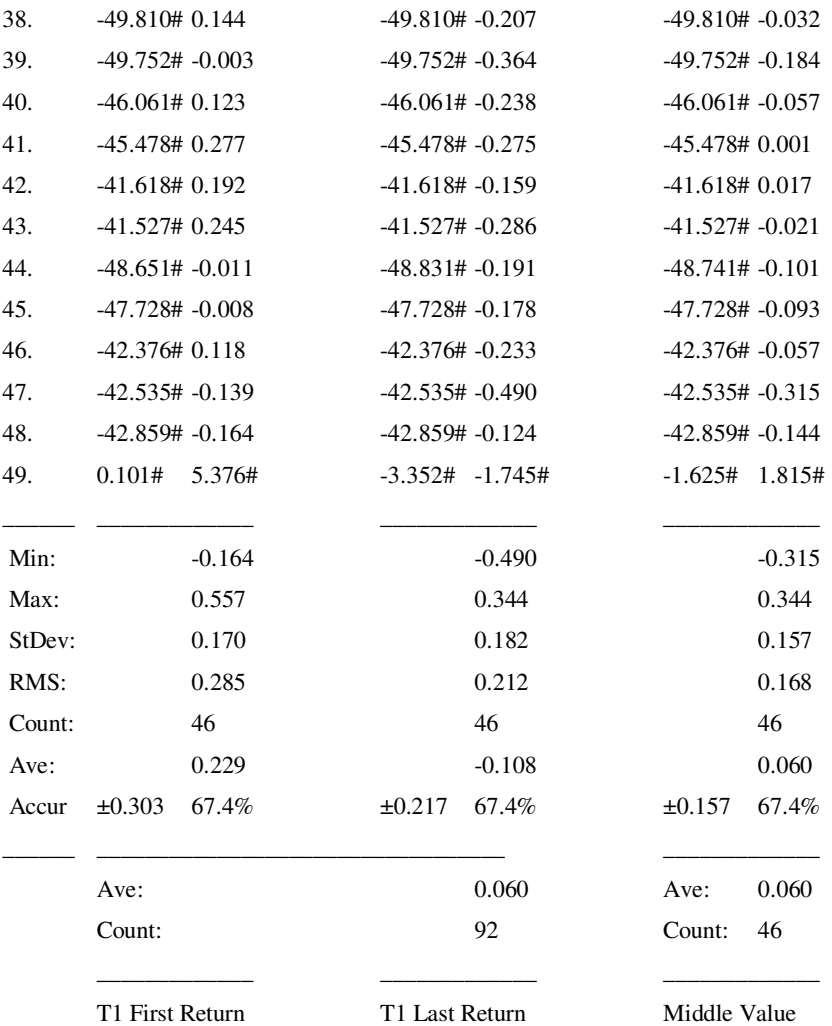

Roll calibration=0.1078 degree by 1000 m flight height, old Roll=0.1043

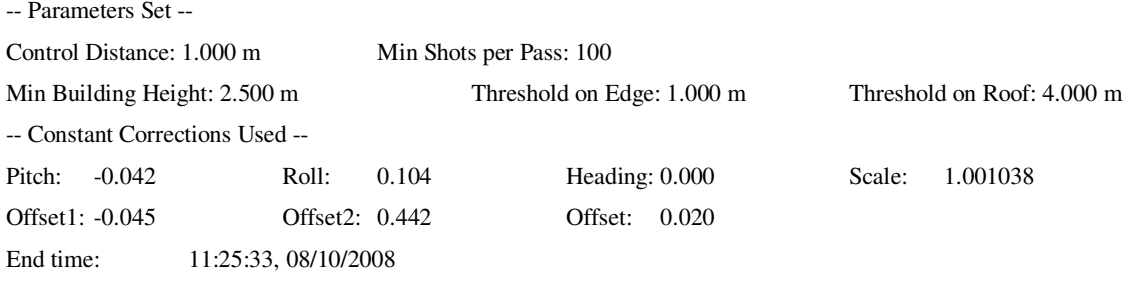

 $\geq$ 

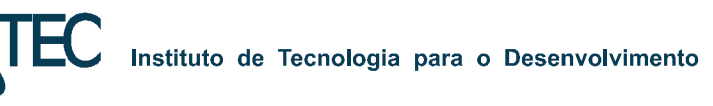

#### **ANEXO 3 – Relatório calibração: análise da precisão vertical.**

>Control file P:\PERLA\CALIBRACAO\09127\POLYGONS\LACTEC\_GCP.TXT, 900 control points loaded!

>Data file P:\Perla\Calibracao\09127\Output\Str\_5.all is loading, please wait...

>503019 shots loaded, 4815430 total in the file.

>1 strip found!

>Statistic Results: Search Radius=0.300

-- Elevation (m) --

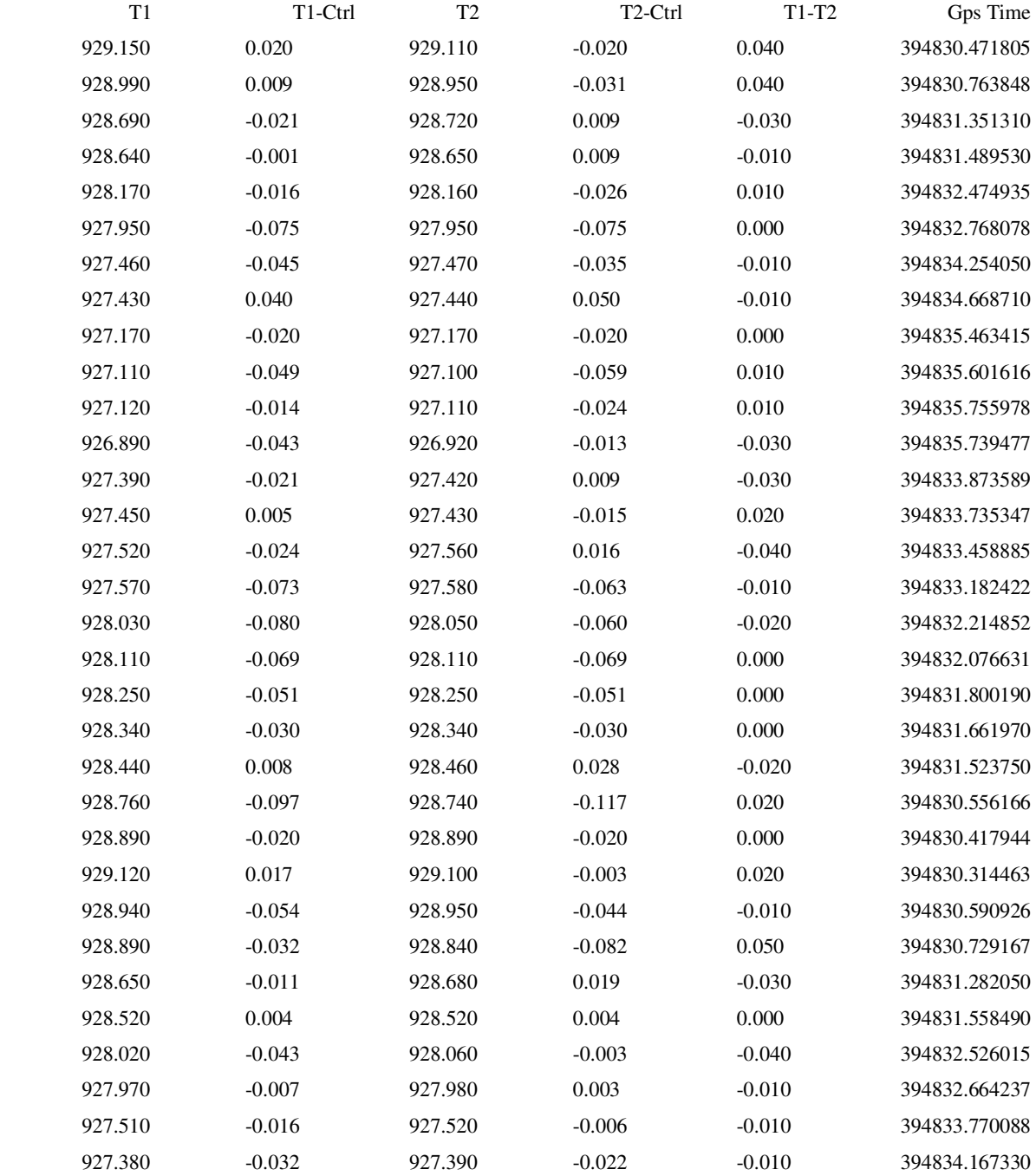

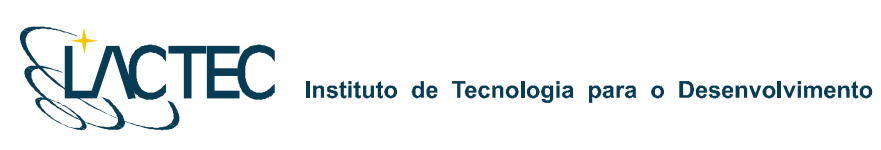

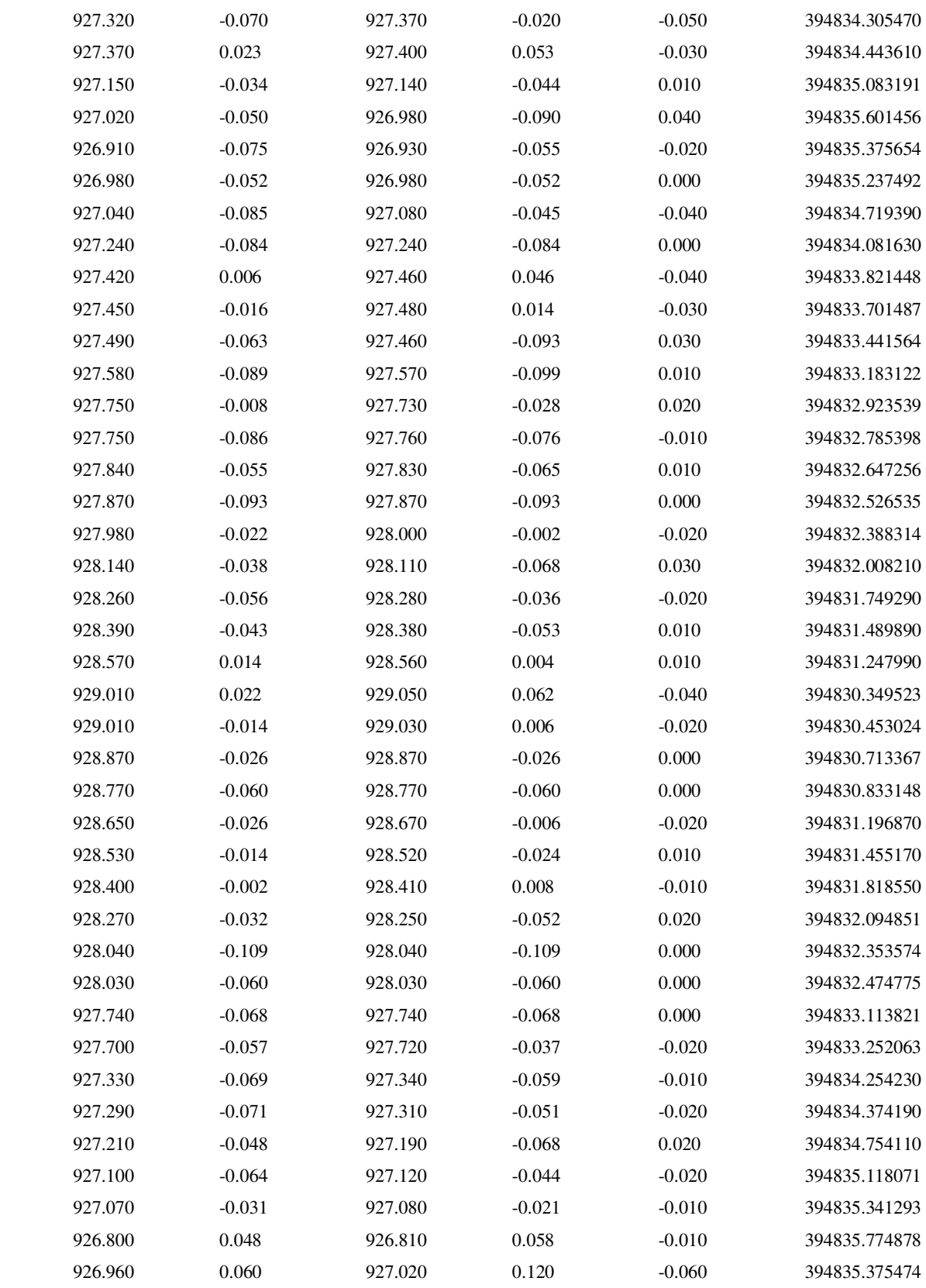

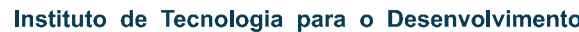

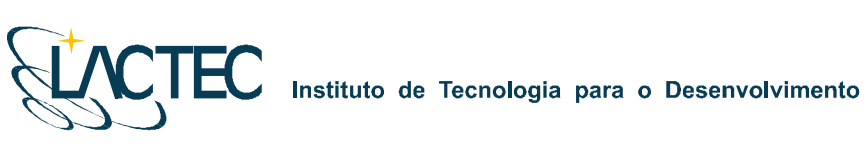

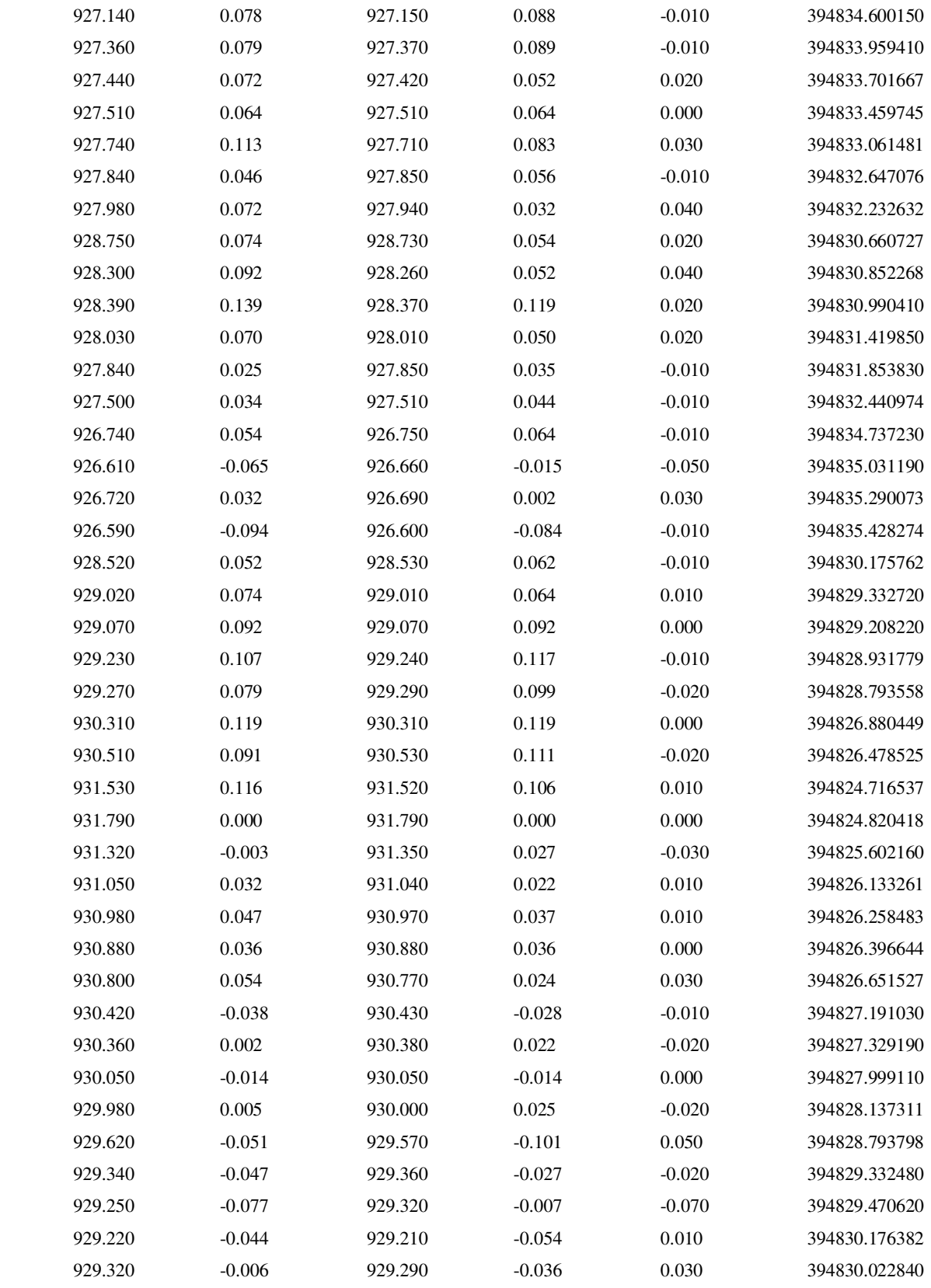

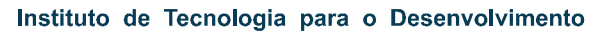

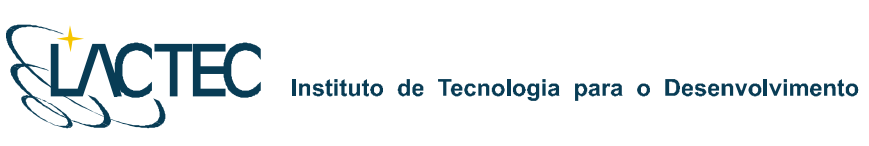

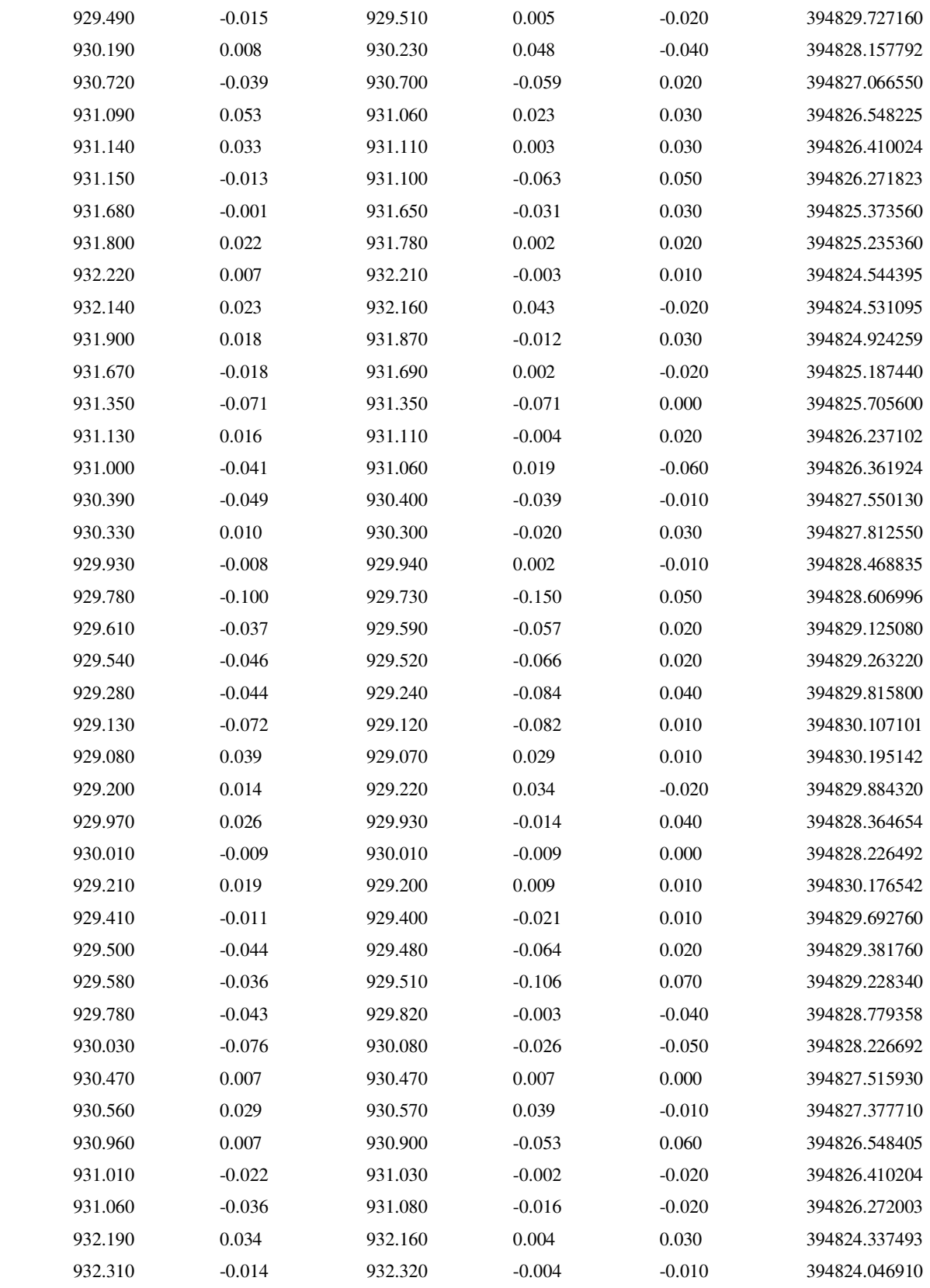

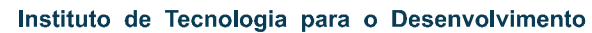

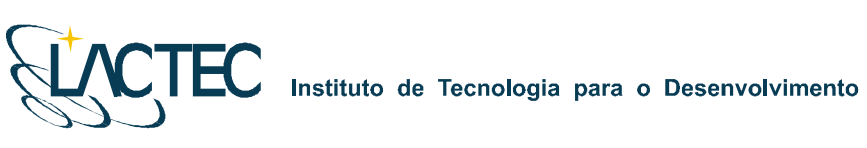

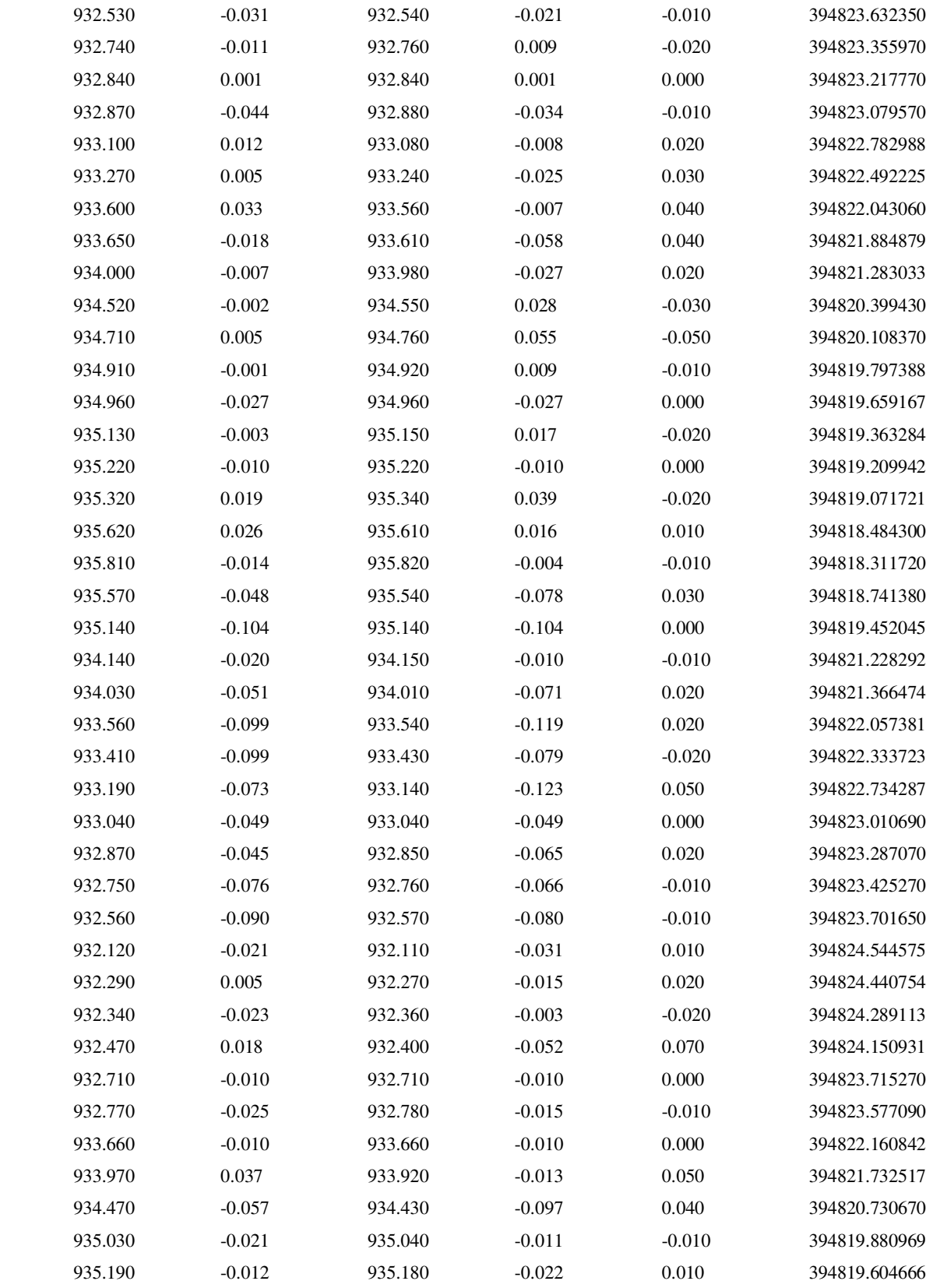

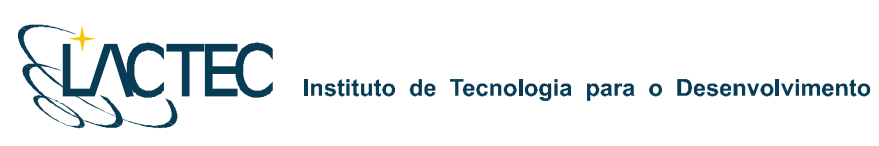

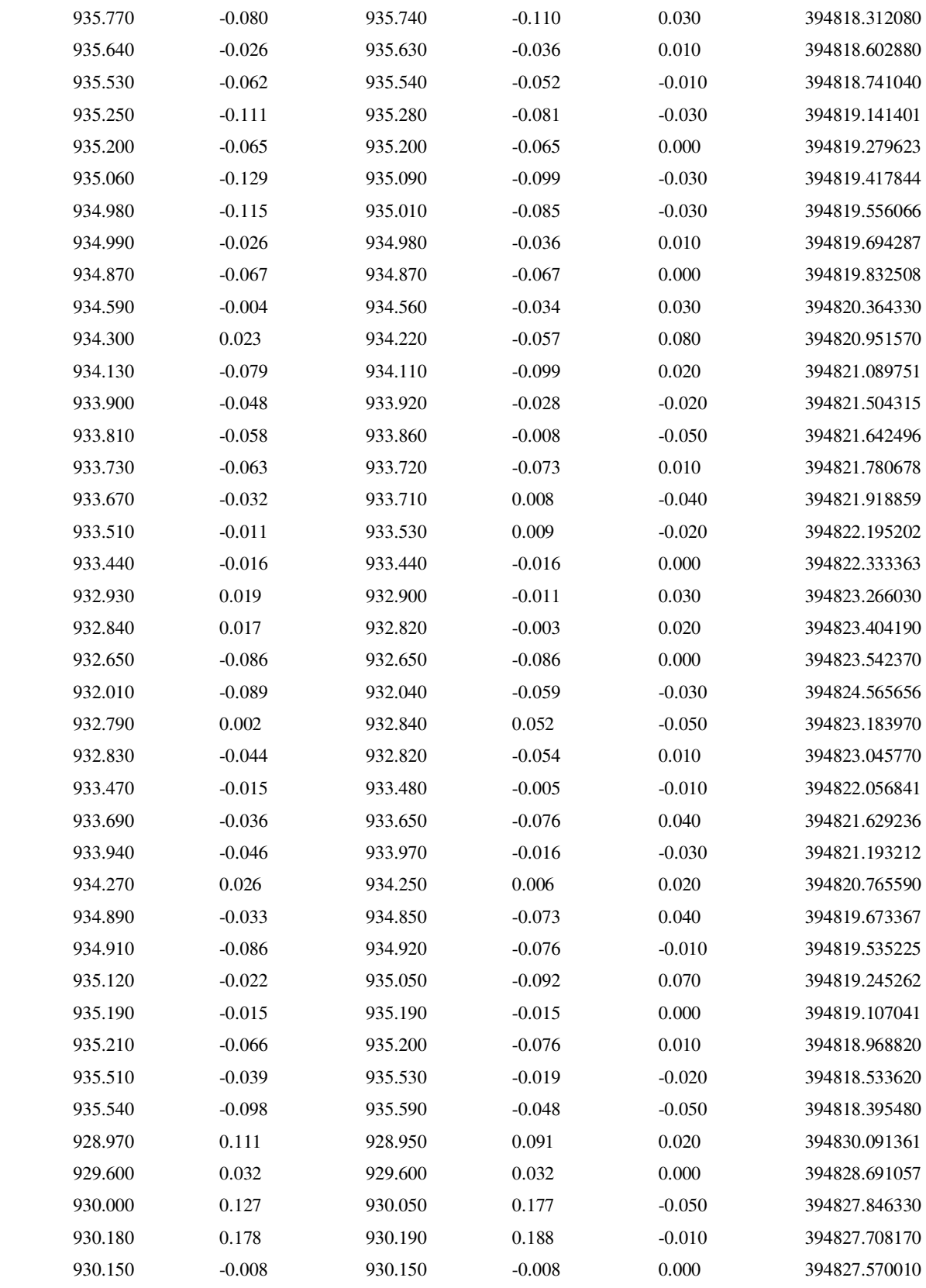
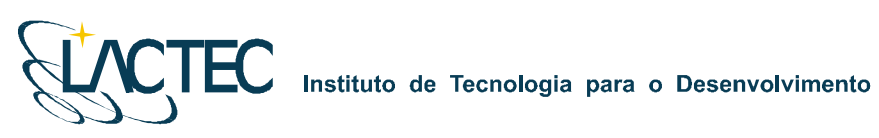

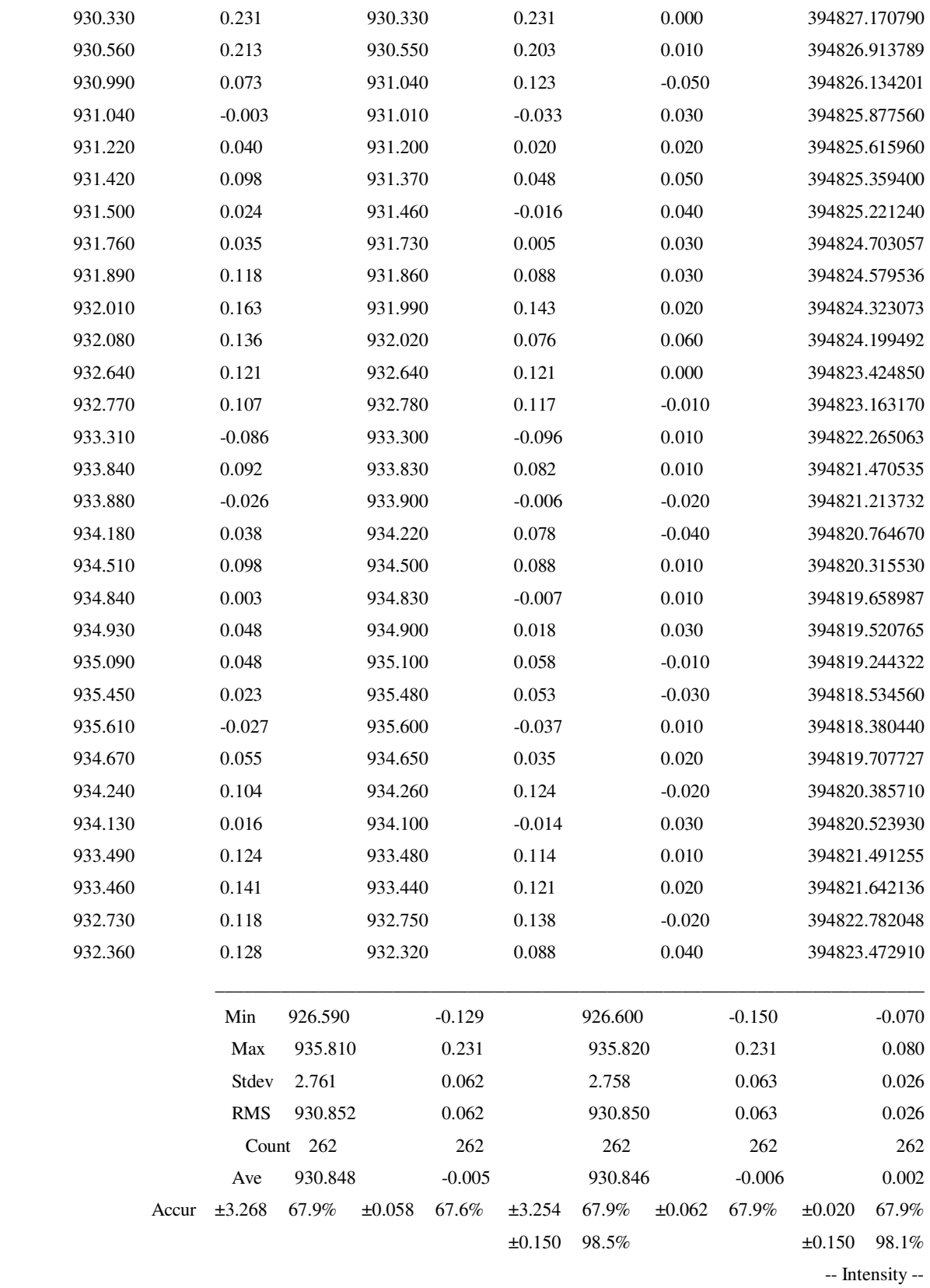

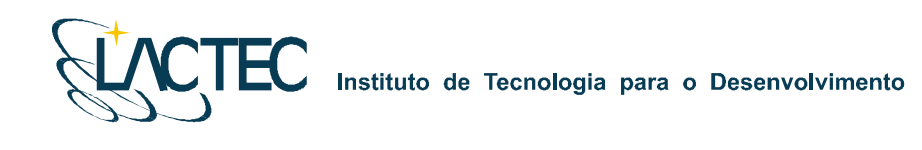

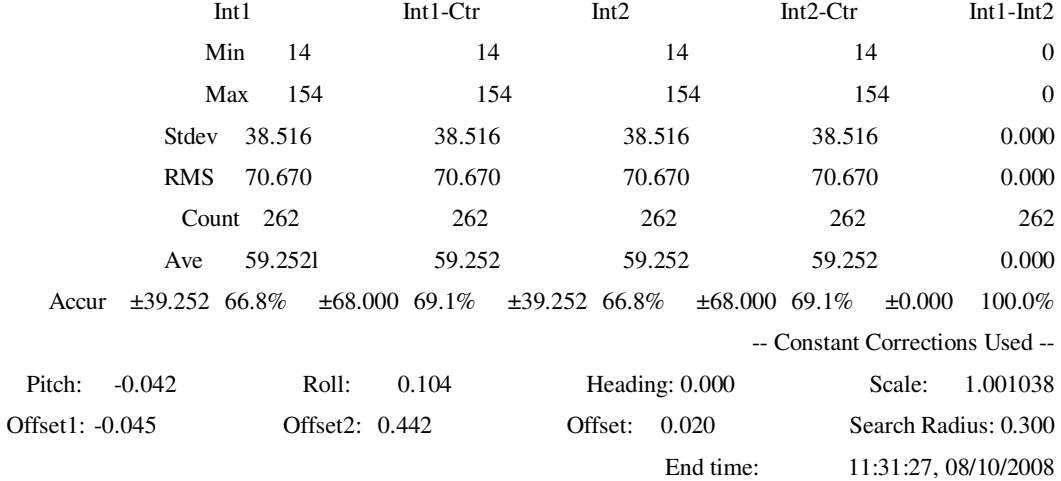

**ANEXO 4 – Certificado de calibração da câmera** 

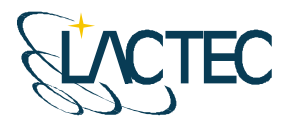

# CERTIFICADO DE CALIBRAÇÃO DE CÂMARA DIGITAL **DE BAIXO CUSTO**

#### **1.0 CARACTERÍSTICAS DA CÂMERA**

Fabricante: Eastman KODAK Company Número de Série : P14N - 09427 Tipo de Lentes : AF Nikkor 35mm f/2 D Número de Série: 342191 Tipo de Sensor: RGB CMOS Imager - 12 bit Dimensão do Sensor: 36 x 24 mm Número de Pixel Efetivos: 4500 x 3000 pixel Dimensão do Pixel: 8 µm Distância Focal Nominal: 35 mm

#### 2.0 INFORMAÇÕES SOBRE A CALIBRAÇÃO

Método de Calibração : Câmeras Convergentes Campo de Teste : Centro Politécnico - UFPR Tomada das Imagens : Realizada em Janeiro de 2008 Número de Imagens : 12 Número de Observações : 498 Graus de Liberdade: 924 Sistema de medida : Monocomparador Digital

#### 3.0 PARÂMETROS DETERMINADOS NA CALIBRAÇÃO

Distância Focal Calibrada : 35,975 mm +/- 0,007 mm

Coordenadas do Ponto Principal no Referencial das observações (origem no centro do sensor e coordenadas em milímetros)

> $x_0 = 0,152$  mm +/- 0,007 mm  $y_0 = 0,139$  mm +/- 0,003 mm

Coeficientes de distorção Radial Simétrica :

K<sub>1</sub> = -6,60603693E-05 mm<sup>-2</sup> +/- 9,5978430E-07 mm<sup>-2</sup>

 $K_2$  = 5,70499159E-08 mm<sup>-4</sup> +/- 2,2170081D-09 mm<sup>-4</sup>

$$
K_3 = 0.0
$$

#### Coeficientes de Distorção Descentrada :

 $P_1 = 2,11123082E-05$  mm<sup>-2</sup>  $+/-1,7478611E-06$  mm<sup>-2</sup>

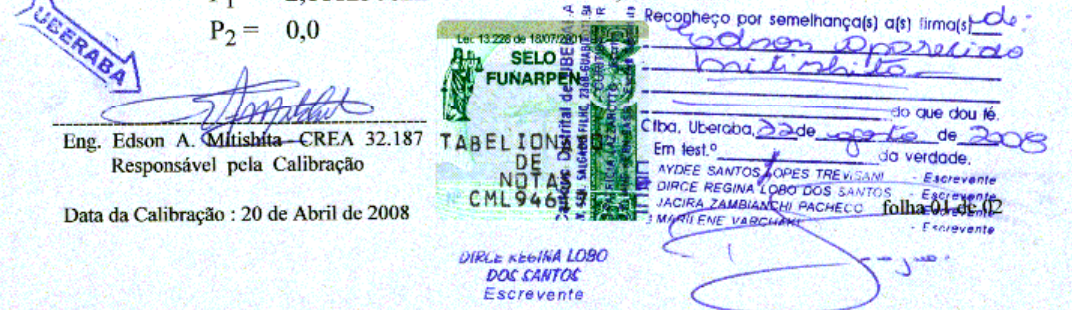

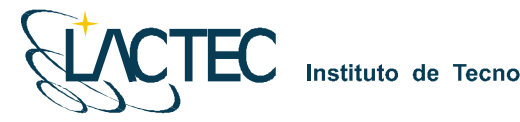

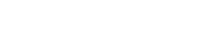

#### 4.0 FÓRMULAS DE CORREÇÃO DA DISTORÇÃO RADIAL SIMÉTRICA NO REFERENCIAL DAS OBSERVAÇÕES EM MILÍMETROS

 $\delta x = (K_1 r^2 + K_2 r^4 + K_3 r^6)x$  $\delta y = (K_1 r^2 + K_2 r^4 + K_3 r^6)y$ 

- $x' = x \delta x$  $y' = y - \delta y$
- [ x' y'] : Coordenadas Fotogramétricas Corrigidas da Distorção Radial Simétrica

#### 5.0 FÓRMULAS DE CORREÇÃO DA DISTORÇÃO DESCENTRADA NO REFERENCIAL DAS OBSERVAÇÕES EM MILÍMETROS

 $\delta'$ x = P<sub>1</sub>( $r^2$  + 2x<sup>2</sup>) + 2P<sub>2</sub>xy  $\delta' y = 2P_1xy + P_2(r^2 + 2y^2)$ 

 $x'' = x - \delta' x$  $y'' = y - \delta' y$ 

[x'' y'']: Coordenadas Fotogramétricas Corrigidas da Distorção Descentrada

#### **6.0 GRÁFICO VETORIAL DE DISTORÇÕES**

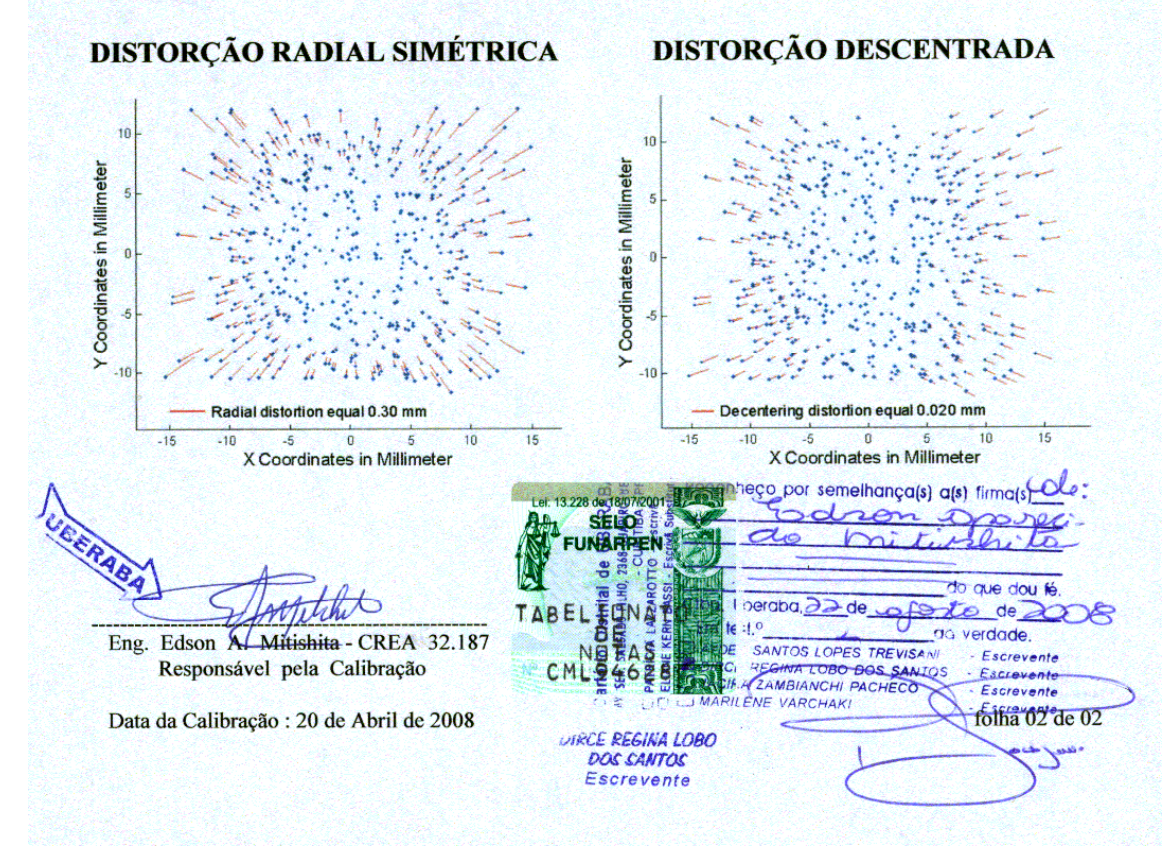

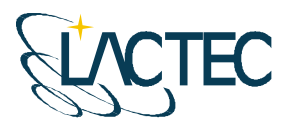

# **P129 – MAPEAMENTO AEROFOTOGRAMÉTRICO DA ÁREA DO RESERVATÓRIO DO AHE ITAOCARA - RJ**

Relatório Técnico 04 – Processamento dos Dados Laser

**CURITIBA - PR 2009** 

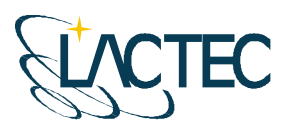

Curitiba, julho de 2009

#### **COORDENAÇÃO E EXECUÇÃO DO TRABALHO**

LACTEC – Instituto de Tecnologia Para o Desenvolvimento

Mauricio Müller, MSc Gerente Departamento de Recursos Ambientais

#### **Coordenação Geral**

\_\_\_\_\_\_\_\_\_\_\_\_\_\_\_\_\_\_\_\_\_\_\_\_\_\_\_\_\_\_\_ Daniele Felix Zandoná, MSc Gerente Divisão de Geossoluções

\_\_\_\_\_\_\_\_\_\_\_\_\_\_\_\_\_\_\_\_\_\_\_\_\_\_\_\_\_\_\_ Fabiano Scheer Hainosz Engenheiro Cartógrafo/Pesquisador Divisão de Geossoluções

#### **Equipe Técnica**

Jefferson Mazur da Silva **Engenheiro Cartógrafo** Henrique Scremin Técnico Rogério Kanke Técnico Ana Paula Zampieri **Técnico** 

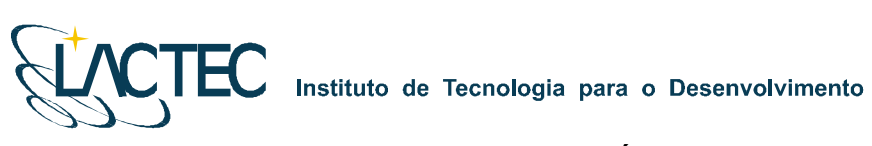

# **SUMÁRIO**

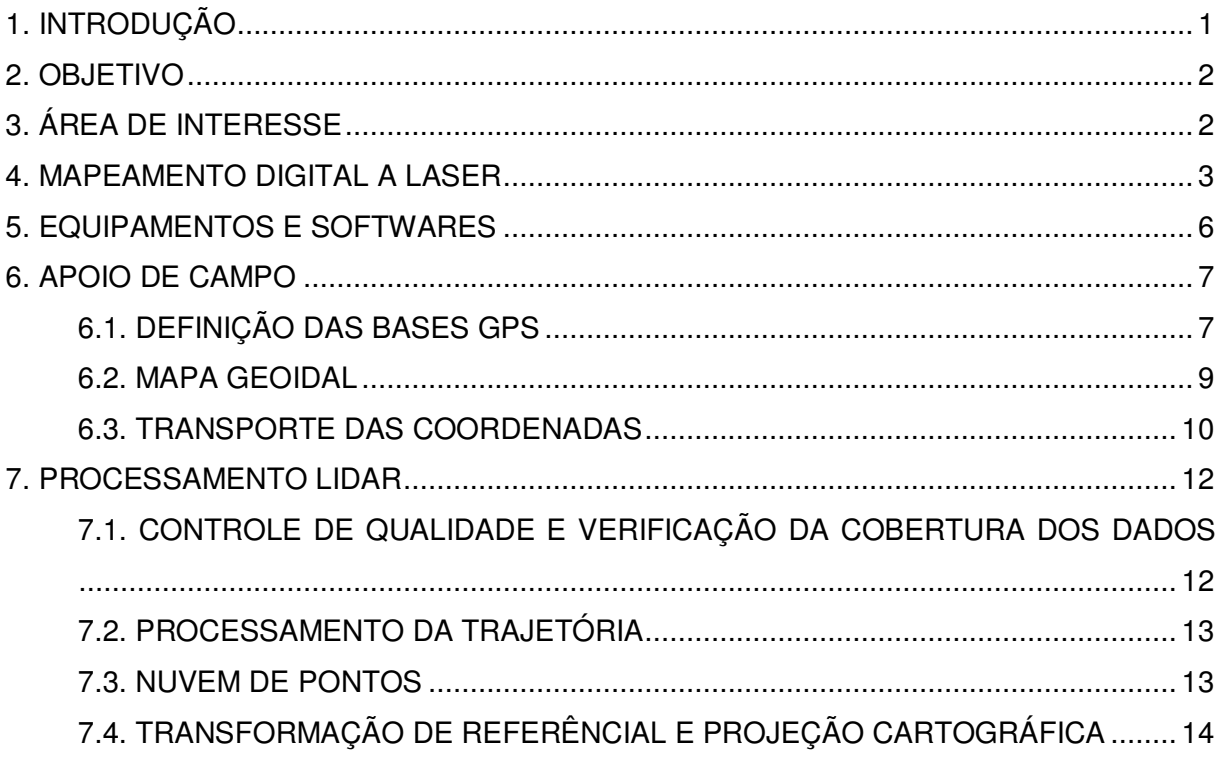

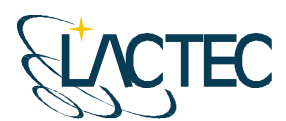

# **1. INTRODUÇÃO**

Este relatório descreve a metodologia utilizada para o processamento dosdados LiDAR para o sistema Optech ALTM 2050 (Airborne Laser Terrain Mapper). As etapas de aquisição e processamento podem ser sintetizadas pela Figura 1.

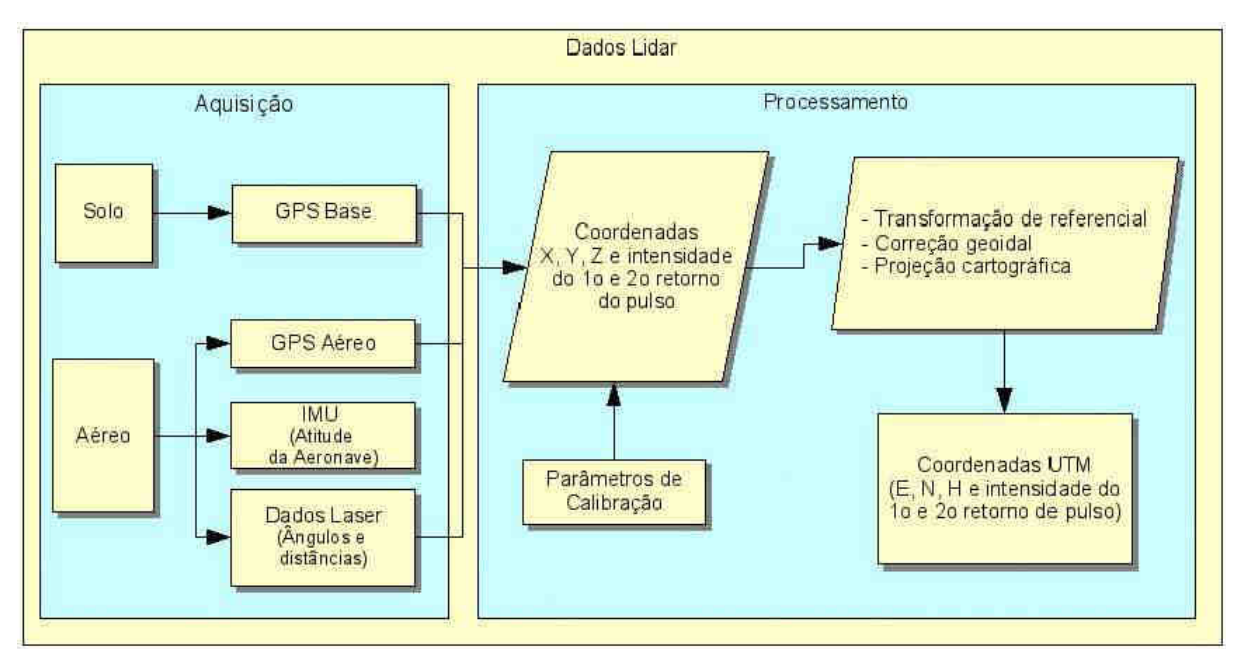

**Figura 1 – Aquisição e processamento dos dados LiDAR.** 

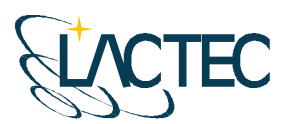

## **2. OBJETIVO**

Pretende-se esclarecer, de modo geral, todos os procedimentos que foram adotados durante a etapa de processamento dos dados LiDAR.

# **3. ÁREA DE INTERESSE**

A área de interesse está localizada a cerca de 200 km da cidade do Rio de Janeiro, no Rio Paraíba do Sul no trecho entre a UHE Ilha dos Pombos e a cidade de Itaocara – RJ. A área a ser mapeada corresponde a 378,7 km², e está indicada na Figura 2.

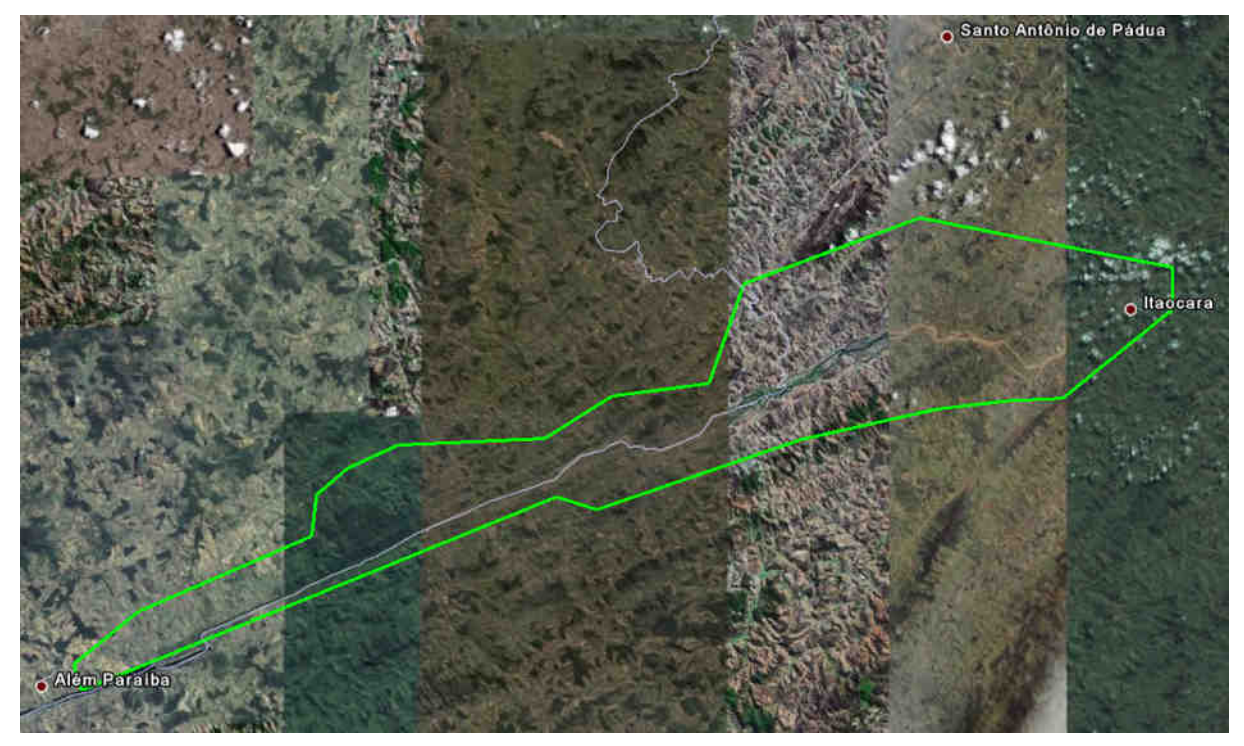

**Figura 2 – Área de interesse.** 

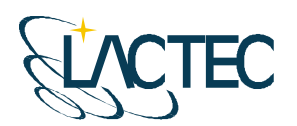

Instituto de Tecnologia para o Desenvolvimento

#### **4. MAPEAMENTO DIGITAL A LASER**

O princípio de funcionamento está baseado na emissão de um feixe laser infravermelho em direção à superfície terrestre. Na superfície, estes feixes são refletidos por obstáculos (construções, vegetação ou o próprio terreno) e são captados pelo sensor. Para cada feixe emitido é registrado o tempo de percurso aeronave – obstáculo – aeronave. A partir do tempo de percurso do laser é possível determinar a distância. A atitude da aeronave é constantemente registrada pelo IMU (Inertial Measurement Unit), dados estes, utilizados para determinação do posicionamento tridimensional de pontos na superfície terrestre.

Como a área de cobertura de cada feixe é variável de acordo com a altitude, é possível que uma porção do mesmo feixe laser encontre um ou mais objetos antes de atingir o solo, como na Figura 3.

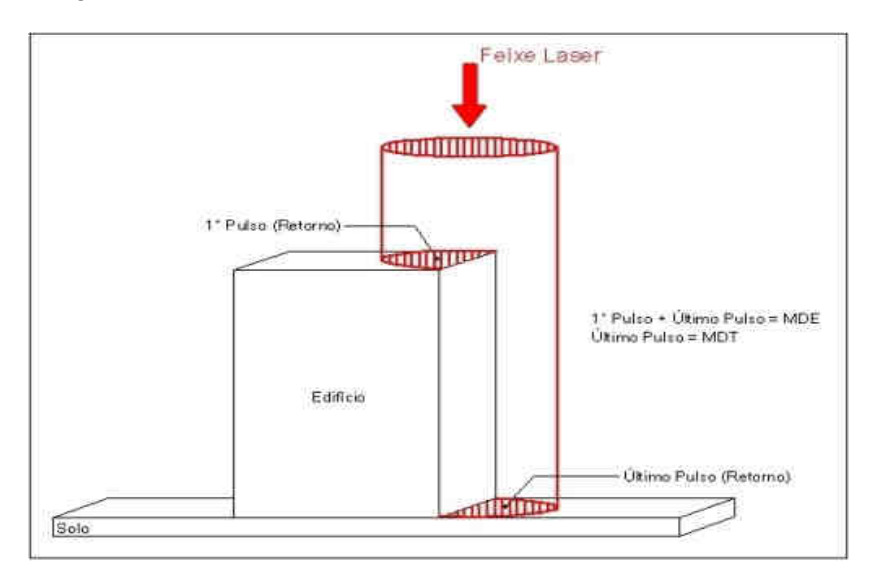

**Figura 3 – Representação do primeiro e do segundo pulso laser.** 

O sistema ALTM 2050 registra os dados referentes ao primeiro e último retorno de cada pulso laser. Com isso podemos utilizar, por exemplo, apenas os dados do último retorno para determinação do terreno, e todos os dados de retorno para representação da superfície.

Os componentes básicos do sistema LSA (Laser Scanner Aerotransportado) são os seguintes: Sensor Laser, composto pela fonte do pulso Laser, sistema ótico de transmissão e recepção do pulso laser; Unidade de Medição Inercial, ou seja, IMU (*Inertial Measurement* Unit), receptor GPS (Global Positioning System); computadores de bordo para

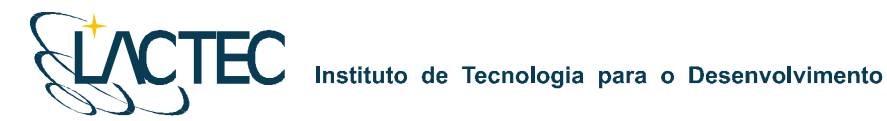

gerenciamento de todo o sistema; unidade de armazenamento dos dados brutos provenientes do GPS, do IMU e das medições laser (tempos e ângulos), conforme Figura 04.

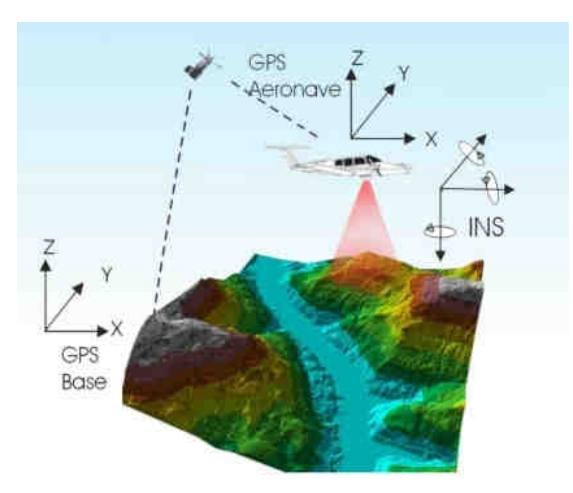

**Figura 4 – Componentes do Sistema LSA** 

Além dos componentes acima descritos é necessário que haja mais um componente fundamental, o GPS de base, para que os dados do laser sejam pós-processados e corrigidos em relação ao referencial adotado para o mapeamento, conforme figura acima.

Cabe ressaltar que a quantidade de bases GPS instaladas no mapeamento é característica da extensão e da forma da superfície que está sendo levantada, sendo às vezes necessária mais de uma estação GPS de base.

Além dos componentes básicos de vôo e campo, são necessários programas de processamento para completar a solução do sistema LSA, entre os quais estão os programas para descarga dos dados brutos, os programas de pós-processamento dos dados GPS, ou seja, a trajetória da aeronave, e os programas de processamento dos dados laser.

O sistema de LSA adotado para este projeto é o modelo ALTM 2050 (Airborne Laser Terrain Mapper), suas especificações técnica são demonstradas na Tabela 1.

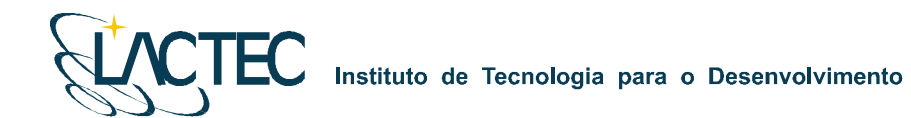

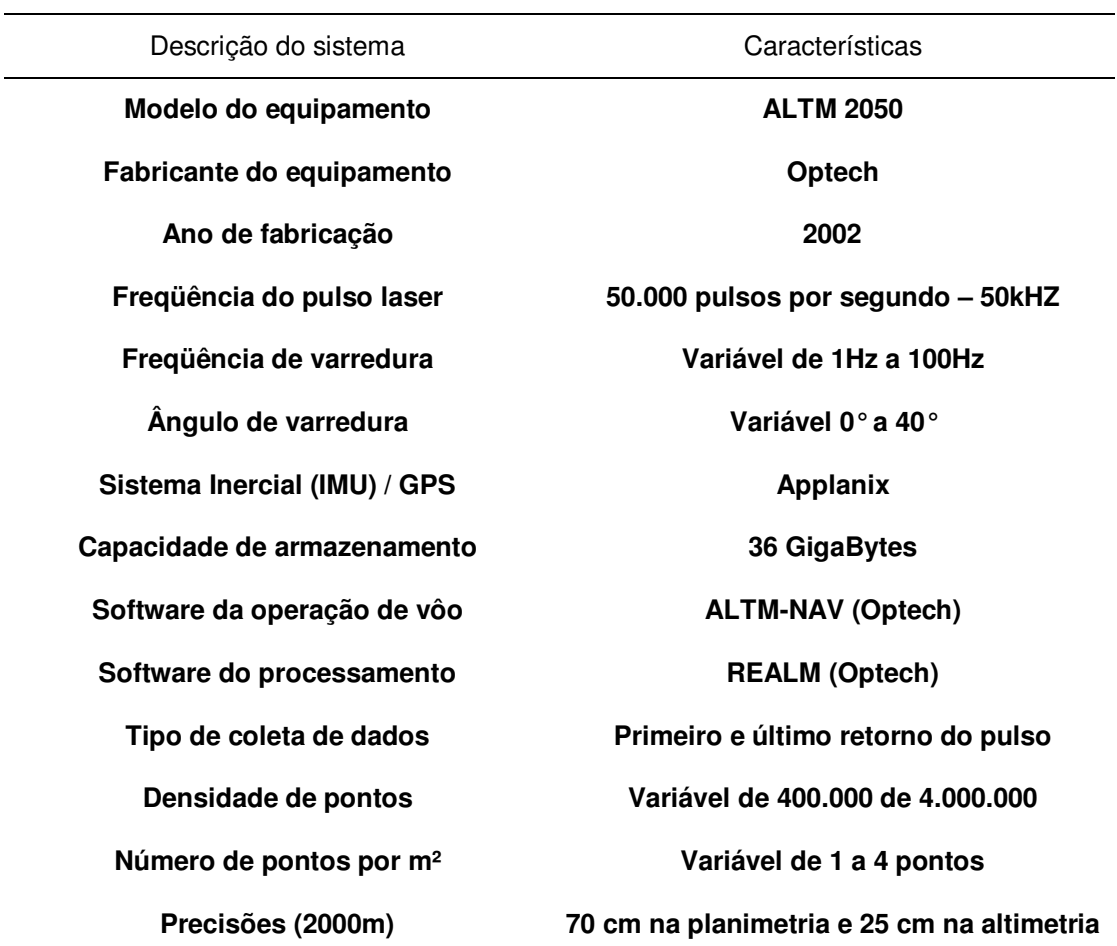

**Tabela 1 – Especificações do sistema laser scanner aerotransportado ALTM 2050.** 

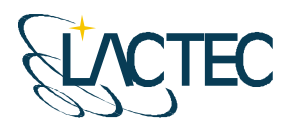

Instituto de Tecnologia para o Desenvolvimento

# **5. EQUIPAMENTOS E SOFTWARES**

Os equipamentos alocados nos serviços de apoio terrestre e utilizados durante o aerolevantamento foram os seguintes:

- Aeronave "Piper Navajo", modelo PA-31;
- Sistema de LSA (Laser Scanner Aerotransportado), modelo ALTM 2050;
- Um microcomputador do tipo Notebook, marca DELL, modelo Latitude C-840 Acoplado ao Sistema ALTM2050;
- Câmera digital de pequeno formato Kodak Professional modelo DCS Pro 14n;
- Um microcomputador do tipo Notebook, marca DELL, modelo Latitude C-640 Acoplado a Câmera digital Kodak DCS Pro 14n.
- Dois receptores de satélites NAVSTAR-GPS, dupla freqüência, LEICA SR530 RKT; e
- Um microcomputador do tipo Notebook, marca DELL, modelo Precision M65.

Alguns dos softwares utilizados no processamento dos dados Laser e as imagens aéreas digitais foram:

- Optech ALTM-NAV;
- **-** Applanix POSPac;
- **Optech REALM Survey Suíte;**
- **Bentley Microstation V8;**
- **Esri ArcGIS 9; e**
- **TerraSolid Applications;**

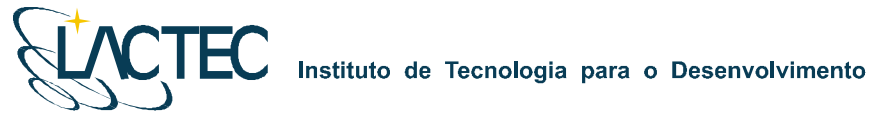

#### **6. APOIO DE CAMPO**

Para a realização do levantamento aéreo e pós-processamento dos dados são necessários alguns requisitos em campo. Definem-se bases GPS que provêem apoio para o vôo e também no transporte das coordenadas para os pontos utilizados na elaboração do mapa geoidal e no apoio fotogramétrico.

Com as bases GPS, os pontos utilizados na geração do mapa geoidal e os pontos de apoio fotogramétrico definidos, o apoio em campo tem basicamente como finalidade monitorar os receptores GPS durante o levantamento aéreo, e verificar, posteriormente, os dados oriundos do mesmo.

#### **6.1. DEFINIÇÃO DAS BASES GPS**

Definimos como base GPS a estação que será utilizada em campo apoiando o vôo durante o aerolevantamento. Aplica-se o método cinemático de levantamento GPS com tempo de rastreio de 1 segundo. Com o término do levantamento é definida uma trajetória que é corrigida em uma etapa de pós-processamento, obtendo-se a trajetória corrigida da aeronave.

O número de bases GPS definidas em campo é dado em função da área de estudo e suas dimensões. Loca-se uma base a cada raio de abrangência de 40 km, normalmente opta-se por utilizar para cada base dois receptores de dupla freqüência (L1 e L2), localizados em dois pontos distintos, porém próximos, tendo sempre como segurança uma segunda fonte de dados caso ocorra alguma queda da estação durante o aerolevantamento.

As bases são definidas em pontos estrategicamente posicionados de maneira que atendam alguns pré-requisitos:

- Distância máxima menor que 40 km da linha de base entre a aeronave e a base GPS (Figura 5), dessa maneira garantindo a precisão no pós-processamento da trajetória da aeronave;
- Local com o mínimo de obstruções de sinal GPS. As observações GPS requerem a intervisibilidade entre a estação e os satélites. Uma vez que os sinais transmitidos podem ser absorvidos, refletidos ou refratados por objetos próximos à antena ou entre a antena e o satélite, recomenda-se que o horizonte em torno da antena esteja desobstruído acima de 15º; e

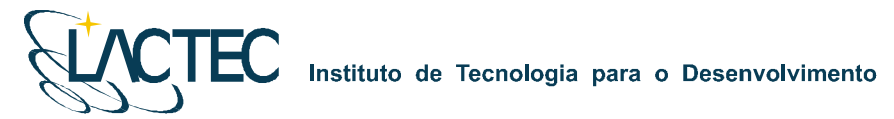

 Estação da RBMC (Rede Brasileira de Monitoramento Contínuo) ou marco geodésico de precisão com coordenadas plani-altimétricas conhecidas, tendo o comprimento máximo da linha de base entre a mesma e a base GPS de acordo com a norma estabelecida pelo IBGE (Instituto Brasileiro de Geografia e Estatística) (Tabela 3 – item 6.3).

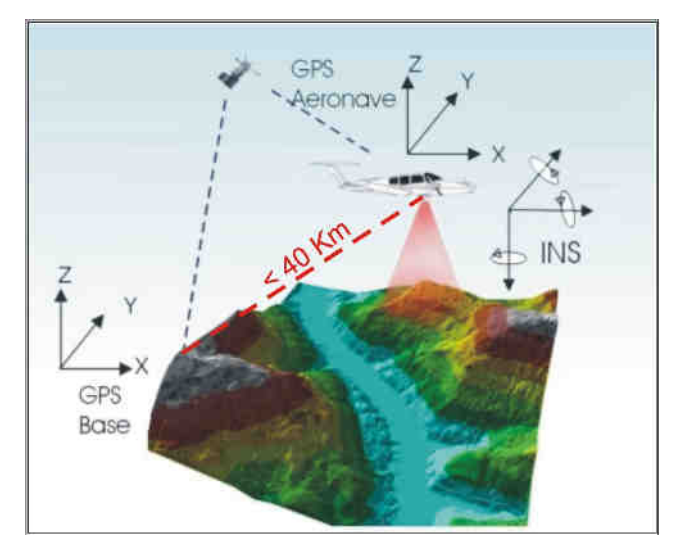

**Figura 5 – Distância limite da base utilizada.** 

Na região em questão foram definidas duas bases GPS, porém para a realização do aerolevantamento, tendo em vista as dimensões da área, foi utilizada apenas a Base 2 no rastreamento simultâneo ao vôo. A Base 1 está localizada no município de Além Paraíba - MG, e outra base GPS, Base 2, no município de Pirapetinga – MG. Suas coordenadas estão descritas na Tabela 2 (referencial WGS-84) e indicadas com seus respectivos raios de alcance na Figura 6.

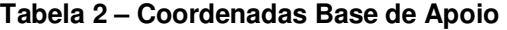

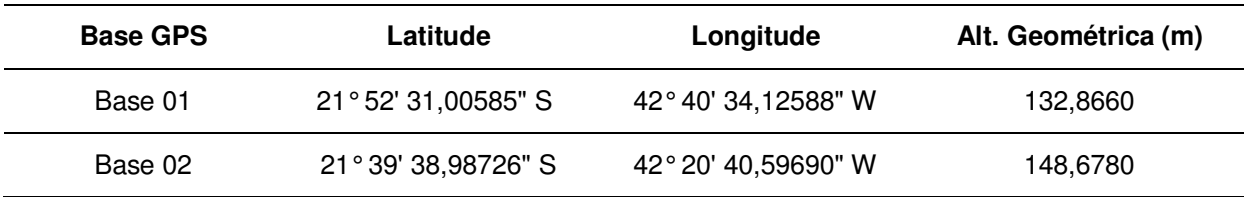

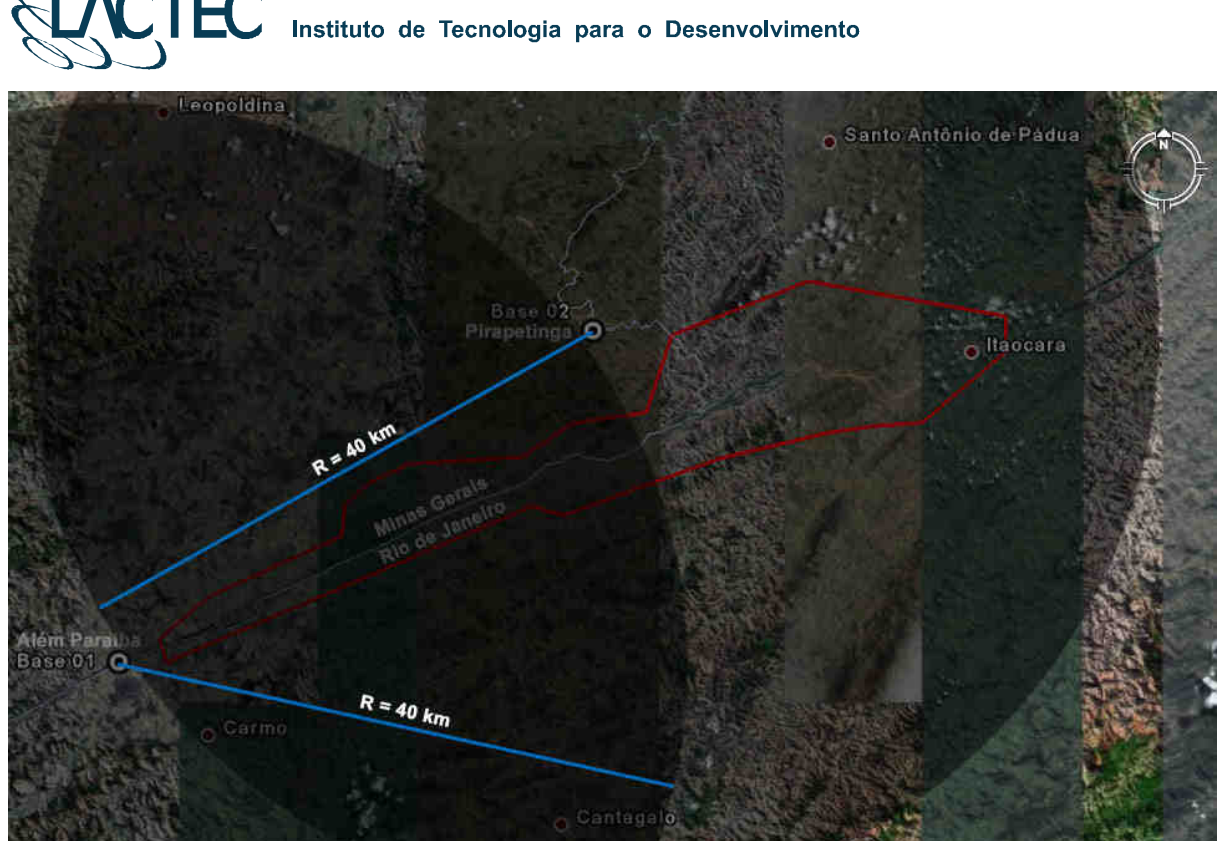

**Figura 6 – Bases GPS definidas na região.** 

#### **6.2. MAPA GEOIDAL**

Define-se ondulação geoidal como sendo a diferença entre a superfície do elipsóide de referência e do geóide. Tendo um conjunto de pontos distribuídos em uma determinada região e, sabendo as coordenadas plani-altimétricas com suas respectivas ondulações geoidais, traça-se um mapa geoidal. Esse mapa geoidal é aplicado posteriormente na correção das altitudes geométricas em ortométricas através de um processo de interpolação.

Foram definidas 14 Referências de Nível (RN) nas proximidades da área de interesse, as quais foram determinadas as altitudes geométricas e conseqüentemente o valor da ondulação geoidal nas mesmas. As RNs são homologadas pelo IBGE e a localização das mesmas está indicada na Figura 7.

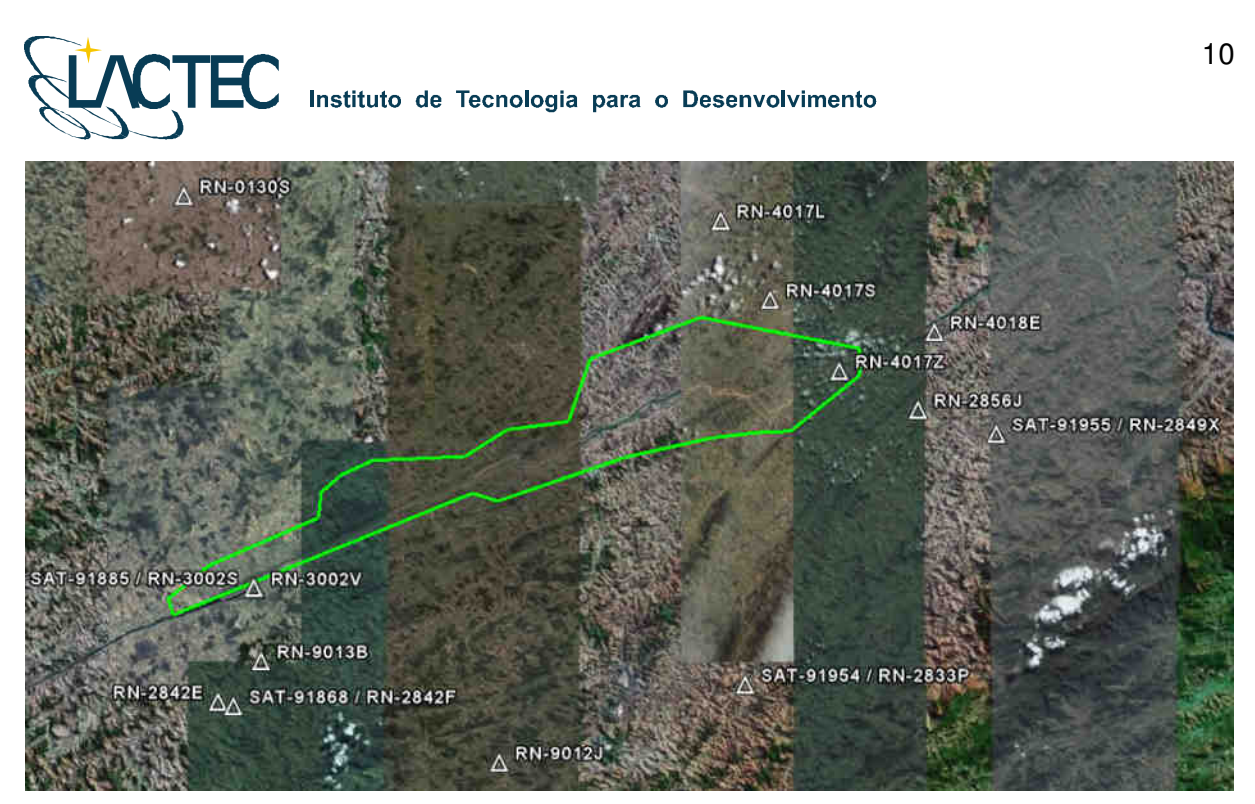

**Figura 7 – Referências de Nível definidas na área de interesse.** 

Os memoriais descritivos das RNs utilizadas seguem em anexo ao Relatório Técnico 02 – Monografia e Meteorologia.

#### **6.3. TRANSPORTE DAS COORDENADAS**

No transporte de coordenadas aplica-se o método de levantamento GPS estático, tanto para a estação base GPS como para os demais pontos utilizados na elaboração do mapa geoidal e apoio aerofotogramétrico. Para reduzir o tempo de rastreio, determinam-se, primeiramente, as coordenadas da estação base GPS e, partindo-se desta, determinam-se as coordenadas dos demais pontos. Para o método estático observamos na Tabela 3 os comprimentos da linha de base e seus respectivos tempos de rastreio conforme as especificações de 31/03/1993 estabelecidas pelo IBGE.

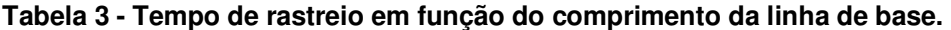

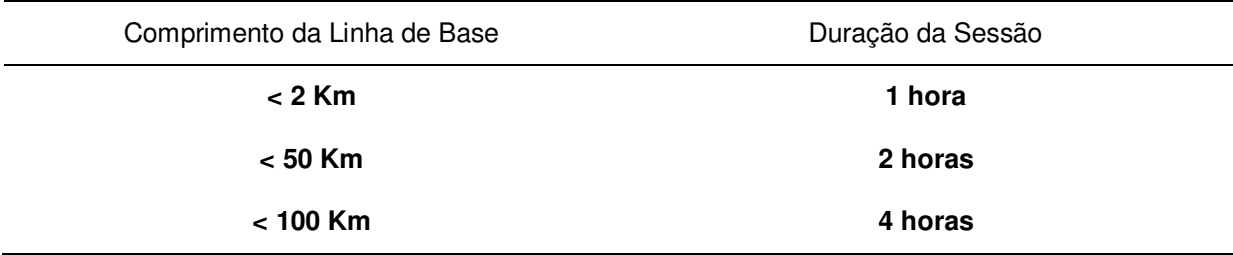

# Instituto de Tecnologia para o Desenvolvimento

O Método Estático se baseia no transporte das coordenadas a partir de uma estação conhecida, Neste caso, dois ou mais receptores fixos observam os mesmos satélites durante um intervalo de tempo, sendo determinadas as componentes do(s) raio(s) vetor(es) definido(s) pelas estações com uma precisão de 1 a 2 partes por milhão (ppm);

 O Método Estático, que foi utilizado no transporte da coordenada da base GPS tem um tempo maior de rastreio em função de um comprimento da linha de base maior e uma maior taxa de gravação dos dados, procura-se sempre utilizar as estações da RBMS (Rede Brasileira de Monitoramento Contínuo) para determinação das coordenadas da base GPS na região.

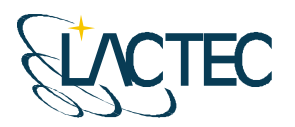

#### **7. PROCESSAMENTO LIDAR**

Com os dados brutos obtidos durante o vôo e os dados da base GPS obtidos durante o aerolevantamento, esses são processados de maneira a obtermos, no fim do processo, uma "nuvem de pontos", num determinado referencial, com uma determinada projeção cartográfica e atendendo as precisões pré-definidas. Na Figura 8 são apresentadas, através de um fluxograma, as etapas correspondentes a aquisição e processamento dos dados Laser.

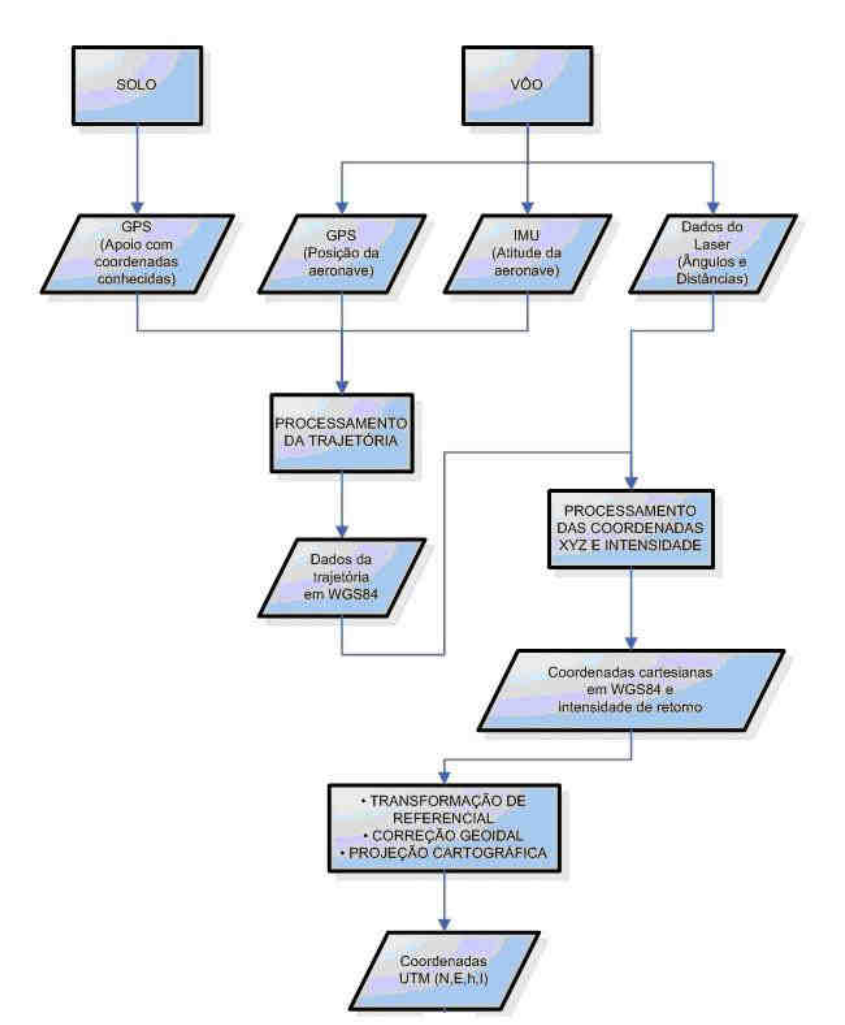

**Figura 8 - Fluxograma de etapas de aquisição e processamento dos dados Laser** 

#### **7.1. CONTROLE DE QUALIDADE E VERIFICAÇÃO DA COBERTURA DOS DADOS**

Após a conclusão do levantamento aéreo, os dados oriundos do mesmo são verificados quanto a sua qualidade e cobertura. Os dados brutos obtidos pelo sistema

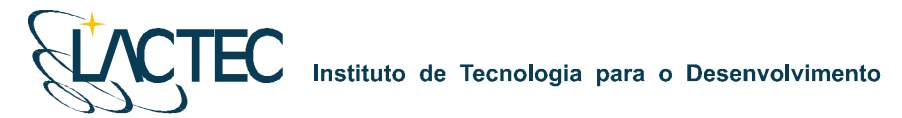

LiDAR, são pré-processados através de um aplicativo desenvolvido pelo fabricante do equipamento, software Zinview. Este software processa rapidamente, porém sem a aplicação da correção da trajetória, tendo como finalidade verificar se não ocorreram falhas durante o perfilamento, a presença de nuvens e se a densificação dos pontos foi a mesma prevista anteriormente.

Além dos dados Laser, ainda são verificadas as imagens tomadas durante o vôo e os dados da base GPS. Nas imagens observam-se, a sua visibilidade, qualidade, sobreposição e se a quantidade é a mesma prevista no planejamento. Por fim verificam-se os dados originários da estação base GPS, quanto ao tempo de rastreio e qualidade de sinal.

#### **7.2. PROCESSAMENTO DA TRAJETÓRIA**

Com os dados provenientes da base GPS obtidos simultaneamente aos dados do GPS na aeronave, esses são processados no software PosPac (APPLANIX Corporation) pelo método de levantamento GPS Cinemático, onde é fixada a base GPS com as coordenadas anteriormente determinadas pelo processo de transporte de coordenadas.

A trajetória é processada automaticamente de duas maneiras. A primeira no sentido do vôo, ou seja, da decolagem até a aterrissagem, e a segunda no sentido contrário, da aterrissagem até a decolagem. Dessa forma é possível selecionar a melhor parte de cada solução obtida, sendo que na primeira solução a melhor parte é da metade da trajetória para o final (aterrissagem), já que as ambigüidades se fixam melhor no final da trajetória. Assim, a melhor parte da segunda solução é da metade da trajetória para o início (decolagem).

Após o processamento os resultados são analisados gráfica e estatisticamente, parâmetros são definidos visando a melhoria da precisão e o processo é refeito até que o resultado obtido atenda a precisão desejada.

#### **7.3. NUVEM DE PONTOS**

Para a obtenção da nuvem de pontos, primeiro e último pulso com coordenadas X, Y, Z e intensidade, a trajetória corrigida e o arquivo bruto de dados Laser são processados através do software REALM (Optech Incorporated) e obtém-se coordenadas referenciadas ao sistema WGS84 com coordenadas cartesianas.

Os arquivos obtidos são separados por faixas de vôo definidas no plano de vôo, para, posteriormente, serem classificadas e delimitadas de acordo com as regiões de interesse.

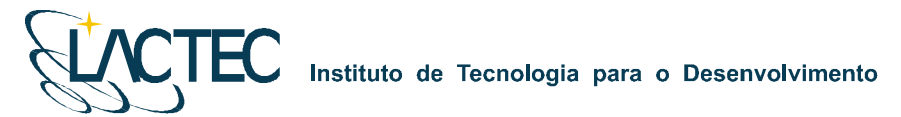

# **7.4. TRANSFORMAÇÃO DE REFERÊNCIAL E PROJEÇÃO CARTOGRÁFICA**

Os resultados obtidos através do processamento são transformados para o referencial SAD 69 e projetados para o sistema UTM (Universal Transversa de Mercator) no fuso conforme localização da área de estudo. Em seguida, as altitudes geométricas são convertidas para ortométricas com a aplicação do mapa geoidal.

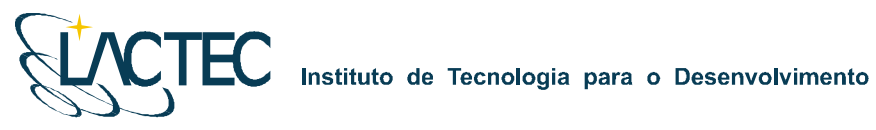

# **P129 – MAPEAMENTO AEROFOTOGRAMÉTRICO DA ÁREA DO RESERVATÓRIO DO AHE ITAOCARA - RJ**

Relatório Técnico Final

**CURITIBA - PR 2009** 

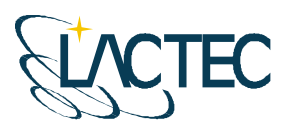

Curitiba, julho de 2009

#### **COORDENAÇÃO E EXECUÇÃO DO TRABALHO**

LACTEC – Instituto de Tecnologia Para o Desenvolvimento

Mauricio Müller, MSc Gerente Departamento de Recursos Ambientais

#### **Coordenação Geral**

\_\_\_\_\_\_\_\_\_\_\_\_\_\_\_\_\_\_\_\_\_\_\_\_\_\_\_\_\_\_\_ Daniele Felix Zandoná, MSc Gerente Divisão de Geossoluções

\_\_\_\_\_\_\_\_\_\_\_\_\_\_\_\_\_\_\_\_\_\_\_\_\_\_\_\_\_\_\_ Fabiano Scheer Hainosz Engenheiro Cartógrafo/Pesquisador Divisão de Geossoluções

#### **Equipe Técnica**

Jefferson Mazur da Silva **Engenheiro Cartógrafo** Henrique Scremin Técnico Rogério Kanke Técnico Ana Paula Zampieri **Técnico** 

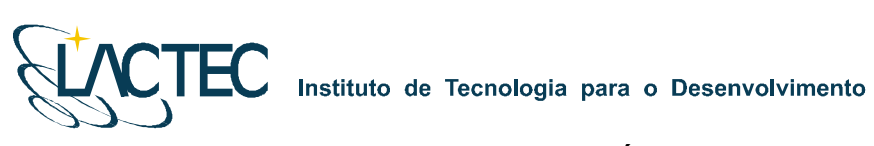

# **SUMÁRIO**

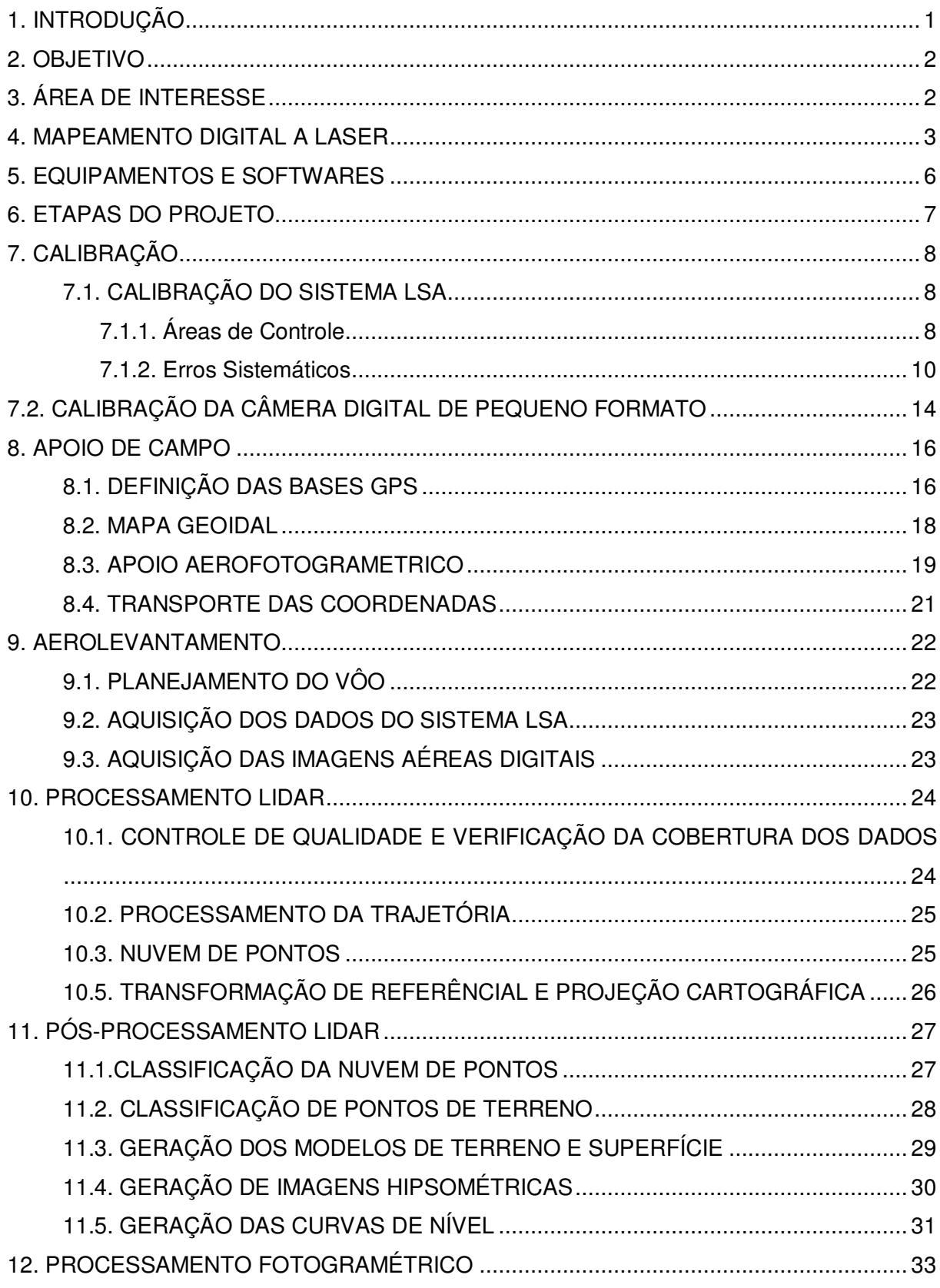

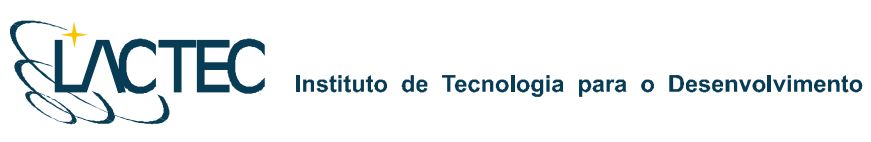

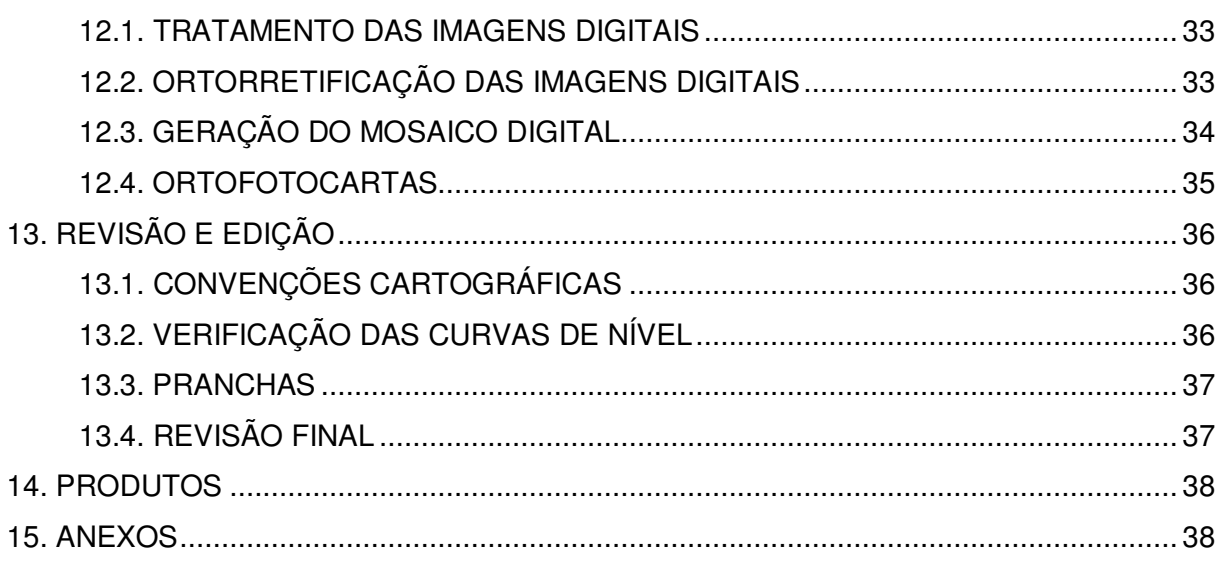

#### Instituto de Tecnologia para o Desenvolvimento

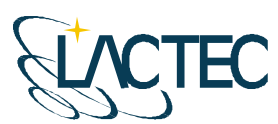

## **1. INTRODUÇÃO**

A aquisição de dados provenientes do sistema LiDAR (Light Detection and Ranging) e imagens aéreas, assim como o processamento dos mesmos obtendo produtos cartográficos e analíticos, associam diversas áreas de conhecimento e diversos aplicativos.

Dentre as quais, um dos principais é o sistema de posicionamento global por satélites, NAVSTAR–GPS (NAVigation Satellite with Time And Ranging), atualmente um sistema de posicionamento muito utilizado em levantamentos de precisão, permite que o usuário, em qualquer local da superfície terrestre ou próximo a ela, tenha à sua disposição, no mínimo quatro satélites para serem rastreados, além disso, também pode ser operado sob quaisquer condições climáticas, não havendo a necessidade da intervisibilidade entre as estações.

São associados métodos de posicionamento GPS de precisão, ao sistema IMU (Inertial Measurement Unit) que obtêm as atitudes da aeronave onde está instalado o sistema LSA (Laser Scanner Aerotransportado). Com isso, é possível obter uma coordenada para cada retorno de pulso emitido pelo sistema, sabendo-se o ângulo de varredura e o intervalo de tempo entre a emissão e retorno do pulso. É também possível determinar os parâmetros que correlacionam o espaço imagem com espaço objeto, utilizados nas imagens aéreas digitais.

Com essas duas fontes de informações, o Laser Scanner e as imagens aéreas digitais, produtos cartográficos de precisão são viabilizados. Devido a aquisição dos dados simultaneamente, esses, ainda tem a vantagem de não apresentarem variação temporal. Utilizando as informações obtidas dos modelos de superfície e terreno extraídos do sensor laser, e a representação das feições através das imagens aéreas digitais, produtos como ortofotocartas são produzidas, o qual é uma das principais fontes de informações no planejamento de grandes obras e estudos ambientais de uma determinada região de interesse.

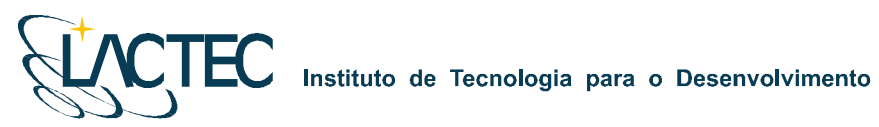

### **2. OBJETIVO**

Pretende-se esclarecer, de modo geral, todos os procedimentos, métodos e técnicas que foram adotados durante a realização do projeto assim como os resultados obtidos e os produtos gerados pelos dados do sistema LSA e as imagens aéreas digitais.

## **3. ÁREA DE INTERESSE**

A área de interesse está localizada a cerca de 200 km da cidade do Rio de Janeiro, no Rio Paraíba do Sul no trecho entre a UHE Ilha dos Pombos e a cidade de Itaocara – RJ. A área a ser mapeada corresponde a 378,7 km², e está indicada na Figura 1.

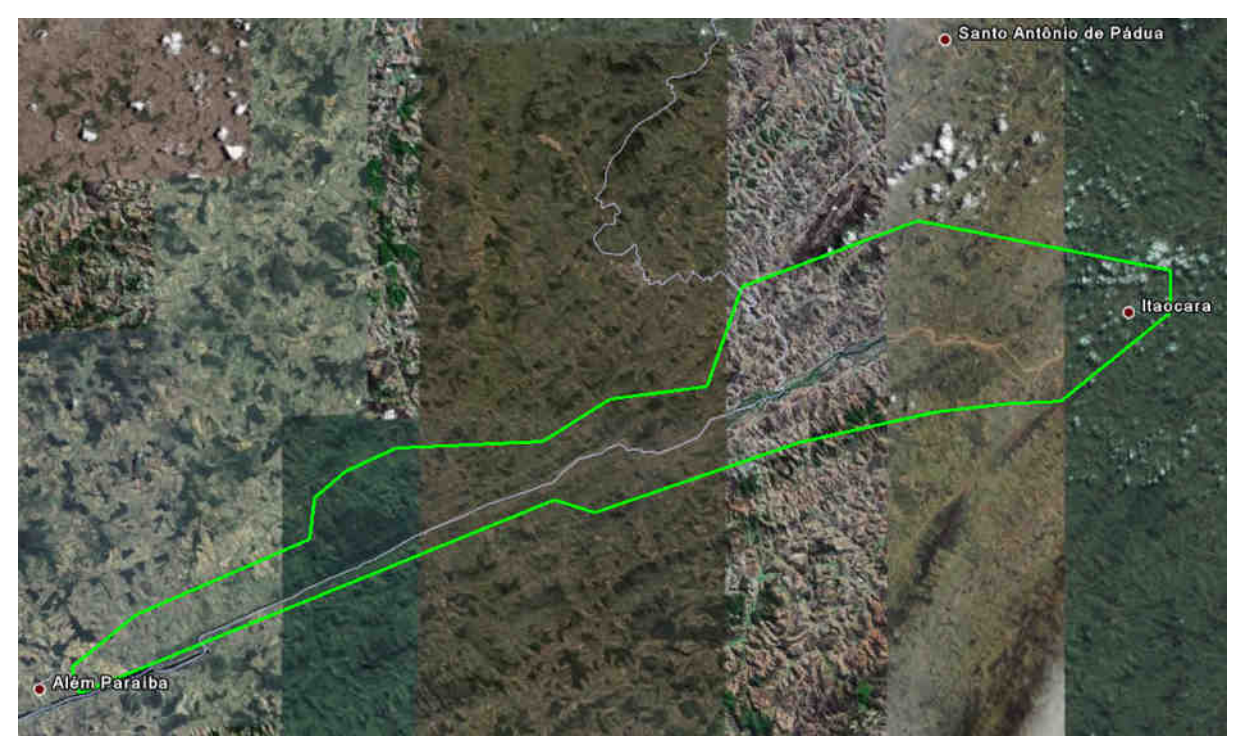

**Figura 1 – Área de interesse.** 

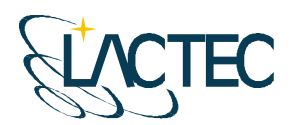

Instituto de Tecnologia para o Desenvolvimento

#### **4. MAPEAMENTO DIGITAL A LASER**

O princípio de funcionamento está baseado na emissão de um feixe laser infravermelho em direção à superfície terrestre. Na superfície, estes feixes são refletidos por obstáculos (construções, vegetação ou o próprio terreno) e são captados pelo sensor. Para cada feixe emitido é registrado o tempo de percurso aeronave – obstáculo – aeronave. A partir do tempo de percurso do laser é possível determinar a distância. A atitude da aeronave é constantemente registrada pelo IMU (Inertial Measurement Unit), dados estes, utilizados para determinação do posicionamento tridimensional de pontos na superfície terrestre.

Como a área de cobertura de cada feixe é variável de acordo com a altitude, é possível que uma porção do mesmo feixe laser encontre um ou mais objetos antes de atingir o solo, como na Figura 2.

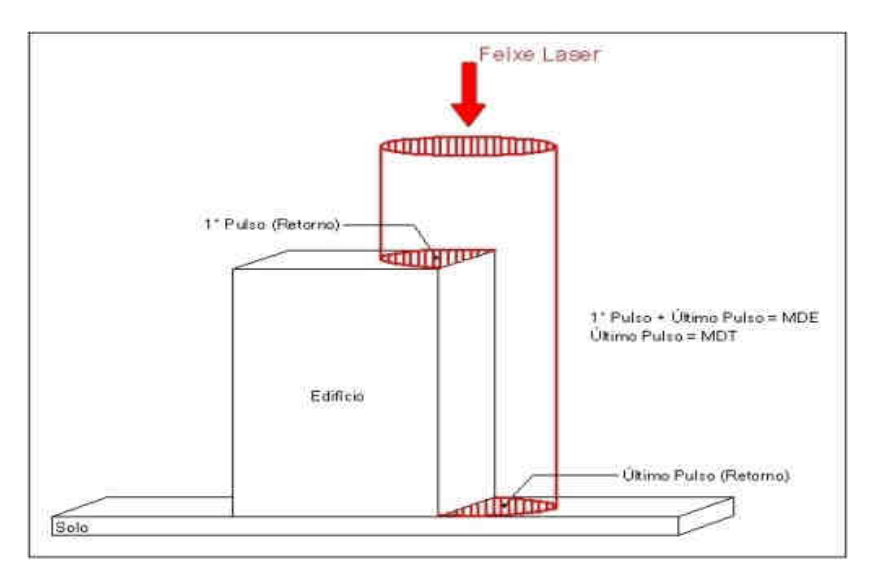

**Figura 2 – Representação do primeiro e do segundo pulso laser.** 

O sistema ALTM 2050 registra os dados referentes ao primeiro e último retorno de cada pulso laser. Com isso podemos utilizar, por exemplo, apenas os dados do último retorno para determinação do terreno, e todos os dados de retorno para representação da superfície.

Os componentes básicos do sistema LSA (Laser Scanner Aerotransportado) são os seguintes: Sensor Laser, composto pela fonte do pulso Laser, sistema ótico de transmissão e recepção do pulso laser; Unidade de Medição Inercial, ou seja, IMU (*Inertial Measurement* Unit), receptor GPS (Global Positioning System); computadores de bordo para

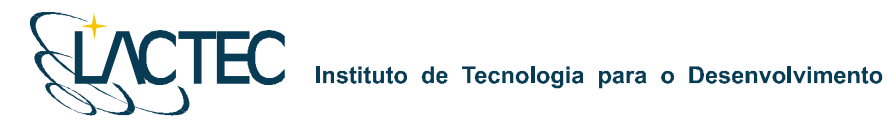

gerenciamento de todo o sistema; unidade de armazenamento dos dados brutos provenientes do GPS, do IMU e das medições laser (tempos e ângulos), conforme Figura 03.

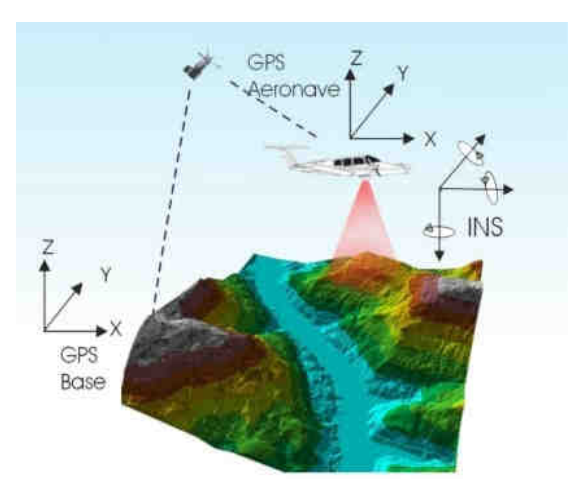

**Figura 3 – Componentes do Sistema LSA** 

Além dos componentes acima descritos é necessário que haja mais um componente fundamental, o GPS de base, para que os dados do laser sejam pós-processados e corrigidos em relação ao referencial adotado para o mapeamento, conforme figura acima.

Cabe ressaltar que a quantidade de bases GPS instaladas no mapeamento é característica da extensão e da forma da superfície que está sendo levantada, sendo às vezes necessária mais de uma estação GPS de base.

Além dos componentes básicos de vôo e campo, são necessários programas de processamento para completar a solução do sistema LSA, entre os quais estão os programas para descarga dos dados brutos, os programas de pós-processamento dos dados GPS, ou seja, a trajetória da aeronave, e os programas de processamento dos dados laser.

O sistema de LSA adotado para este projeto é o modelo ALTM 2050 (Airborne Laser Terrain Mapper), suas especificações técnica são demonstradas na Tabela 1.

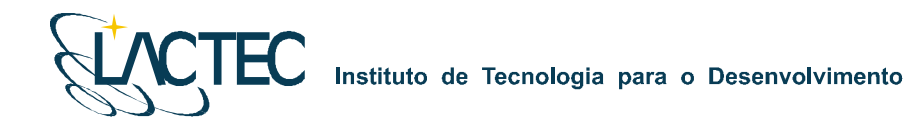

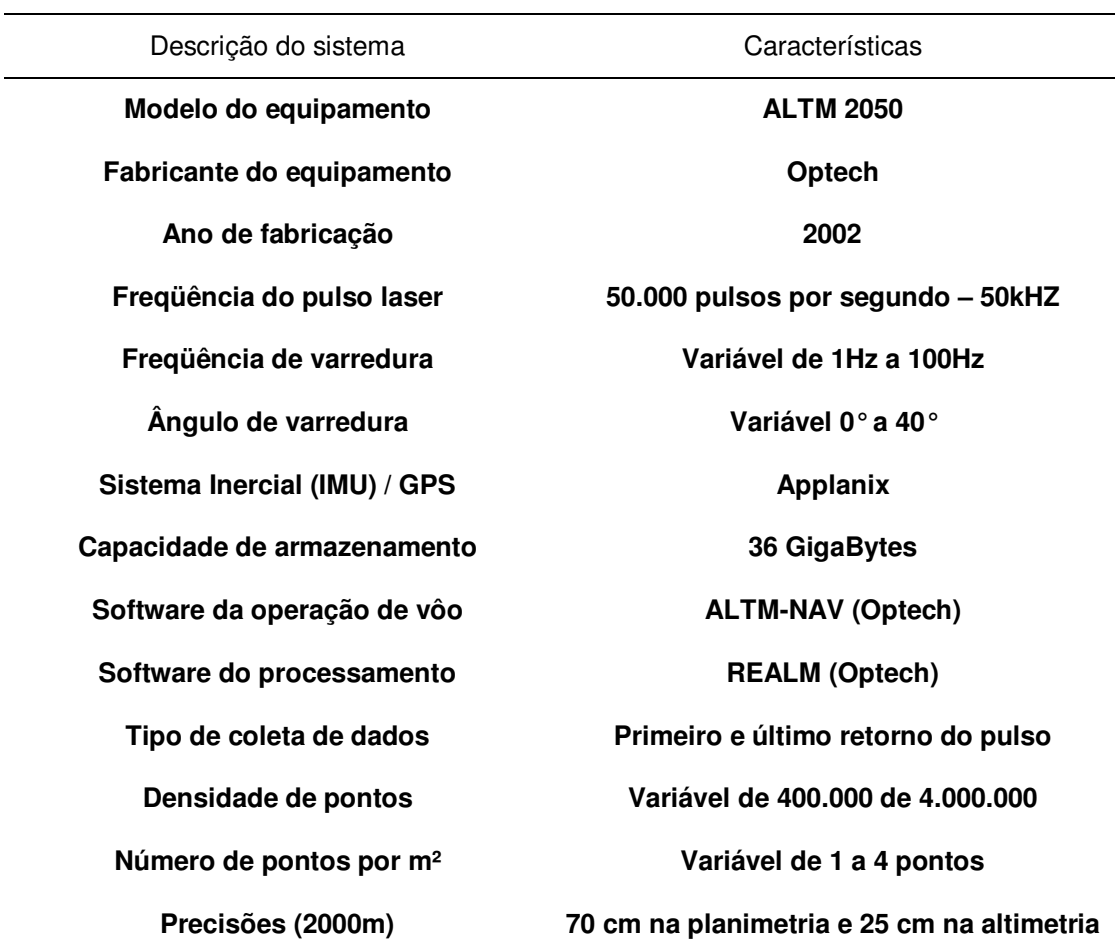

**Tabela 1 – Especificações do sistema laser scanner aerotransportado ALTM 2050.** 

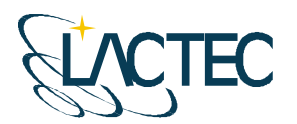

Instituto de Tecnologia para o Desenvolvimento

# **5. EQUIPAMENTOS E SOFTWARES**

Os equipamentos alocados nos serviços de apoio terrestre e utilizados durante o aerolevantamento foram os seguintes:

- Aeronave "Piper Navajo", modelo PA-31;
- Sistema de LSA (Laser Scanner Aerotransportado), modelo ALTM 2050;
- Um microcomputador do tipo Notebook, marca DELL, modelo Latitude C-840 Acoplado ao Sistema ALTM2050;
- Câmera digital de pequeno formato Kodak Professional modelo DCS Pro 14n;
- Um microcomputador do tipo Notebook, marca DELL, modelo Latitude C-640 Acoplado a Câmera digital Kodak DCS Pro 14n.
- Dois receptores de satélites NAVSTAR-GPS, dupla freqüência, LEICA SR530 RKT; e
- Um microcomputador do tipo Notebook, marca DELL, modelo Precision M65.

Alguns dos softwares utilizados no processamento dos dados Laser e as imagens aéreas digitais foram:

- Optech ALTM-NAV;
- **-** Applanix POSPac;
- **Optech REALM Survey Suíte;**
- **Bentley Microstation V8;**
- **Esri ArcGIS 9; e**
- **TerraSolid Applications;**

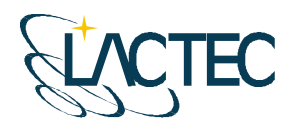

# **EC** Instituto de Tecnologia para o Desenvolvimento

# **6. ETAPAS DO PROJETO**

A execução do projeto seguiu as seguintes etapas:

- Atividades de apoio de campo, definição das bases GPS, mapa geoidal e apoio aerofotogramétrico;
- Aerolevantamento com aquisição dos dados LiDAR e das imagens provenientes da câmera digital de pequeno formato;
- Controle de qualidade e verificação da cobertura dos dados;
- Processamento da trajetória da aeronave;
- **Processamento dos dados LiDAR:**
- Transformação de referencial e projeção cartográfica;
- Classificação da nuvem de pontos;
- Classificação de pontos de terreno;
- Geração de Curvas de Nível eqüidistantes de 1 metro;
- **Tratamento das imagens digitais;**
- Mosaicagem, georreferenciamento e ortorretificação das imagens digitais; e
- Geração dos produtos finais.

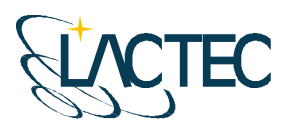

# **7. CALIBRAÇÃO**

#### **7.1. CALIBRAÇÃO DO SISTEMA LSA**

Para a calibração de um sistema de varredura a laser são necessários testes realizados sobre áreas com pontos de controle previamente levantados através de técnicas convencionais. O objetivo é justamente determinar parâmetros para correção de erros sistemáticos e verificar se o equipamento está operando corretamente e fornecendo dados com a precisão apresentada nas especificações técnicas do fabricante. A calibração deve ser realizada sempre que o equipamento é instalado na aeronave.

#### **7.1.1. Áreas de Controle**

Os pontos de controle sobre as áreas de calibração foram levantados através de receptores GPS (Sistema de Posicionamento Global) geodésicos de dupla freqüência (L1/L2) de forma a garantir precisão centimétrica.

Para a verificação da precisão horizontal utiliza-se uma edificação com altura superior a 5 metros e uma extensão de 70 a 100 metros. A edificação utilizada foi o supermercado Macro localizado no município de Pinhais – PR (Figura 4). Os pontos de controle levantados sobre seu contorno são mostrados na Figura 5.

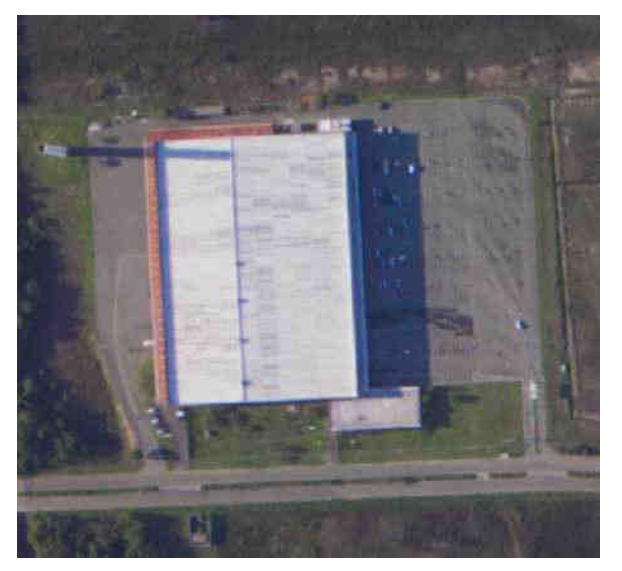

**Figura 4 – Supermercado Macro (Pinhais – PR).** 

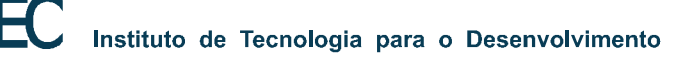

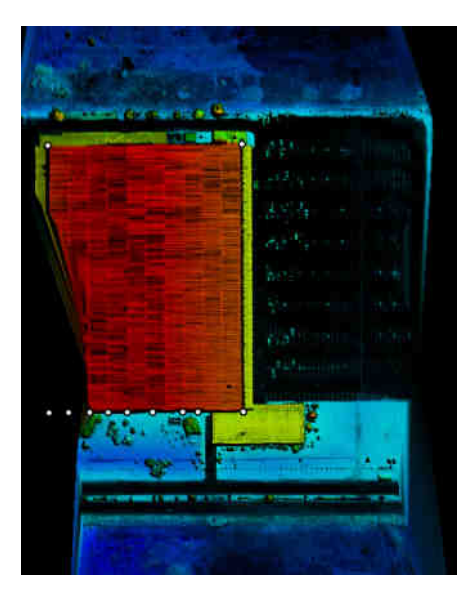

**Figura 5 – Pontos de Controle sobre o contorno da edificação.** 

Para a verificação da precisão vertical foram empregados pontos de controle levantados sobre uma superfície plana como a pista de um aeroporto. Foram levantados 900 pontos de controle sobre a pista do aeroporto Bacacheri (Curitiba - PR), mostrados na Figura 6.

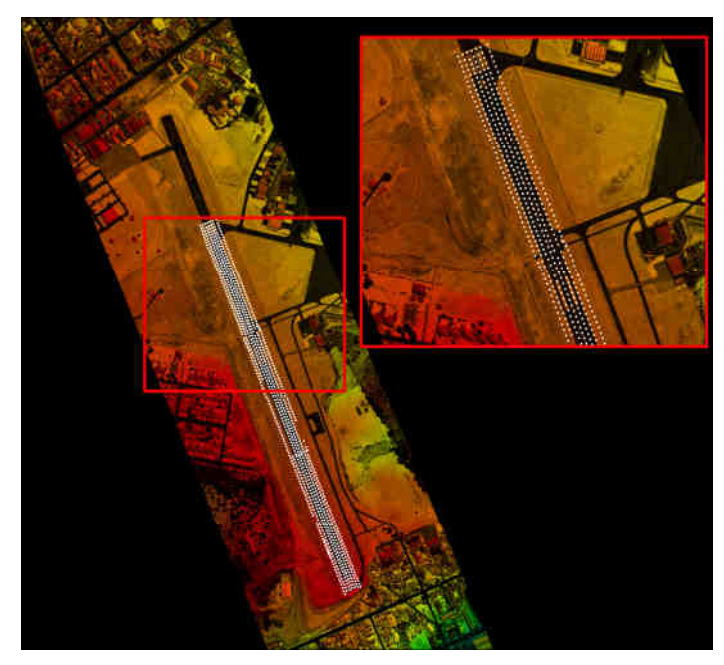

**Figura 6 – Pontos de controle sobre a pista do Aeroporto Bacacheri.** 

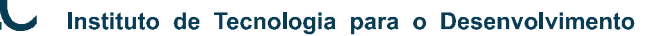

#### **7.1.2. Erros Sistemáticos**

Os testes de calibração realizados permitem a determinação dos seguintes erros sistemáticos:

- "Offset" erro sistemático devido a não verticalidade do sensor laser;
- "Pitch" e "Roll" erros sistemáticos devido ao desalinhamento entre o sensor e o sistema de navegação inercial;
- Fator de escala erro sistemático ocasionado nos pulsos de laser correspondentes aos maiores ângulos de abertura que acarreta a redução ou o aumento da distância sensor – terreno; e
- Elevação erro sistemático na elevação dos pontos (coordenada z).

O "offset", primeiro parâmetro a ser analisado, consta da verificação da verticalidade dos feixes de laser sendo este um valor associado ao desempenho do escaner. Para sua verificação foram analisados os dados obtidos no modo "profile" (modo perfil onde o ângulo de abertura é igual a zero), de quatro faixas de vôo. Arquivos binários destas faixas, contendo valores de alcance e ângulo dos feixes laser emitidos, foram convertidos para ASCII e verificados quanto à verticalidade.

Para a análise do desalinhamento entre o sensor laser e o sistema de medição inercial na direção do vôo ("Pitch") e na direção transversal ao vôo ("Roll") (Figura 7) bem como para a verificação da precisão horizontal alcançada pelo equipamento, são realizadas no mínimo oito faixas de vôo sobre a edificação. São quatro faixas no modo "profile" (ângulo de abertura do espelho igual a zero) (Figura 8a), e quatro no modo "scan" (ângulo de abertura maior do que zero e neste caso igual a 5 graus) (Figura 8b).

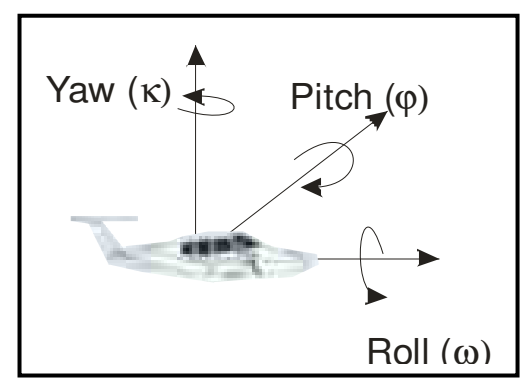

**Figura 7 – Rotações Pitch e Roll.** 

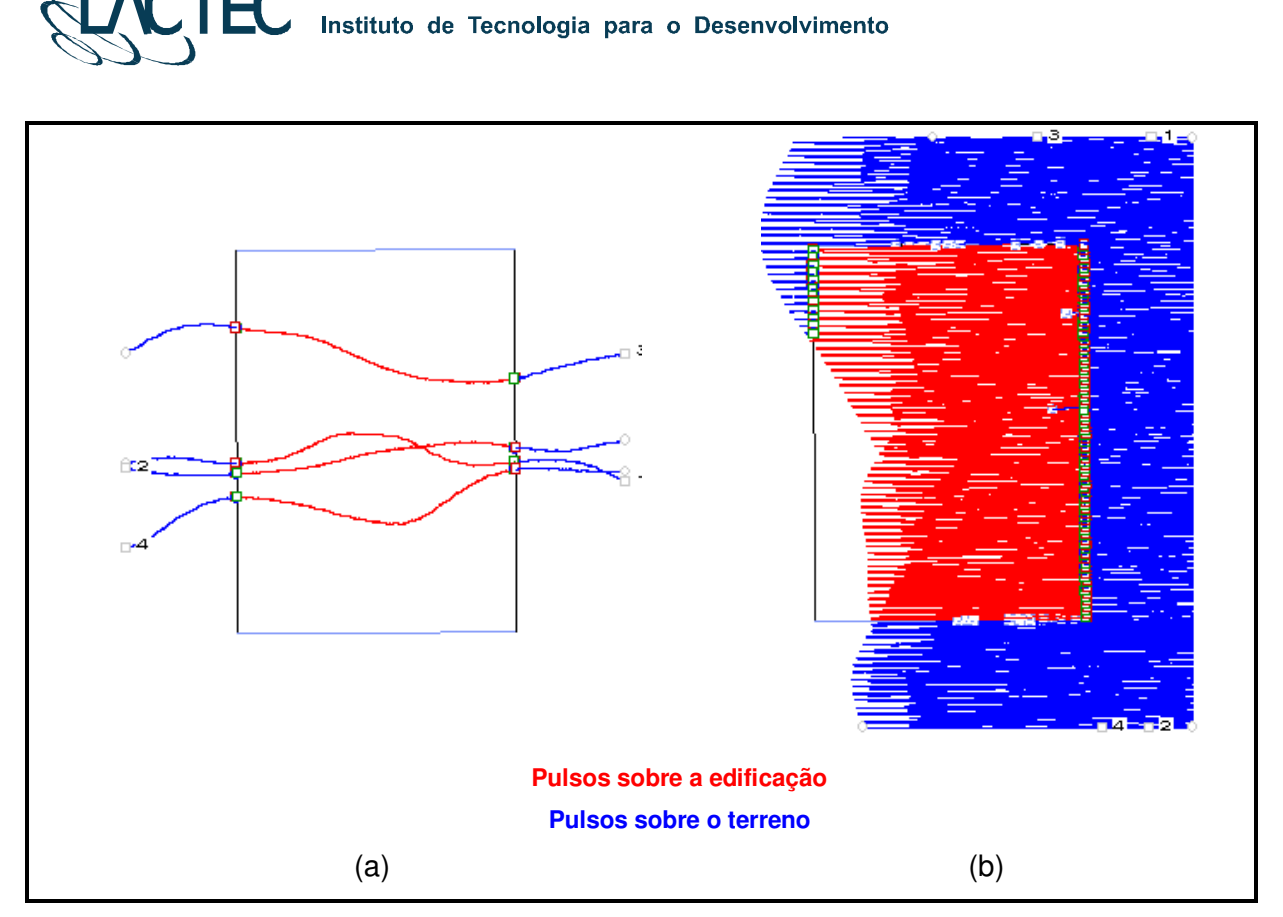

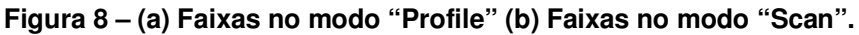

As faixas de vôo realizadas no modo "profile" (Figura 8a) são empregadas para determinação do erro angular (rotação) na direção do vôo devido ao desalinhamento entre o sensor e o IMU que resulta em erro de posição sistemático na direção de vôo (Figura 9). O erro angular é determinado através da comparação dos pulsos de laser (primeiro e último) incidentes na borda da edificação com os pontos de controle levantados sobre o contorno da mesma. Através de simples relação trigonométrica entre a média da diferença dos pontos laser com os pontos de controle e a altura de vôo pode-se determinar o erro angular (Figura 9).
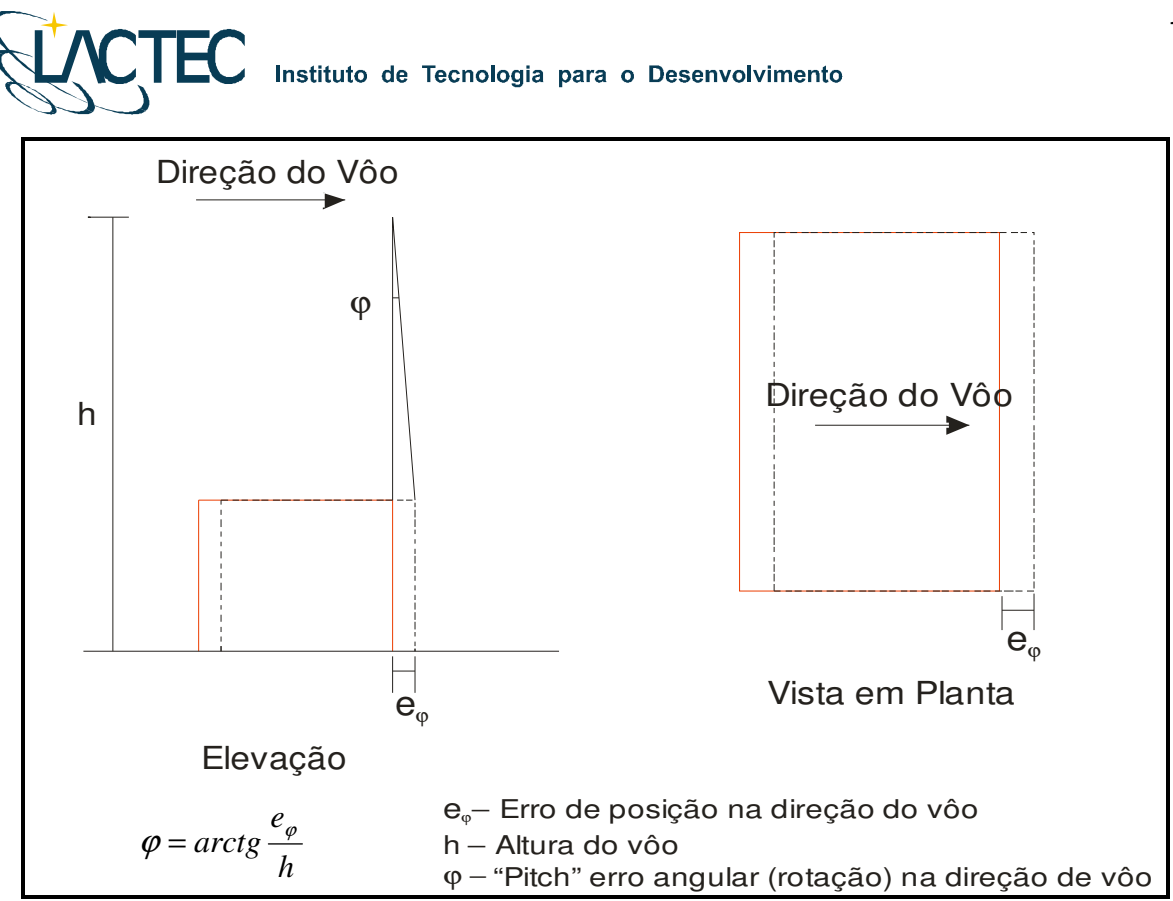

**Figura 9 – Desalinhamento entre o sensor e o IMU na direção do vôo.** 

As faixas de vôo realizadas no modo "scan" sobre a edificação (Figura 8b) são empregadas para determinação do erro angular (rotação) na direção transversal ao vôo que resulta em erro de posição sistemático.

Para a determinação do erro angular procede-se da mesma forma como na caso do "Pitch": através da comparação dos pulsos incidentes na borda da edificação com os pontos de controle. A partir da relação trigonométrica entre a média da diferença dos pontos laser com os pontos de controle e a altura de vôo pode-se determinar o erro angular na direção transversal ao vôo ("Roll") (Figura 10).

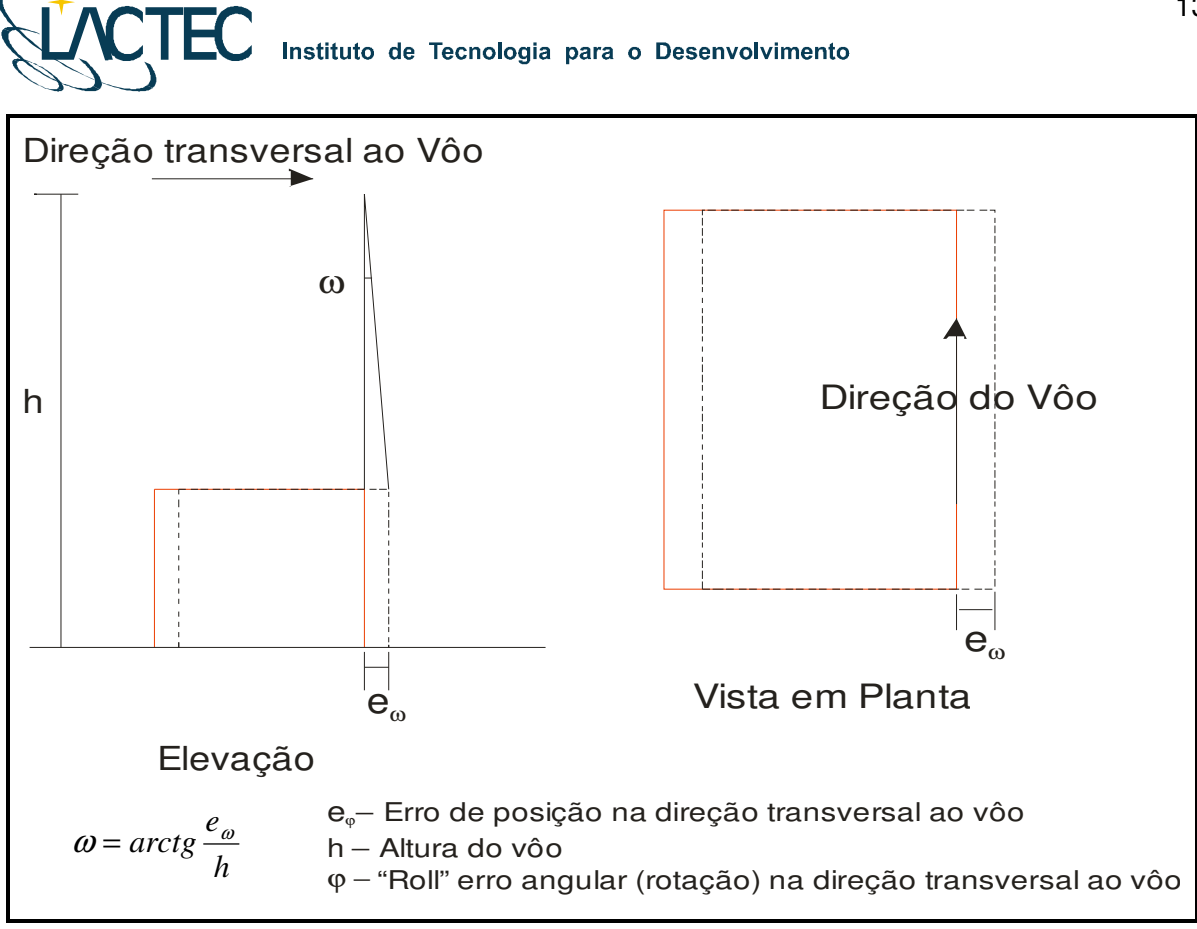

**Figura 10 – Desalinhamento entre o sensor e o IMU na direção transversal ao vôo.** 

O fator de escala consta de um erro sistemático ocasionado nos pulsos de laser correspondentes aos maiores ângulos de abertura que acarreta a redução ou o aumento da distância sensor – terreno (Figura 11). Para verificação das variações no fator de escala foram utilizadas quatro faixas de vôo transversais à pista do aeroporto com ângulo de abertura de 20 graus. As seções (para cada uma das faixas) foram analisadas graficamente para obter o valor do fator de escala médio, que conforme ilustra a Figura 9, pode resultar em uma redução ou aumento da escala.

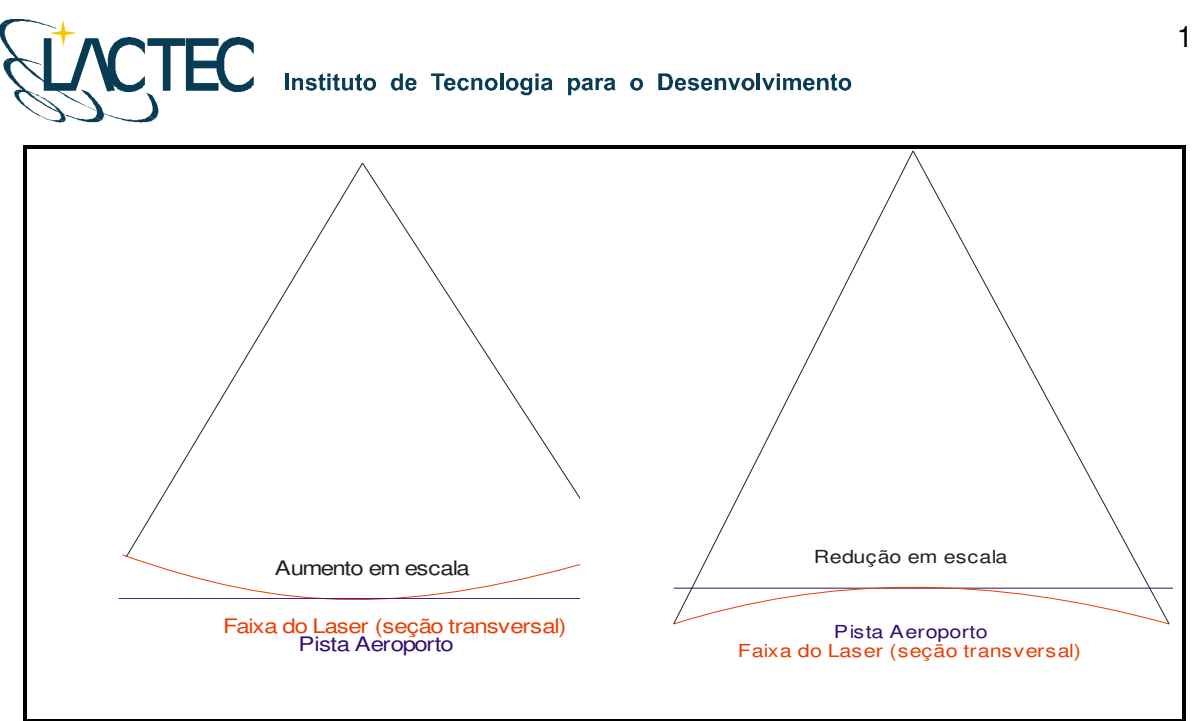

**Figura 11 – Comparação das faixas do laser com a pista do aeroporto para a determinação do fator de escala.** 

Para a determinação de erros sistemáticos na elevação dos pontos e verificação da precisão vertical foram utilizadas quatro faixas do vôo sobre a superfície do aeroporto passando sobre a área de controle com um ângulo de abertura de 20 graus. A partir da comparação dos pulsos do laser (primeiro e último) com os pontos de controle pode-se derivar o parâmetro de correção bem obter a precisão vertical do sistema.

# **7.2. CALIBRAÇÃO DA CÂMERA DIGITAL DE PEQUENO FORMATO**

No processo de calibração da câmera, as medições devem atender aos seguintes princípios:

- 1. O método de mensuração deve ser completamente definido;
- 2. As mensurações devem ter um estado de controle estatístico;
- 3. O método de calibração deve ser tão próximo quanto possível das condições normais de uso do instrumento, ou seja, deve ser calibrado o sistema de mensuração.

O processo de calibração da câmera utilizado foi o Método das Câmeras Convergentes, cujo qual, se a convergência das fotos for de 90º, a deficiência de posto da matriz dos coeficientes das equações normais, cai de 8 para 7. No Método do Campo Tridimensional ou no Método dos Campos Misturados sete graus de liberdade são devido à necessidade de materializar o referencial e o oitavo em definir a escala vertical. Nas

# **EC** Instituto de Tecnologia para o Desenvolvimento

câmeras convergentes, sendo uma foto perpendicular a outra, esse oitavo grau de liberdade deixa de existir. Com isso, o método exige apenas a fixação arbitrária de um referencial. É suficiente, por exemplo, fixar com injunções de posição o centro de perspectiva de uma foto e com injunções de ângulo a posição de referencial do espaço objeto em relação ao fotogramétrico (a atitude da câmera). Esses seis valores podem ser fixados como zero, por exemplo, ou seja, o referencial do espaço objeto coincide com o desta primeira foto. Naturalmente, os valores aproximados das coordenadas dos alvos devem ser no mesmo referencial do espaço objeto. Isto permite o uso de marcas artificiais nas fotos quando não há alvos. Neste caso o transporte de pontos de uma foto deve ser rigoroso.

A fim de separar os coeficientes da distorção radial simétrica daqueles da distorção descentrada, torna-se necessário ao menos uma foto girada em torno do eixo z da câmera em 90º. Logo, as condições mínimas para calibrar uma câmera por esse método exigem três fotos: duas convergentes entre si de 90º e uma com giro em relação às outras de 90º.

O certificado de calibração da câmera utilizada no aerolevantamento segue em anexo ao presente relatório.

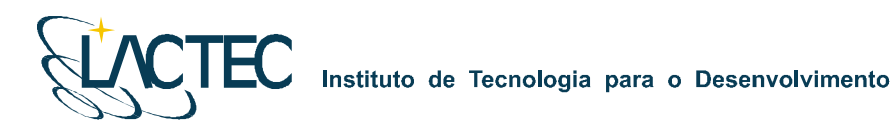

#### **8. APOIO DE CAMPO**

Para a realização do levantamento aéreo e pós-processamento dos dados são necessários alguns requisitos em campo. Definem-se bases GPS que provêem apoio para o vôo e também no transporte das coordenadas para os pontos utilizados na elaboração do mapa geoidal e no apoio fotogramétrico.

Com as bases GPS, os pontos utilizados na geração do mapa geoidal e os pontos de apoio fotogramétrico definidos, o apoio em campo tem basicamente como finalidade monitorar os receptores GPS durante o levantamento aéreo, e verificar, posteriormente, os dados oriundos do mesmo.

#### **8.1. DEFINIÇÃO DAS BASES GPS**

Definimos como base GPS a estação que será utilizada em campo apoiando o vôo durante o aerolevantamento. Aplica-se o método cinemático de levantamento GPS com tempo de rastreio de 1 segundo. Com o término do levantamento é definida uma trajetória que é corrigida em uma etapa de pós-processamento, obtendo-se a trajetória corrigida da aeronave.

O número de bases GPS definidas em campo é dado em função da área de estudo e suas dimensões. Loca-se uma base a cada raio de abrangência de 40 km, normalmente opta-se por utilizar para cada base dois receptores de dupla freqüência (L1 e L2), localizados em dois pontos distintos, porém próximos, tendo sempre como segurança uma segunda fonte de dados caso ocorra alguma queda da estação durante o aerolevantamento.

As bases são definidas em pontos estrategicamente posicionados de maneira que atendam alguns pré-requisitos:

- Distância máxima menor que 40 km da linha de base entre a aeronave e a base GPS (Figura 12), dessa maneira garantindo a precisão no pós-processamento da trajetória da aeronave;
- Local com o mínimo de obstruções de sinal GPS. As observações GPS requerem a intervisibilidade entre a estação e os satélites. Uma vez que os sinais transmitidos podem ser absorvidos, refletidos ou refratados por objetos próximos à antena ou entre a antena e o satélite, recomenda-se que o horizonte em torno da antena esteja desobstruído acima de 15º; e

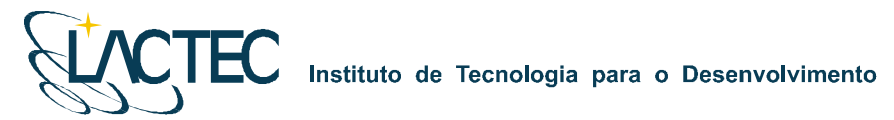

 Estação da RBMC (Rede Brasileira de Monitoramento Contínuo) ou marco geodésico de precisão com coordenadas plani-altimétricas conhecidas, tendo o comprimento máximo da linha de base entre a mesma e a base GPS de acordo com a norma estabelecida pelo IBGE (Instituto Brasileiro de Geografia e Estatística) (Tabela 3 – item 8.4).

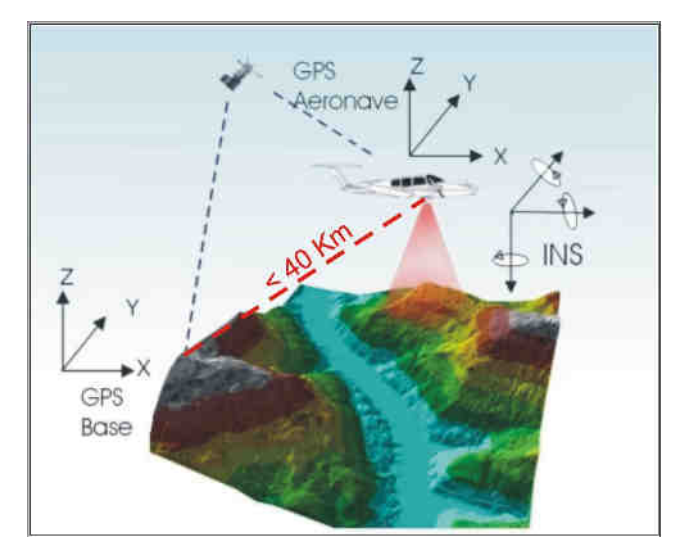

**Figura 12 – Distância limite da base utilizada.** 

Na região em questão foram definidas duas bases GPS, porém para a realização do aerolevantamento, tendo em vista as dimensões da área, foi utilizada apenas a Base 2 no rastreamento simultâneo ao vôo. A Base 1 está localizada no município de Além Paraíba - MG, e outra base GPS, Base 2, no município de Pirapetinga – MG. Suas coordenadas estão descritas na Tabela 2 (referencial WGS-84) e indicadas com seus respectivos raios de alcance na Figura 13.

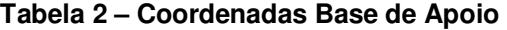

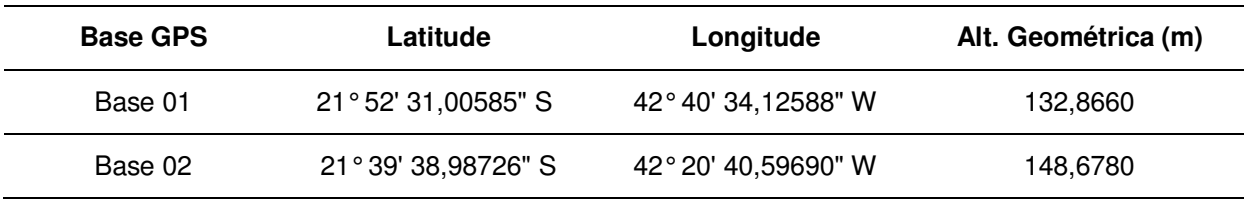

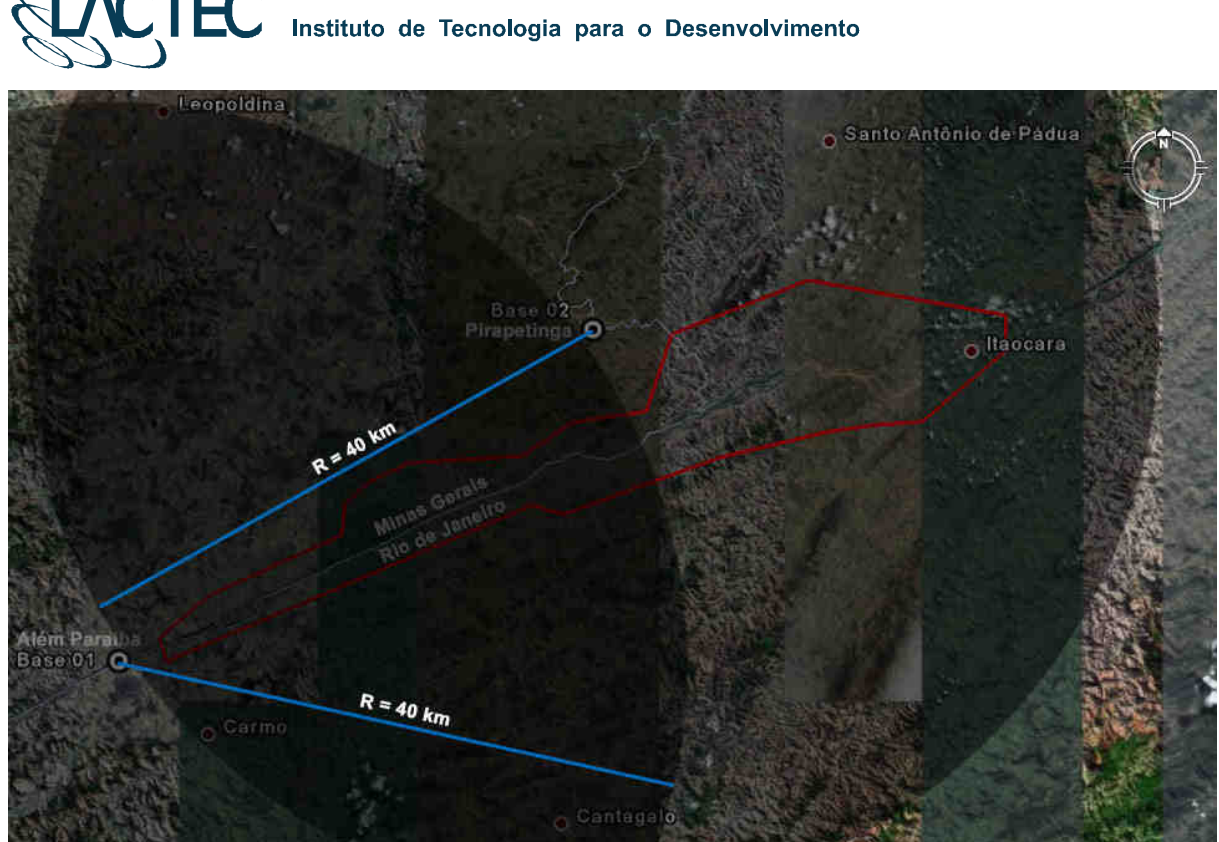

**Figura 13 – Bases GPS definidas na região.** 

#### **8.2. MAPA GEOIDAL**

Define-se ondulação geoidal como sendo a diferença entre a superfície do elipsóide de referência e do geóide. Tendo um conjunto de pontos distribuídos em uma determinada região e, sabendo as coordenadas plani-altimétricas com suas respectivas ondulações geoidais, traça-se um mapa geoidal. Esse mapa geoidal é aplicado posteriormente na correção das altitudes geométricas em ortométricas através de um processo de interpolação.

Foram definidas 14 Referências de Nível (RN) nas proximidades da área de interesse, as quais foram determinadas as altitudes geométricas e conseqüentemente o valor da ondulação geoidal nas mesmas. As RNs são homologadas pelo IBGE e a localização das mesmas está indicada na Figura 14.

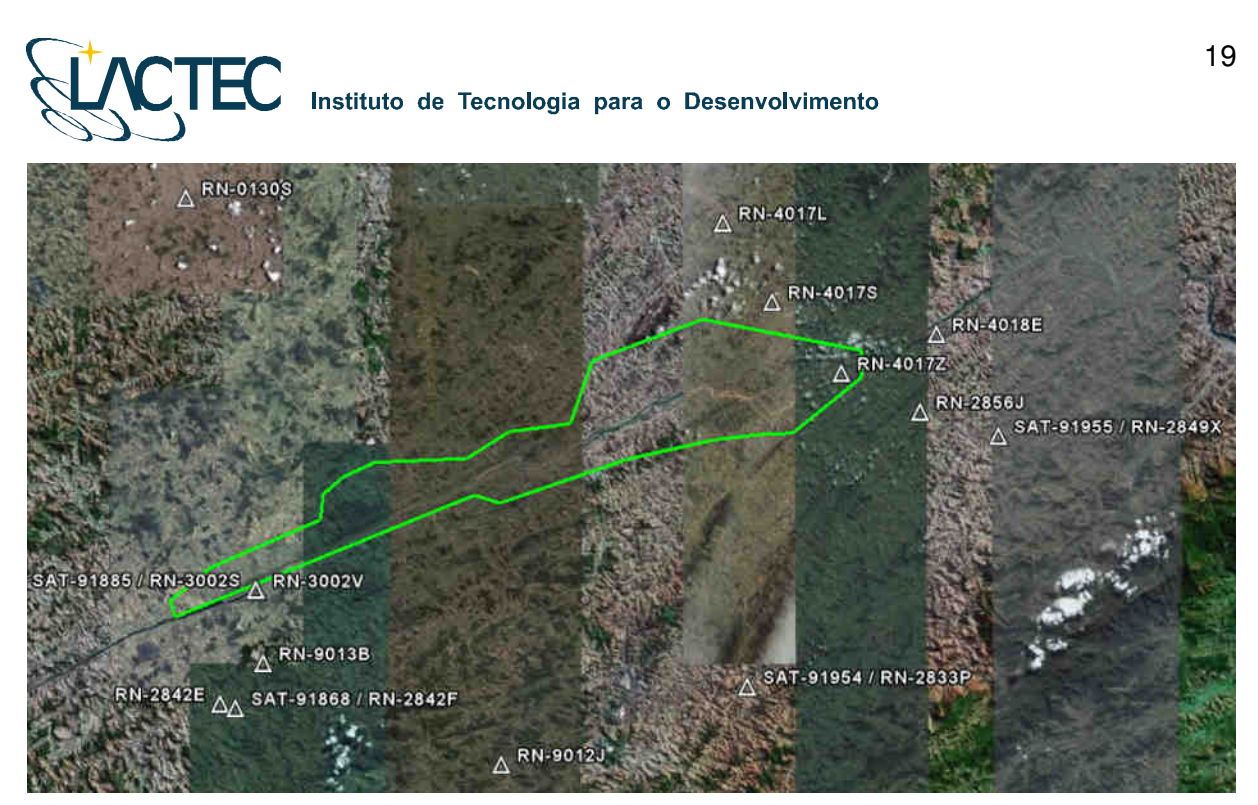

**Figura 14 – Referências de Nível definidas na área de interesse.** 

Os memoriais descritivos das RNs utilizadas seguem em anexo ao Relatório Técnico 02 – Monografia e Meteorologia.

#### **8.3. APOIO AEROFOTOGRAMETRICO**

Foram rastreados 11 pontos de apoio aerofotogramétrico, estes distribuídos na área de interesse visando uma maior rigidez geométrica durante o processo de aerotriangulação do bloco. Todos os pontos foram rastreados conforme o método de levantamento GPS Estático (ver item 8.4) e, posteriormente, com a aplicação do mapa geoidal foram obtidas as altitudes ortométricas dos pontos. As coordenadas dos pontos estão descritas na Tabela 3 (referencial UTM – SAD69 com altitude ortométrica).

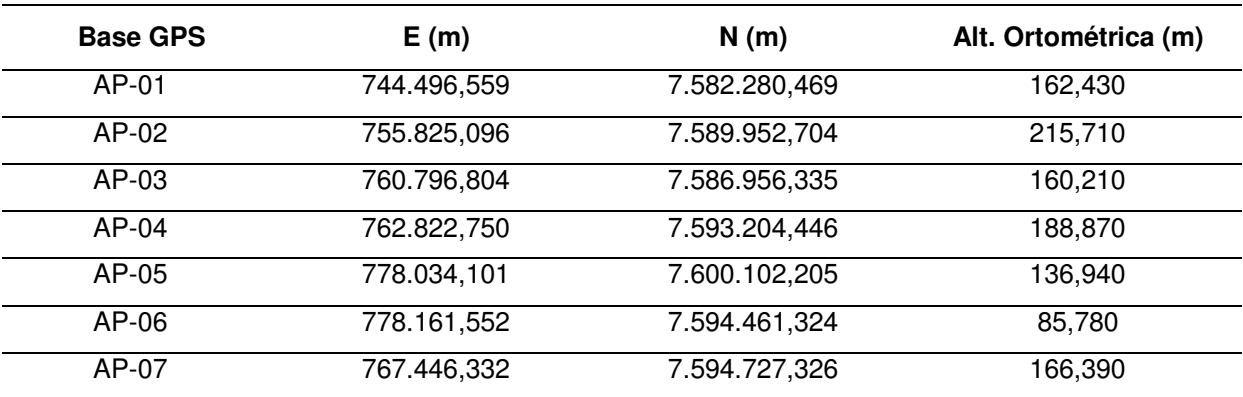

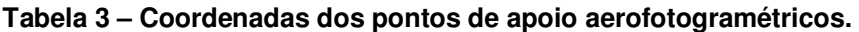

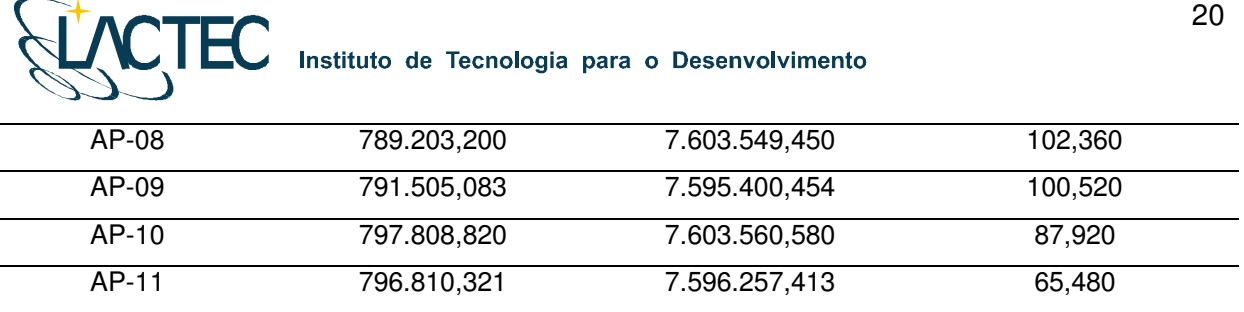

Todos os pontos definidos são fotoidentificáveis, ou seja, pontos que podem ser identificados nas imagens aéreas. Geralmente optamos por quinas de cercas em função da escala das imagens. Na Figura 15 podemos observar um exemplo desses pontos e na Figura 16 a distribuição de todos os pontos de apoio aerofotogramétricos na área de interesse.

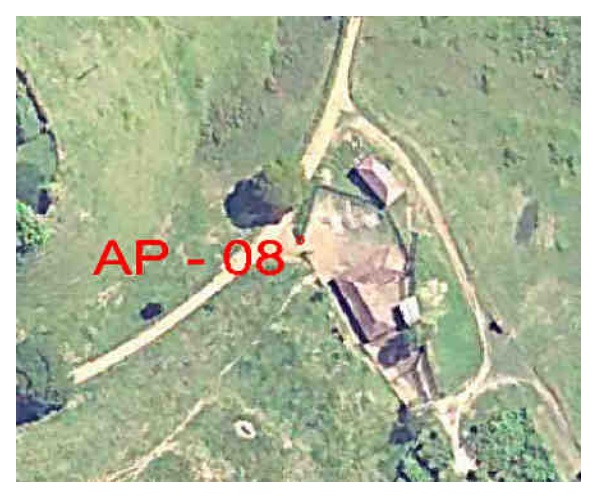

**Figura 15 – Ponto de apoio aerofotogramétrico AP - 08.** 

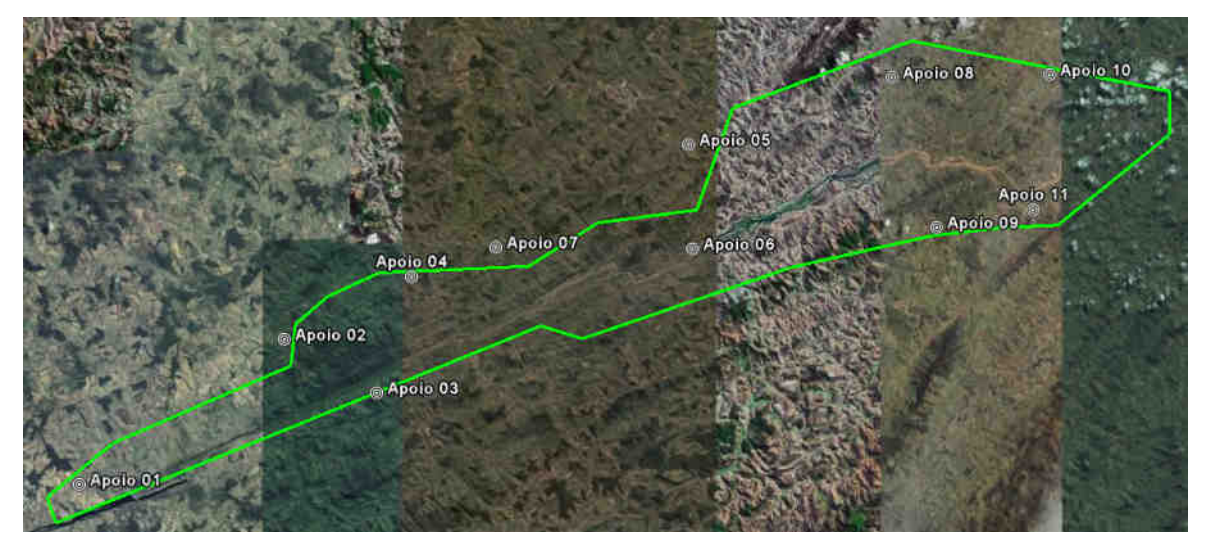

**Figura 16 – Distribuição dos pontos de apoio aerofotogramétricos na área de interesse.** 

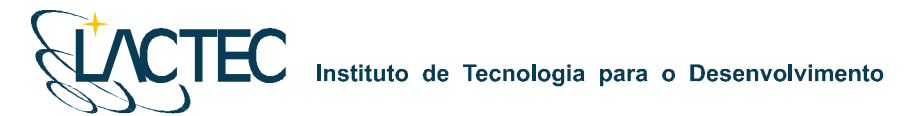

Os itinerários dos pontos de apoio aerofotogramétricos encontram-se em anexo ao Relatório Técnico 02 – Monografia e Meteorologia.

#### **8.4. TRANSPORTE DAS COORDENADAS**

No transporte de coordenadas aplica-se o método de levantamento GPS estático, tanto para a estação base GPS como para os demais pontos utilizados na elaboração do mapa geoidal e apoio aerofotogramétrico. Para reduzir o tempo de rastreio, determinam-se, primeiramente, as coordenadas da estação base GPS e, partindo-se desta, determinam-se as coordenadas dos demais pontos. Para o método estático observamos na Tabela 3 os comprimentos da linha de base e seus respectivos tempos de rastreio conforme as especificações de 31/03/1993 estabelecidas pelo IBGE.

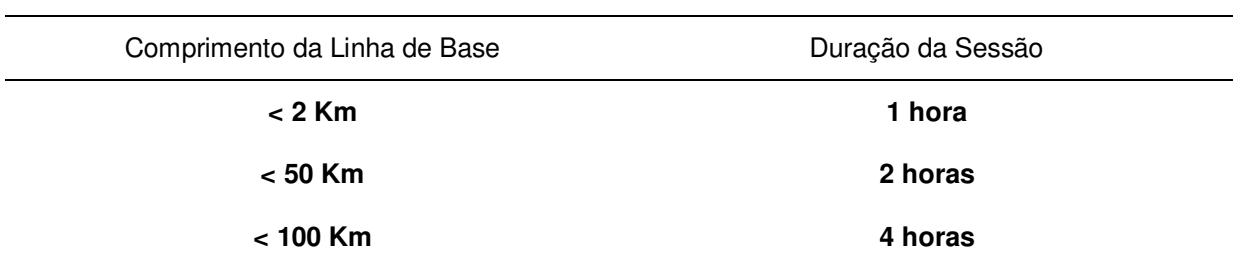

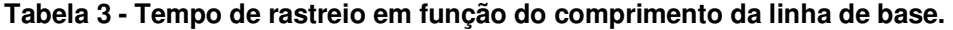

O Método Estático se baseia no transporte das coordenadas a partir de uma estação conhecida, Neste caso, dois ou mais receptores fixos observam os mesmos satélites durante um intervalo de tempo, sendo determinadas as componentes do(s) raio(s) vetor(es) definido(s) pelas estações com uma precisão de 1 a 2 partes por milhão (ppm);

 O Método Estático, que foi utilizado no transporte da coordenada da base GPS tem um tempo maior de rastreio em função de um comprimento da linha de base maior e uma maior taxa de gravação dos dados, procura-se sempre utilizar as estações da RBMS (Rede Brasileira de Monitoramento Contínuo) para determinação das coordenadas da base GPS na região.

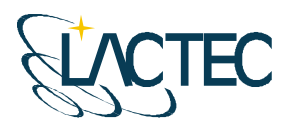

#### **9. AEROLEVANTAMENTO**

A possibilidade da aquisição dos dados laser simultaneamente com as imagens aéreas, otimiza o tempo do projeto, reduz custos com um número reduzido de horas de vôo e provê dados sem variação temporal. Para tanto deve-se planejar o vôo e os parâmetros dos dois sistemas de maneira que atendam os requisitos do projeto.

#### **9.1. PLANEJAMENTO DO VÔO**

O plano de vôo é elaborado de modo a atender às precisões especificadas no contrato e a otimizar o tempo do aerolevantamento. A Figura 17 apresenta o plano de vôo para a área de estudo. Foram definidas 13 faixas de vôo com superposição lateral igual a 30%, a menor faixa tem comprimento de aproximadamente 10 km e a maior aproximadamente 65 km.

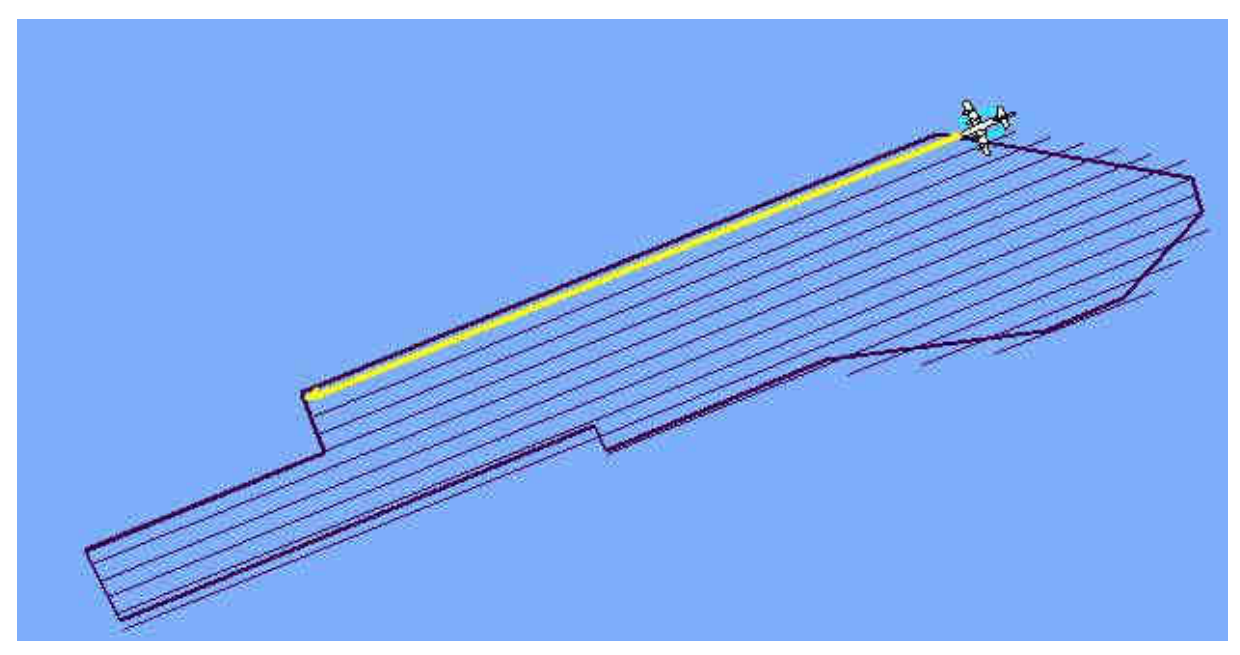

**Figura 17 - Plano de vôo.** 

Ainda, visando um melhor ajuste dos dados na etapa de calibração do sistema laser, foram realizadas duas faixas perpendiculares as definidas no plano de vôo.

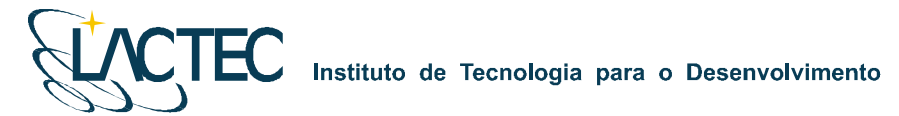

#### **9.2. AQUISIÇÃO DOS DADOS DO SISTEMA LSA**

As configurações técnicas especificadas para o aerolevantamento correspondem a uma altura de vôo de 2000 metros e ângulo de abertura total de 40º. Deste modo, são atendidas as precisões de 70 cm na planimetria e 25 cm na altimetria. A densidade de pontos resultante, para estas condições, é de 0,5 ponto/m<sup>2</sup>. Estas precisões atendem o Padrão de Exatidão Cartográfica Classe "A" para escala 1:5.000.

#### **9.3. AQUISIÇÃO DAS IMAGENS AÉREAS DIGITAIS**

A câmera utilizada na aquisição das imagens é uma câmera digital Kodak Professional modelo DCS Pro 14n. Essa câmera tem uma resolução de 13.5 megapixel e é associada ao sistema LiDAR.

Visando trabalhar com a região central de cada imagem, devido a esta conter menos distorções e menor obliqüidade, a tomada das imagens foi definida com recobrimento de 60% para imagens de uma mesma faixa (superposição longitudinal) e de 30% de recobrimento para imagens que ligam as faixas compondo o bloco (superposição lateral). Essas condições de superposição e outros parâmetros são definidos tendo em vista informações sobre:

- **Câmera**;
- Aeronave e sua autonomia de vôo;
- Altura e altitude de vôo, de acordo com a escala;
- Número de aerofotos em cada faixa;
- Número de faixas;
- **Tempo de exposição;**
- $\blacksquare$  Intervalo de tempo entre duas exposições;
- Resolução da imagem.

Na câmera é utilizado um parâmetro de compensação de luminosidade, dessa forma, provendo imagens com objetos melhores visíveis na mesma.

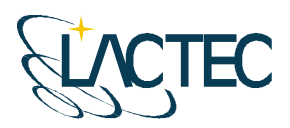

#### **10. PROCESSAMENTO LIDAR**

Com os dados brutos obtidos durante o vôo e os dados da base GPS obtidos durante o aerolevantamento, esses são processados de maneira a obtermos, no fim do processo, uma "nuvem de pontos", num determinado referencial, com uma determinada projeção cartográfica e atendendo as precisões pré-definidas. Na Figura 18 são apresentadas, através de um fluxograma, as etapas correspondentes a aquisição e processamento dos dados Laser.

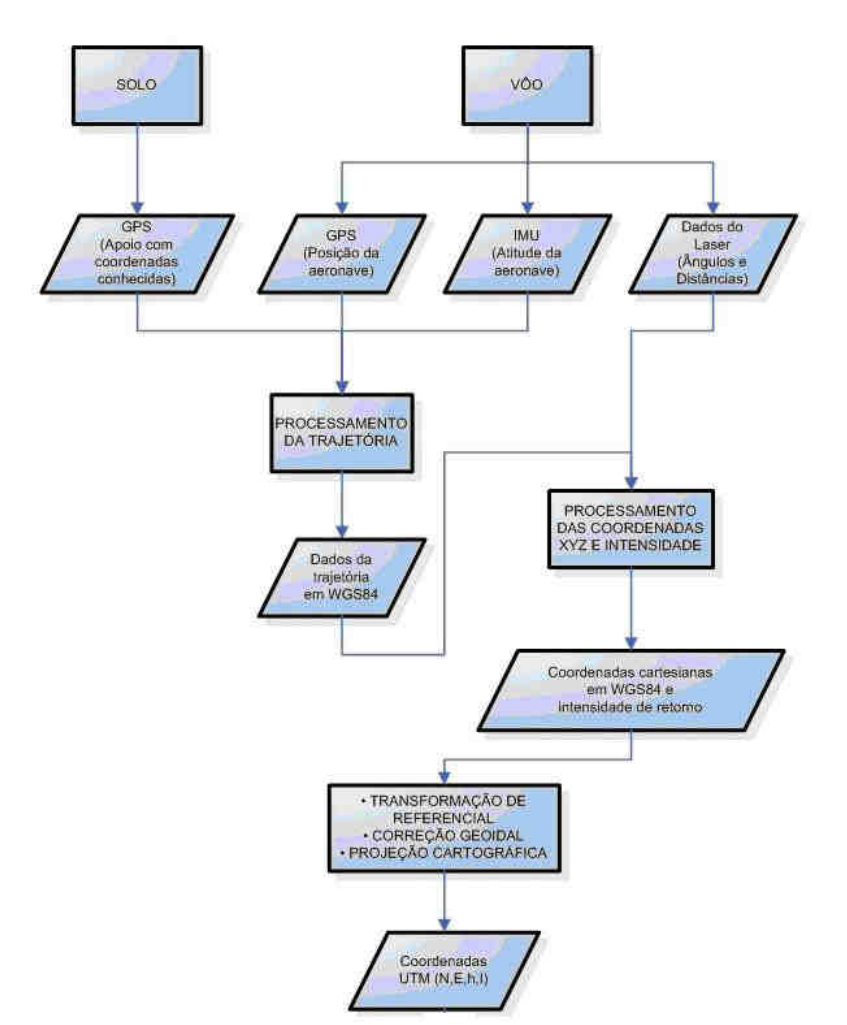

**Figura 18 - Fluxograma de etapas de aquisição e processamento dos dados Laser** 

#### **10.1. CONTROLE DE QUALIDADE E VERIFICAÇÃO DA COBERTURA DOS DADOS**

Após a conclusão do levantamento aéreo, os dados oriundos do mesmo são verificados quanto a sua qualidade e cobertura. Os dados brutos obtidos pelo sistema

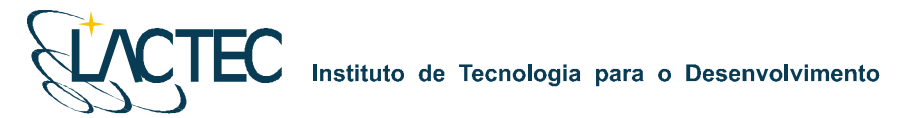

LiDAR, são pré-processados através de um aplicativo desenvolvido pelo fabricante do equipamento, software Zinview. Este software processa rapidamente, porém sem a aplicação da correção da trajetória, tendo como finalidade verificar se não ocorreram falhas durante o perfilamento, a presença de nuvens e se a densificação dos pontos foi a mesma prevista anteriormente.

Além dos dados Laser, ainda são verificadas as imagens tomadas durante o vôo e os dados da base GPS. Nas imagens observam-se, a sua visibilidade, qualidade, sobreposição e se a quantidade é a mesma prevista no planejamento. Por fim verificam-se os dados originários da estação base GPS, quanto ao tempo de rastreio e qualidade de sinal.

#### **10.2. PROCESSAMENTO DA TRAJETÓRIA**

Com os dados provenientes da base GPS obtidos simultaneamente aos dados do GPS na aeronave, esses são processados no software PosPac (APPLANIX Corporation) pelo método de levantamento GPS Cinemático, onde é fixada a base GPS com as coordenadas anteriormente determinadas pelo processo de transporte de coordenadas.

A trajetória é processada automaticamente de duas maneiras. A primeira no sentido do vôo, ou seja, da decolagem até a aterrissagem, e a segunda no sentido contrário, da aterrissagem até a decolagem. Dessa forma é possível selecionar a melhor parte de cada solução obtida, sendo que na primeira solução a melhor parte é da metade da trajetória para o final (aterrissagem), já que as ambigüidades se fixam melhor no final da trajetória. Assim, a melhor parte da segunda solução é da metade da trajetória para o início (decolagem).

Após o processamento os resultados são analisados gráfica e estatisticamente, parâmetros são definidos visando a melhoria da precisão e o processo é refeito até que o resultado obtido atenda a precisão desejada.

#### **10.3. NUVEM DE PONTOS**

Para a obtenção da nuvem de pontos, primeiro e último pulso com coordenadas X, Y, Z e intensidade, a trajetória corrigida e o arquivo bruto de dados Laser são processados através do software REALM (Optech Incorporated) e obtém-se coordenadas referenciadas ao sistema WGS84 com coordenadas cartesianas.

Os arquivos obtidos são separados por faixas de vôo definidas no plano de vôo, para, posteriormente, serem classificadas e delimitadas de acordo com as regiões de interesse.

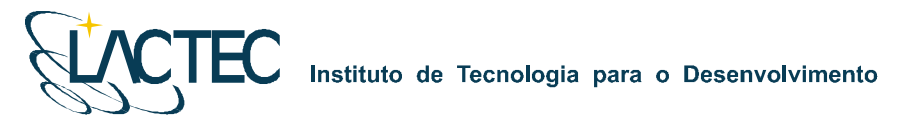

# **10.5. TRANSFORMAÇÃO DE REFERÊNCIAL E PROJEÇÃO CARTOGRÁFICA**

Os resultados obtidos através do processamento são transformados para o referencial SAD 69 e projetados para o sistema UTM (Universal Transversa de Mercator) no fuso conforme localização da área de estudo. Em seguida, as altitudes geométricas são convertidas para ortométricas com a aplicação do mapa geoidal.

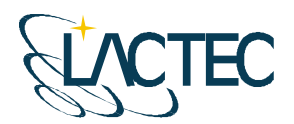

**EC** Instituto de Tecnologia para o Desenvolvimento

# **11. PÓS-PROCESSAMENTO LIDAR**

#### **11.1.CLASSIFICAÇÃO DA NUVEM DE PONTOS**

No processo de classificação da nuvem de pontos Laser é utilizado o software TerraScan (TERRASOLID). Algumas de suas funcionalidades são:

- Ler arquivos provenientes do sistema Laser no formato de texto ou binário;
- Visualizar os pontos tridimensionalmente;
- Definir as classes dos pontos em terreno, construções e vegetação;
- Dividir a nuvem de pontos no bloco;
- Permitir automatização dos processos através de macros;
- Classificar os pontos utilizando rotinas automáticas;
- Remover pontos desnecessários ou com erros numa determinada área selecionada;
- Exportar pontos com elevação por cores no formato de imagem matricial;
- **Projetar pontos em perfis; e**
- Gravar pontos classificados no formato de texto.

Além disso, ele permite representar os pontos quanto às linhas de vôo, elevação, intensidade ou por classes pré-definidas.

Através de análises visuais, utilizando as imagens aéreas obtidas no aerolevantamento e imagens hipsométricas geradas pelos dados do sensor Laser, a classificação dos pontos é realizada manualmente (Figura 19) em complemento aos pontos classificados pelo método de classificação automática (item 11.2.).

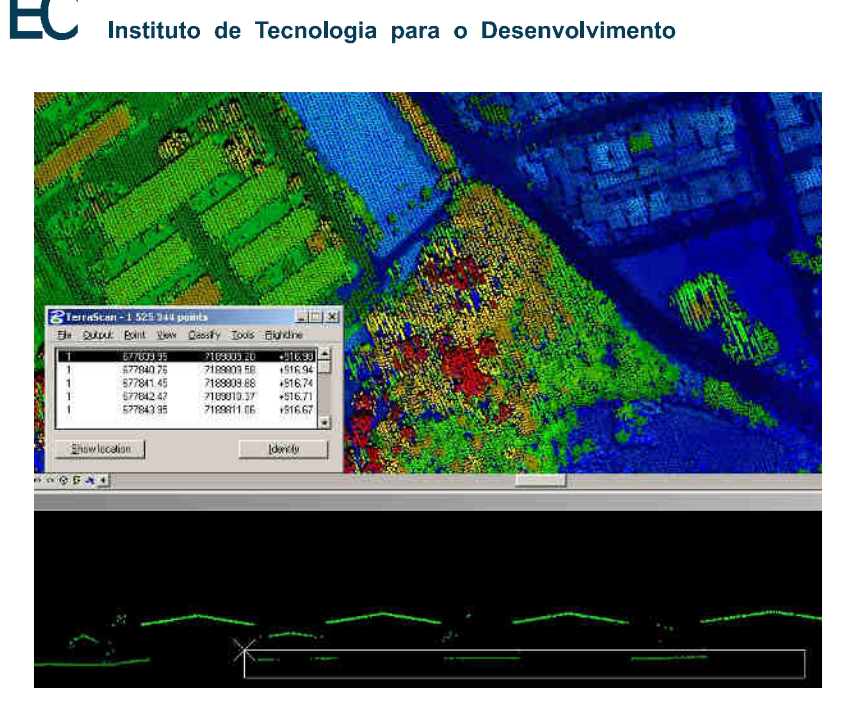

**Figura 19 - Análise visual e classificação manual da nuvem de pontos** 

#### **11.2. CLASSIFICAÇÃO DE PONTOS DE TERRENO**

A classificação dos pontos do terreno, a partir dos dados do último pulso, é realizada por meio de uma rotina de filtragem disponível no software TerraScan (TERRASOLID) que se baseia em densificação progressiva. A rotina consiste na construção de um modelo de triangulação da superfície sendo inicializada através da definição de uma janela de classificação de dimensão tal que garanta que pelo menos um ponto dentro desse entorno tenha atingido o terreno. Em regiões urbanas, por exemplo, toma-se o tamanho da maior edificação.

O modelo inicial é construído a partir da seleção dos pontos mais baixos. A maior parte dos triângulos neste modelo inicial está abaixo do terreno com apenas os vértices tocando na superfície do terreno. A partir de então a rotina começa a moldar o modelo adicionando novos pontos Laser através de parâmetros de iteração definidos pelo usuário. Esses parâmetros de iteração determinam o quão perto um ponto deve estar do plano do triângulo para que possa ser aceito pelo modelo. O ângulo de iteração é o máximo ângulo formado entre plano do triângulo e a reta que une o ponto a ser adicionado ao vértice mais próximo do triângulo. A distância de iteração é um parâmetro que assegura que grandes saltos não ocorrerão quando grandes triângulos são formados (TERRASOLID, 2002). Tais parâmetros (Figura 20) devem ser escolhidos cuidadosamente de acordo com o tipo do terreno, ou seja, terrenos planos devem ter estes parâmetros diminuídos, enquanto que terrenos íngremes devem ter estes parâmetros aumentados. Uma inspeção visual dos

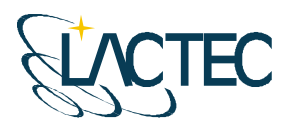

Instituto de Tecnologia para o Desenvolvimento

pontos classificados deve ser realizada de forma a garantir que pontos de vegetação não estejam sendo incluídos no modelo.

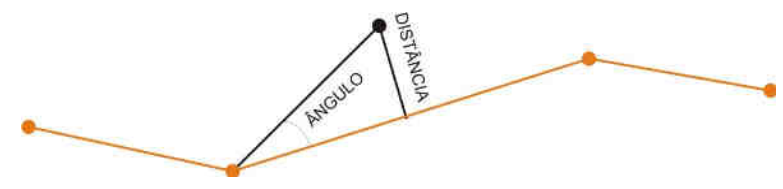

**Figura 20 - Parâmetros de interação** 

#### **11.3. GERAÇÃO DOS MODELOS DE TERRENO E SUPERFÍCIE**

Os modelos de terreno e superfície, após o termino da etapa de classificação, são gerados no formato de texto (TXT) de acordo com a articulação pré-definida. No MDT (Modelo Digital de Terreno) encontram-se todos os pontos classificados como pontos de terreno, são descritos pelas coordenadas no referencial SAD-69 (resolução de 2005) projetadas em UTM Fuso 23 S. Já o MDS (Modelo Digital de Superfície) contém todos os pontos obtidos durante o aerolevantamento, subdivididos conforme a articulação prédefinida, com o mesmo referencial e projeção que o MDT, porém acrescidos os valores de intensidade de retorno do pulso laser.

Conforme a articulação pré-definida (Figura 21) foram obtidos 66 arquivos para o MDT e 66 arquivos para o MDS.

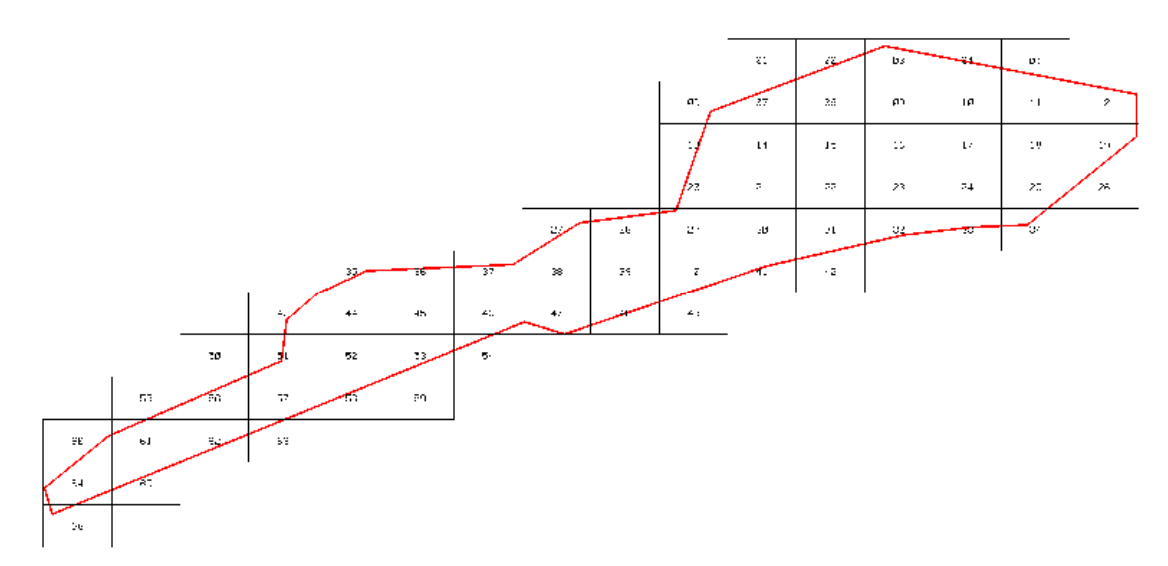

**Figura 21 – Articulação pré-definida para área de interesse.** 

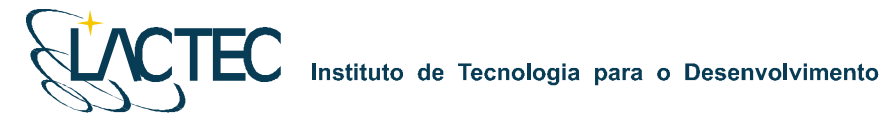

#### **11.4. GERAÇÃO DE IMAGENS HIPSOMÉTRICAS**

Através do Modelo Digital de Superfície no formato de texto, utilizando as informações de intensidade de retorno do pulso Laser, foram geradas orto-imagens coloridas pela altimetria (orto-imagens de hipsometria). As imagens foram geradas com resolução espacial de 45 cm de maneira que tivessem a mesma resolução espacial das imagens aéreas digitais.

Previamente a geração das imagens, a área de interesse é analisada, nela são identificados os pontos com maiores e menores valores de altitude para definirmos os intervalos de representação das cores das imagens. Na região em questão esse intervalo foi definido entre 60 e 460 e a escala de cores utilizada está indicada na Figura 22. As imagens hipsométricas foram salvas no formato GeoTIFF. Podemos observar um exemplo dessas Imagens na Figura 23.

# **ALTIMETRIA** (METROS)

ORTOIMAGEM DE HIPSOMETRIA OBTIDA ATRAVÉS DAS INFORMAÇÕES DE INTENSIDADE DE RETORNO DO PULSO LASER E COLORIDA PELA ALTIMETRIA. RESOLUÇÃO ESPACIAL DE 45 CM

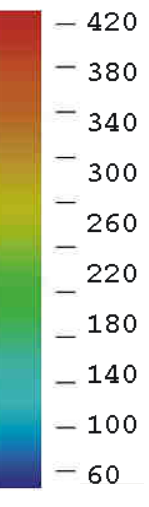

**Figura 22 – Escala de cores definida para as imagens.** 

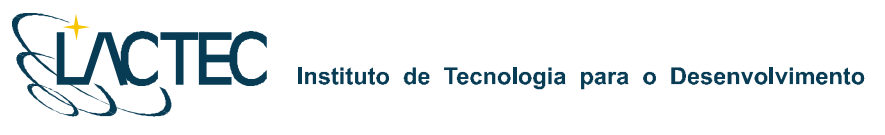

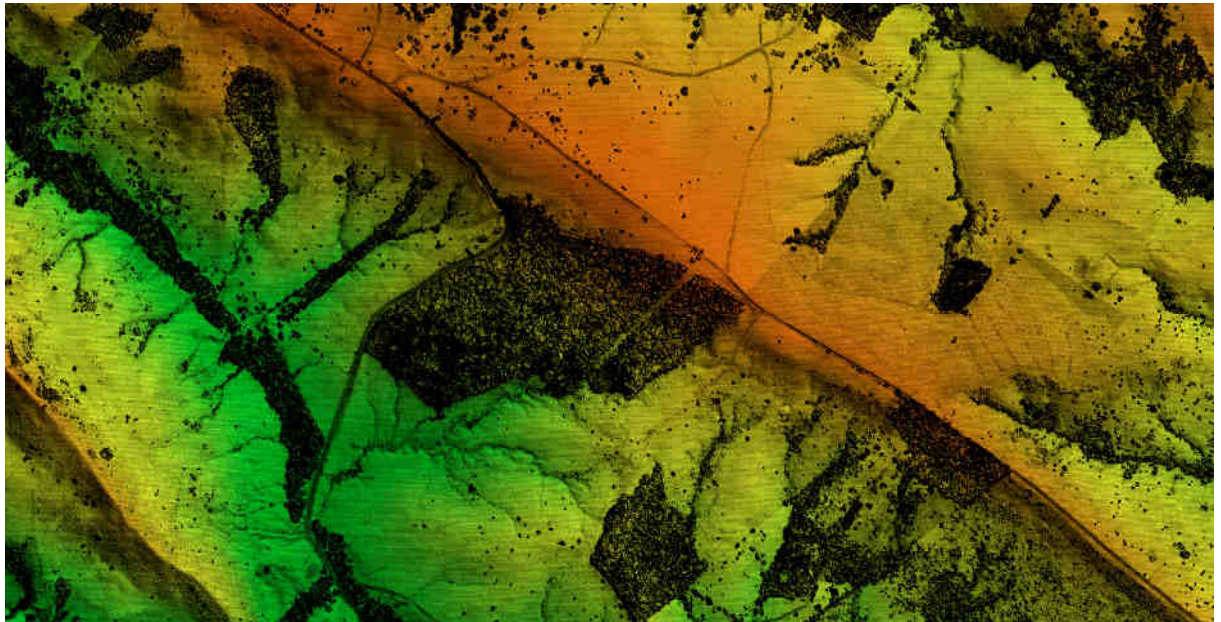

**Figura 23 – Exemplo de orto-imagem de hipsometria.** 

### **11.5. GERAÇÃO DAS CURVAS DE NÍVEL**

Com os arquivos de texto obtidos na etapa de geração do MDT (Modelo Digital de Terreno), foi gerada uma superfície tridimensional através do método de triangulação de Delaunay. Com essa superfície foram geradas, através de um processo automatizado, as curvas de nível eqüidistantes de um metro, os pontos cotados e a classificação das curvas em mestras e intermediárias. Na Figura 24 observamos um exemplo das curvas geradas com eqüidistância de um metro.

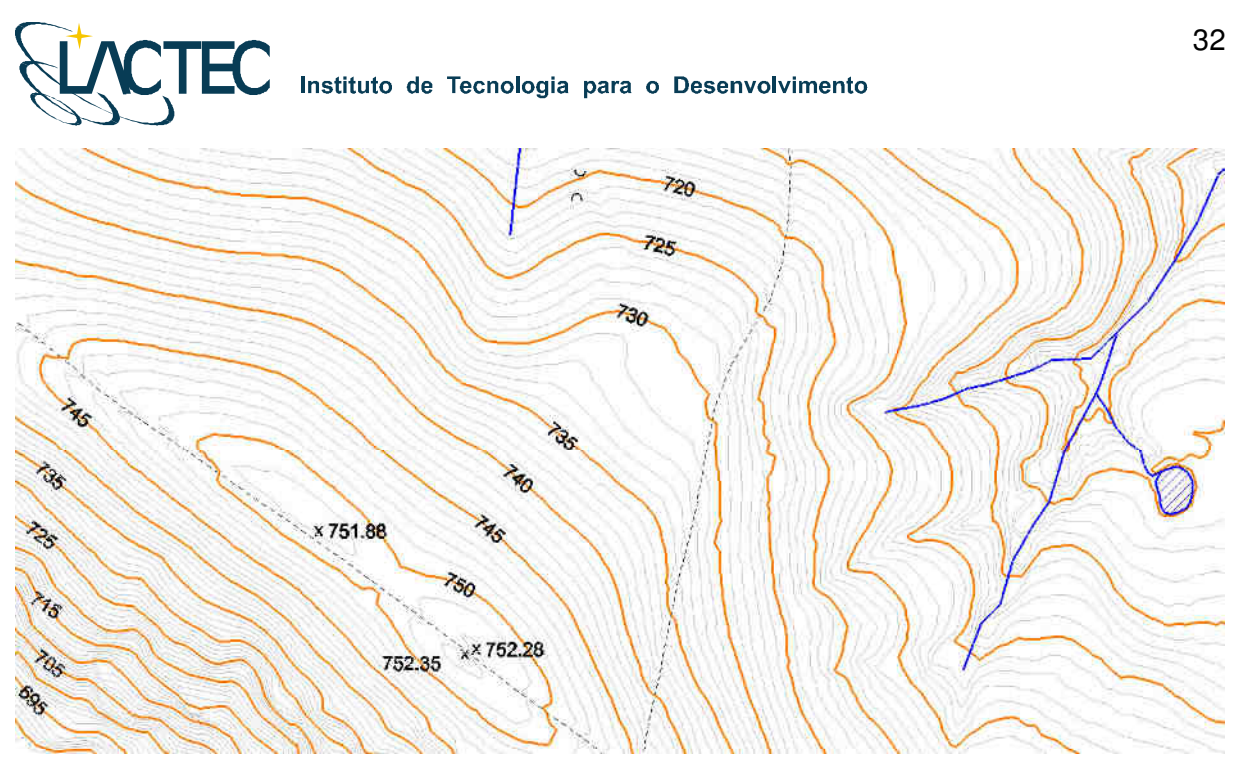

**Figura 24 – Curvas de nível eqüidistantes de um metro obtidas no pós-processamento.** 

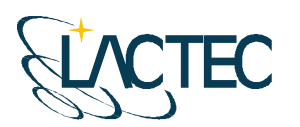

#### **12. PROCESSAMENTO FOTOGRAMÉTRICO**

#### **12.1. TRATAMENTO DAS IMAGENS DIGITAIS**

Todas as imagens obtidas durante o levantamento aéreo são equalizadas de maneira que, no processo de mosaicagem, elas fiquem similares entre si, provendo uma melhor sensação de continuidade.

Para isso é utilizado o plugin Photo Desk (Figura 25) da própria câmera, associado com um software de processamento de imagens, onde as imagens são equalizadas a partir de parâmetros e análises de histogramas.

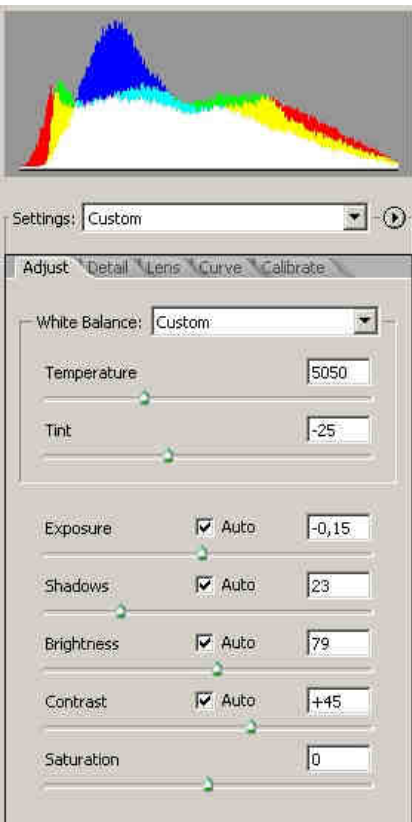

**Figura 25 - Histograma e parâmetros de equalização das imagens digitais** 

#### **12.2. ORTORRETIFICAÇÃO DAS IMAGENS DIGITAIS**

Com os sistemas, inercial e de posicionamento GPS do Laser, os parâmetros de orientação exterior utilizados na correlação do espaço imagem com o espaço objeto, são obtidos para cada instante de tomada das imagens.

# Instituto de Tecnologia para o Desenvolvimento

A orientação externa permite a recuperação da posição e atitude de cada aerofoto segundo um referencial terrestre, sendo, portanto, seis parâmetros necessários, três de translação (X0, Y0, Z0) obtidos pelo sistema de posicionamento GPS e três de rotação (ω, ϕ, κ) obtidos pelo sistema IMU (Inertial Measurment Unit), assim como seus devidos desvios padrões.

Nesses parâmetros são aplicadas correções, determinadas através de um processo de calibração, transladando os parâmetros do sistema do laser para o centro de projeção das imagens. Com isso cada imagem, através de seus EOP (Exterior Orientation Parameters), pode ser orientada num referencial geodésico.

Ainda com a aplicação dos pontos de terreno, obtidos após o processo de classificação da nuvem de pontos do laser, aplicamos estes nas imagens obtendo ortoimagens.

#### **12.3. GERAÇÃO DO MOSAICO DIGITAL**

Com as ortofotos obtidas na etapa anterior o mosaico pode ser gerado utilizando as regiões de sobreposição das imagens. No fluxograma indicado na Figura 26 podemos observar todo processo até a obtenção do mosaico ortorretificado.

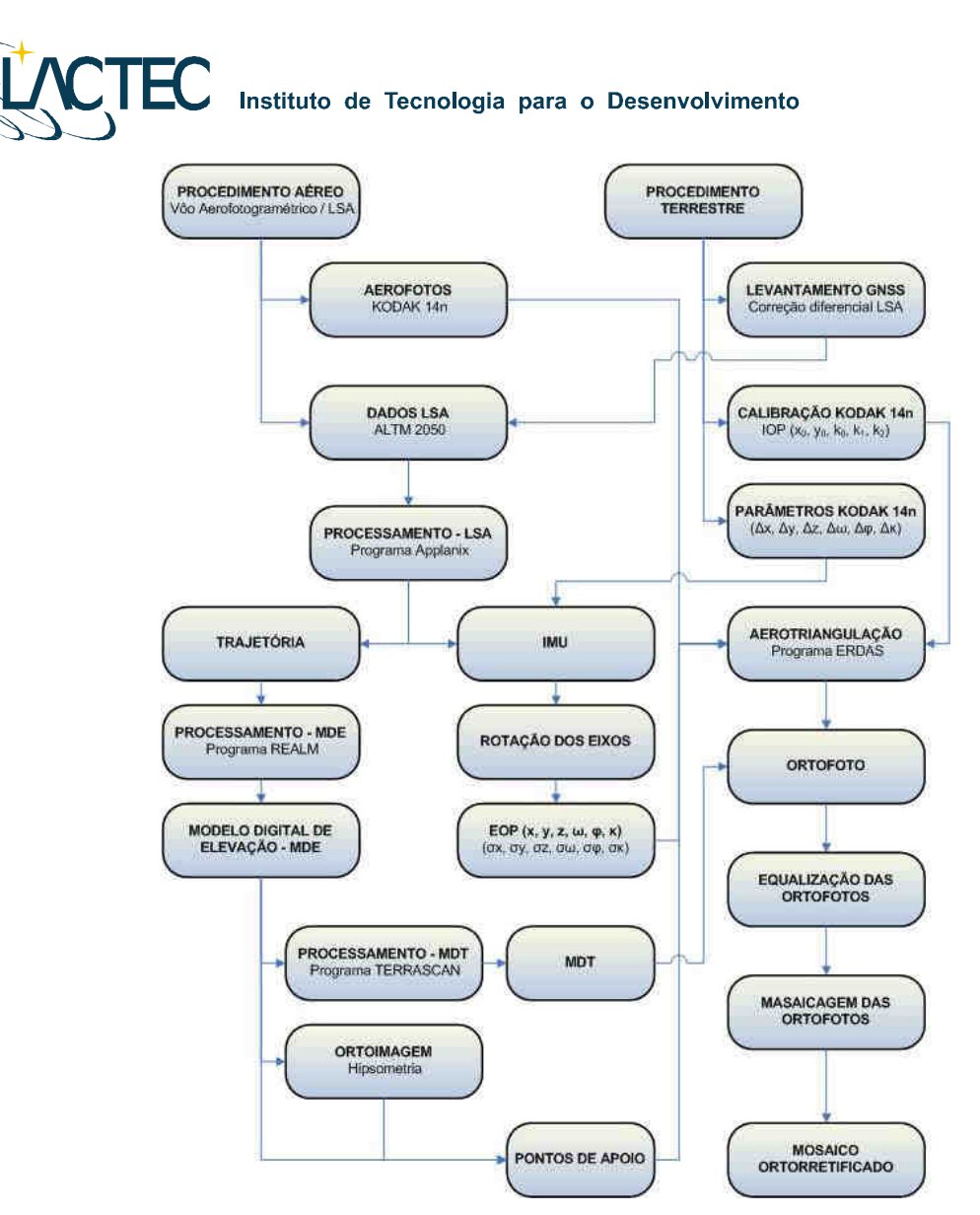

**Figura 26 – Fluxograma das etapas de geração do mosaico digital.** 

O mosaico é obtido após um processo de aerotriangulação no qual são definidos pontos homólogos das imagens nas regiões de sobreposição, e ainda, visando uma maior rigidez no bloco e melhores resultados, são fixados os pontos de apoio aerofotogramétricos levantados em campo.

#### **12.4. ORTOFOTOCARTAS**

Tendo o mosaico digital e as curvas de nível, estes são superpostos e subdivididos de acordo com uma articulação dada em função da escala. Esse produto é uma carta topográfica com a adição da ortoimagem, denominado ortofotocarta. É representado na escala 1:5.000 com curvas eqüidistantes de 1 metro atendendo ao padrão de exatidão cartográfico PEC classe A.

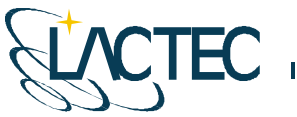

# **13. REVISÃO E EDIÇÃO**

As etapas de revisão e edição são os acabamentos finais nos produtos a serem entregues. São observados detalhes que muitas vezes passam despercebidos nas etapas anteriores. Essa etapa demanda boa parte do tempo do projeto e um número maior de pessoal técnico para executá-lo.

#### **13.1. CONVENÇÕES CARTOGRÁFICAS**

Conforme pré-definido, foram geradas as curvas de nível da região de interesse assim como pontos contados e as cotas das curvas de nível definidas como mestras. As convenções definidas para a representação dos elementos dos mapas pode ser observada na Figura 27.

| Name                  | Number<br>Description | Logical   Color         | Style      | Weight |
|-----------------------|-----------------------|-------------------------|------------|--------|
| Default               | 0.                    | Master <b>0</b>         |            |        |
| Limite de Restituicão |                       | Master $\blacksquare$ 3 | Continuous |        |
| <b>Curvas Mestras</b> |                       | Master $6$              |            |        |
| <b>Pontos Cotados</b> | 3                     | Master $\Box$ 0         |            |        |
| Cotas                 |                       | Master $\Box$ 0         |            |        |
| Curvas Intermediárias | 5                     | Master $\Box$ 32        |            |        |
| Malha UTM             | 6                     | Master $\Box$ 0         |            |        |
| Prancha               |                       | Master $\Box$ 0         |            |        |

**Figura 27 – Convenções utilizadas nas pranchas.** 

#### **13.2. VERIFICAÇÃO DAS CURVAS DE NÍVEL**

A verificação das curvas de nível é realizada objetivando procurar e indicar, quando encontrado, alguma incoerência na sua representação. Devido ao número de pontos do laser classificados como terreno serem menos densos em regiões de vegetação mais fechada, e estas regiões possuírem, muitas vezes, o terreno irregular, alguns pontos podem estar classificados erroneamente.

Quando encontrados, esses pontos são verificados manualmente, traçando-se perfis sobre o trecho identificado para reclassificação dos mesmos e, ao término da reclassificação, são geradas novas curvas para o trecho que substituirão as incorretas.

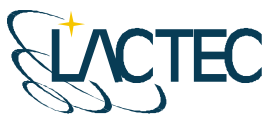

#### **13.3. PRANCHAS**

Com a articulação definida anteriormente, a qual, todas as imagens e curvas de nível foram recortadas, são preparadas pranchas, em igual número, com informações do aerolevantamento, sistema de referência e projeção cartográfica utilizados, convenções cartográficas definidas, declinação magnética, malha de coordenadas, etc.

Para cada produto foi preparada uma prancha e nesta inseridos os dados a serem representados pelo produto. As pranchas foram salvas nos formatos DGN (Microstation) e DWG (Autocad) além dos dados também estarem disponíveis no formato SHP (ArcGIS). Todos os dados estão representados no Referencial SAD69 resolução de 2005 com projeção cartográfica UTM (Universal Transverse Mercator) para o fuso 23 Sul.

#### **13.4. REVISÃO FINAL**

Como etapa final do projeto é realizada uma revisão final de todos os produtos gerados. Nela são verificados se:

- A ordem de representação dos elementos nas pranchas está correta;
- Os elementos representados estão nas classes certas;
- As cores, espessuras e forma dos elementos estão conforme a convenção definida;
- No perfil possui algum ponto ou vértice com valor de cota errado;
- A imagem inserida na prancha é correspondente a indicada na legenda do produto; e
- As informações da legenda, mapa de referencia, declinação magnética e convenções cartográficas estão corretas.

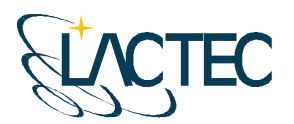

# Instituto de Tecnologia para o Desenvolvimento

# **14. PRODUTOS**

Os produtos entregues foram:

- **Relatórios técnicos:**
- Curvas de nível eqüidistantes de metro em metro no formato SHP;
- 66 ortofotocartas na escala 1:5.000 contendo curvas de nível com eqüidistância de 1 metro em meio digital;
- 66 Orto-Imagens de Hipsometria com resolução espacial de 45 cm no formato TIFF/TFW;
- 66 Ortofotos com resolução espacial de 45 cm no formato TIFF/TFW;
- 66 modelos digitais de terreno no formato de texto em meio digital;
- 66 modelos digitais de superfície no formato de texto em meio digital; e
- Arquivo de referência contendo indicação das faixas de vôo, articulação definida, marcos implantados, etc. em formato DGN, DWG e SHP.

# **15. ANEXOS**

# CERTIFICADO DE CALIBRAÇÃO DE CÂMARA DIGITAL **DE BAIXO CUSTO**

#### 1.0 CARACTERÍSTICAS DA CÂMERA

Fabricante: Eastman KODAK Company Número de Série : P14N - 09427 Tipo de Lentes : AF Nikkor 35mm f/2 D Número de Série: 342191 Tipo de Sensor: RGB CMOS Imager - 12 bit Dimensão do Sensor: 36 x 24 mm Número de Pixel Efetivos: 4500 x 3000 pixel Dimensão do Pixel: 8 µm Distância Focal Nominal: 35 mm

#### 2.0 INFORMAÇÕES SOBRE A CALIBRAÇÃO

Método de Calibração : Câmeras Convergentes Campo de Teste : Centro Politécnico - UFPR Tomada das Imagens : Realizada em Janeiro de 2008 Número de Imagens: 12 Número de Observações : 498 Graus de Liberdade: 924 Sistema de medida : Monocomparador Digital

#### 3.0 PARÂMETROS DETERMINADOS NA CALIBRAÇÃO

Distância Focal Calibrada : 35,975 mm +/- 0,007 mm

Coordenadas do Ponto Principal no Referencial das observações (origem no centro do sensor e coordenadas em milímetros)

- $x_0 = 0,152$  mm +/- 0,007 mm
- $y_0 = 0,139$  mm +/- 0,003 mm

#### Coeficientes de distorção Radial Simétrica :

K<sub>1</sub> = -6,60603693E-05 mm<sup>-2</sup> +/- 9,5978430E-07 mm<sup>-2</sup>

K<sub>2</sub> = 5,70499159E-08 mm<sup>-4</sup> +/- 2,2170081D-09 mm<sup>-4</sup>

 $K_3 = 0.0$ 

#### Coeficientes de Distorção Descentrada :

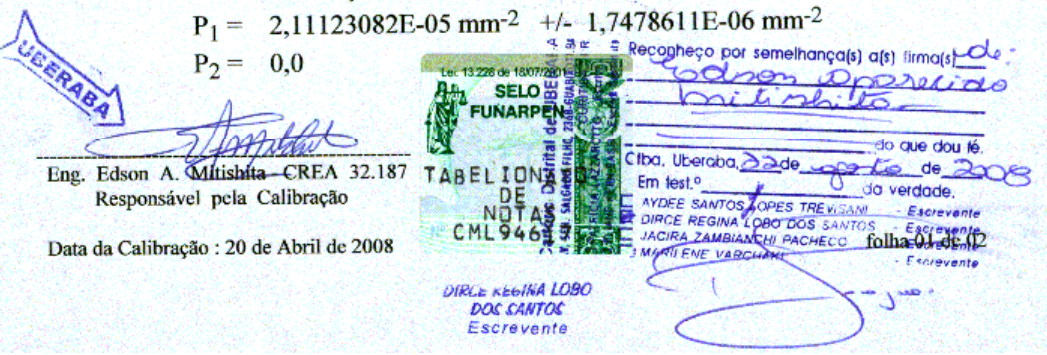

#### 4.0 FÓRMULAS DE CORREÇÃO DA DISTORÇÃO RADIAL SIMÉTRICA NO REFERENCIAL DAS OBSERVAÇÕES EM MILÍMETROS

 $\delta x = (K_1 r^2 + K_2 r^4 + K_3 r^6)x$  $\delta y = (K_1 r^2 + K_2 r^4 + K_3 r^6)y$ 

 $x' = x - \delta x$  $y' = y - \delta y$ 

[ x' y']: Coordenadas Fotogramétricas Corrigidas da Distorção Radial Simétrica

#### 5.0 FÓRMULAS DE CORREÇÃO DA DISTORÇÃO DESCENTRADA NO REFERENCIAL DAS OBSERVAÇÕES EM MILÍMETROS

 $\delta'$ x = P<sub>1</sub>(r<sup>2</sup> + 2x<sup>2</sup>) + 2P<sub>2</sub>xy  $\delta' y = 2P_1xy + P_2(r^2 + 2y^2)$ 

$$
x'' = x - \delta' x
$$

$$
y'' = y - \delta' y
$$

[ x'' y''] : Coordenadas Fotogramétricas Corrigidas da Distorção Descentrada

#### **6.0 GRÁFICO VETORIAL DE DISTORÇÕES**

**DISTORÇÃO DESCENTRADA** DISTORÇÃO RADIAL SIMÉTRICA Y Coordinates in Millimeter Y Coordinates in Millimeter .<br>M  $10$ 0.020 mr  $\overline{15}$  $-10$ X Coordinates in Millimeter X Coordinates in Millimeter eço\_por semelhança(s) a(s) firma(s) RABA dou lé eraba ala de de TABE **ENA** verdade Eng. Edson A. Mitishita - CREA 32.187 LOPES TREVISA Escrevente Responsável pela Calibração CM A LOBO BOS SANT Escrevente<br>Escrevente ZAMBIANCHI PACH folha 02 de 02 Data da Calibração : 20 de Abril de 2008 ARCE REGINA LOBO<br>DOS SANTOS Escrevente